WEB for ALL - Projekt für Barrierefreiheit im Internet

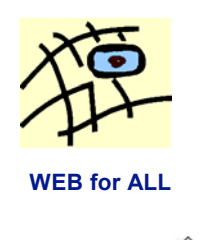

Forschungsinstitut Technologie-Behindertenhilfe (FTB)

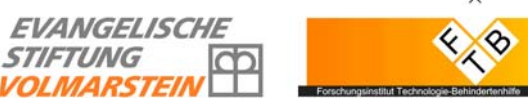

# **Barrierefreies E-Government**

# **Leitfaden für Entscheidungsträger, Grafiker und Programmierer**

Der hier vorliegende Text ist ein Modul aus dem

**E-Government-Handbuch**  [http://www.e-government-handbuch.de](http://www.e-government-handbuch.de/)

Redaktion: Projektgruppe E-Government im **Bundesamt für Sicherheit in der Informationstechnik (BSI)**

Kontakt: [egov@bsi.bund.de](mailto:egov@bsi.bund.de)

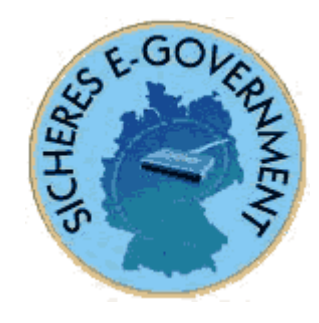

# **Vorwort**

Die aktuelle Entwicklung zu einem barrierefreien E-Government vollzieht sich parallel zu einer gesellschaftlichen Entwicklung, die durch einen Paradigmenwechsel in der deutschen Behindertenpolitik gekennzeichnet ist. Ausgehend von Art. 3 Abs. 3 Grundgesetz ("Niemand darf wegen seiner Behinderung benachteiligt werden.") hat der Gesetzgeber mit dem Sozialgesetzbuch IX und dem Behindertengleichstellungsgesetz das neue Bild von einem Bürger mit Behinderung in das Gesetz aufgenommen. Der Mensch mit Behinderung wird nicht mehr als Objekt betrachtet, sondern als Bürger mit gleichen Rechten.

Barrierefreiheit in der Informationstechnik wird wie in den Bereichen Bauen und Verkehr zu einer entscheidenden Grundlage für die gleichberechtigte Teilhabe behinderter Menschen. Mit der Verabschiedung der Barrierefreien Informationstechnik-Verordnung (BITV) am 17. Juli 2002 wurde erstmals in Deutschland ein Rahmen vom Staat festgelegt, der die einzelnen Aspekte der Barrierefreiheit definiert. In einigen Ländern sind Landesgleichstellungsgesetze mit entsprechenden Regelungen verabschiedet worden oder zumindest in Entwicklung. Die meisten haben das Thema "Barrierefreies Internet" aufgenommen und regeln es für die Landesebene. Zunehmend wird erkannt, dass ein barrierefreies Internet für alle Bürger, also auch für jene ohne Behinderung, Vorteile hat. Viele nichtbehinderte Internet-Nutzer stoßen ebenfalls auf Barrieren, deren Ursachen beispielsweise in zu geringen Kontrasten, sich bewegenden Elementen oder unübersichtlichen Layouts begründet sind.

Dieser Leitfaden richtet sich an Entscheidungsträger, Grafiker und Programmierer. In fünf Abschnitten werden alle wichtigen Aspekte für ein barrierefreies E-Government dargelegt. Insbesondere für Entscheidungsträger werden die Notwendigkeit eines barrierefreien Internets sowie wichtige Gesetze und Richtlinien besprochen. Besonders detailliert wird in dem Abschnitt "Anleitung zur Gestaltung barrierefreier Internet-Seiten" beschrieben, wie Internet-Seiten barrierefrei zu gestalten sind. Hier erhalten Programmierer konkrete Hinweise für die zu verwendenden Techniken in HTML und CSS. Für Grafiker wird erläutert, welchen Einfluss das Design auf die Barrierefreiheit hat. Im Abschnitt [4](#page-93-0) werden spezielle Themen, wie E-Mail und Sicherheit in der Informationstechnik, angesprochen. Wie Internet-Seiten mit den gängigen Browsern oder mit speziellen Hilfsprogrammen auf Barrierefreiheit geprüft werden können, wird in Abschnitt [5](#page-103-0)  dargestellt.

Dieses Modul wurde von WEB for ALL - Projekt für Barrierefreiheit im Internet in einer Arbeitsgemeinschaft mit dem Forschungsinstitut Technologie Behindertenhilfe (FTB) erarbeitet. Die Institutionen sind national und international im Bereich "barrierefreie Informationstechnik" anerkannt und befassen sich seit mehreren Jahren intensiv mit diesem Thema. Die Partner tragen gemeinsam mit der BAGH (Bundesarbeitsgemeinschaft Hilfe für Behinderte) das "Aktionsbündnis für barrierefreie Informationstechnik" (AbI). Das AbI-Projekt begleitet den Umgestaltungsprozess in der Informationstechnik zur Barrierefreiheit. Die Gründungsmitglieder WEB for ALL, FTB und BAGH leiten bundesweite Arbeitskreise, die zum Ziel haben, Testverfahren zu entwickeln und zu standardisieren.

#### **Inhaltsverzeichnis**

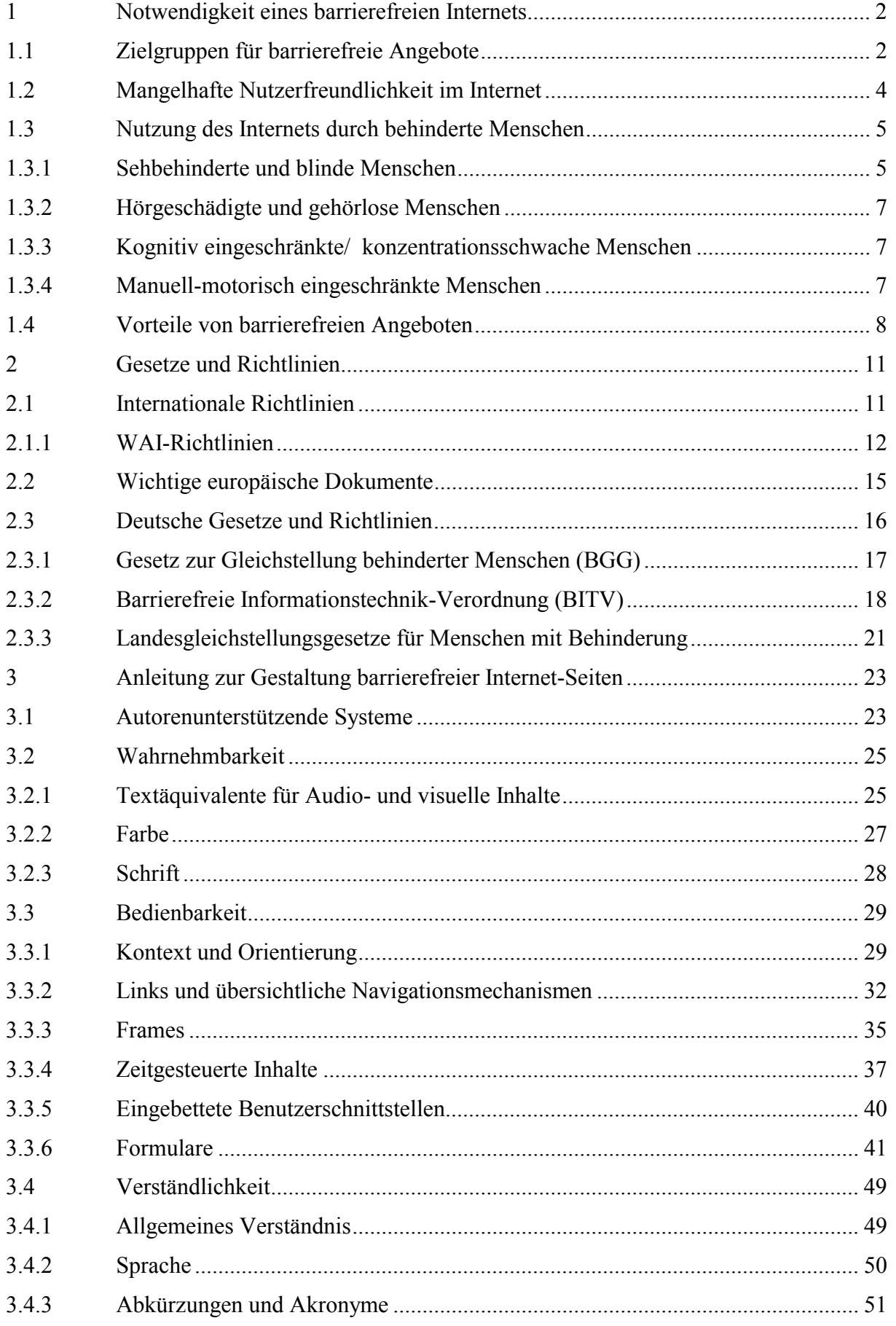

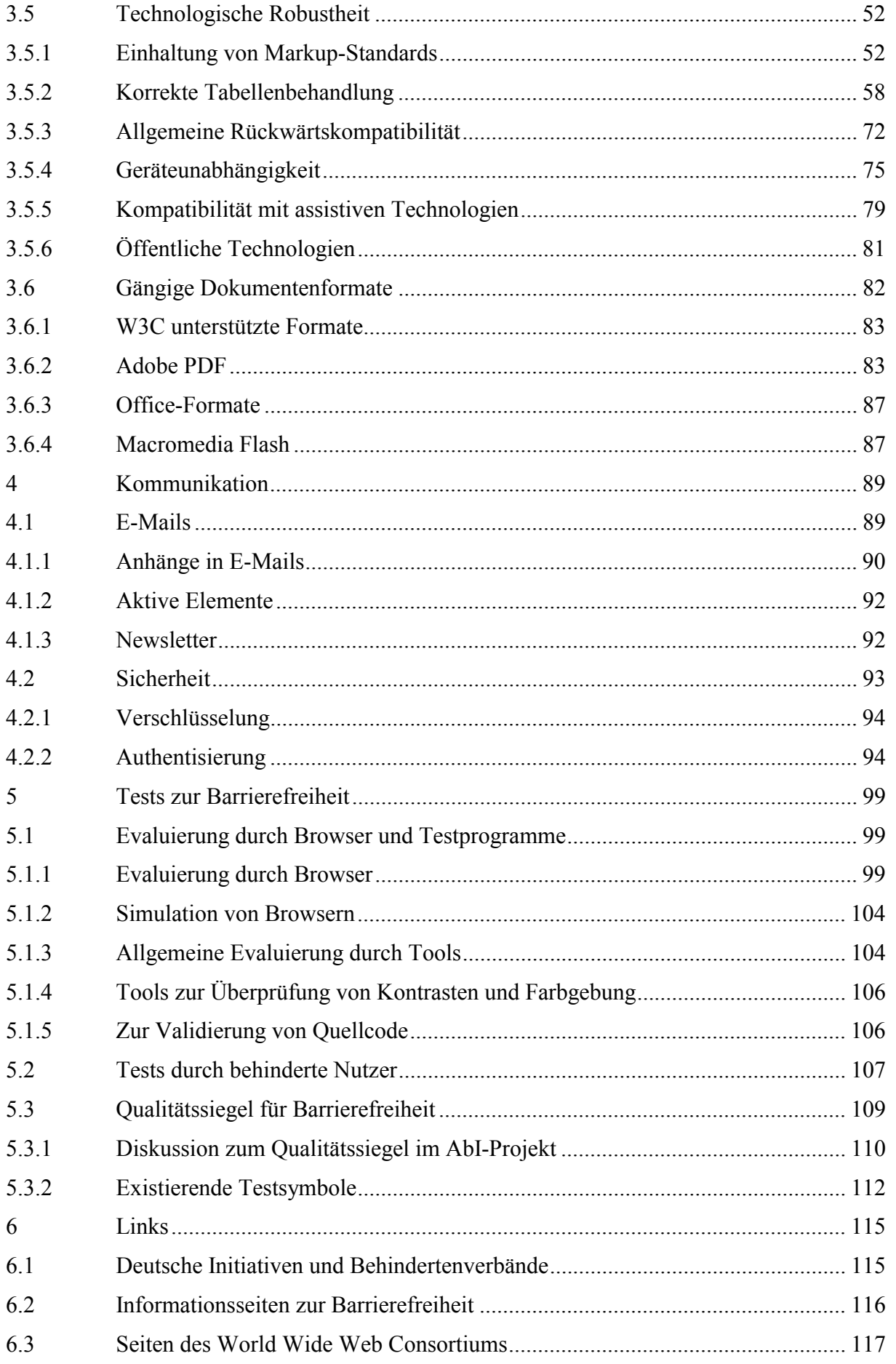

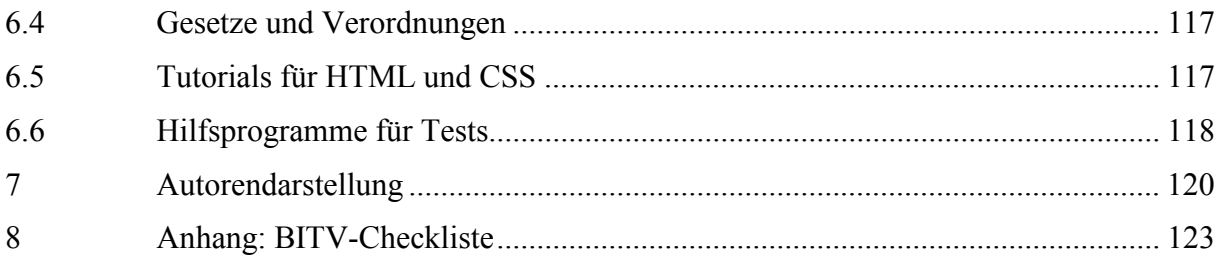

#### **Informationen zum Modul**

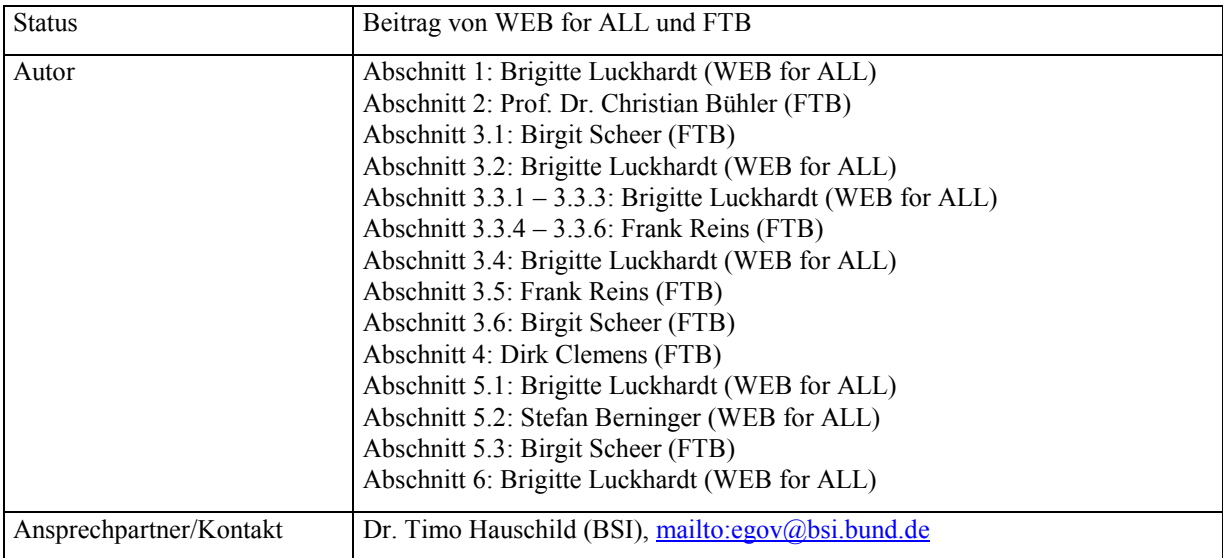

#### **Änderungsverzeichnis**

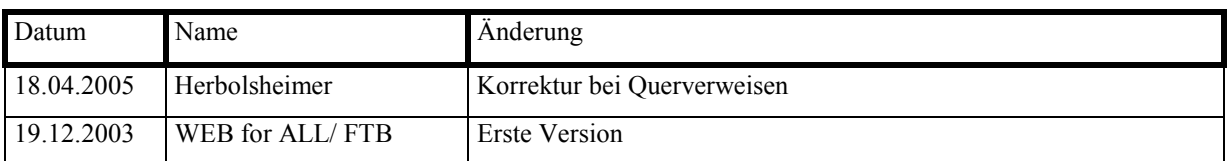

Das Werk einschließlich aller Teile ist urheberrechtlich geschützt. Jede Verwertung außerhalb der engen Grenzen des Urhebergesetzes ist ohne Zustimmung des Bundesamtes für Sicherheit in der Informationstechnik unzulässig und strafbar. Das gilt insbesondere für Vervielfältigungen, Übersetzungen, Mikroverfilmungen und die Einspeicherung und Verarbeitung in elektronischen Systemen.

© 2003

Bundesamt für Sicherheit in der Informationstechnik Godesberger Allee 185-189, 53175 Bonn

# <span id="page-6-0"></span>**1 Notwendigkeit eines barrierefreien Internets**

Unsere Gesellschaft läuft derzeit Gefahr, in zwei Klassen zu zerfallen: Die gut und die unzureichend Informierten. Personen, denen kein Umgang mit den neuen Medien möglich ist, wird bedeutsame Information vorenthalten. Folge ist eine gesellschaftliche Ausgrenzung, der ein barrierefreies Internet entgegenwirken kann.

Barrierefreie elektronische Medien unterstützen behinderte Menschen bei der Teilhabe am sozialen, beruflichen und kulturellen Leben. Das Internet kann die Behinderung in gewissem Maße kompensieren, indem eingeschränkte Fortbewegungsmöglichkeiten durch virtuelle Mobilität ausgeglichen werden. Orte, wie z. B. Rathäuser, können virtuell aufgesucht und Behördengänge über das Internet erledigt werden. Außerdem werden bisher nicht wahrnehmbare Informationen zugänglich. So können durch das Internet blinde Menschen Zeitungen, Fahrplanauskünfte u. a. Texte lesen, die in gedruckter Form nicht für sie wahrnehmbar sind.

Viele Dienstleistungen, wie das An- und Ummelden beim Einwohnermeldeamt, können online in Anspruch genommen werden. Durch Webseiten kann in Erfahrung gebracht werden, für welche Bereiche die einzelnen Ämter und Behördenmitarbeiter zuständig sind. Behördengänge, die für behinderte Menschen mit einem erheblichen Aufwand verbunden sind und oft nicht ohne Hilfe einer Begleitperson erfolgen können, werden auch durch die Möglichkeit Formulare online auszufüllen reduziert.

Das Internet ist für behinderte Menschen von besonderer Bedeutung, da Kommunikation und Informationsaustausch mit Selbsthilfegruppen und Behörden vereinfacht oder erst ermöglicht wird. Gehörlose, die anstatt der Lautsprache nur die Gebärdensprache beherrschen, können ohne Unterstützung Kontakt mit Behörden aufnehmen.

Da inzwischen ein wesentlicher Teil der Stellenangebote online erscheint, sind die elektronischen Jobbörsen für behinderte Menschen eine Unterstützung beim Suchen eines Arbeitsplatzes. Die Kenntnisse im Bereich Computer und Internet sind nicht nur wichtig, um an Informationen zu gelangen, häufig ist Internet-Kompetenz Voraussetzung für die Vergabe einer qualifizierten Arbeitsstelle.

# **1.1 Zielgruppen für barrierefreie Angebote**

Nach Angaben des Statistischen Bundesamtes<sup>1</sup> wurden Ende 2001 in Deutschland etwa 6,7 Millionen schwerbehinderte Menschen registriert. Nur 4,5% der schwerbehinderten Menschen - etwa 300.000 – sind von Geburt an behindert. Eine hohe Anzahl der Internet-Nutzer wird im Laufe ihres Lebens durch Unfälle oder Alterserscheinungen von Behinderungen betroffen sein.

**6,7 Mio. registrierte schwerbehinderte Menschen** 

**Bedeutung des Internets für behinderte Menschen – Virtuelle Mobilität durch das Internet** 

<span id="page-6-1"></span>*<sup>1</sup> Pressemitteilung des Statistischen Bundesamtes Nr. 063, 19.02.03* 

Bezogen auf die Gesamtbevölkerung ist jeder zwölfte Einwohner (8,1%) schwerbehindert. Bei 15% der Personen sind Arme und Beine eingeschränkt, bei weiteren 14% Wirbelsäule und Rumpf. Geistige oder seelische Behinderungen betreffen zusammen 8%, zerebrale Störungen ebenfalls 8%. Etwa 5% der Schwerbehinderten sind blind oder sehbehindert. Der DBSV (Deutscher Blindenund Sehbehindertenverband e. V.) spricht in Pressemeldungen von 155.000 Blinden in Deutschland und von 500.000 Sehbehinderten, d. h. Personen mit einer Sehfähigkeit unter 10%. Etwa 300.000 der schwerbehinderten Menschen sind stark hörgeschädigt. Unter Ihnen sind ca. 80.000 von frühester Kindheit an gehörlos; sie verständigen sich mit der Gebärdensprache. Es gibt außerdem Millionen Menschen mit körperlichen Einschränkungen in Deutschland, die über keinen Schwerbehindertenausweis verfügen. Unter Berücksichtigung der Menschen mit leichten Einschränkungen (z. B. oft nicht erkannter Rot-Grün-Sehschwäche oder Weit- bzw. Kurzsichtigkeit) sowie zeitlich begrenzten Einschränkungen (z. B. bei einem Armbruch oder einer Sehnenscheidentzündung) ist ein barrierefreies Internet für erheblich mehr als 8% der Nutzer zumindest zeitweise von Bedeutung.

Die Intensität der Internet-Nutzung steht in einem Zusammenhang mit der Behinderungsform. Während sich über 50% der blinden und sehbehinderten Menschen intensiv mit dem Internet befassen, erklären 70% der Menschen mit geistiger Behinderung, dass sie noch nie im Netz gewesen sind[.2](#page-7-0) 

Insbesondere ältere Menschen sind von Behinderungen betroffen: Über die Hälfte (52%) der schwerbehinderten Menschen ist älter als 65 Jahre; 23% sind zwischen 55 und 65 Jahre alt.[3](#page-7-1) Das Verhältnis des Anteils von älteren zu jüngeren Menschen wird sich in den nächsten Jahrzehnten in Deutschland erheblich verändern: Im Jahr 2050 wird – nach Prognosen des Statistischen Bundesamtes von 2003 – die Hälfte der Bevölkerung älter als 48 Jahre und ein Drittel 60 Jahre oder älter sein. Für ältere Menschen wird das Internet zunehmend interessant. Während 1997 9% aller Internet-Nutzer über 50 Jahre alt waren, gehört 2003 fast ein Viertel dieser Altersgruppe an. Über 60 Jahre alt sind 8% der Surfer[.4](#page-7-2) Eine kontinuierliche Alterung der Onliner wird in Zukunft stattfinden.

**Viele Menschen mit zeitweiligen Einschränkungen** 

**Internet für ältere Menschen immer wichtiger**

<span id="page-7-0"></span>*<sup>2</sup> Bundesministerium für Wirtschaft und Technologie: "Internet ohne Barrieren, Ergebnisse der Umfrage", Umfrage fand vom 24. 09. bis zum 24. 11. 2001 statt* 

<span id="page-7-1"></span>*<sup>3</sup> Pressemitteilung des Statistischen Bundesamtes vom 06.06.03* 

<span id="page-7-2"></span>*<sup>4</sup> Deutsches Zentrum für Alternsforschung (DZFA) (aus: Seven One Interactive GmbH/forsa. und DZFA vom 30.07.02)*

<span id="page-8-0"></span>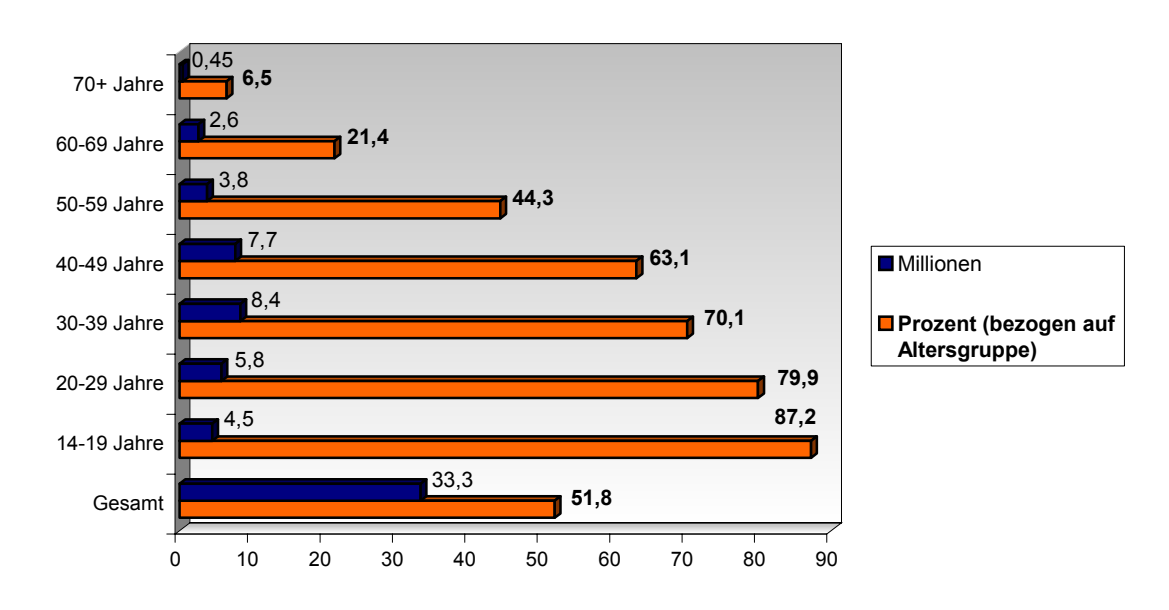

Abbildung 1: Anzahl der Internet-Nutzer in Deutschland (Mai 2003)[5](#page-8-1)

Auch für ältere Menschen ohne Behinderung ist es wegen der zunehmenden körperlichen Einschränkungen wesentlich schwieriger, durch das Internet zu navigieren. Mit dem Alterungsprozess sind oft Gedächtnisprobleme, Einschränkungen der Feinmotorik, des Seh- und Hörvermögens verbunden. Daher treffen ältere Menschen häufig auf die selben Barrieren, die für sehbehinderte, hörgeschädigte, manuell-motorisch eingeschränkte und konzentrationsschwache Menschen vorhanden sind. Die Abnahme der Fähigkeiten beginnt bereits weit vor dem Rentenalter.

Viele ältere Menschen haben Hemmungen, die neuen Medien und technische Geräte zu nutzen. Die Furcht vor dem Umgang mit dem Computer wird durch die Verwendung von Anglizismen verstärkt.

# **1.2 Mangelhafte Nutzerfreundlichkeit im Internet**

Das Internet ist ein visuell ausgerichtetes Medium, das sich meistens an der Ausgabe auf einem Bildschirm mit einer Auflösung von 1024 x 768 px und gut sehenden Menschen orientiert. Bestandteile einer Website sind neben dem rein informativen Text und den (Hyper-)Links eine Vielfalt von Farben, Bildern und Tönen.

Die Screendesigner gestalten meistens nicht nach den Anforderungen der Nutzer, sondern legen ihren Schwerpunkt auf das optische Erscheinungsbild. Dabei wird nicht bedacht, dass die Websites von weniger Surfern besucht werden, wenn sie nicht nutzerfreundlich sind (siehe ["Qualitätskriterien für einen bürgerfreundlichen](http://www.bsi.bund.de/fachthem/egov/download/4_Qualit.pdf)  [und sicheren Webauftritt"](http://www.bsi.bund.de/fachthem/egov/download/4_Qualit.pdf)<sup>6</sup>). Die Seiten sind häufig von Grafiken dominiert;

**Nutzerfreundliche Seiten werden häufiger betrachtet** 

<span id="page-8-1"></span>*<sup>5</sup> Deutsches Zentrum für Alternsforschung (DZFA) (aus: Seven One Interactive GmbH/forsa. und DZFA vom 30.07.02)*

<span id="page-8-2"></span>*<sup>6</sup> http://www.bsi.bund.de/fachthem/egov/download/4\_Qualit.pdf* 

<span id="page-9-0"></span>manche Multimedia-Elemente können erst nach dem Download eines Plug-Ins betrachtet werden. Durch den hohen Einsatz von Bildern wird die Ladezeit erhöht. In Untersuchungen wurde nachgewiesen, dass die Hälfte der Besucher einer Seite nach weniger als 20 Sekunden den Ladevorgang unterbricht und auf das Betrachten der Internet-Seite verzichtet. Bereits nach 10 Sekunden ist das Warten unangenehm. Wartezeiten von über 45 Sekunden akzeptieren nur 10 Prozent der Internet-Nutzer.[7](#page-9-1)

Die Nutzbarkeit wird durch eine verwirrende, unübersichtliche Navigation und fehlende Nutzerführung eingeschränkt. Die Bezeichnung der einzelnen Navigationspunkte und Links ist nicht immer eindeutig. Unklare Symbole für Links, die nicht durch Text ergänzt sind, lassen manchmal nur erraten, um welchen Link es sich handelt. Eine Sitemap (Inhaltsverzeichnis), die die Navigation und Orientierung auf der Seite erleichtert, ist nicht immer vorhanden.

Oft wird vergessen, dass Inhalte des Internets anders aufgenommen werden als Gedrucktes. Viele Texte werden von den Printmedien direkt übernommen. Daher sind sie oft zu lang, unzureichend strukturiert und schlecht lesbar. Insiderbegriffe und Anglizismen schließen Nutzer mit fehlenden Fachvokabular- und Fremdsprachkenntnissen aus.

# **1.3 Nutzung des Internets durch behinderte Menschen**

Ein barrierefreier Zugang zu Computer und Internet kann für viele Menschen mit Behinderungen direkt durch entsprechende Gestaltung der Hard- und Software erreicht werden. Ist dies nicht möglich, so kann der barrierefreie Zugang durch die Kompatibilität der Hardware und Software mit behinderungskompensierenden Technologien (assistiven Technologien) erreicht werden.

Detaillierte Informationen zu behinderungskompensierenden Hilfsmitteln für die Computer- und Internet-Nutzung finden Sie in der [Online-Datenbank](http://www.barrierefrei-kommunizieren.de/), die vom Technischen Jugendfreizeit- und Bildungsverein (tjfbv) e. V. erstellt wurde[.8](#page-9-2) In der Datenbank der [REHADAT,](http://www.rehadat.de/) dem Informationssystem zur beruflichen Rehabilitation, kann gezielt nach Hilfsmitteln gesucht werden.[9](#page-9-3)

# **1.3.1 Sehbehinderte und blinde Menschen**

Internet-Seiten können grundsätzlich auch von blinden Menschen erfasst werden. Voraussetzung für die Nutzung der hierfür erforderlichen Hilfsmittel ist, dass die auf den Seiten enthaltenen Informationen als Text und nicht nur als Grafik vorliegen. Der Text kann in Blinden- bzw. Punktschrift über eine Braille-Zeile, die als Leiste vor der Computertastatur liegt, ausgegeben werden. Je nach Größe

 $\overline{a}$ 

**Weiterführende Informationen zu Hilfsmitteln** 

**Blinde Menschen können nur Text erfassen** 

<span id="page-9-1"></span><sup>7</sup> *http://www.pahlke-kunstwebdesign.de/artikel/bilderlast.html* 

<span id="page-9-2"></span>*<sup>8</sup> <http://www.barrierefrei-kommunizieren.de/>*

<span id="page-9-3"></span>*<sup>9</sup> <http://www.rehadat.de/>*

der Braillezeile werden bis zu 40 oder 80 Zeichen angezeigt. Mit 8 beweglichen Stiften wird jedes einzelne Zeichen in ein tastbares Punktmuster umgesetzt.

Mit Unterstützung eines speziellen Browsers können sich blinde oder stark sehbehinderte Menschen den Inhalt der Internet-Seite durch eine Sprachausgabe vortragen und/oder in Brailleschrift anzeigen lassen. Screenreader (Bildschirmauslese-Programme) zeigen neben den Internet-Seiten auch Informationen des Betriebssystems an.

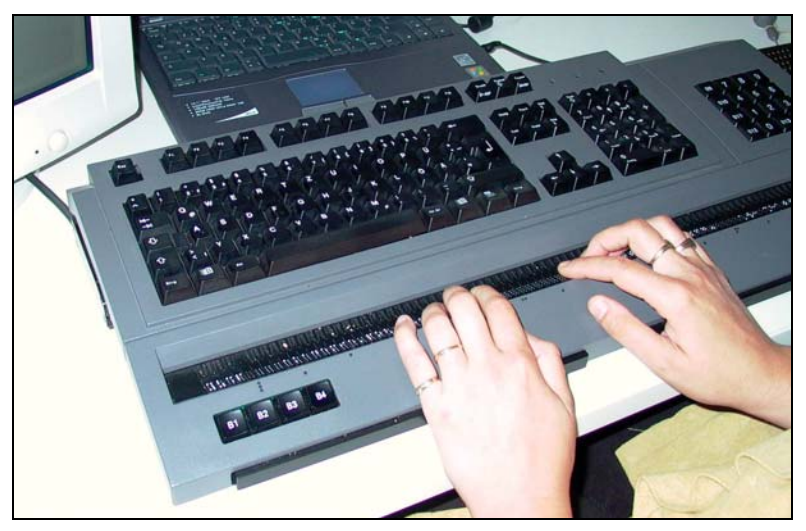

Abbildung 2: Tastatur mit Braillezeile

Blinde Internet-Nutzer können nur mit erheblichen Schwierigkeiten navigieren, wenn mehr als drei Frames verwendet werden. Dies ist besonders problematisch, wenn die Frames nicht genau bezeichnet wurden. Falls ältere Versionen des Textbrowsers Lynx benutzt werden, ist das Navigieren mit mehreren Frames gar nicht möglich. Grafiken ohne Alternativ(alt)-Text sind für blinde Menschen inhaltslos. Besonders negativ ist der Einsatz von Bildern ohne Alt-Text in der Navigation, da dann die gesamte Website nicht betrachtet werden kann. Wenn eine stark verschachtelte mehrspaltige Layouttabelle verwendet wird, wird der Text manchmal in einer unlogischen Reihenfolge vorgelesen.

Sehbehinderte benötigen je nach Grad der Behinderung unterschiedliche Hilfsmittel. Ein großer Bildschirm, individuelle Farbeinstellungen und Schriftenvergrößerungen im Browser sind für viele sehbehinderte Menschen bereits ausreichend. Stärker sehbehinderte Internet-Nutzer setzen Vergrößerungssoftware ein, die eine bis zu 32fache Vergrößerung eines Ausschnitts ermöglicht. Vergrößerungsprogramme werden auch mit Sprachausgabe und Braillezeile kombiniert angeboten.

Für sehbehinderte Menschen stellen nicht verstellbare Schriftgrößen, Hintergrund und Schriftfarben die größten Barrieren im Internet dar. Die individuelle Einstellung von Farben im Browser ist für viele Sehbehinderte erforderlich, da große grell-weiße Farbflächen blenden. Bilder mit geringen Kontrasten können nicht erkannt werden. Die Farben Rot-Grün werden von einem Menschen mit Farbfehlsichtigkeit als Grau interpretiert, und sind daher schlecht wahrnehmbar. In Deutschland sind etwa 10% der männlichen Bevölkerung von Farbsehstörungen betroffen.

**Blinde Nutzer brauchen Alternativ-Text** 

**Vergrößerung von Schrift wichtig für Sehbehinderte** 

**Individuelle Einstellungen für Sehbehinderte wichtig**

### <span id="page-11-0"></span>**1.3.2 Hörgeschädigte und gehörlose Menschen**

Hörgeschädigte und Gehörlose stoßen im Web scheinbar auf wenig Barrieren. Die Verwendung von komplizierter Sprache ist jedoch für Menschen, die von Geburt an gehörlos sind, eine enorme Barriere. Da das Erlernen von Lautsprache nur erschwert und begrenzt möglich ist, wird die lautsprachliche Kommunikationsfähigkeit sowie das Verstehen beeinträchtigt; das schriftsprachliche Potenzial ist geringer als bei Hörenden.

Es ist davon auszugehen, dass sich das Internet in Zukunft verstärkt zum akustisch-interaktiven Medium entwickeln wird. Zusätzliche Probleme werden sich für hörgeschädigte und gehörlose Internet-Nutzer ergeben, wenn Informationen ausschließlich in akustischer Form vorliegen.

## **1.3.3 Kognitiv eingeschränkte/ konzentrationsschwache Menschen**

Kognitiv eingeschränkte und konzentrationsschwache Menschen haben Schwierigkeiten, den Inhalt von mit Text überladenen Seiten aufzunehmen. Besonders schwer zu verstehen sind Fremdwörter und lange verschachtelte Sätze. Eine unübersichtliche Navigation stellt eine weitere Einschränkung für die Betrachtung der Website dar. Blinkende Elemente können von den wichtigen Inhalten der Internet-Seiten ablenken. Bei fotosensitiven Epileptikern kann durch blinkende Grafiken (z. B. Animated GIFs) ab einer Frequenz von 4 Änderungen pro Sekunde sogar ein Anfall ausgelöst werden.

### **1.3.4 Manuell-motorisch eingeschränkte Menschen**

Für manuell-motorisch eingeschränkte Internet-Nutzer wird die Bedienung von Computern durch Spezialtastaturen unterstützt. Spezielle Tastaturen sind erforderlich, wenn der manuelle Aktionsradius reduziert ist, oder die Kraft in den Fingern nicht ausreicht, um eine Standardtastatur zu bedienen. Großfeldtastaturen mit einem Tastaturdurchmesser von 20 und 26 mm werden von Menschen mit stark eingeschränkter Motorik und verminderter Zielgenauigkeit (z.B. bei spastischen oder ataktischen Bewegungsstörungen) eingesetzt. Kleinfeld- und Minitastaturen werden von Menschen mit eingeschränktem Aktionsradius, Gelenk- oder Muskelerkrankungen eingesetzt. Kleinfeldtastaturen sind im Vergleich zur Normaltastatur um 20%, 30% oder 50% verkleinert. Minitastaturen, die z.B. nur 150 x 210 mm groß sind und bereits auf geringen Druck reagieren, können mit einer Hand oder einem Fuß bedient werden. Durch Haltefunktionen der wichtigen Tastenfunktionen wird die Bedienung z. B. mit nur einem Finger ermöglicht, für die im Normalfall mehrere Finger erforderlich sind.

**Schwierige Sprache als Barriere** 

**Spezialtastaturen unterstützen Bedienung** 

<span id="page-12-0"></span>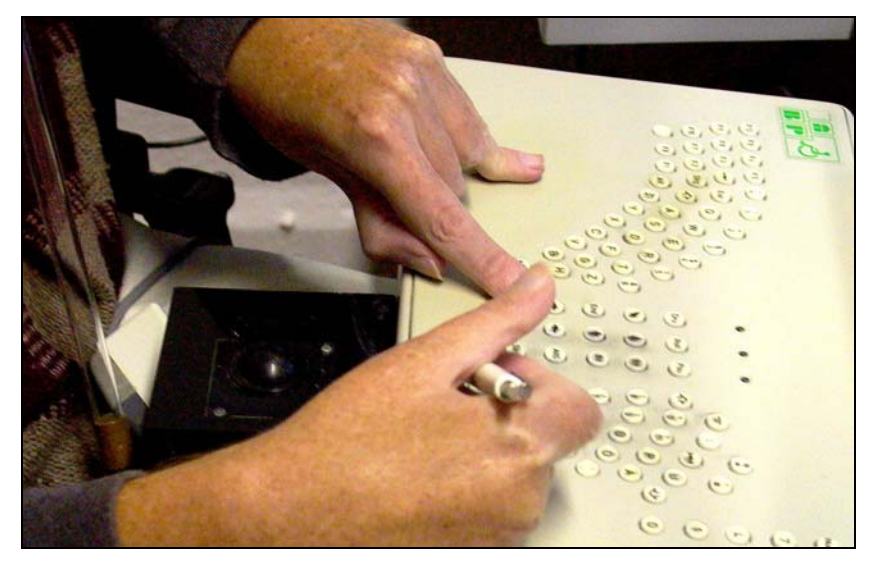

Abbildung 3: Spezialtastatur

Internet-Nutzer, die nicht in der Lage sind, den Computer über Maus oder Tastatur zu bedienen, können die Mausbewegung über Taster und Sensoren simulieren und so auch Texte schreiben. Die Auslösung ist z. B. über das Knie, den Ellenbogen oder durch Blasen möglich.

Als weitere Hilfsmittel für manuell-motorisch eingeschränkte Internet-Nutzer sind Geräte aufzuführen, die eine Computermaus simulieren. Kopfmäuse sind z. B. für gelähmte Internet-Nutzer geeignet und werden allein durch Kopfbewegungen gesteuert. Tastenmäuse sind für Menschen mit geringer Feinmotorik geeignet. Sie werden über 8 Richtungstasten und 4 weitere Tasten bedient, die wichtige Funktionen wie Maus-Klick auslösen.

Menschen mit eingeschränkter Feinmotorik, die mit der Maus navigieren, können kleine Schaltflächen nicht oder nur mit großen Anstrengungen ansteuern. Besonders problematisch ist dies, wenn dem Nutzer nur wenig Zeit nach einer Eingabeaufforderung zur Verfügung steht.

Viele manuell-motorisch Eingeschränkte können keine Maus benutzen. Sie navigieren über die Tabulator-Taste sowie über Tastenkombinationen. Javascript-Funktionen, die z. B. von einem Maus-Klick abhängig sind, können nicht gestartet werden. Wenn die Navigation von Maus-Klicks abhängig und nicht mit der Tabulatortaste ansteuerbar ist, kann die gesamte Website nicht betrachtet werden.

# **1.4 Vorteile von barrierefreien Angeboten**

Barrierefreie Websites lassen sich von allen Nutzern mit oder ohne Behinderung uneingeschränkt nutzen. Sie sind problemlos mit assistiven Technologien, wie z. B. Screenreadern, navigierbar und können von manuell-motorisch eingeschränkten Besuchern nur über Tasten (z. B. die Tabulatortaste oder externe Taster) gesteuert werden. Die zugänglichen Seiten sind rückwärtskompatibel, d. h. auch auf älteren Browsern gut darstellbar.

Menschen mit Sinnesbehinderungen und kognitiven Behinderungen erhalten Informationen in einer für sie wahrnehmbaren Form. So werden z. B. Bilder durch einen Alternativtext beschrieben, der von dem Screenreader vorgelesen wird.

**Simulation von Computermäusen** 

**Surfen ohne Maus soll möglich sein** 

**Uneingeschränkte Nutzung mit assistiven Technologien, älteren Browsern, Tabulatortaste** 

Die Navigation und sonstige Inhalte auf der barrierefreien Internet-Seite sind leicht bedienbar. Auch blinde oder mobilitätsbehinderte Menschen, die keine Maus benutzen können, sind in der Lage, die Seite zu erfassen. Barrierefreie Internet-Seiten sind so gestaltet, dass der Nutzer sich gut orientieren kann. Die Bezeichnungen der Navigationspunkte sind eindeutig. Alle Inhalte und Steuerelemente sind für Besucher mit verschiedenen Hintergründen und Erfahrungen verständlich.

Barrierefreiheit ist für alle Internet-Nutzer mit vielen Vorteilen verbunden. Verständliche Inhalte und eine nachvollziehbare Navigation sind generell Voraussetzung für die Nutzung von Websites. Insbesondere bei Arbeitsplätzen, die durch eine Geräuschkulisse oder schlechte Lichtverhältnisse geprägt sind, erleichtern barrierefreie Seiten mit guten Kontrasten der Grafiken und gut verständlichen Texten auch nichtbehinderten Nutzern die Aufnahme von Informationen.

Websites, die die Anforderungen der Barrierefreiheit erfüllen, können ohne Informationsverlust auf Textinformation begrenzt werden, indem im Browser die Grafiken ausgeschaltet oder Textbrowser verwendet werden. Der die Grafik beschreibende Alternativtext gibt dann den Inhalt des nicht geladenen Bildes wieder.

Ein schnelleres Betrachten der Seiten wird durch Tastatur-Kurzbefehle (Keyboard-Shortcuts) als Alternative zur Maus-Steuerung ermöglicht.

Durch den reduzierten Einsatz von Bildern und Multimedia-Elementen, den Verzicht auf Framesets sowie das Ersetzen vom Tabellenlayout durch CSS-Design (Cascading Style Sheet) reduziert sich die Ladezeit auf ein Drittel bis ein Sechstel. Ein namhafter Zeitschriftenherausgeber konnte durch den barrierefreien Relaunch den erforderlichen Speicherplatz um zwei Drittel reduzieren, wodurch die Auslastung der Server und somit die Kosten erheblich vermindert wurden.

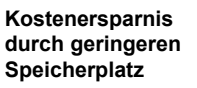

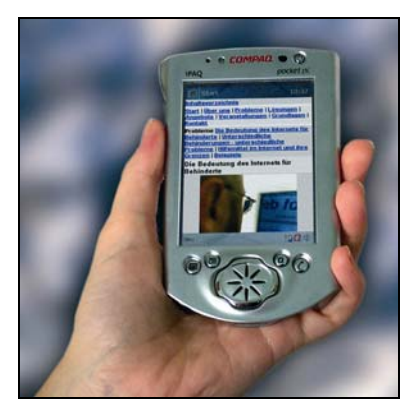

Abbildung 4: Optimale Darstellung einer barrierefreien Website auf einem PDA

Von der geringen Ladezeit profitieren besonders Nutzer von mobilen kleinformatigen Endgeräten, wie Handys, Handhelds oder PDAs mit kostenintensiven Mobilverbindungen. Barrierefreie Seiten werden sogar in kleinformatigen Geräten übersichtlich ohne horizontalen Scrollbalken angezeigt. Außerdem funktionieren die Seiten auf Browsern weniger verbreiteter Plattformen wie Macintosh oder Linux und weniger verbreiteten (älteren) Browsern. Die Internet-Seiten werden auch korrekt dargestellt, wenn kein Flash-Plug-In installiert oder Javascript aus Sicherheitsgründen deaktiviert wurde.

**Vorteile für alle Internet-Nutzer** 

Von Suchmaschinen werden barrierefreie Seiten ohne Frames wegen der klaren Strukturierung besser indiziert, und in den Suchergebnissen eher angezeigt. Da Suchmaschinen den Quell-Text durchsuchen, ist die Positionierung bei einer textorientierten Seite, die wichtige Informationen in Textform enthält, besser als bei einer grafik- und multimedialastigen. Wenn die barrierefreie Website nicht aus mehreren Frames besteht, können interessante Inhalte mit Hilfe eines Lesezeichens im Browser (Bookmark) wiedergefunden werden. Außerdem ist die Internet-Seite ohne Frames mit allen Browsern druckbar, ohne dass Bereiche der Seite fehlen.

**Bessere Positionierung in Suchmaschinen** 

# <span id="page-15-0"></span>**2 Gesetze und Richtlinien**

# **2.1 Internationale Richtlinien**

Die Erfahrungen zur Herstellung des direkten barrierefreien Zugangs oder der Kompatibilität mit assistiven Technologien werden in verschiedenen Richtlinien und Empfehlungen aufgegriffen, die entweder gemeinsam in Verbünden, nationalstaatlich oder firmenspezifisch erstellt wurden.

Im Zusammenhang mit dem Internet sind die Richtlinien des [World-Wide-Web](http://www.w3c.org/)  [Consortiums](http://www.w3c.org/)[10](#page-15-1) (W3C) und hier speziell der dort angesiedelten [Web Accessibility](http://www.w3.org/WAI/) [Initiative](http://www.w3.org/WAI/)[11](#page-15-2) (WAI Gruppe) am wichtigsten. Das W3C als weltweite, firmenübergreifende Organisation hat sich zum Ziel gesetzt, das Potenzial des Internets zur vollen Nutzung zu führen. Dabei liegt besonderes Augenmerk auf der Harmonisierung und Standardisierung, um das Zusammenspiel der verschiedenen Technologien weltweit zu unterstützen. Neben allgemeinen Standards wie etwa HTML, CSS, XML usw. werden für den Bereich des barrierefreien Zugangs zum Internet verschiedene Richtlinien erstellt und weiterentwickelt (s. u.)

Eine heute viel beachtete Richtlinie ist die der Bundesregierung der USA, die kurz als "[Section 508"](http://www.sec508.gov/)[12](#page-15-3) bezeichnet wird. Diese Richtlinie beschreibt die Anforderungen hinsichtlich Barrierefreiheit, die bei Beschaffungen und Aufträgen der US-Bundesregierung zu berücksichtigen sind. Da diese Regeln im Beschaffungsverfahren seit Juni 2001 zwingend zu berücksichtigen sind, haben sich viele Firmen darauf eingestellt.

Auch viele Softwareanbieter haben sich inzwischen mit der Thematik auseinandergesetzt und eigene Anwendungen und Empfehlungen veröffentlicht. Am be-kanntesten sind die Angebote und Empfehlungen von [IBM](http://www-3.ibm.com/able/guidelines/index.html)<sup>13</sup> und [Microsoft](http://www.microsoft.com/enable/)<sup>14</sup> für Software-Entwickler.

Aus dem Bereich der Forschung sind die Empfehlungen des [Trace-Centers](http://trace.wisc.edu/docs/software_guidelines/toc.htm)[15](#page-15-6) im Bereich Universelles Design besonders erwähnenswert. Viele Impulse sind von hier aus in die oben erwähnten Richtlinien eingegangen.

Auch im Bereich der Standardisierung befassen sich heute verschiedene Gruppen mit dem Thema Behinderung und Alter bzw. Design für alle:

M/273 "[Standards for disabled and elderly peoples' access to](http://www.etsi.org/) information and [communications technologies \(ICT\) products](http://www.etsi.org/) and services including design for [all"](http://www.etsi.org/)[16](#page-15-7) 

<span id="page-15-7"></span><span id="page-15-1"></span>*<sup>10</sup> http://www.w3c.org/* 

<span id="page-15-2"></span>*<sup>11</sup> http://www.w3.org/WAI/* 

<span id="page-15-3"></span>*<sup>12</sup> http://www.sec508.gov/* 

<span id="page-15-4"></span>*<sup>13</sup> http://www-3.ibm.com/able/guidelines/index.html* 

<span id="page-15-5"></span>*<sup>14</sup> http://www.microsoft.com/enable/* 

<span id="page-15-6"></span>*<sup>15</sup> http://trace.wisc.edu/docs/software\_guidelines/toc.htm* 

<span id="page-16-0"></span>• M/283 . Mandate to the European Standards Bodies for a guidance document in the field of safety and usability of products by people with special needs"

Ein Ergebnis ist die Richtlinie "CEN/CENELEC Guide 6" oder "ISO/IEC Guide 71" "Guidelines to Standardisers of ICT products and services in the CEN ICT [domain"](http://www.cenorm.be/isss/Workshop/dfa/)[17.](#page-16-1) 

# <span id="page-16-7"></span>**2.1.1 WAI-Richtlinien**

Innerhalb des W3C beschäftigt sich WAI mit dem barrierefreien Zugang zum Internet. Einerseits werden die allgemeinen W3C-Standards hinsichtlich der barrierefreien Zugänglichkeit geprüft. Darüber hinaus [werden vier spezielle Empfeh](http://www.w3.org/WAI/Resources/)[lungen](http://www.w3.org/WAI/Resources/)[18 z](#page-16-2)ur Förderung des barrierefreien Zugangs zum Internet herausgegeben:

**4 WAI Richtlinien für Barrierefreiheit im Internet**

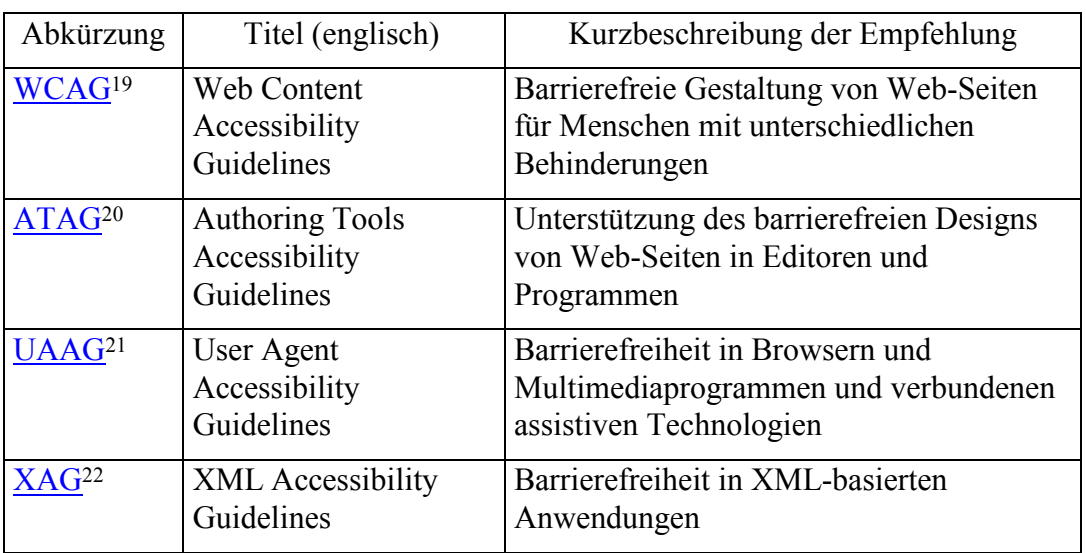

WAI arbeitet international in einem offenen und transparenten Prozess, um so die größtmögliche Harmonisierung und Beteiligung zu erreichen. Die so entwickelten Richtlinien (Guidelines) sind frei im Internet verfügbar. Heute gelten insbesondere die Richtlinien zur barrierefreien Seitengestaltung des W3C-WAI WCAG 1.0 als grundlegender Standard, auf dem viele weitergehende Regelungen aufbauen (etwa Section 508 in den USA und die Barrierefreie Informationstechnik Verordnung-BITV in Deutschland).

- <span id="page-16-1"></span>*17 http://www.cenorm.be/isss/Workshop/dfa/*
- <span id="page-16-2"></span>*18 http://www.w3.org/WAI/Resources/*
- <span id="page-16-3"></span>*19 http://www.w3.org/TR/WCAG10/*
- <span id="page-16-4"></span>*20 http://www.w3.org/TR/ATAG10/*
- <span id="page-16-5"></span>*21 http://www.w3.org/TR/UAAG10/*
- <span id="page-16-6"></span>*22 http://www.w3.org/TR/xag.html*

*<sup>16</sup> http://www.etsi.org/* 

Früh hat WAI jedoch erkannt, dass das Ziel einer weitreichenden Barrierefreiheit im Internet langfristig von der Verfügbarkeit entsprechender Entwicklungswerkzeuge (Editoren, Autorensysteme usw.) und Nutzeragenten (Browser, Multimediaprogramme usw.) abhängen wird. Aus diesem Grund entwickelt man Empfehlungen für Software-Entwickler für beide Bereiche.

Die [WAI ATAG 1.0 \(3.2.2000\)](http://www.w3.org/TR/2000/REC-ATAG10-20000203/)<sup>23</sup> enthält Empfehlungen, wie Erstellungsprogramme die Autoren beim Entwurf barrierefreier Internet-Seiten unterstützen und dabei auch selbst barrierefrei bedienbar gemacht werden können. Die Arbeitsgruppe bietet zusätzliche Dokumente zur Unterstützung an, etwa Informationen über die [Evaluation von Produkten](http://www.w3.org/WAI/AU/2002/tools)[24.](#page-17-1) Die ATAG 1.0 sind in Prioritätsstufen gegliedert, die sich an den folgenden drei Zielen, die mit den ATAG erreicht werden sollen, orientieren. Ziel ist es,

- dass das autorenunterstützende System zugänglich ist,
- dass das autorenunterstützende System automatisch zugänglichen Inhalt erzeugt und
- dass das autorenunterstützende System den Autor darin unterstützt, zugängliche Inhalte zu erzeugen.

Die ATAG kann auch für die Auswahl eines autorenunterstützenden Systems zur Hilfe genommen werden (vgl. Abschnitt [3.1\)](#page-27-1).

Die WAI UAAG 1.0 (17.12.2002) formuliert Empfehlungen, wie HTML-Browser und Multimediaprogramme programmiert sein sollen, um Barrierefreiheit für die Nutzer zu unterstützen. Die WAI XAG (Arbeitsentwurf 3 vom 3.10.2002) wendet sich ebenfalls an Programmierer, und macht Empfehlungen, wie XML-- Anwendungen (XHTML, SMIL, SVG) Barrierefreiheit unterstützen können. Diese drei Empfehlungen nehmen alle Bezug auf die oben genannte WCAG.

Alle vier Richtlinien werden kontinuierlich in Arbeitsentwürfen fortgeschrieben, die in Folge zu einer neuen Empfehlung führen. Im Herbst 2003 sind Neuentwürfe für WCAG und ATAG in Vorbereitung. Zusätzlich werden zu allen Richtlinien weiterführende technische Dokumente entwickelt und gepflegt.

# <span id="page-17-3"></span>**2.1.1.1 WCAG 1.0**

Die WAI [WCAG 1.0](http://www.w3.org/TR/WCAG10/)[25 w](#page-17-2)urde am 5. Mai 1999 vom W3C als Empfehlung herausgegeben. Sie richtet sich an Autoren und Ersteller von Internet-Seiten. Vorrangiges Ziel ist die Barrierefreiheit für Menschen mit Behinderungen, aber der Nutzen für alle im Sinne eines universellen Designs wird ebenso gefördert.

**Barrierefreiheit bringt Nutzen für alle**

Das Dokument präsentiert 14 Richtlinien als Grundlage für barrierefreies Web-Design. Zu jeder Richtlinie sind meist mehrere prüfbare Punkte - sogenannte

<span id="page-17-0"></span>*<sup>23</sup> http://www.w3.org/TR/2000/REC-ATAG10-20000203/* 

<span id="page-17-1"></span>*<sup>24</sup> http://www.w3.org/WAI/AU/2002/tools*

<span id="page-17-2"></span>*<sup>25</sup> http://www.w3.org/TR/WCAG10/* 

Checkpoints/Checkpunkte - festgelegt. Zusätzliche Informationen und ein Verweis auf weiterführende Technikdokumente runden die WCAG 1.0 ab.

Die Checkpunkte sind entsprechend ihrer Bedeutung für die barrierefreie Zugänglichkeit in drei Prioritäten eingeordnet:

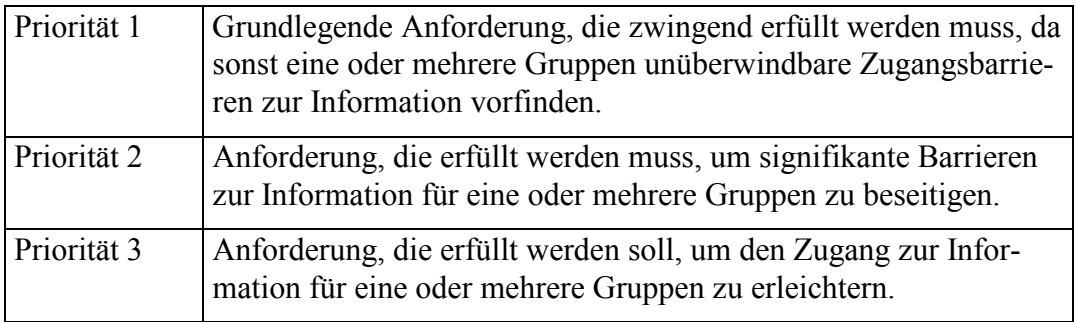

Im Bezug auf eine Internet-Seite wird die Erfüllung aller Checkpunkte **3 Konformitäts-**

**stufen (WCAG 1.0)** 

- der Priorität 1 als Konformität der Stufe A,
- der Prioritäten 1 und 2 als Konformität der Stufe AA
- der Prioritäten 1, 2 und 3 als Konformität der Stufe AAA

#### bezeichnet.

In der Einführung zu den Richtlinien werden folgende Aspekte hervorgehoben: **Grundlegende** 

- die Trennung von Inhalt, Struktur und Layout eines Dokumentes
- die Bereitstellung von Text
- die Wahrnehmbarkeit von Dokumenten auch ohne Gesichts- oder Hörsinn
- die Hardware-Unabhängigkeit
- die Verständlichkeit und
- die Navigierbarkeit

Diese Aspekte werden in 14 Richtlinien aufgegriffen und umgesetzt.

# **2.1.1.2 WCAG 2.0**

Der [Arbeitsentwurf der WCAG 2.0](http://www.w3.org/TR/2003/WD-WCAG20-20030624/)[26](#page-18-0) verfolgt denselben Zweck wie die WCAG 1.0. Jedoch gehen technische Veränderungen und Erfahrungen mit der Vorgängerversion in das Dokument ein. Insbesondere soll das Dokument für eine breitere Leserschaft besser verständlich und Checkpunkte so formuliert sein, dass sie auf unterschiedliche Technologien angewendet werden können. Weitere wichtige Ziele sind, die Prüfbarkeit der Erfolgskriterien und die angemessene Berücksichtigung der Barrieren für unterschiedliche Behinderungsarten zu verbessern. Seit dem Jahr 2000 hat sich das Dokument schrittweise zum heutigen Arbeitsentwurf (24. Juni 2003) entwickelt.

 $\overline{a}$ 

**Aspekte der** 

<span id="page-18-0"></span>*<sup>26</sup> http://www.w3.org/TR/2003/WD-WCAG20-20030624/* 

<span id="page-19-0"></span>Das Dokument unterscheidet vier grundlegende Design-Prinzipien, die für barrierefreies Web-Design wichtig sind und die jetzt Richtlinien genannt werden:

- Wahrnehmbarkeit: Stellen Sie sicher, dass alle Inhalte in einer für alle Nutzer wahrnehmbaren Form angeboten werden, mit Ausnahme von Inhalten, die nicht mit Worten ausgedrückt werden können.
- Bedienbarkeit: Stellen Sie sicher, dass alle Bedienelemente im Inhalt von allen Anwendern benutzt werden können.
- Verständlichkeit: Machen Sie den Inhalt und die Bedienelemente so einfach verständlich wie möglich.
- Technologische Robustheit/Nachhaltigkeit: Benutzen Sie Web-Technologien, die auf den Inhalt mit möglichst vielen heutigen und zukünftigen barrierefreien Zugangstechniken und Benutzeragenten zugreifen können.

Den 4 Richtlinien werden 18 Checkpunkte zugeordnet, die möglichst technologieunabhängig formuliert sind. Jedem der Checkpunkte werden Erfolgskriterien zugeordnet und durch Definitionen, Vorteile und Beispiele ergänzt. Darüber hinaus sind technologiebezogene Checklisten und Verbindungen zu Anwendungsbeispielen (noch nicht existent) geplant.

Statt den einzelnen Checkpunkten Prioritäten wie in WCAG 1.0 zuzuweisen, werden nun Checkpunkte in den zwei Typen zentral (core) und erweitert (extended) vorgesehen.

Im Bezug auf eine Internet-Seite wird die Erfüllung aller Erfolgskriterien **2 Konformitäts-**

- aller zentralen Checkpunkte als Konformität der Stufe WCAG 2.0 core,
- aller zentralen und erweiterten Checkpunkte als Konformität der Stufe WCAG 2.0 extended

bezeichnet. Über mögliche Zwischenstufen, z. B. WCAG 2.0 core+, wird noch beraten. Im Hinblick auf einen reibungslosen Übergang von den Richtlinien WCAG 1.0 zu einer neuen Empfehlung 2.0 bemüht sich WAI um eine Lösung, die bisherige Anstrengungen nach WCAG 1.0 angemessen berücksichtigt. Zurzeit besteht eine Zuordnungstabelle der alten Kriterien zu den neuen Kriterien und Überlegungen zur Formulierung der Konformitätsaussagen, sowie Hilfen und Ratschläge für Seitenersteller. Man ist sicher gut beraten, die heutige gültige WCAG 1.0 vor dem Hintergrund der WCAG 2.0 zu interpretieren.

# **2.2 Wichtige europäische Dokumente**

Seit dem Jahr 2000 hat die Europäische Kommission auf der Grundlage von Ministerratsbeschlüssen die Aktionsprogramme [eEurope 2002](http://europa.eu.int/information_society/eeurope/action_plan/eaccess/index_en.htm)[27](#page-19-1) und [eEurope 2005](http://europa.eu.int/information_society/eeurope/news_library/documents/eeurope2005/eeurope2005_de.pdf)[28](#page-19-2) auf den Weg gebracht. Diese Programme werden gemeinsam von der EU und den Mitgliedstaaten verfolgt. Im Hinblick auf Menschen mit Behinderungen wurden **4 Design-Prinzipien der WCAG 2.0** 

 $\overline{a}$ 

**stufen (WCAG 2.0)** 

**eAccessibility und eInclusion im E-Government** 

<span id="page-19-1"></span>*<sup>27</sup> http://europa.eu.int/information\_society/eeurope/action\_plan/eaccess/index\_en.htm* 

<span id="page-19-2"></span>*<sup>28</sup> http://europa.eu.int/information\_society/eeurope/news\_library/documents/eeurope2005/ eeurope2005\_de.pdf* 

<span id="page-20-0"></span>Ziele für deren Zugang und Integration in die Informationsgesellschaft formuliert, die unter den Stichworten eAccessibility und eInclusion gehandelt werden. Beide Programme geben dem barrierefreien Zugang zu E-Government einen hohen Stellenwert. So wurde u. a. im Rahmen von eAccessibility die Mitteilung der Europäischen Kommission "eEurope 2002: Zugang zu öffentlichen Web-Seiten und deren [Inhalten"](http://europa.eu.int/eur-lex/de/com/cnc/2001/com2001_0529de01.pdf)[29](#page-20-1) verabschiedet. Hier werden die beschlossene Übernahme der WAI-Richtlinien für Internet-Seiten der öffentlichen Hand erläutert und Empfehlungen zur weiteren Umsetzung gegeben. Im Rahmen von eEurope 2005 bleibt E-Government ein Arbeitsschwerpunkt, und die Bemühungen um Barrierefreiheit sollen unter dem Stichwort eInclusion fortgeführt werden.

# **2.3 Deutsche Gesetze und Richtlinien**

Unter dem Motto des Europäischen Jahres der Menschen mit Behinderungen "Nichts über uns ohne uns" kann der Wandel der Politik im Bereich der Behinderung charakterisiert werden. Die Mitwirkung der betroffenen Menschen auf gleicher Augenhöhe, Offenheit im Dialog und Transparenz in der Umsetzung sind Prämissen, die frühere bevormundende und fürsorgende Konzepte ablösen. Dieser Wechsel in der Perspektive lässt sich folgendermaßen beschreiben: Nicht mehr ausgrenzende Fürsorge, sondern uneingeschränkte Teilhabe; nicht mehr abwertendes Mitleid, sondern völlige Gleichstellung; nicht mehr wohlmeinende Bevormundung, sondern das Recht auf Selbstbestimmung. Mit der Wahrnehmung der Menschen mit Behinderung als Bürger, gehört dies auch zum formulierten Ziel vom bürokratischen Sozialstaat zum sozialen Bürgerstaat.

Bei der Erarbeitung des Neunten Sozialgesetzbuchs [\(SGB IX](http://www.behindertenbeauftragter.de/files/1027946170.39/artikel1_frame.htm))[30](#page-20-2) und des Gesetzes zur Gleichstellung behinderter Menschen (BGG) wurden diese Prinzipien zugrunde gelegt. Das SGB IX ist am 21. Juli 2001 in Kraft getreten und fasst Vorschriften zusammen, die für mehrere Sozialleistungsbereiche gelten. Leistungen zur Teilhabe, Rechte auf barrierefreien Zugang zu rehabilitativen Leistungen und barrierefreie Arbeitsplatzgestaltung und die Erweiterung des individuellen Wunsch- und Wahlrechtes unterstützen die Selbstbestimmung und Teilhabe der Menschen mit Behinderungen.

Auch das Gesetz zur Gleichstellung behinderter Menschen (BGG) stärkt die Rechte von Menschen mit Behinderungen und ermöglicht so bessere Teilhabe und Selbstbestimmung. Hier werden einerseits die Rechte in Bezug auf den Umgang mit der öffentlichen Verwaltung (bzw. deren Verpflichtungen) gefordert und andererseits Barrierefreiheit in der von Menschen gestalteten öffentlichen Umgebung.

**Paradigmenwechs el in der Behindertenpolitik – Menschen mit Behinderung als Bürger** 

**Selbstbestimmung und Teilhabe** 

<span id="page-20-1"></span>*<sup>29</sup> http://europa.eu.int/eur-lex/de/com/cnc/2001/com2001\_0529de01.pdf* 

<span id="page-20-2"></span>*<sup>30</sup> http://www.behindertenbeauftragter.de/files/1027946170.39/artikel1\_frame.htm* 

#### <span id="page-21-0"></span>**2.3.1 Gesetz zur Gleichstellung behinderter Menschen (BGG)**

Am 1. Mai 2002 trat in Deutschland das Gesetz zur Gleichstellung behinderter Menschen ([Bundesbehindertengleichstellungsgesetz - BGG](http://www.behindertenbeauftragter.de/gesetzgebung/behindertengleichstellungsgesetz/gesetzestext)[31\)](#page-21-1) in Kraft. Dieses Gesetz ist eine weitere gesetzliche Konsequenz zur Umsetzung des Benachteiligungsverbots im Grundgesetz [Art.3 (3). Niemand darf wegen seines Geschlechtes, seiner Abstammung, seiner Rasse, seiner Sprache, seiner Heimat und Herkunft, seines Glaubens, seiner religiösen oder politischen Anschauungen benachteiligt oder bevorzugt werden. Niemand darf wegen seiner Behinderung benachteiligt werden]. Kernstück des BGG ist die Herstellung der "Barrierefreiheit". Erstmals wird neben der Beseitigung oder Vermeidung von Barrieren, etwa in Gebäuden oder im Verkehr, die Barrierefreiheit von Informationstechnik festgeschrieben.

Definition: Barrierefrei sind bauliche und sonstige Anlagen, Verkehrsmittel, technische Gebrauchsgegenstände, Systeme der Informationsverarbeitung, akustische und visuelle Informationsquellen und Kommunikationseinrichtungen sowie andere gestaltete Lebensbereiche, wenn sie für behinderte Menschen in der allgemein üblichen Weise, ohne besondere Erschwernis und grundsätzlich ohne fremde Hilfe zugänglich und nutzbar sind (§4 BGG).

Die Definition löst Begriffe wie "behindertengerecht" und "behindertenfreundlich" ab, die auf veralteten Konzepten beruhen. Heute geht es im Sinne eines universellen Designs um eine allgemeine Gestaltung des Lebensumfeldes für alle Menschen, die möglichst niemanden ausschließt und von allen gleichermaßen genutzt werden kann. Die barrierefreie Gestaltung soll dabei nicht auf eine spezielle Ausprägung einer Behinderung, sondern auf eine möglichst allgemeine Nutzbarkeit abzielen. Spezielle Lösungen, die eine Zugänglichkeit nur über Hinter- oder Nebeneingänge, etwa über Rampen oder Treppenlifte zulassen, oder längere Umwege erfordern, ermöglichen die Nutzung nicht in der allgemein üblichen Weise. Sie stellen vielmehr besondere Erschwernisse dar und lösen häufig weiteren Hilfebedarf aus. Solche Gestaltungen sind nach der Definition nicht barrierefrei und grundsätzlich zu vermeiden. Dieser Gedanke einer wenn immer möglichen Vermeidung von Sonderlösungen zugunsten einer den Bedarf behinderter Menschen selbstverständlich einbeziehenden gesellschaftlichen Gestaltung entspricht dem oben genannten Paradigmenwechsel in der Behindertenpolitik und einer modernen Auffassung von Design. Während Sonderlösungen häufig qualitativ schlechtere Lösungen bieten und als Zusatzlösung kostenintensiv sind, ermöglichen allgemeine Lösungen eher eine gleiche und uneingeschränkte Teilhabe ohne oder mit geringeren Zusatzkosten.

Die Anforderungen der Barrierefreiheit beziehen sich nur auf die gestalteten Lebensbereiche, die von den natürlichen abzugrenzen sind. Es lassen sich daraus Anforderungen an unterschiedliche Bereiche, wie Gebäude, Verkehr, Prozeduren und Materialien von Behörden, Kommunikations- und Informationsdiensten ableiten. Dazu gehören zivile Neubauten bzw. große Um- und Erweiterungsbauten **Barrierefreiheit im BGG** 

**Universelles Design statt Sonderlösungen** 

**Anwendungsberei che der Barrierefreiheit** 

<span id="page-21-1"></span>*<sup>31</sup>http://www.behindertenbeauftragter.de/gesetzgebung/behindertengleichstellungsgesetz/ gesetzestext* 

<span id="page-22-0"></span>des Bundes, die barrierefreie Gestaltung im öffentlichen Personenverkehr, Änderungen der Bau- und Betriebsordnungen der Eisenbahn und der Straßenbahn usw.

Neben den physischen Barrieren wie Treppen usw. werden auch kommunikative Schranken erfasst. So wird die deutsche Gebärdensprache als eigenständige Sprache anerkannt und die Verwendung der Gebärdensprache oder anderer Kommunikationshilfen im Umgang mit Behörden geregelt (§§ 6 und 9 BGG). Im Hinblick auf blinde und sehbehinderte Menschen wird die barrierefreie Gestaltung von Bescheiden und Vordrucken eingeführt (§ 10). Als neue Kulturtechnik ist auch die Informationstechnik in die Forderung nach Barrierefreiheit eingeschlossen (§ 11). Nähere Ausführungen zu den §§ 9-11 sind jeweils in einer Rechtsverordnung gefasst.

Das BGG zielt ab auf eine Anwendung im öffentlichen Raum (§ 7 Abs.1 ..Die Dienststellen und sonstigen Einrichtungen der Bundesverwaltung, einschließlich der bundesunmittelbaren Körperschaften, Anstalten und Stiftungen des öffentlichen Rechts, sollen im Rahmen ihres jeweiligen Aufgabenbereichs die in § 1 genannten Ziele aktiv fördern und bei der Planung von Maßnahmen beachten. Das Gleiche gilt für Landesverwaltungen, einschließlich der landesunmittelbaren Körperschaften, Anstalten und Stiftungen des öffentlichen Rechts, soweit sie Bundesrecht ausführen ....").

### <span id="page-22-2"></span>**2.3.2 Barrierefreie Informationstechnik-Verordnung (BITV)**

In § 11 BGG wird die barrierefreie Informationstechnik speziell erwähnt. Hier wird gefordert, dass die Dienststellen und sonstigen Einrichtungen der Bundesverwaltungen ihre Internet-Auftritte und grafischen Programmoberflächen technisch so gestalten, dass sie von Menschen mit Behinderungen grundsätzlich uneingeschränkt genutzt werden können. Gleichzeitig verpflichtet sich die Bundesregierung darauf hinzuwirken, dass auch gewerbemäßige Anbieter ihre Produkte im Internet entsprechend gestalten, etwa über Zielvereinbarungen nach § 5 BGG.

Die technischen Standards hat die Bundesregierung in die Rechtsverordnung [BITV](http://wob11.de/gesetze/bitv.html)[32](#page-22-1) (Barrierefreie Informationstechnik Verordnung) gefasst, die am 24.7.2002 in Kraft getreten ist. Als Zeithorizont für die Umsetzung der geforderten Standards orientiert sich die BITV am Zeitrahmen der E-Government-Kampagne der Bundesregierung BundOnline 2005, bei gleichzeitiger Ausnutzung der ohnehin anstehenden Neuerstellung und Aktualisierung von Seiten. Demnach müssen Seiten, die neu gestaltet oder in wesentlichen Bestandteilen oder größerem Umfang verändert werden, sofort dem Standard entsprechen. Seiten, die sich speziell an behinderte Menschen im Sinne des BGG richten, müssen bis Ende 2003 und alle anderen Seiten bis Ende 2005 entsprechend der Verordnung gestaltet werden. Eingeschlossen ist bei schrittweiser Umsetzung von Barrierefreiheit jeweils auch mindestens ein Zugangspfad von der Eingangsseite zu dem bereits barrierefreien Angebot.

**Gültigkeitsbereich des BGG – Träger öffentlicher Gewalt**

**Neue Seiten sofort Inhalte speziell für Menschen mit Behinderungen schon bis 2003** 

**Alle Seiten bis spätestens 2005** 

<span id="page-22-1"></span>*<sup>32</sup> http://wob11.de/gesetze/bitv.html* 

Die Forderung schließt Internet-Angebote, öffentlich zugängliche Intranet-Angebote und öffentlich zugängliche grafische Programmoberflächen (CDs, DVDs etc.) ausdrücklich ein.

Als Grundlage für den Standard dienen die Zugangsrichtlinien für Web-Inhalte, Version 1.0 des W3C-WAI (Web Content Accessibility Guidelines 1.0, Mai 1999, siehe Abschnitt [2.1.1.1\)](#page-17-3). Für die BITV hat der Gesetzgeber eine dem deutschen Rechtswesen entsprechende Abfassung der Richtlinien in deutscher Sprache erstellt, die in der Verordnung als Anlage eingebunden ist. In der Anlage werden 14 Anforderungen formuliert, die das jeweils zu erreichende Ziel beschreiben. Diese Anforderungen werden durch eine Liste von Bedingungen technisch konkretisiert. Diese Bedingungen sind in die zwei Prioritäten I und II aufgeteilt. Priorität I soll unüberwindbare und signifikante Barrieren vermeiden oder entfernen (entspricht WAI-Priorität 1+2), während die zusätzliche Berücksichtigung der Priorität II (entspricht WAI-Priorität 3) weitere Barrieren vermeidet oder entfernt und die Benutzung erleichtert.

Eine Internet-Seite gilt als barrierefrei nach der BITV, wenn sie den Anforderungen und Bedingungen entsprechend der Priorität I genügt. Zentrale Eingangs- und Navigationsseiten müssen zusätzlich die Anforderungen und Bedingungen der Priorität II erfüllen.

Eine weitgehende Kongruenz der Systematiken von WAI und der Anlage der BITV erlaubt die [direkte Heranziehung der WAI-Dokumente](http://wob11.de/gesetze/a_bitv.html)[33](#page-23-0) für eine vertiefte Beschäftigung mit dem Thema. Aufgrund der rasanten Entwicklung der Informationstechnik soll die Verordnung regelmäßig überprüft werden.

#### **Anforderungen gemäß des BITV-Anhangs**

Im Anhang der BITV werden die Standards für Barrierefreiheit im Internet in 14 Anforderungen und 66 Bedingungen formuliert. Während die Anforderungen im Vergleich unabhängig von den Techniken ergebnisorientiert abgefasst sind, konkretisieren die Bedingungen die Anforderungen insbesondere auf die Verwendung von Markup-Sprachen und CSS.

Die 14 Anforderungen (A1-A14) der BITV lassen sich nach vier Grundprinzipien wie folgt ordnen.

Diese Aufteilung ist für die Interpretation der BITV zielführend, da sie gleichzeitig einer Zuordnung der Richtlinien der WCAG 1.0 (von 1999) im Hinblick auf die zukünftigen WCAG 2.0 (für 2004 erwartet) entspricht (s. o.). Damit wird der gegenwärtige Stand der internationalen Diskussion berücksichtigt, und eine Vorbereitung für ggf. zukünftige Änderungen der BITV getroffen.

- Verständlichkeit<sup>:</sup>
	- A4 Sprachliche Besonderheiten wie Wechsel der Sprache oder Abkürzungen sind erkennbar zu machen.
	- A14 Das allgemeine Verständnis der angebotenen Inhalte ist durch angemessene Maßnahmen zu fördern.

<span id="page-23-0"></span>*<sup>33</sup> http://wob11.de/gesetze/a\_bitv.html* 

- Bedienbarkeit:
	- A7 Zeitgesteuerte Änderungen des Inhalts müssen durch die Nutzerin, den Nutzer kontrollierbar sein.
	- A8 Die direkte Zugänglichkeit der in Internet-Angeboten eingebetteten Benutzerschnittstellen ist sicherzustellen.
	- A12 Der Nutzerin, dem Nutzer sind Informationen zum Kontext und zur Orientierung bereitzustellen.
	- A13 Navigationsmechanismen sind übersichtlich und schlüssig zu gestalten.
- Technologie-Robustheit:
	- A3 Markup-Sprachen (insbesondere HTML) und Style-Sheets sind entsprechend ihrer Spezifikationen und formalen Definitionen zu verwenden.
	- A5 Tabellen sind mittels der vorgesehenen Elemente der verwendeten Markup-Sprache zu beschreiben und in der Regel nur zur Darstellung tabellarischer Daten zu verwenden.
	- A6 Internet-Angebote müssen auch dann nutzbar sein, wenn der verwendete Benutzeragent neuere Technologien nicht unterstützt oder diese deaktiviert.
	- A9 Internet-Angebote sind so zu gestalten, dass Funktionen unabhängig vom Eingabegerät oder Ausgabegerät nutzbar sind.
	- A10 Die Verwendbarkeit von nicht mehr dem jeweils aktuellen Stand der Technik entsprechenden assistiven Technologien und Browsern ist sicherzustellen, soweit der hiermit verbundene Aufwand nicht unverhältnismäßig ist.
	- A11 Die zur Erstellung des Internet-Angebots verwendeten Technologien sollen öffentlich zugänglich und vollständig dokumentiert sein, wie z. B. die vom World Wide Web Consortium entwickelten Technologien.
- Wahrnehmbarkeit:
	- A1 Für jeden Audio- oder visuellen Inhalt sind geeignete äquivalente Inhalte bereitzustellen, die den gleichen Zweck oder die gleiche Funktion wie der originäre Inhalt erfüllen.
	- A2 Texte und Grafiken müssen auch dann verständlich sein, wenn sie ohne Farbe betrachtet werden.
	- A7 Zeitgesteuerte Änderungen des Inhalts müssen durch die Nutzerin/den Nutzer kontrollierbar sein.
	- A8 Die direkte Zugänglichkeit der in Internet-Angeboten eingebetteten Benutzerschnittstellen ist sicherzustellen.

#### <span id="page-25-0"></span>**Anmerkung zur BITV**

In der Begründung zur BITV werden zahlreiche Hinweise zum Verständnis der Standards gegeben. Dabei wird eindeutig festgestellt, dass eine Nur-Text-Version einer Seite als Alternative zum eigentlichen Angebot nicht barrierefrei im Sinne der BITV ist (Begründung zu 11.3 der Anlage). Dies ergibt sich schon aus dem Verständnis der Barrierefreiheit nach § 4 BGG und der Tatsache, dass eine solche Version Barrieren für viele Gruppen enthalten kann. Wenn neue Technologien eingesetzt werden, für die noch keine barrierefreien Technologien vorliegen, darf vorübergehend auf ein nicht barrierefreies Angebot zurückgegriffen werden. Damit wird sichergestellt, dass Innovationen, wie z. B. die elektronische Signatur, auch eingeführt werden können, wenn die Technologie noch nicht barrierefrei vorliegt. Allerdings müssen Verfügbarkeit und Anwendbarkeit von barrierefreien Lösungen regelmäßig aktiv geprüft werden. Sobald barrierefreie Lösungen verfügbar sind, müssen die eingesetzten nicht barrierefreien Techniken umgehend ersetzt werden.

#### **2.3.3 Landesgleichstellungsgesetze für Menschen mit Behinderung**

Da der Anwendungsbereich des BGG sich auf den Verantwortungsbereich des Bundes beschränkt, werden ähnliche Regelungen im Verantwortungsbereich der Länder durch Landesgleichstellungsgesetze hergestellt. Die meisten Länder hatten die Verabschiedung eines LGG bis nach der Verabschiedung des BGG zurückgestellt. Auf diese Weise können sich die LGGs am BGG orientieren. Den Status der LGGs in den Ländern zeigt folgende Tabelle. Nach Ländern geordnet wird der Status zum 31.7.2003 aufgeführt. Soweit möglich wird angezeigt, ob die Regelungen auch für die Behörden der Kommunen und Gebietskörperschaften gelten und ob ein Paragraph zur barrierefreien Informationstechnik (BIT) vorhanden ist.

Nachdem alle Länder, die nach Verabschiedung des BGG ein LGG auf den Weg gebracht oder verabschiedet haben, die barrierefreie Informationstechnik einbezogen haben, ist zu erwarten, dass die noch ausstehenden Länder ähnlich verfahren werden. In den meisten LGGs bzw. den Entwürfen gelten die Anforderungen zwingend auch für die kommunale Ebene. Möglichkeiten zu Zielvereinbarungen, Vertretungsrecht und Verbandsklage sind ebenfalls meist vorgesehen. Die Länder sehen wie der Bund vor, näheres in Verordnungen ähnlich der BITV zu regeln. Man kann davon ausgehen, dass diese Verordnungen sich an der BITV orientieren werden.

Mit der Übernahme der Anforderungen für barrierefreie Informationstechnik in die Landesgleichstellungsgesetze wird die verbindliche Umsetzung auf den Bereich der Länder und Kommunen erweitert. Hier wird eine noch größere Nachfrage nach barrierefreiem Web-Design entstehen.

**Sobald barrierefreie Techniken existieren, müssen ggf. nicht barrierefreie Lösungen ersetzt werden!**

**Länder setzen BGG analog für Länder und Kommunen um** 

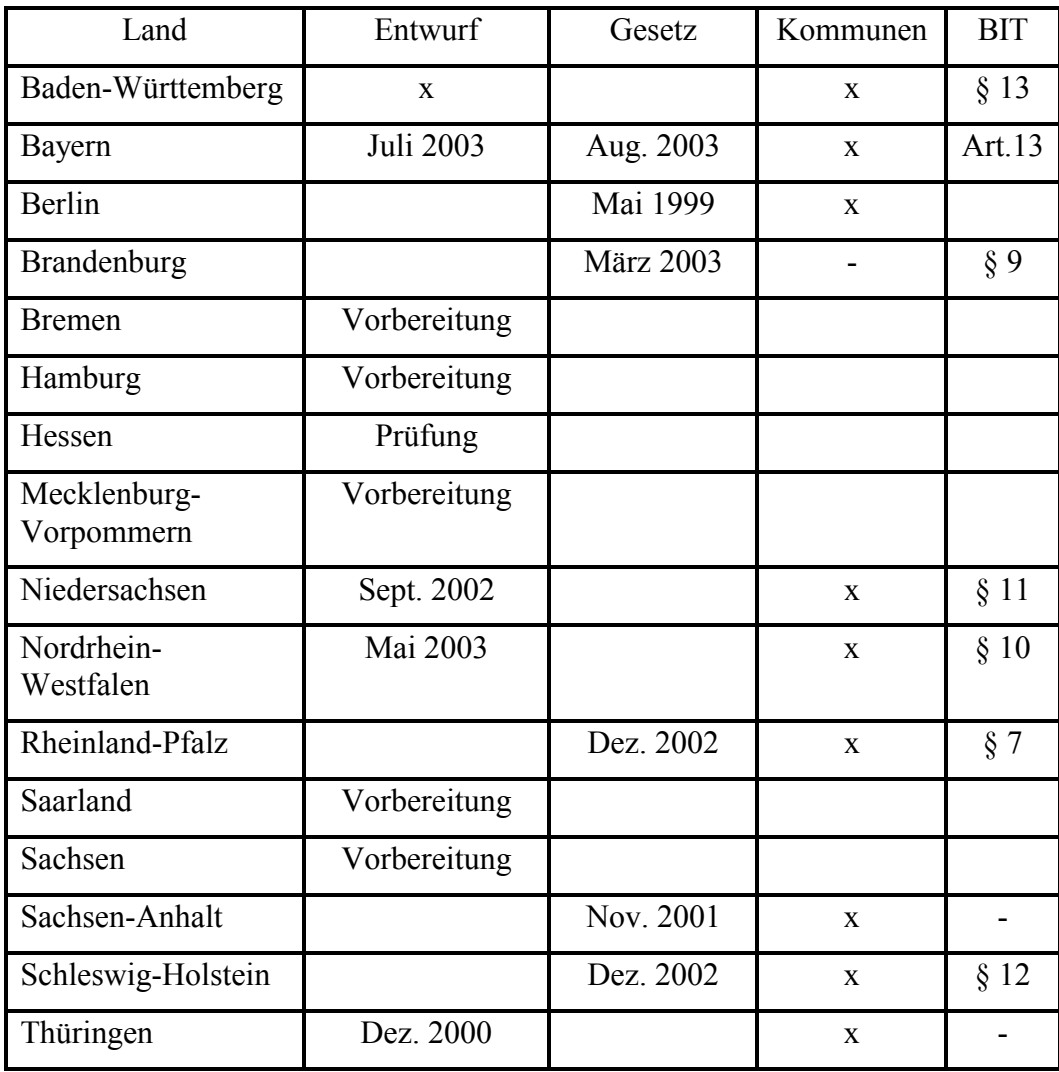

# <span id="page-27-0"></span>**3 Anleitung zur Gestaltung barrierefreier Internet-Seiten**

Die Gliederung dieses Abschnitts orientiert sich an der logischen Gliederung der [Web Content Accessibility Guidelines](http://www.w3.org/WAI/GL/)<sup>[34](#page-27-2)</sup> Version 2.0 (WCAG 2.0) des World Wide Web Consortium [\(W3C](http://www.w3.org/)[35\)](#page-27-3), welche dem gegenwärtigen Stand der internationalen Diskussion entspricht. Die 14 Anforderungen der "Barrierefreien Informationstechnik-Verordnung" [\(BITV](http://www.behindertenbeauftragter.de/gesetzgebung/behindertengleichstellungsgesetz/ rechtsverordnung/rvo11bgg)[36\)](#page-27-4) werden hier, wie bereits im Abschnitt [2.3.2,](#page-22-2) nach den Grundprinzipien Wahrnehmbarkeit, Bedienbarkeit, Verständlichkeit und technologische Robustheit geordnet. Um die Erfüllung der 14 Anforderungen zu überprüfen, wurden 66 technische Bedingungen definiert. Diese werden in 2 Prioritäten aufgeteilt.

- Priorität I Die Bedingungen dieser Priorität sollen unüberwindbare und signifikante Barrieren vermeiden bzw. entfernen. Alle Seiten eines barrierefreien Internet-Angebots müssen die Bedingungen dieser Priorität erfüllen.
- Priorität II Die Bedingungen dieser Priorität sollen zusätzlich zu denen der Priorität I weitere Barrieren vermeiden und die Benutzbarkeit verbessern. Die zentralen Eingangs- und Navigationsseiten eines barrierefreien Internet-Angebots müssen ergänzend zu den Bedingungen der Priorität I auch alle Bedingungen der Priorität II erfüllen.

Dieses Dokument geht nicht explizit auf jede der einzelnen 66 technischen Bedingungen ein, sondern beschreibt ergebnisorientiert die Anwendung der zugrundeliegenden allgemeinen Prinzipien der barrierefreien Internet-Gestaltung. Die 66 technischen Bedingungen können im Anhang der BITV nachgeschlagen werden.

*Die Beispiele in diesem Dokument sind zum größten Teil fiktiv. Die Zuordnung von Beispielen zu den einzelnen Internet-Angeboten bestimmter Ministerien oder Bundesbehörden ist willkürlich und soll nur der Veranschaulichung dienen.* 

# <span id="page-27-1"></span>**3.1 Autorenunterstützende Systeme**

Unter der Bezeichnung "autorenunterstützende Systeme" oder auch "autorenunterstützende Werkzeuge" werden Programme zum Erzeugen von Web-Inhalten verstanden. Hierzu zählen sowohl einfache WYSIWYG[37-](#page-27-5)HTML- und **Definition** 

<span id="page-27-4"></span>*36 vgl.:* 

<span id="page-27-2"></span>*<sup>34</sup> http://www.w3.org/WAI/GL/* 

<span id="page-27-3"></span>*<sup>35</sup> http://www.w3.org/* 

*http://www.behindertenbeauftragter.de/gesetzgebung/behindertengleichstellungsgesetz/ rechtsverordnung/rvo11bgg* 

<span id="page-27-5"></span>*<sup>37</sup> WYSIWYG = What You See Is What You Get - Was Sie sehen ist das, was rauskommt* 

**Bedeutung** 

XML-Editoren, sowie Office und Desktop-Publishing-Software, die lediglich die Funktion anbietet Daten in das HTML-Format zu exportieren, als auch umfangreiche Content-Management-Systeme (CMS).

Die Art und Weise, wie ein autorenunterstützendes System bei der Erstellung von Internet-Seiten Aspekte barrierefreien Web-Designs berücksichtigt, ist entscheidend für die Umsetzung eines barrierefreien Internet-Auftritts. Daher sind von der Web Accessibility Initiative (WAI) Empfehlungen für Entwickler von autorenunterstützenden Systemen entwickelt worden, die sogenannten ["Authoring](http://www.w3.org/TR/ATAG10/) [Tool Accessibility Guidelines 1.0"](http://www.w3.org/TR/ATAG10/)[38](#page-28-0) (ATAG), zu denen inzwischen auch ein Entwurf zur [2.Version](http://www.w3.org/TR/ATAG20/)<sup>39</sup> online verfügbar ist (vgl. Abschnitt [2.1.1\)](#page-16-7). Dieses Dokument ist nicht nur für Softwareentwickler von Bedeutung, sondern kann auch zur Hilfe genommen werden, wenn eine Entscheidung über den Einsatz eines konkreten autorenunterstützenden Systems getroffen werden muss.

Die [Authoring Tool Accessibility Guidelines Working Group](http://www.w3.org/WAI/AU/Overview.html)[40,](#page-28-2) die die ATAG entwickelt hat und zurzeit weiterentwickelt, stellt Informationen zu bereits durchgeführten Konformitätsprüfungen von autorenunterstützenden Systemen zur Verfügung. Die sogenannten ["Authoring Tool Conformance Evaluations"](http://www.w3.org/WAI/AU/2002/tools)<sup>41</sup> sind online für Tools wie MS FrontPage oder Macromedia DreamWeaver jeweils in verschiedenen Versionen verfügbar.

Je mehr Punkte der ATAG Richtlinie das System unterstützt, desto besser wird sich dieses zur Umsetzung eines barrierefreien Internet-Auftritts eignen. Wird ein System eingesetzt, das die Gestaltungsrichtlinien gut unterstützt, wird sich automatisch auch der Pflegeaufwand für das Internet-Angebot reduzieren, um sicherzustellen, dass das Angebot für alle nutzbar ist.

Beispiele dafür, wie ein solches System die Autoren unterstützen könnte: **Beispiele** 

- 
- Wenn Bilder eingefügt werden, fragt das System automatisch nach einem Alternativtext. Wird kein Alternativtext eingetragen, könnte noch einmal eine Rückfrage erfolgen, ob es sich bei dem Bild wirklich um eine Platzhaltergrafik handelt. Zusätzlich könnten über eine Online-Hilfe Hinweise zum Schreiben von Alternativtexten gegeben werden (z. B. empfohlene max. Länge). Eine andere Möglichkeit wäre, die Länge des Textes automatisch zu überprüfen und gegebenenfalls die Verwendung einer "longdesc"-Beschreibung zu empfehlen.
- Das von der Software erzeugte Web-Format, z. B. HTML, muss korrekt sein.
- Das System sollte eine einfache Möglichkeit zur Verfügung stellen, Sprachwechsel oder Abkürzungen im Text kenntlich zu machen, ohne dass der Autor dies direkt in den HTML-Quelltext einfügen muss. Es könnten z. B. Schaltflächen zur Verfügung gestellt werden, mit deren Hilfe markiertem Text eine Sprache, die ausgewählt werden müsste, oder eine Erklärung für eine Abkürzung bzw. ein Akronym zugeordnet werden kann.

<span id="page-28-0"></span>*<sup>38</sup> http://www.w3.org/TR/ATAG10/* 

<span id="page-28-1"></span>*<sup>39</sup> http://www.w3.org/TR/ATAG20/* 

<span id="page-28-2"></span>*<sup>40</sup> http://www.w3.org/WAI/AU/Overview.html*

<span id="page-28-3"></span>*<sup>41</sup> http://www.w3.org/WAI/AU/2002/tools*

<span id="page-29-0"></span> Unterstützung von Templates (Vorlagen) zur Erstellung von Internet-Seiten. Dies hat den Vorteil, dass nur eine begrenzte Anzahl von Templates erstellt werden muss, die zunächst ausführlich getestet werden können. Ergibt dieser Test, dass mit Hilfe dieser Templates zugängliche Seiten erstellt werden können, sind diese als Grundlage für alle anderen Seiten benutzbar. Dies hat gleichzeitig den Vorteil, dass ein konsistentes Layout und eine einheitliche Navigation auf allen Seiten entsteht.

Dies sind nur einige Beispiel dafür, wie ein autorenunterstützendes System die Umsetzung von barrierefreien Internet-Auftritten erleichtern kann. Das ausgewählte System und die damit verbundenen Möglichkeiten haben einen hohen Stellenwert bei der erfolgreichen Umsetzung eines barrierefreien Internet-Auftritts, der auf keinen Fall unterschätzt werden sollte.

# **3.2 Wahrnehmbarkeit**

#### **3.2.1 Textäquivalente für Audio- und visuelle Inhalte**

"Für jeden Audio- oder visuellen Inhalt sind geeignete äquivalente Inhalte bereitzustellen, die den gleichen Zweck oder die gleiche Funktion wie der originäre Inhalt erfüllen." (BITV, Anforderung 1)

Für alle Elemente – außer für Text – ist eine Textalternative einzufügen. Dies betrifft nach der Bedingung 1.1 der BITV neben Grafiken (IMG- und AREA-Elementen) auch Multimedia, wie z. B. Video oder Sound.

Die Nutzer von Screenreadern oder Textbrowsern können keine Bilder betrachten. Der Inhalt des Bildes kann aber über das alt-Attribut vermittelt werden. Zusätzlich ist das title-Attribut einzufügen, das von einigen Browsern, wie z. B. Netscape, anstelle des alt-Textes angezeigt wird. Title- oder alt-Text erscheinen Nutzern von grafischen Browsern, wenn sie mit der Maus über das Bild rollen. Die Beschreibung sollte möglichst kurz (maximal 80 Zeichen), aber dennoch präzise sein. So ist z. B. für einen blinden Besucher der alt-Text "Hier klicken" bedeutungslos, er wird keine Vorstellung von dem Ziel des Links haben.

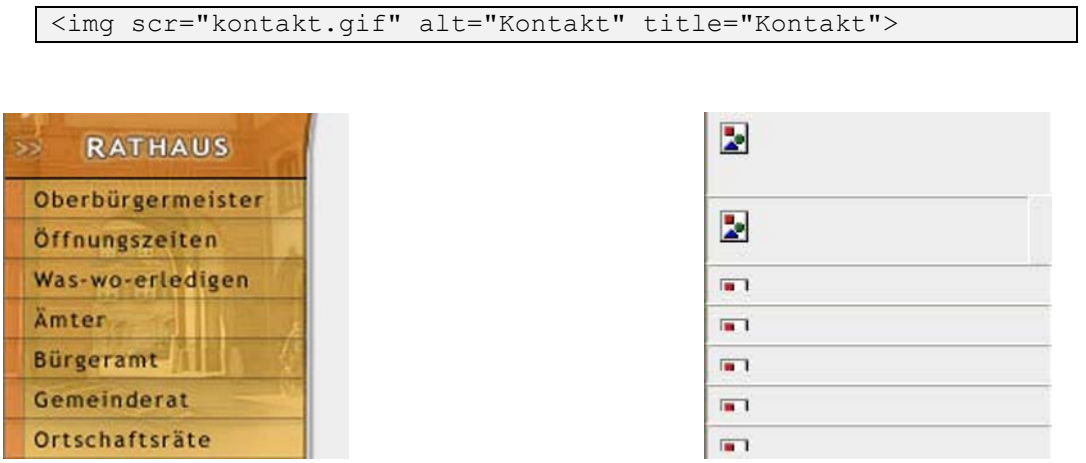

Abbildung 5: Die gleiche Internet-Seite mit Grafiken (links) und ohne Grafiken (rechts). Ohne Bilder und alt-Text ist diese Seite nicht navigierbar.

**Präzise Beschreibung von Bildern im alt-Text** 

Wenn längere Erläuterungen erforderlich sind, z. B. bei einem Diagramm oder einem inhaltsreichen Foto, sollte die Beschreibung in einer mit der Grafik verlinkten zusätzlichen Textdatei erscheinen. Der Dateiname der Textdatei wird in dem longdesc-Attribut festgesetzt.

Da nur moderne Screenreader das longdesc-Attribut interpretieren können, ist ein zusätzlicher Link empfehlenswert. Dieser Link ist direkt nach der zu beschreibenden Grafik zu positionieren. Empfehlenswert ist die Verlinkung des Buchstabens "D" (der im Englischen für "description" = Beschreibung steht und im Deutschen mit "detaillierte Bildbeschreibung" übersetzt werden kann). Aus optischen Gründen kann ein transparentes GIF mit dem alt- und title-Attribut "D-Link" oder ..D" eingesetzt werden, das nur von Screenreadern vorgelesen wird, und für andere Browser unsichtbar ist. Der erstgenannten Lösung mit dem sichtbaren Buchstaben "D" ist aber der Vorzug zu geben. Die Verwendung eines sichtbaren Links ist insbesondere für sehbehinderte Menschen von Vorteil. Wenn sie keinen Screenreader nutzen, ist für sie nur ein sichtbarer Link erkennbar. Durch den D-Link erhalten sie Informationen in lesbarer Form, die sie bei einer kleinen Grafik nicht erkennen können.

Beispiel:

```
<img src="wahl2003.gif" alt="Diagramm Wahlergebnis 2003" 
longdesc="wahl2003.htm"><a href="wahl2003.htm">D 
<img src="transparent.gif" alt="D-Link" title="Detaillierte 
Diagrammbeschreibung" width="1" height="1"></a>
```
Sollten transparente Grafiken, anders als im vorangegangenen Beispiel, für Layout-Zwecke eingesetzt werden, dürfen sie keinen Alternativtext enthalten. Das alt-Attribut muss trotzdem verwendet werden, darf aber keinen Inhalt haben. Dies ist erforderlich, da ansonsten der Dateiname des Bildes mehrfach vorlesen würde.

**Layout-GIFs mit leerem alt-Text** 

Beispiel:

<img src="layout.gif" width="10" height="1" **alt=**"">

Abstände sollten nicht durch Layout-GIFs, sondern durch Style-Sheets erzeugt werden.

Wenn Imagemaps eingesetzt werden, sind für alle aktiven Regionen alt- und title-Attribute einzusetzen. Beide Attribute sollen wegen den verschiedenen Umsetzungen der Browser erscheinen.

Beispiel:

```
<MAP name="karte1"> 
<AREA shape="rect" coords="0,0,10,10" href="nordstadt.html" 
alt="Nordstadt" title="Nordstadt"> 
<AREA shape="rect" coords="0,0,40,40" href="zentrum.html" 
alt="Zentrum" title="Zentrum"> 
… 
<IMG src="karte.gif" alt="Imagemap zur Stadtkarte" 
usemap="#karte1">
```
Weil ältere Screenreader keine Imagemaps interpretieren können, ist eine Verlinkung zu einer zusätzlichen HTML-Seite mit den einzelnen Navigationspunkten

**Imagemaps durch Linkliste ergänzen** 

**D-Link z. B. für Beschreibung von Diagrammen**

**Kontraste sind wichtig**

<span id="page-31-0"></span>der Map oder das Aufführen der Links direkt neben bzw. unter der Grafik erforderlich (Beispiel siehe Abschnitt [3.5.4.2\)](#page-79-1).

#### <span id="page-31-1"></span>**3.2.2 Farbe**

"Texte und Grafiken müssen auch dann verständlich sein, wenn sie ohne Farbe betrachtet werden." (BITV, Anforderung 2)

Informationen, die allein über Farben vermittelt werden, stehen blinden und farbfehlsichtigen Nutzern nicht bzw. in vermindertem Umfang zur Verfügung. Für farbfehlsichtige Nutzer ist der Kontrast innerhalb eines Bildes sowie zwischen Text und Hintergrund sehr wichtig, da bestimmte Farben nicht wahrgenommen werden. Auf Hintergrundgrafiken, die den Text hinterlegen, sollte wegen der Lesbarkeit ganz verzichtet werden.

Nur auf Farbe basierende Information ist entweder zu vermeiden oder durch Alternativen zu ergänzen. Für einen rot-grün-blinden Mann sind z. B. Warnungen, die in roter Schrift ausgegeben werden, nicht eindeutig. Ergänzend könnte im Text darauf hingewiesen werden, dass Warnungen im ersten Absatz erscheinen, oder durch eine Überschrift könnten Bereiche hervorgehoben werden.

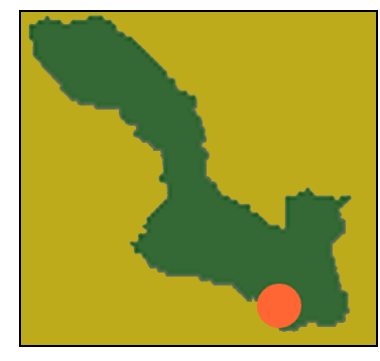

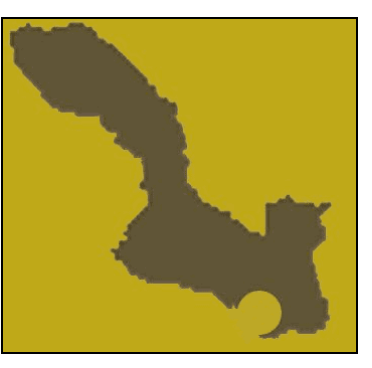

Abbildung 6: Die rechte Abbildung simuliert, wie die linke Grafik von einem rot-grün farbfehlsichtigen Menschen wahrgenommen wird

Farben sollten nicht absolut festgelegt werden. Der Besucher der Internet-Seite soll die Möglichkeit haben, die Farben von Schrift und Hintergrund seinen individuellen Bedürfnissen anzupassen. Stark lichtempfindliche Menschen bevorzugen z. B. Farbinvertierungen, weil ein dunkler Hintergrund weniger intensiv blendet.

Bei der Erstellung von Grafiken im GIF-Format ist zu beachten, dass kein transparenter Hintergrund zu wählen ist. Ein schwarzes Symbol wäre auf schwarz eingestelltem Hintergrund nicht erkennbar, wenn ein transparentes GIF verwendet wird.

Wegen des Blendeffektes großer weißer Bereiche, die auf dem Bildschirm heller erscheinen als auf Papier, sollte anstatt Weiß z. B. ein helles Grau oder Gelb für große Flächen verwendet werden.

Empfehlenswerte Farbkombinationen, die Lesbarkeit und Wahrnehmung unterstützen, sind z. B.: **Optimale Farbkombinationen** 

**Einstellung von Farben soll möglich sein** 

**Individuelle** 

- <span id="page-32-0"></span>• schwarz und hellgrau-weiß
- dunkelblau und hellgrau-weiß
- dunkelblau und hellgelb

Schlecht zu erkennen sind hingegen folgende Farbkombinationen: **Nicht empfehlens-**

- orange/rot und grün
- gelb und weiß
- rot und blau

### **3.2.3 Schrift**

Die Schriftgröße ist für die Lesbarkeit entscheidend. Für normalsichtige Nutzer sollte die Schrift etwa 12 Punkt groß sein. Für sehbehinderte Nutzer ist es aber wichtig, dass sie die Größen ihren individuellen Bedürfnissen anpassen können.

Um die Skalierung der Schrift zu ermöglichen, sind relative Größen (em und %) anstelle der absoluten Einheiten (pt und px) in den Style-Sheets anzugeben (siehe BITV, Bedingung 3.4). Die Formatierung ist nur über Style-Sheets vorzunehmen. Der font-Tag gilt laut W3C als veraltet und ist nicht mehr zu verwenden.

Die Einheit "em" entspricht der Breite des Buchstabens "m", und bezieht sich wie die Einheit Prozent (%) auf die im Browser vom Benutzer festgesetzte Standard-Schriftgröße. Sehbehinderten, die eine Standard-Schriftgröße von z. B. 18pt eingestellt haben, wird die Schrift bei 1em (entspricht 100%) in 18pt- und normalsichtigen Nutzern meistens in 10pt-Schrift angezeigt.

Beispiel:

td { font-size: 1.0em; }

Schriften sollten niemals als Grafiken eingebunden werden, da sie nicht skalierbar und somit für sehbehinderte Besucher nicht oder nur schlecht lesbar sind und da sie ohne zusätzlichen alt-Text von Screenreadern nicht interpretiert werden können.

Gute Typographie unterstützt die Lesbarkeit und Konzentration: **Hinweise für gute Hinweise für gute Hinweise für gute** 

- Serifenlose Schriften, wie Arial oder Helvetica, sind gut für die Darstellung am Bildschirm geeignet.
- Kursive Schriften (italic) sollten nicht oder nur sparsam eingesetzt werden.
- Fettdruck und Unterstreichung sollten sparsam und nur zum Hervorheben wichtiger Wörter sowie einzelner Sätze verwendet werden.
- Auf blinkende Schrift ist zu verzichten. (Siehe Abschnitt [3.3.4\)](#page-41-1)
- Die Laufweite, d. h. der Zeichenabstand innerhalb eines Wortes, ist nicht zu verändern.
- Die Textfarbe sollte einen guten Kontrast zum Hintergrund bilden. (Siehe Abschnitt [3.2.2\)](#page-31-1)
- Headlines und Untertitel fördern die Lesbarkeit.

**werte Farb-**

**Relative Angaben für Schriftgröße**

**Keine Grafiken für Schrift** 

**Typographie** 

<span id="page-33-0"></span> Der Text sollte nicht im Blocksatz formatiert werden. Linksbündig ausgerichteter Flattersatz ist angenehmer zu lesen.

# **3.3 Bedienbarkeit**

### **3.3.1 Kontext und Orientierung**

"Große Informationsblöcke sind mittels Elementen der verwendeten Markup-Sprache in leichter handhabbare Gruppen zu unterteilen." (BITV, Bedingung 12.3)

Umfangreiche Formulare können in Elementgruppen, wie z. B. "Absender" oder "Antrag", untergliedert werden. Die einzelnen Gruppen werden durch FIELDSET-Tags zusammengefasst und durch das LEGEND-Element beschrieben. Im Browser werden die Gruppen optisch durch Linien oder ähnliche Effekte deutlich voneinander getrennt (siehe Abschnitt [3.3.6.5\)](#page-50-0).

Beispiel:

```
<form …><fieldset><legend>Absender</legend> 
Name: <input type="text" size="40" maxlength="40" name="name"> 
Straße: <input type="text" size="40" maxlength="40" 
name="strasse> 
… 
</fieldset></form>
```
Der Inhalt kann außerdem gruppiert werden durch:

- OPTGROUP zur Unterteilung von langen OPTION-Listen (Optionslisten) in kleinere Gruppen (Beispiel siehe Abschnitt [3.3.6.5\)](#page-50-0)
- Tabellen mit Überschrift (CAPTION)

```
<table> 
  <caption>Wirtschaftsplan</caption> 
 <tr>
     <th>2002</th>
      <th>2003</th> 
\langletr><tr>
      <td>250.000€</td> 
      <td>130.000€</td> 
\langle/tr>
… 
</table>
```

```
Wirtschaftsplan
  2002
           2003
250.000€ 130.000€
```
Abbildung 7: Darstellung der Tabelle mit Überschrift in einem Browser

 THEAD, TBODY, TFOOT und COLGROUP, die Tabellenreihen und -spalten zusammenfassen

```
<table border="1" rules="groups"> 
     <thead> 
    <tr>
        <th>Städte</th> 
        <th>Landkreise</th> 
    \langle/tr>
    </thead>
     <tfoot> 
    <tr>
        <td>umfasst 5 Mio. Einwohner</td> 
        <td>umfasst 17 Mio. Einwohner</td> 
    \langle/tr>
     </tfoot> 
     <tbody> 
    <tr><td>Stadt A</td>
        <td>Landkreis 1</td> 
    \langletr><tr>
        <td>Stadt B</td> 
        <td>Landkreis 2</td> 
    \langle/tr>
     </tbody> 
   </table>
```
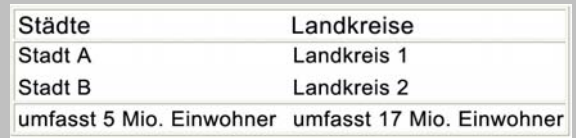

Abbildung 8: Darstellung der Tabelle mit Überschrift und Fußzeile in einem Browser

 Aufzählungslisten (UL - unordered lists), nummerierte Listen (OL) und Definitionslisten für Glossare (DL), die Listen zusammenfassen (siehe Abschnitt [3.5.1.2\)](#page-58-0)

```
\overline{\text{col}}<li>Jugendamt</li> 
<li>Kulturamt</li> 
<li>Schulamt</li> 
\langle/ol>
```
- Paragraphen (<P>), die Text untergliedern
- Zusammenfassung von verwandten Links

"Zur Darstellung der Struktur von mittels Markup-Sprachen geschaffener Dokumente sind Überschriften-Elemente zu verwenden." (BITV, Bedingung 3.5)

Der Inhalt ist durch Überschriften zu gliedern. Die Überschriften sollten nicht fett mit dem bold-Attribut oder über den veralteten FONT-Tag angelegt werden. Stattdessen sind die Tags <h1> bis <h6> zu verwenden. Diese Strukturierung hat den Vorteil, dass Nutzer von Screenreadern im Text von Überschrift zu Überschrift springen können, sodass das Navigieren auf der Seite vereinfacht wird. Bei einigen grafischen Browsern sind diese strukturierten Seiten ebenfalls besser navigierbar. Wichtig ist, dass die Reihenfolge der Überschriften-Ebenen eingehalten wird. So sollte z. B. <h3> nicht direkt nach <h1> erscheinen.

**Überschriften-Elemente erleichtern Navigieren für blinde Nutzer** 

```
<h1>Überschrift erste Ebene</h1>
```
In einer externen CSS-Datei wird die Schriftfamilie, -größe und -farbe festgelegt:

```
\overline{h}1 {
font-size: 1.5em; (oder 150%) 
font-family: Arial, sans-serif; 
color: #f00; 
}
```
Die Gliederung mit Überschriften-Elementen kann durch den Einsatz von trennenden horizontalen Linien (<hr>) unterstützt werden. Aber nur die optische Strukturierung allein ist nicht ausreichend.

 "Soweit inhaltlich zusammenhängende Dokumente getrennt angeboten werden, sind Zusammenstellungen dieser Dokumente bereitzustellen." (BITV, Bedingung 13.9) Dateien können über den Link-Tag miteinander verbunden werden (siehe Abschnitt [3.3.2\)](#page-36-1).

"Inhaltlich verwandte oder zusammenhängende Hyperlinks sind zu gruppieren. Die Gruppen sind eindeutig zu benennen und müssen einen Mechanismus enthalten, der das Umgehen der Gruppe ermöglicht." (BITV, Bedingung 13.6) Durch logische Gruppierung sollen Nutzer bei der Navigation in einer nichtgrafischen Umgebungen, z. B. bei Screenreadern oder mobilen Endgeräten, unterstützt werden. Besucher, die keine visuellen Orientierungsmöglichkeiten haben, können sich durch Verweise innerhalb der Seite schnell zwischen verschiedenen Inhaltsblöcken bewegen. Es ist z. B. nutzerfreundlich, wenn die Navigation übersprungen werden kann, und der Screenreader nicht jedes Mal alle Navigationspunkte vorliest, bis er zum eigentlichen Inhalt gelangt. Bereiche können mit Hilfe von lokalen Ankern umgangen werden, die mit einer bestimmten ID verlinkt sind. Diese IDs werden auch für die Zuweisung von Style-Sheets benötigt, und sind daher in der Regel bereits vorhanden. Wird HTML verwendet, muss zwischen CSS und Anker unterschieden werden, indem zusätzlich ein entsprechender Anker mit Hilfe von <a name=""> eingefügt wird.

Beispiel für XHTML:

```
<a href="#inhalt">Zum Inhalt / Navigation überspringen</a> 
.... 
<div id="inhalt">Inhaltsbereich</div>
```
**Schnelles Navigieren durch lokale Anker**
## **3.3.2 Links und übersichtliche Navigationsmechanismen**

"Navigationsmechanismen müssen schlüssig und nachvollziehbar eingesetzt werden." (BITV, Bedingung 13.4)

Wenn die Navigation erstellt wird, sollten potenzielle Besucher der Seite möglichst frühzeitig konsultiert werden. Nur durch die rechtzeitige Beteiligung können die Ergebnisse bis zur Veröffentlichung der Seite berücksichtigt und Kosten eingespart werden.

Die Navigation sollte in einer Navigationsleiste angeordnet sein (siehe BITV, Bedingung 13.5). Auf allen Unterseiten ist die Navigation einheitlich zu gestalten, um dem Nutzer eine optimale Orientierung zu ermöglichen.

"Das Ziel jedes Hyperlinks muss auf eindeutige Weise identifizierbar sein." (BITV, Bedingung 13.1) Der Linktext sollte eindeutig sein und vermitteln, zu welchem Ziel er führt. Unter der Bezeichnung "hier klicken" oder "mehr" kann sich der Besucher wenig vorstellen, wenn der Link getrennt vom Text und visuellen Kontext gelesen wird. Viele Screenreader können die Links auf einer Seite zusammenfassen und separat darstellen. Wenn auf einer Internet-Seite mehrere Links mit der gleichen Bezeichnung vorhanden sind, oder nicht nachvollziehbar ist, zu welchem Ziel der Link führt, ist die Linkliste nicht nutzbar. Eine Sprachausgabe würde z.B. eine Abfolge von nichtssagenden Links vorlesen: *"Link: [hier klicken] Link: [hier klicken] Link: [hier klicken] Link: [hier klicken] ..."* 

In Teasern (kurze Zusammenfassung z. B. von Pressemeldungen) sollten nicht die Überschriften verlinkt werden. Da meistens erst nach dem Lesen des kurzen Texts entschieden wird, ob der Link verfolgt wird, muss der Leser wieder zur Überschrift zurück navigieren. Umständlich ist dies v. a. für blinde Menschen. Am Ende des Teasers sollte ein eindeutiger Link erscheinen, der mit dem Text im Zusammenhang steht. Der Linktext sollte auch aussagekräftig sein, weil er in den meisten Browsern für ein Lesezeichen (Bookmark oder Favorit) eingesetzt wird.

Bei der Erstellung von Linklisten ist das direkte Aufführen der Adresse zu empfehlen, damit diese auch in gedruckter Form vorliegt:

*Anstatt:* ..*Bundestag*"

*Eine gute Lösung für einen Link in einer Linkliste: "Bundestag: [http://www.bundestag.de](http://www.bundestag.de/)"*

Externe Links, die auf Seiten mit einem anderen Design führen, und dadurch wenig erfahrene Nutzer verwirren können, sind zu kennzeichnen. In dem title-Attribut des Links oder durch eine kleine vorgeschaltete Grafik kann auf externe Links hingewiesen werden.

"Das Erscheinenlassen von Pop-Ups oder anderen Fenstern ist zu vermeiden. Die Nutzerin, der Nutzer ist über Wechsel der aktuellen Ansicht zu informieren." (BITV, Bedingung 10.1)

Pop-Up-Fenster sollen nicht verwendet werden, da sie nicht benutzerfreundlich und bei den meisten Internet-Nutzern nicht beliebt sind. (Dies gilt auch für das Öffnen externer Links in einem neuen Fenster.) Für blinde Menschen sind Pop-Ups irritierend, insbesondere wenn sie nicht über das Öffnen eines weiteren

**Linktexte sollen das Ziel bezeichnen** 

**Externe Links und Pop-Ups können verwirren** 

Fensters informiert wurden (z. B. beim Laden der Seite, d. h. onLoad). Automatisch sich öffnende Fenster stören die Orientierung, da sich die Ansicht unverlangt ändert, und über den "Zurück-Button" nicht zur gewünschten Seite zurück navigiert werden kann. Ein weiterer Grund Pop-Ups nicht einzusetzen ist, dass diese Fenster meistens über Javascript geöffnet werden, das bei manchen Nutzern inaktiviert ist. Falls auf Pop-Up-Fenster nicht verzichtet werden kann, ist im href-Attribut neben der Javascript-Funktion ein gewöhnlicher HTML-Link einzufügen. So kann der Link von allen Besuchern angesteuert werden. Der Link kommt zum Einsatz, wenn Javascript nicht ausführbar ist. Außerdem sind mausunabhängige Event-Handler zu verwenden (detaillierte Beschreibung Abschnitt [3.5.4.4\)](#page-82-0).

```
<a href="neue_seite.html" 
onclick="javascriptfunktion();" 
onkeypress="javascriptfunktion ();">Hyperlink</a>
```
"Nebeneinanderliegende Hyperlinks sind durch von Leerzeichen umgebene, druckbare Zeichen zu trennen." (BITV, Bedingung 10.5) Die Separierung ist notwendig, damit die Links differenzierbar sind und von der Sprachausgabe nicht als lange, zusammenhängende Wortfolge unverständlich vorgetragen werden. Außerdem sind Links mit größeren Abständen für Menschen mit manuellmotorischen Einschränkungen leichter anzusteuern. Alle Zeichen aus dem Zeichensatz außer das nicht druckbare Leerzeichen (&nbsp:) sind einsetzbar. Bei nebeneinander angeordneten Links wird häufig das Pipe-Zeichen (|) verwendet. Grafiken dienen nicht zur Trennung der Links. Die Separierung bezieht sich nicht nur auf Links, die horizontal nebeneinander liegen, sondern auch solche, die im Quelltext aufeinander folgen, da diese in einem Textbrowser auch horizontal angeordnet werden.

"Es sind Informationen zur allgemeinen Anordnung und Konzeption eines Internet-Angebots, z. B. mittels eines Inhaltsverzeichnisses oder einer Sitemap, bereitzustellen." (BITV, Bedingung 13.3) Viele Besucher orientieren sich beim Navigieren am Inhaltsverzeichnis, das ähnlich wie beim Buch eine Übersicht über die Web-Angebote anbietet. In der Navigation sollte die Seite aber nicht als Sitemap bezeichnet werden, da das Wort vielen Menschen ohne Englischkenntnisse nicht bekannt ist.

"Soweit Suchfunktionen angeboten werden, sind der Nutzerin, dem Nutzer verschiedene Arten der Suche bereitzustellen." (BITV, Bedingung 13.7) Nutzer haben verschiedene Anforderungen an eine Suche und Erfahrungen im Umgang mit dem Internet. Daher sollte die Suche in mehreren Schwierigkeitsgraden angeboten werden. Neben einer einfachen Volltextsuche kann eine umfangreiche Suche mit erweiterten Optionen (z. B. Suche nach Datum oder Autor im Archiv) und logischen Verknüpfungen angeboten werden. Berücksichtigt werden sollte, insbesondere wegen Menschen mit Rechtschreibschwäche, dass nicht korrekt geschriebene Worte eingegeben werden. Viele Suchscripte können inzwischen nach ähnlich geschriebenen oder phonetisch verwandten Begriffen suchen.

**Links sind voneinander zu trennen** 

**Inhaltsverzeichnis erleichtert Navigieren** 

**Suche in verschiedenen Schwierigkeitsstufen anbieten** 

Durch Metadaten können semantische Informationen zum Internet-Angebot hinzugefügt werden (BITV, Bedingung 13.2). Die Angabe von Beziehungen zu anderen Dateien in dem Link-Tag können das Navigieren erleichtern. Der Bezug zur nächsten oder vorherigen Datei in einer Serie sowie Links zu wichtigen Seiten, wie dem Glossar, einer Hilfe- oder der Startseite, können im Kopfbereich (<head>) der HTML-Datei angegeben werden. Webbrowser sollten diese Links in einer Navigationsleiste anzeigen. Momentan ist nur der Browser Opera in der Lage, den Tag zu interpretieren und die Links in einer separaten Navigationsleiste darzustellen. Die Navigationsleiste im Opera wird über den Menüpunkt Ansicht/Navigationsleiste aktiviert.

**In Opera wichtige Links in extra Navigationsleiste**

```
<head> 
<link rel="next" href="ansicht3.html" title="nächste Seite"> 
<link rel="previous" href="ansicht1.html" title="vorherige 
Seite"> 
<link rel="glossary" href="glossar.html" title="Glossar"> 
<link rel="help" href="hilfe.html" title="Hilfe"> 
<link rel="start" href="home.html" title="Startseite"> 
</head>
```
Folgende logische Dateibeziehung werden häufig verwendet:

- rel="contents": Bezug zum Inhaltsverzeichnis (contents = Inhaltsverzeichnis)
- rel="section": Bezug zum Abschnitt (section = Abschnitt)
- rel="index": Bezug zum Stichwortverzeichnis
- rel="glossary": Bezug zum Glossar
- rel="appendix": Bezug zum Anhang (appendix  $=$  Anhang)
- rel="copyright": Bezug zur Copyright-Angabe
- rel="next": Bezug zur nächsten Datei in einer Serie (next = nächste Seite)
- rel="prev": Bezug zur vorherigen Datei in einer Serie (previous = vorherige Seite)
- rel="start": Bezug zur Startseite (start = erste Seite)
- $rel="label:rel}$  rel="help": Bezug zur Hilfeseite (help = Hilfe)
- rel="alternate": Bezug zu einer Datei mit denselben Inhalten wie der aktuellen, jedoch in einer anderen Dokumentversion (alternate = alternierend).

In dem LINK-Tag können auch externe Style-Sheets für verschiedene Ausgabemedien eingebunden werden. Bei jedem Ausgabemedium werden an die Gestaltung und Formatdefinition verschiedene Ansprüche gestellt. Dem aktuellen Medium entsprechend wird automatisch das korrekte Style-Sheet eingesetzt. Wenn der Browser z. B. die Seite am Bildschirm anzeigt, wird das Style-Sheet für das Medium Screen (Bildschirm) verwendet; die Angabe media="aural" ruft CSS-Dateien für die synthetische Sprachausgabe auf und media="embossed" Dateien für Braille-Drucker.

**Angabe von CSS entsprechend Ausgabemedium**

```
<link rel="stylesheet" media="screen" href="website.css"> 
<link rel="stylesheet" media="print, embossed" 
href="druck.css"> 
<link rel="stylesheet" media="aural" href="speaker.css">
```
### **3.3.3 Frames**

Frames sollten möglichst nicht eingesetzt werden, da sie von einigen älteren Textbrowsern und älteren Screenreadern nicht unterstützt werden. Für blinde Menschen ist es sehr umständlich, sich auf Internet-Seiten mit mehr als 3 Frames zu orientieren. Ein weiterer Nachteil von Frames ist, dass Suchmaschinen die Seiten nur selten in ihre Indices aufnehmen, weil sie keine Framesets durchsuchen, und dass kein Lesezeichen auf eine Unterseite gesetzt werden kann.

Beim Einsatz von Frames muss eine Alternative für die Browser angeboten werden, die keine Frames unterstützen. In dem noframe-Tag wird entweder direkt ein Inhaltsverzeichnis mit alternativer Navigation eingefügt, oder ein Verweis auf einen framelosen Auftritt angeboten. Maximal drei Frames sollten verwendet werden, damit eine gute Orientierung auf der Seite möglich ist.

**Alternative für Website mit Frames notwendig** 

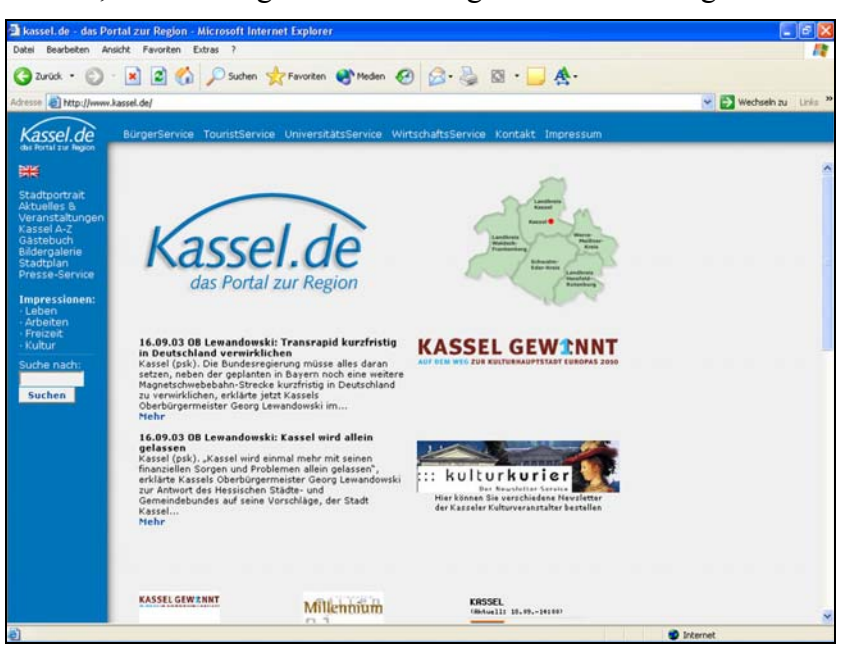

Abbildung 9: Darstellung einer Internet-Seite in einem Grafikbrowser

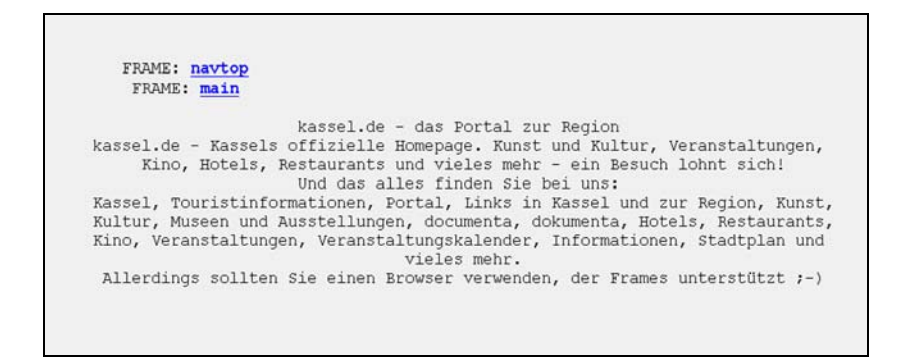

Abbildung 10: Darstellung der Internet-Seite von Abb. 9 in einem Textbrowser

"Jeder Frame ist mit einem Titel zu versehen, um Navigation und Identifikation zu ermöglichen." (BITV, Bedingung 12.1) Wesentlich ist die sinnvolle Benennung der Frames durch name- und title-Attribute. Blinde Menschen und Nutzer von Textbrowsern erfahren nur mit Hilfe des title-Attributs, in welchem Frame sie sich befinden. Unklar wäre eine nicht auf den Inhalt bezogene Benennung wie "frame links", stattdessen sollte die Funktion des Frames mit Namen wie "navigation", "inhalt" deutlich werden.

Wenn in den Titeln der Zweck der Frames nicht eindeutig dargestellt werden kann und unklar ist, wie ihre Beziehung zueinander ist, sollte diese ergänzend beschrieben werden (BITV, Bedingung 12.2). Eine separate Beschreibung kann z. B. erforderlich sein, wenn in einem Frame verschiedenartige Inhalte erscheinen sollen, und die Beschreibung für das title-Attribut zu lang ist. In diesem Fall kann in dem longdesc-Attribut auf eine erläuternde Datei verwiesen werden.

**Frames sind sinnvoll zu benennen** 

**Longdesc für längere Beschreibung von Frames** 

```
<FRAME src="inhalt.html" name="inhalt" title="inhalt" 
longdesc="beschreibung_frameset.html#inhalt">
```
Für sehbehinderte Besucher ist es wichtig, dass die einzelnen Frames skalierbar sind. In dem Frame-Tag sollte kein "noresize" angegeben werden. Das Scrollen darf nicht unterbunden werden (scrolling="no"), damit bei Schriftenvergrößerung und geringer Bildschirmauflösung alle Inhalte gelesen werden können.

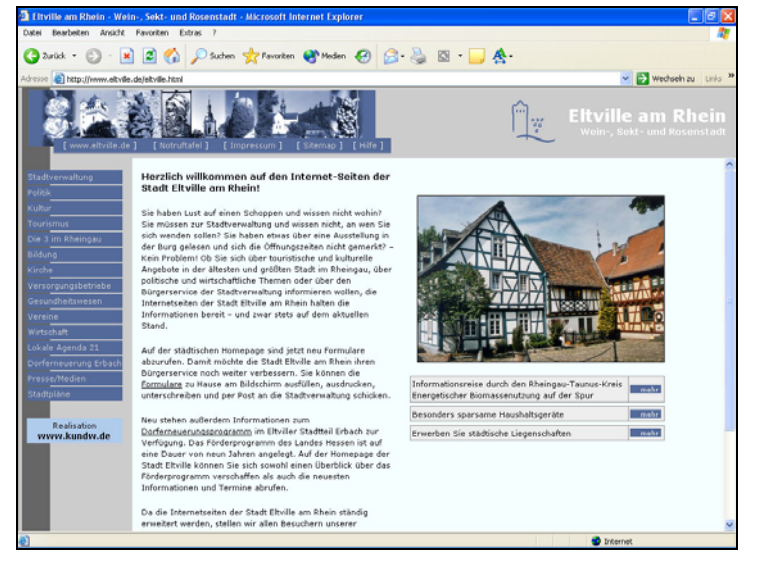

Abbildung 11: Darstellung bei einer Bildschirm-Auflösung von 1024 x 768 Pixeln

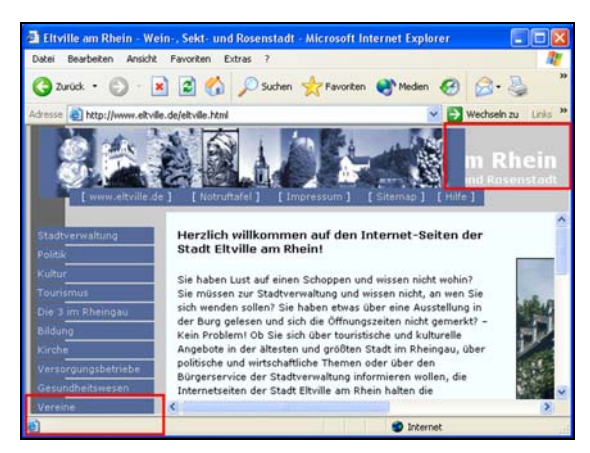

Abbildung 12: Bei einer Auflösung von 640 x 480 Pixeln wird die Navigationsleiste und Text abgeschnitten (siehe rote Umrandung oben rechts und unten links im Bild)

# **3.3.4 Zeitgesteuerte Inhalte**

Zeitgesteuerte Inhalte müssen vom Benutzer kontrollierbar sein. Damit ist jegliche Form von automatischer Bewegung auf den Internet-Seiten gemeint, also animierte Grafiken (GIFs), blinkender Text, Lauftexte, durch Scripte erzeugte automatische Bewegungen, periodische Aktualisierungen sowie Weiterleitungen.

Animationen, die viele Inhalte transportieren sollen, können nicht von allen Nutzern beim ersten Durchlauf erfasst werden. Menschen mit Leseschwäche oder mit einer anderen Muttersprache benötigen längere Zeit zum Lesen oder Verstehen der Informationen. Bei Flash besteht bereits die Möglichkeit, über ein Kontextmenü die Animation zu stoppen, vor- oder zurückzuspulen. Diese Funktion sollten alle Animationen anbieten, damit der Nutzer den Ablauf kontrollieren kann. Grundsätzlich ist aber auf Animationen zu verzichten, da viele Besucher nicht in der Lage sind, diese in den Browsereinstellungen bzw. über das Kontextmenü zu deaktivieren oder neu zu starten.

## **3.3.4.1 Bildschirmflackern**

Gemäß der BITV müssen Webdesigner sicherstellen, dass Internet-Seiten kein Bildschirmflackern verursachen. Das Flackern oder Aufblitzen auf dem Bildschirm kann bei Menschen mit lichtinduzierter Epilepsie Anfälle auslösen. Besondere Gefährdung geht von stroboskopähnlichen Effekten aus, deren Flackern bzw. Aufblitzen 4 bis 59 Mal pro Sekunde wiederholt wird, bzw. in denen schnelle Wechsel von Dunkel nach Hell vorkommen. Neben der Gefahr, die von Bildschirmflackern für einige Nutzer ausgeht, sollte auch bedacht werden, dass die Wahrnehmbarkeit solcher Internet-Seiten für sehbehinderte Nutzer stark eingeschränkt wird. Da es zurzeit noch nicht möglich ist, dieses Flackern durch den Browser abzuschalten, müssen solche Effekte auf jeden Fall vermieden werden.

Folgende Techniken auf Internet-Seiten sind verdächtig und können Bildschirmflackern verursachen, deshalb müssen sie besonders überprüft werden:

**überprüfen**  Animierte Bilder (z. B. GIFs)

**unterbinden!**

**Flackern** 

**Verdächtige Elemente besonders** 

- Scripte, die Bildschirminhalte verändern
- Applets und programmierte Objekte, wie z. B. Flash-Animationen

### **3.3.4.2 Blinkender und bewegter Inhalt**

Für viele Besucher von Internet-Seiten ist blinkender oder bewegter Text ablenkend. Die Seiten können für Besucher mit kognitiven Einschränkungen unlesbar werden. Besucher mit eingeschränkter Mobilität können es als schwierig empfinden, schnell und genau genug bei der Interaktion mit blinkenden oder laufenden Objekten zu reagieren. Häufig sind die Techniken, die blinkende oder bewegte Effekte erzeugen, nicht kompatibel zu assistiven Technologien, z. B. durch Javascript erzeugte proprietäre Lauftexte. Die Verwendung von BLINKoder MARQUEE-Tags führt zu erheblichen Fehlern und sogar zu Systemabstürzen bei Screenreadern. Dient ein blinkender oder bewegter Text lediglich der Hervorhebung, sind andere Mittel der Hervorhebung eindeutig vorzuziehen. Ist die Verwendung von bewegtem Text nicht zu vermeiden, muss ein Mechanismus bereitgestellt werden, der den Benutzern das Einfrieren der Bewegung ermöglicht.

Beispiel: Bei dem durch das Stilelement "text-decoration:blink" im CSS erzeugten blinkenden Text haben Besucher die Möglichkeit, die Style-Sheets in ihrem Browser zu deaktivieren und so das Blinken anzuhalten. Es ist allerdings darauf zu achten, dass bei vielen Browsern dadurch sämtliche eingestellten Stile des CSS verloren gehen. Grundsätzlich ist aber zu prüfen, ob nicht andere Stilarten bzw. Techniken den gleichen Zweck erfüllen würden.

Anmerkung: Die Elemente BLINK und MARQUEE gehören nicht zum HTML-Standard. Sie sind in keiner der vom World Wide Web Consortium (W3C) veröffentlichten Spezifikationen enthalten. Der BLINK-Tag funktioniert nur im Netscape Navigator; der MARQUEE-Tag, der Lauftext anzeigt, wird nur vom Internet Explorer eingesetzt. Aus diesen Gründen muss auf diese Elemente ohnehin verzichtet werden.

### <span id="page-42-0"></span>**3.3.4.3 Automatische periodische Aktualisierungen**

Automatische periodische Aktualisierungen der Ansicht von Internet-Seiten im Browser sind zu vermeiden, solange es dem Benutzer nicht möglich ist, die Aktualisierung (Auto-Refresh) zu deaktivieren. Internet-Seiten sollten erst durch die Aufforderung des Benutzers neu geladen werden.

Internet-Seiten, die automatisch periodisch aktualisiert werden, können für einige Menschen, speziell für Menschen mit geistigen Behinderungen oder Lernbehinderungen, sehr verwirrend sein. Es ist unmöglich vorherzusagen, wie lange ein Besucher benötigt, um die gewünschten Informationen in einem Dokument abzurufen. Wird z. B. eine automatische Aktualisierung durchgeführt während ein Screenreader die Internet-Seite vorliest, kann der Fall eintreten, dass der Screenreader automatisch zurück zum Anfang der Seite springt. Die Texte am Ende einer Seite können somit nicht erreicht werden, wobei aber die Textteile am Beginn der Seite durch die Aktualisierung laufend wiederholt werden.

**Blinken und Lauftext vermeiden!**

**<BLINK> und <MARQUEE> sind keine HTML-Elemente!**

**Automatische periodische Aktualisierungen vermeiden!**

Häufig anzutreffende, aber durch die BITV nicht erlaubte Techniken sind:

refresh"-Eintrag als Parameter im META-Element. **Kein "refresh"** als

```
<!-- SO NICHT !!! --> 
<HEAD> 
    <META http-equiv="refresh" content="60"> 
    <!-- ... weitere Angaben ... --> 
</HEAD>
```
Javascript-Anweisung "location.reload()" in Kombination mit einem Timer. **Kein "reload"** 

```
<!-- SO NICHT !!! --> 
<SCRIPT type="text/javascript"> 
< 1 - -window.setTimeout("location.reload()",60000);
//--</SCRIPT>
```
Wird der Inhalt einer Internet-Seite regelmäßig aktualisiert, sollte der Besucher informiert werden, dass durch regelmäßiges neues Laden der Seite, sichergestellt werden kann, dass die Seite die aktuellen Informationen enthält. Der Besucher kann daraufhin den "Reload"-Button des Browsers betätigen, wodurch die Seite dann erneut geladen wird. Sinnvoll wäre auch ein Hyperlink innerhalb der Internet-Seite, durch den das Aktualisieren der Seite ausgelöst wird.

Beispiel:

 $\overline{a}$ 

```
<A href="news-ticker.html">Aktualisierung dieser Seite</A>
```
### **3.3.4.4 Weiterleitungen**

Für die Verwendungen von automatischen Weiterleitungen gilt ähnliches, wie für die automatische Aktualisierung. Das Einfügen einer automatischen Weiterleitung in ein Dokument ist aber nicht nur verwirrend, sondern wirkt sich auch erschwerend auf die Rückverfolgung der besuchten Seiten aus, die in der Verlaufsliste des Browsers gespeichert werden.

Automatische Weiterleitungen von Internet-Seiten durch den Browser sind zu vermeiden, solange es dem Benutzer nicht möglich ist, die Weiterleitung (Auto-Redirect) zu deaktivieren. Wenn auf eine automatische Weiterleitung nicht verzichtet werden kann, ist der HTTP-Server so zu konfigurieren, dass die Umleitung auf eine andere Seite transparent für den Benutzer abläuft (z. B. [HTTP-](http://www.w3.org/Protocols/rfc2616/rfc2616.html)[Status Code 301](http://www.w3.org/Protocols/rfc2616/rfc2616.html)[42\)](#page-43-0). Dies bedeutet, dass die Umleitung zwischen HTTP-Server und einem Browser "ausgehandelt" wird, der Benutzer bekommt von der Umleitung nichts mit.

Falls es nicht möglich ist, den Server wie oben beschrieben zu konfigurieren, bleibt nur die Möglichkeit einer vom Benutzer ausgelösten Weiterleitung. Die Internet-Seite sollte dazu einen normalen Hyperlink beinhalten, durch den der Benutzer die Weiterleitung auslösen kann.

Techniken, die häufig anzutreffen sind, aber die durch die BITV nicht gedeckt werden, sind unter anderem:

**META-Element** 

**Aktualisierungen nur durch den Benutzer!**

**Weiterleitung vermeiden** 

**Automatische** 

**Weiterleitungen serverseitig konfigurieren** 

**Einfacher Verweis als Weiterleitung** 

<span id="page-43-0"></span>*<sup>42</sup> http://www.w3.org/Protocols/rfc2616/rfc2616.html* 

• Eine Weiterleitung durch einen "refresh"-Eintrag als Parameter im META-Element mit einem zusätzlichen Verweis auf eine weitere Internet-Seite.

```
<!-- SO NICHT !!! --> 
<HEAD> 
    <META http-equiv="refresh" 
          content="5; URL=http://www.bund.de/"> 
    <!-- ... weitere Angaben ... --> 
</HEAD>
```
 Eine Weiterleitung durch Javascript Konstruktionen ähnlich dem Beispiel im Abschnitt [3.3.4.3](#page-42-0) 

Häufig werden auch andere Konstruktionen missbraucht um eine Art Weiterleitung zu realisieren. Dazu gehört auch die Möglichkeit, eine Seite mit nur einem FRAME-Element zu definieren und den eigentlichen Inhalt dieses Frames von anderen Internet-Adressen zu beziehen. Hierbei wird nicht nur gegen mehrere Punkte der BITV verstoßen, ein Betreiber einer solchen Seite handelt sich auch alle Nachteile ein, die sich aus der Benutzung von Frames ergeben.

## **3.3.5 Eingebettete Benutzerschnittstellen**

Grundsätzlich sollte die Verwendung von programmierten Elementen innerhalb einer Internet-Seite ausführlich überdacht werden. HTML bietet als Markup eigene Elemente an, um in Interaktion mit den Benutzern zu treten. Handelt es sich bei der gewünschten Interaktion um einfache Texteingaben oder Auswahlaktionen, ist den HTML-Formularelementen auf jeden Fall der Vorzug zu geben. Erst wenn die benötigte Interaktion durch die HTML-Elemente nicht mehr möglich ist, sollte auf Applets oder Scripts ausgewichen werden.

Werden Benutzerschnittstellen in ein Internet-Angebot durch programmierte Elemente eingebettet, ist sicherzustellen, dass alle Benutzerschnittstellen dieser Elemente entweder direkt zugänglich oder kompatibel mit assistiven Technologien sind. Dies gilt insbesondere für Scripte und Applets. Neben den Problemen der Barrierefreiheit, sind auch Sicherheitsaspekte zu bedenken, vergleiche hierzu auch Abschnitt [3.5.3.3.](#page-79-0)

Setzt ein Applet, das sich nicht alternativ darstellen lässt, zum Beispiel den Eingriff des Besuchers voraus, muss dies direkt barrierefrei möglich sein oder mit Hilfe einer assistiven Technologie. Für bewegte Applets müssen Mechanismen bereitgestellt werden, die es ermöglichen die Bewegung einzufrieren.

Zu den häufig benutzten Scripten gehören auch die sogenannten Event-Handler des Javascripts. Auch hier ist darauf zu achten, dass diese keine Barrieren erzeugen (vgl. hierzu auch [3.3.6\)](#page-45-0).

Anmerkung: Die direkte Zugänglichkeit und die Kompatibilität mit assistiven Technologien von Applets und komplexen Scripten ist jeweils im Sinne der BITV zu überprüfen. Dies bedeutet, dass jedes der eingebetteten Objekte auf die Grundprinzipien Wahrnehmbarkeit, Verständlichkeit, Bedienbarkeit und technologische Robustheit zu überprüfen ist. Viele der Hersteller oder Entwickler von Technologien, die in Internet-Seiten eingebettet werden können, bieten ihrerseits auch **Scripte oder Applets dürfen keine Barrieren beinhalten** 

**Alle Objekte auf Barrieren überprüfen** 

Unterstützungen für die Barrierefreiheit an. Folgende Dokumente geben konkrete Hinweise, wie barrierefreie Objekte erzeugt werden können.

- Java Accessibility[43 d](#page-45-1)es "Trace R&D Center"
- IBM Guidelines for [Writing Accessible Applications Using 100% Pure Java](http://www.austin.ibm.com/sns/access.html)[44](#page-45-2)
- [Microsoft Active Accessibility](http://www.microsoft.com/enable/msaa/default.htm)<sup>[45](#page-45-3)</sup>

### <span id="page-45-0"></span>**3.3.6 Formulare**

HTML stellt die Möglichkeit zur Verfügung Formulare zu definieren. Sie dienen dem Datenaustausch und der Interaktion mit einem Benutzer. Bei der Erstellung des Formulars können Textfelder, Auswahlknöpfe und Listenfelder benutzt werden. Zusätzlich wird eine Schaltfläche benötigt, durch die eine Übertragung der Daten an den Server-Rechner der Internet-Seite ausgelöst wird. Dazu ist anzugeben, ob die Daten per E-Mail oder direkt an ein CGI-Programm (Common Gateway Interface) auf dem Server-Rechner gesendet werden sollen. In den folgenden Abschnitten wird näher auf die Gestaltung barrierefreier Formulare eingegangen.

### **3.3.6.1 Beschriftungen der Kontrollen**

Die Beschriftung der Kontrollen eines Formulars kann auf zwei Arten erfolgen. Implizit durch die Beschriftung der Kontrolle und explizit durch eine Zuordnung durch ein "for"-Attribut. Dabei wird der Kontrolle durch das "id"-Attribut im INPUT-Element ein eindeutiger Identifizierer zugeteilt und durch das "for"-Attribut im LABEL-Element auf den Identifizierer verwiesen.

Beispiel:

 $\overline{a}$ 

```
<LABEL for="vorname"> Vorname: </LABEL> 
<INPUT type="text" id="vorname">
```
Das Beispiel zeigt, wie die Beschriftung des LABEL-Elements durch das "for"-Attribut dem INPUT-Element in der zweiten Zeile zugeordnet wird.

Diese explizite Art der Zuordnung ist durch die BITV verpflichtend, aber nicht ausreichend, denn solange die Browser eine explizite Zuordnung von Beschriftung und Kontrollelement nicht automatisch ermöglichen, muss zusätzlich auch eine implizite Zuordnung erstellt werden. Die Zuordnung geschieht hierbei entweder durch die Struktur der HTML-Elemente oder durch die Position der Beschriftung. Dabei ist darauf zu achten, dass jede Beschriftung korrekt und eindeutig positioniert wird. Beschriftungen müssen direkt vor oder direkt über einem Kontrollelement positioniert werden. Dabei sind folgende Prinzipien einzuhalten:

**Explizite Zuordnung einer Beschriftung** 

**Beschriftung vor oder über der Kontrolle** 

<span id="page-45-1"></span>*<sup>43</sup> trace.wisc.edu/world/java/java.htm* 

<span id="page-45-2"></span>*<sup>44</sup> www.austin.ibm.com/sns/access.html*

<span id="page-45-3"></span>*<sup>45</sup> www.microsoft.com/enable/msaa/default.htm* 

- Existiert in einer Zeile nur ein einzelnes Kontrollelement, *darf* die Beschriftung über oder vor dem Kontrollelement platziert werden.
- Existieren in einer Zeile mindestens zwei Kontrollelemente, *muss* die Beschriftung vor jedem Kontrollelement platziert werden.

#### Beispiele:

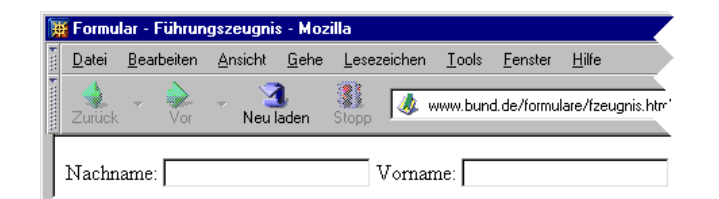

**Implizite Zuordnung durch Position** 

Abbildung 13: Zwei beschriftete Textfelder in einer Zeile mit der Beschriftung vor den Textfeldern.

```
<LABEL for="nachname"> Nachname: </LABEL> 
<INPUT type="text" id="nachname"> 
<LABEL for="vorname"> Vorname: </LABEL> 
<INPUT type="text" id="vorname">
```
Im Beispiel oben wurden zwei Texteingabefelder in einer Zeile angeordnet. Dadurch war es zwingend erforderlich beide Beschriftungen unmittelbar vor den entsprechenden Kontrollen zu positionieren. Die implizite Zuordnung wurde also durch die Position der Beschriftung vorgenommen. Neben der impliziten Zuordnung wird zusätzlich auch die explizite Zuordnung durch das "for"-Attribut verwendet.

```
Implizite
Strasse:
                                                                                          Zuordnung durch 
                                                                                          HTML-Struktur
```
Abbildung 14: Ein beschriftetes Textfeld mit der Beschriftung über dem Textfeld.

```
<LABEL for="strasse"> Strasse: <br/> 
    <INPUT type="text" id="strasse" tabindex="3" size="62"> 
\langle/LABEL>
```
Dieses Beispiel nutzt zwei Möglichkeiten zur impliziten Zuordnung. Die Beschriftung unmittelbar oberhalb der Textkontrolle und eine Zuordnung durch die HTML-Struktur. Die Beschriftung und das INPUT-Element sind hier jeweils Teil des Inhalts des LABEL-Elements. Dadurch wird die Zuordnung von Beschriftung und Eingabefeld eindeutig. Die Beschriftung oberhalb der Texteingabekontrolle war hier nur möglich, da es sich um ein einzelnes Kontrollelement in der Zeile handelt.

### **3.3.6.2 Tabulator-Reihenfolge**

Die BITV sieht zur Erlangung der Priorität II vor, dass eine mit der Tabulatortaste navigierbare, nachvollziehbare und schlüssige Reihenfolge von Hyperlinks, Formularkontrollelementen und Objekten festzulegen ist.

Gerade zur Navigation in Formularelementen wird häufig nur die Tab-Taste verwendet, um das häufige Umgreifen auf die Maus einzusparen. Die Reihenfolge, in der die einzelnen Kontrollen durch die Tab-Taste angesteuert

**Tab-Reihenfolge ggf. durch "tabindex"- Attribut festlegen.**  werden, hängt in der Regel von der Reihenfolge der Kontrollelemente im Quellcode ab. Dabei kann es vorkommen, dass die natürliche bzw. logische Reihenfolge, in der die Daten eingegeben werden sollten, von der Reihenfolge im Quellcode abweicht. Um solche Probleme zu vermeiden, ist es möglich mit dem "tabindex"-Attribut eine Tab-Reihenfolge fest vorzugeben.

Anmerkung: In Formularen ist es sinnvoll, das "tabindex"-Attribut für das LABEL-Element und nicht direkt für das Kontrollelement zu setzen. Damit wird auch bei älteren assistiven Technologien die Beschriftung der Kontrolle zugeordnet und z. B. von einem Screenreader vorgelesen.

Beispiel:

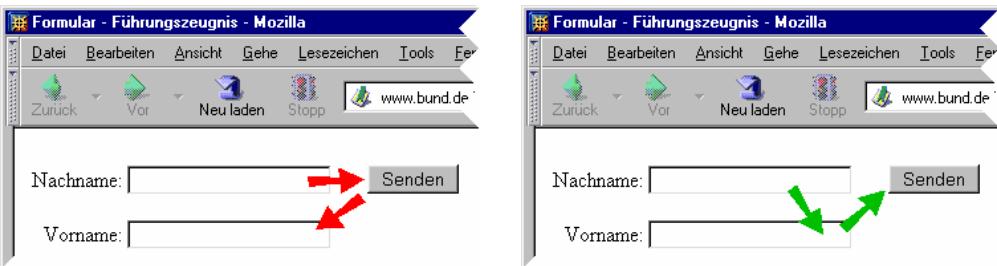

Abbildung 15: Navigationsreihenfolgen: Links ohne und rechts mit dem "tabindex"-Attribut.

```
< p > <LABEL for="nachname" tabindex="1">Nachname: 
    <INPUT type="text" id="nachname"> 
    </LABEL> 
    <INPUT type="submit" value="Senden" tabindex="3"/> 
\langle/p>
<p> <LABEL for="vorname" tabindex="2">Vorname: 
    <INPUT type="text" id="vorname"> 
    </LABEL> 
\langle/p>
```
Das linke Beispiel zeigt die Navigationsreihenfolge, wie sie sich aus der Position der einzelnen Kontrollen im HTML-Quellcode ergibt. Es ist deutlich zu erkennen, dass die Reihenfolge nicht der natürlichen Erwartung des Benutzers entspricht. Im rechten Beispiel wurde die Navigationsreihenfolge durch die "tabindex"-Attribute festgelegt. Dadurch ergibt sich die logische und natürliche Reihenfolge der Eingaben von Nachname, Vorname und "Senden" der Daten.

# **3.3.6.3 Tastaturkurzbefehle**

Die BITV sieht zur Erlangung der Priorität II vor, dass für Formularkontrollelemente und Gruppen von Formularkontrollelementen Tastaturkurzbefehle bereitzustellen sind.

Durch Tastaturkurzbefehle lassen sich bestimmte Positionen auf einer Internet-Seite schneller erreichen, ohne umständlich und sehr langwierig mittels der Tab-Taste zu navigieren. Neben der Einführung solcher Kurzbefehle für wichtige und häufig gebrauchte Hyperlinks, z. B. bei konstanten Menüleisten, fordert die BITV auch Kurzbefehle für Formularkontrollelemente und für Gruppen von Formularkontrollelementen.

**Tastaturkurzbefehle zur schnelleren Navigation benutzen** 

Die Verwendung von Tastaturkurzbefehlen sollte jedoch sehr überlegt erfolgen. Probleme bestehen zum Beispiel bei der Auswahl der zu benutzenden Tasten. Viele Tasten und Tastenkombinationen werden schon vom Betriebssystem oder vom Browser benutzt um Standardfunktionen zu bedienen. Es sollte darauf geachtet werden, dass diese nicht durch die Tastaturkurzbefehle der Internet-Seite überschrieben werden. Leider benutzen alle Browser und assistive Technologien sehr unterschiedliche Tasten, um Kurzbefehle für ihre eigenen Funktionen zu definieren. Eine ausführliche Beschreibung der verschiedenen Vorbelegungen für die einzelnen Browser kann auf der Internet-Seite ["Barrierefreies Webdesign](http://www.barrierefreies-webdesign.de/knowhow/accesskey/empfehlung.php)["46](#page-48-0) gefunden werden. Die Folge der sehr unterschiedlichen Tastenbelegungen der Browser ist, dass eigentlich schon fast alle Buchstabentasten durch die Browser und die Betriebssysteme belegt sind. Zum Entwurf eines komplexen Navigationskonzepts bieten sich dann nur noch die Zifferntasten an. Auf der oben erwähnten Internet-Seite ["Barrierefreies Webdesign](http://www.barrierefreies-webdesign.de/knowhow/accesskey/empfehlung.php)" befindet sich ein hervorragendes Beispiel für ein Navigationskonzept mit Tastaturkurzbefehlen beruhend auf den Tasten des numerischen Ziffernblocks. Die Zahlen von 0 bis 5 werden dabei zur Navigation auf einer Website genutzt. Die Zahlen von 6 bis 8 für Übersichten, sofern diese vorhanden sind, und die Zahl 9 kann bei diesem Vorschlag für eine mögliche Accesskey-Belegung für die Kontakt- oder auch Impressumsseite genutzt werden.

Für Internet-Seiten, für die BITV Priorität II verbindlich ist, müssen laut BITV Kurzbefehle für Formularkontrollelemente benutzt werden. Dies ist in der Regel kein Problem, da Seiten, für die Priorität II verbindlich ist, selten komplexe Formulare beinhalten. Häufig anzutreffen ist allerdings eine Such-Funktion auf der Startseite oder auf den zentralen Navigationsseiten. Für diese Texteingabekontrolle ist dann natürlich ein Kurzbefehl anzubieten. Für Internet-Seiten, für die die Priorität II nicht verbindlich ist, sollten Tastaturkurzbefehle gegebenenfalls sparsam eingesetzt werden.

Wenn Tastaturkurzbefehle benutzt werden, sollten diese auf allen Seiten einheitlich vergeben werden. Besitzt etwa jede Internet-Seite die Möglichkeit das Internet-Angebot zu durchsuchen, z. B. durch eine Eingabe in eine Textkontrolle, sollte diese Kontrolle nicht einmal mit der Taste "S" und ein anderes mal mit der Taste "F" erreichbar sein. Zusätzlich sollte das benutzte einheitliche Navigationskonzept auf einer Hilfe-Seite erläutert werden.

Tastaturkurzbefehle können in HTML durch das "accesskey"-Attribut jedem Hyperlink, jedem Formularelement und jeder Gruppe von Formularelementen zugewiesen werden.

Beispiel:

 $\overline{a}$ 

**Kurzbefehle überlegt einsetzen** 

<span id="page-48-0"></span>*<sup>46</sup> http://www.barrierefreies-webdesign.de/knowhow/accesskey/empfehlung.php* 

```
<LABEL for="suchen" accesskey="s">Suchbegriff: 
   <INPUT type="text" id="suchen"> 
</LABEL>
```
### **3.3.6.4 Vorbelegungen in Texteingabekontrollen**

Viele Browser und assistive Technologien haben Probleme, mit leeren Texteingabekontrollen umzugehen. Ältere Screenreader haben Probleme bei der Navigation, wenn Texteingabekontrollen leer sind. Sie werden dann einfach überlesen, und der Benutzer hat keine Möglichkeit sie auszufüllen. Andere Browser haben Probleme bei der Zuordnung von Beschriftung und Textkontrolle, wodurch beim Navigieren mit der Tab-Taste in eine Textkontrolle nicht mehr ersichtlich ist, welche Daten an dieser Stelle eingegeben werden sollen.

Aus den oben genannten Gründen sieht die BITV zur Erlangung der Barrierefreiheit der Priorität II vor, dass für alle Texteingabekontrollen eine Vorbelegung anzugeben ist.

**Bei Textfeldern in Formularen die Vorbelegungen benutzen!**

Für viele Nutzer grafischer Browser kann es aber auch eine zusätzliche Hilfe beim Ausfüllen des Formulars sein:

- In einigen Kulturkreisen ist es üblich Beschriftungen unter die Eingabefelder zu setzen. Hier kann die Vorbelegung helfen Missverständnisse zu vermeiden.
- Computer-Neulingen wird das Verständnis des Formulars erleichtert.
- Für Menschen mit Lernschwierigkeiten kann die Vorbelegung eine wichtige zusätzliche Anleitung zum Ausfüllen des Formulars sein.

Beispiel:

Geben sie hier bitte Ihre Nachricht ein.

E-Mail: Ihre E-Mail Adresse

Abbildung 16: Ein Textfeld und eine Textzeile mit Vorbelegungen.

```
<LABEL for="note">Nachricht:<br/> 
    <TEXTAREA name="note" rows="20" cols="80"> 
       Geben sie hier bitte Ihre Nachricht ein. 
   \langle/TEXTAREA>\langle/LABEL>
<LABEL for="mail">E-Mail: 
    <INPUT type="text" id="mail" value="Ihre E-Mail Adresse"> 
\langle/LABEL>
```
Das obige Beispiel zeigt zwei Möglichkeiten, einen Text als Vorbelegung für Texteingabekontrollen zu definieren. Beim TEXTAREA-Element wird der Inhalt des Tags, d. h. der Bereich zwischen dem einleitenden und dem schließenden TEXTAREA-Element, als Vorbelegung benutzt. Für das LABEL-Element existiert zu diesem Zweck das "value"-Attribut.

Es soll an dieser Stelle nicht verschwiegen werden, dass die Vorbelegungen bei einigen Benutzern umstritten ist. Problematisch wird es, wenn eine Textkontrolle,

**Nachteile der Vorbelegung** 

z. B. durch einen Maus-Klick aktiviert wird. Bei vielen Browsern bleibt der Inhalt der Kontrolle dann erhalten. Achtet nun der Benutzer nicht auf die Kontrolle, da er vielleicht sehr schnell arbeitet, fügt er nur zusätzlichen Text zu der noch vorhandenen Vorbelegung hinzu. Der Nutzer müsste also den vor der Eingabe schon vorhandenen Text extra entfernen.

Beispiel:

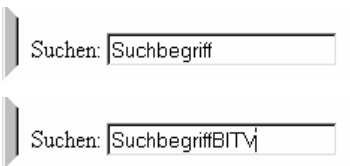

Abbildung 17: Texteingabefelder mit Vorbelegung vor und nach der Eingabe des gewünschten Suchbegriffes "BITV".

Im obigen Beispiel kann leicht nachvollzogen werden, was passiert, wenn ein Benutzer nach der Auswahl einer Kontrolle den Text direkt eingibt.

Einige Browser verhindern solche Fehleingaben, indem sie beim Navigieren mit der Tab-Taste den Inhalt der vorbelegte Texteingabekontrolle markieren. Beginnt der Benutzer nun mit einer Taste seine Eingabe, überschreibt er damit automatisch den Text der Vorbelegung.

### **3.3.6.5 Gruppierung von Formularkontrollelementen**

Die Forderung der BITV, große Informationsblöcke mittels Elementen der verwendeten Markup-Sprache in leichter handhabbare Gruppen zu unterteilen, gilt natürlich auch für HTML-Formulare. Mit dem FIELDSET-Element bietet HTML die Möglichkeit, natürlich oder logisch zusammenhängende Formularkontrollelemente zu Gruppen zusammenzufassen. Durch die Benutzung des FIELDSET-Elements lassen sich komplexe Formulare in leichter zu handhabende Abschnitte aufteilen. Dies erleichtert vielen Benutzern die Handhabung der Formulare. Durch die Benutzung des LEGEND-Elements kann dann jede der Gruppen genauer beschrieben werden, wodurch die Orientierungsmöglichkeit des Benutzers weiter verbessert wird.

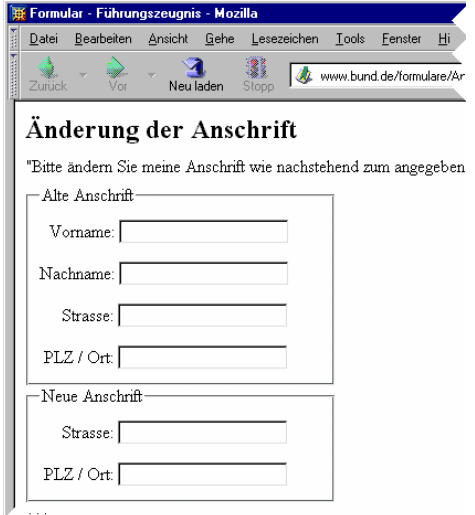

Abbildung 18: Gruppierung von Formularelementen durch FIELDSET-Elemente.

**Gruppen von Kontrollen zusammenfassen!**

```
<FORM action="http://www.stadt.de/nanschrift" method="post"> 
    <FIELDSET> 
       <LEGEND>Alte Anschrift</LEGEND> 
       <LABEL for="vorname">Vorname: 
           <INPUT type="text" id="vorname" tabindex="1"> 
      \langle/LABEL>
       <LABEL for="nachname">Nachname: 
           <INPUT type="text" id="nachname" tabindex="2"> 
      \langle/LABEL>
       <LABEL for="strasse-alt">Strasse: 
          <INPUT type="text" id="strasse-alt" tabindex="3"> 
       </LABEL> 
       <LABEL for="stadt-alt">PLZ / Ort: 
          <INPUT type="text" id="stadt-alt" tabindex="4"> 
       </LABEL> 
    </FIELDSET> 
    <FIELDSET> 
       <LEGEND>Neue Anschrift</LEGEND> 
       <LABEL for="strasse-neu">Strasse: 
          <INPUT type="text" id="strasse-neu" tabindex="5"> 
      \langle/LABEL>
       <LABEL for="stadt-neu">PLZ / Ort: 
          <INPUT type="text" id="stadt-neu" tabindex="6"> 
       </LABEL> 
    </FIELDSET> 
 ... 
</FORM>
```
Bei der Benutzung von Auswahlelementen bietet HTML eine weitere Möglichkeit an, Daten logisch zu gruppieren. Auswahlmöglichkeiten werden in HTML durch das SELECT-Element definiert. Die einzelnen auszuwählenden Punkte werden durch das OPTION-Element bestimmt.

**OPTGROUP-Element für Auswahlelemente benutzen** 

Auswahlelemente können in verschiedener Form dargestellt werden:

- "Radio-Button" (exklusive Auswahlmöglichkeit)
- "Check-Boxen" (mehrfache Auswahlmöglichkeiten)
- Auswahl-Listen (exklusive und mehrfache Auswahlmöglichkeit)
- Aufklappbare Auswahl-Listen (exklusive Auswahlmöglichkeiten)

Zum Gruppieren der einzelnen Auswahlmöglichkeiten sollte in HTML das OPTGROUP-Element verwendet werden. Hiermit lassen sich auch gegliederte Gruppierungen verwirklichen.

Beispiel:

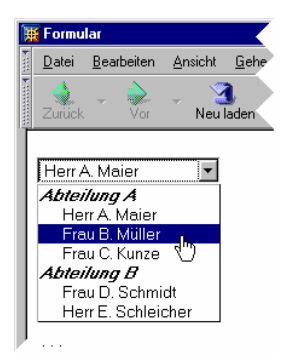

Abbildung 19: Aufklappbares Listenfeld mit einer gegliederten Auswahlmöglichkeit.

```
<FORM action="http://www.staat.de" method="post"> 
   <SELECT name="Brief an:"> 
     <OPTGROUP label="Abteilung A"> 
       <OPTION label="Herr Maier" value="A1">Herr A. Maier 
       <OPTION label="Frau Müller" value="A2">Frau B. Müller 
       <OPTION label="Frau Kunze" value="A3">Frau C. Kunze 
     </OPTGROUP> 
     <OPTGROUP label="Abteilung B"> 
       <OPTION label="Frau Schmidt" value="B1">Frau D. Schmidt 
       <OPTION label="Herr Schleich" value="B2">Herr E. Schleich 
     </OPTGROUP> 
   </SELECT> 
</FORM>
```
### **3.3.6.6 Grafische Schaltflächen in Formularen**

Für grafische Schaltflächen (Buttons) in Formularen gilt das Gleiche wie für Grafiken, die als Verweise benutzt werden (vgl. Abschnitt 3.1.1). Für Grafiken ist ein alternativer Text zu hinterlegen. Da die Buttons in einem Formular eine Aktion auslösen, ist diese Aktion hinreichend genau zu beschreiben. Dazu steht wie beim IMG-Element auch für das INPUT-Element das "alt"-Attribut zur Verfügung.

```
<INPUT type="image" name="submit" 
        src="senden.gif" alt="Daten übertragen">
```
## **3.3.6.7 Stilistische Mittel**

Neben den Regeln der BITV, die speziell die Formulare betreffen, haben aber auch andere BITV-Punkte direkten Einfluss auf die Gestaltung von Formularen.

- 1. Formulare sind in aller Regel keine tabellarischen Daten. Damit sollten auch keine Tabellen zur Anordnung und Gestaltung eines Formulars benutzt werden. Fast alle der benötigten Stilelemente lassen sich hervorragend durch die Cascading Style Sheets (CSS) bestimmen. Gerade die Möglichkeiten des [Box-Modells](http://www.w3.org/TR/CSS2/)[47](#page-52-0) des CSS 2 treten hierbei hervor. Einige gute Beispiele zur Formulargestaltung mit CSS lassen sich auf der Internet-Seite "Einfach für [@lle"](http://www.einfach-fuer-alle.de/artikel/formulare/)[48 f](#page-52-1)inden.
- 2. Die Linearisierbarkeit des Inhalts der Formulare muss gewährleistet sein. Dabei ist gerade bei verschachtelten Strukturen auf eine eindeutige Zuordnung von Beschriftung und Formularelement zu achten.
- 3. Eine Fehlerkorrektur sollte benutzt werden um Fehleingaben zu verhindern.

 $\overline{a}$ 

<span id="page-52-0"></span>*<sup>47</sup> http://www.w3.org/TR/CSS2/* 

<span id="page-52-1"></span>*<sup>48</sup> http://www.einfach-fuer-alle.de/artikel/formulare/* 

# **3.4 Verständlichkeit**

### **3.4.1 Allgemeines Verständnis**

"Das allgemeine Verständnis der angebotenen Inhalte ist durch angemessene Maßnahmen zu fördern." (BITV, Anforderung 14)

"Für jegliche Inhalte ist die klarste und einfachste Sprache zu verwenden, die angemessen ist." (BITV, Bedingung 14.1)

Beim Verfassen von Texten und Formularen ist zu berücksichtigen, dass nicht alle Besucher der Website die von der Behörde oder Organisation verwendeten Fachausdrücke kennen. So können Besucher von einer Internet-Seite bereits bei der Navigation auf Barrieren stoßen, wenn hier z. B. behördeninterne Begriffe verwendet werden. Auf Anglizismen (wie z. B. Sitemap, Home) sollte verzichtet, und Fachtermini durch möglichst einfache Worte ersetzt oder aber erklärt werden. Ausnahme kann ausschließlich für Experten bestimmtes Material sein.

Viele Menschen haben Probleme mit der Sprache, mit dem Lesen und Schreiben: Menschen mit Lernschwierigkeiten, Menschen mit geringer Bildung oder mit einer anderen Muttersprache sowie gehörlose Menschen. Einfach geschriebene Texte, bei denen klare und einfache Sprache verwendet wurde, sind aber auch für alle anderen Internet-Nutzer von Vorteil.

Einfache Wörter, die auch von kognitiv eingeschränkten Menschen verstanden werden, sind z. B. Amt (anstatt Behörde), möglich (anstatt potenziell), Regeln (anstatt Richtlinien), Einleitung/Vorwort (anstatt Präambel).

Schwierige Wörter können z. B. folgendermaßen umschrieben werden:[49](#page-53-0)

- "Artikel": Abschnitt in einem Gesetz
- "Gleichstellung": Wenn alle Menschen die gleichen Rechte haben
- "Rechtswidrig": Gegen das Gesetz

Wenn die Informationen für Erwachsene gedacht sind, sollten einfach geschriebene Texte jedoch nicht kindlich und banal klingen.

Hilfen zum Schreiben von leicht verständlichen Texten: **Literatur zum**

- Wö[rterbuch für leichte Sprache](http://www.bifos.org/)<sup>50</sup> schreiben
- [Netzwerk People First Deutschland e.V.](http://www.peoplefirst.de/)<sup>51</sup>
- [Europäische Richtlinien zur Erstellung von leicht lesbaren Informationen.](http://www.inclusion-europe.org/documents/SAD66EETRDE.pdf)<sup>[52](#page-53-3)</sup>
- $\bullet$  PONS Basiswörterbuch<sup>53</sup>

 $\overline{a}$ 

**Fachtermini und Fremdwörter vermeiden** 

**Einfache Texte für alle leichter verständlich** 

**verständlichen** 

<span id="page-53-0"></span>*<sup>49</sup> http://www.bifos.org* 

<span id="page-53-1"></span>*<sup>50</sup> http://www.bifos.org* 

<span id="page-53-2"></span>*<sup>51</sup> <http://www.peoplefirst.de/>*

<span id="page-53-3"></span>*<sup>52</sup> http://www.inclusion-europe.org/documents/SAD66EETRDE.pdf* 

Leicht lesbare Texte sind klar und logisch strukturiert. Auf Fußnoten und Querverweise ist zu verzichten. Unwesentliche Ideen, Worte oder Satzteile sind zu vermeiden. Die Sätze sollen möglichst kurz sein. In einem Satz ist nur ein Gedanke anzusprechen. Geschrieben werden sollte in positiver Sprache, da Verneinungen zu Verwirrungen führen können. Texte mit persönlichen Ansprachen und aktiven Verben tragen ebenfalls zu einem besseren Verständnis bei. Außerdem erleichtert große Schrift und gut strukturierter Text mit kurzen Absätzen das Lesen am Bildschirm.

Da Menschen mit kognitiven Behinderungen abstrakte Beschreibungen nicht verstehen können, sollte der Inhalt einfach und konkret dargestellt werden. Wenn dies nicht möglich ist, können Beispiele helfen den Text zu veranschaulichen. Zahlen sind nicht als Wort auszuschreiben, sondern die Zahl selbst ist zu verwenden  $(z, B, 5 \text{ anstat.}$  fünf").

Die Erstellung von einfachen Texten können Fachfremde oder Menschen mit kognitiven Behinderungen unterstützen, indem sie auf Passagen oder Wörter hinweisen, die sie nicht verstanden haben. Die Menschen, die beteiligt werden, sollten über dieselbe Verständnis- und Lesefähigkeit verfügen wie die Zielgruppe der Internet-Seite. Die Tests sollten in der Anfangsphase stattfinden, da die Hinweise so ohne zusätzliche Kosten berücksichtigt werden können.

 "Text ist mit grafischen oder Audio-Präsentationen zu ergänzen, sofern dies das Verständnis der angebotenen Information fördert." (BITV, Bedingung 14.2)

Fotografien, Bilder oder Symbole fördern das Verständnis des Inhalts für Menschen mit eingeschränktem Sprachvermögen. Eine Adresse kann z. B. durch ein Bild von dem entsprechenden Gebäude, der Hinweis auf den Ansprechpartner durch ein Foto der Person unterstützt werden. Das Ausfüllen von Formularen sollte durch Beispiele unterstützt werden. Die Illustrationen, die Informationen transportieren, müssen leicht verständlich und dem Text angepasst sein. Zu berücksichtigen ist, dass nur Symbole aus dem Kulturraum der Zielgruppe verwendet werden sollten, da nur diese interpretiert werden können. So kennen z. B. nicht alle Nutzer den amerikanischen Briefkasten, der oft als Symbol für E-Mail eingesetzt wird.

Der Präsentationsstil ist gemäß BITV-Bedingung 14.3 durchgängig beizubehalten. Eine konsistente Seitengestaltung bietet dem Nutzer eine gute Orientierung beim Navigieren und Erfassen des Inhalts. Die Navigation sollte sich immer an der gleichen Stelle auf einer Seite befinden und nach demselben Prinzip aufgebaut sein. Logos und Inhaltsbereiche sollten sich auf jeder Seite an der gleichen Position befinden.

## **3.4.2 Sprache**

 $\overline{a}$ 

"Wechsel und Änderungen der vorherrschend verwendeten natürlichen Sprache sind kenntlich zu machen." (BITV, Bedingung 4.1)

**Einbeziehen von Zielgruppe beim Schreiben** 

**Verständliche Bilder und Symbole verwenden** 

*<sup>53</sup> PONS Basiswörterbuch, Deutsch als Fremdsprache, Klett-Verlag* 

Fremd- und Lehnwörter, wie z. B. "Website", sind zu markieren, damit die Sprachausgabe das Wort korrekt aussprechen kann:

<span lang="en">Website</span>

Zurzeit beherrschen noch nicht alle Browser und Screenreader den Sprachwechsel. Der IBM Home Page Reader interpretiert die gekennzeichneten Worte, legt aber bei jedem Wechsel der Sprache eine wahrnehmbare Pause ein.

"Die vorherrschend verwendete natürliche Sprache ist durch die hierfür vorgesehenen Elemente der verwendeten Markup-Sprache kenntlich zu machen." (BITV, Bedingung 4.3)

Die Hauptsprache, in der der Text der Internet-Seite verfasst wurde, soll im Kopf des HTML-Dokuments angegeben werden. Die Angabe ist für die Sprachausgabe erforderlich, und ermöglicht außerdem dem Browser, typografische Zeichen (z. B. Anführungszeichen) den Normen der Länder entsprechend anzuzeigen. Suchmaschinen interpretieren das lang-Attribut ebenfalls.

**Anpassen von Zeichen durch Sprachangabe** 

**Sprachwechsel angeben** 

Das lang-Attribut wird im HTML-Tag angegeben:

```
<html lang="de">
```
Angabe des lang-Attributs in XHTML–Dokumenten:

```
<html 
  xmlns="http://www.w3.org/1999/xhtml" 
  xml:lang="de" lang="de">
```
Die Sprachenkürzel zur Bezeichnung der Sprache sind in der ISO 639-1 festgelegt. Eine vollständige Übersicht ist auf der Website des [International](http://www.loc.gov/standards/iso639-2/langhome.html)  [Information Centre for Terminology](http://www.loc.gov/standards/iso639-2/langhome.html)[54](#page-55-0) vorhanden.

### **3.4.3 Abkürzungen und Akronyme**

"Abkürzungen und Akronyme sind an der Stelle ihres ersten Auftretens im Inhalt zu erläutern und durch die hierfür vorgesehenen Elemente der verwendeten Markup-Sprache kenntlich zu machen." (BITV, Bedingung 4.2)

Da die Bedeutung von den verwendeten Abkürzungen und Akronymen nicht jedem Nutzer bekannt ist, soll die ausführliche Schreibweise beim ersten Auftreten durch die Elemente ACRONYM und ABBR angezeigt werden. Die neuen Versionen von Netscape, Opera und Internet Explorer zeigen den Text des title-Attributs als Tooltipp an, wenn sich die Maus über dem Wort befindet. Bei einigen modernen Browsern wie Opera, Mozilla, Netscape werden die Worte, die durch einen Tag mit dem title-Attribut eingefasst wurden, im Text mit einer gestrichelten Unterlinie dargestellt.

```
<acronym lang="en" 
  title="Cascading Style Sheets">CSS</acronym> 
<abbr title="und so weiter">usw.</abbr>
```
 $\overline{a}$ 

Anleitung zur Gestaltung barrierefreier Internet-Seiten Seite 51

<span id="page-55-0"></span>*<sup>54</sup> http://www.loc.gov/standards/iso639-2/langhome.html* 

Wenn die Akronyme und Abkürzungen weitere Male auftreten, kann auf das title-Attribut verzichtet werden, sofern es sich nicht um sehr lange Seiten mit verschachtelter Navigation und vielen Links im Text handelt.

<acronym>CSS</acronym> <abbr>usw.</abbr>

Viele Browser interpretieren den ACRONYM-Tag nicht richtig. Daher können assistive Technologien, die auf diesen Browsern basieren, die Tags nicht korrekt wiedergeben. Die blinden Nutzer müssen sich dann auf das in den Screenreader eingebaute Wörterbuch verlassen, das das Programm bei der Aussprache von Abkürzungen oder Fremdworten unterstützt. Im Entwurf für XHTML2 hat das W3C den ACRONYM-Tag mit dem ABBR-Tag zusammengefasst.

Zur Erläuterung der Abkürzungen ist ein Verweis von dem Wort auf ein Glossar zu empfehlen. Diese Verlinkung ist in der WCAG 2.0 vorgesehen. Beim ersten Auftreten einer Abkürzung sollte die Erklärung direkt im Text (in Klammern gefasst) folgen. Zusätzlich sollte in der Navigation ein Link zum Glossar vorhanden und an einer prägnanten Stelle positioniert sein.

**3.5 Technologische Robustheit** 

Ziel muss es sein, nur Internet-Technologien zu verwenden, die dafür ausgelegt sind, mit heutigen und zukünftigen Browsern sowie assistiven Technologien zusammenzuarbeiten. Es ist nicht sinnvoll, für jede neue Browser-Generation die Programmierung der Internet-Seite neu anzupassen. Die benutzten Konzepte und Technologien sollten so ausgewählt werden, dass sie auch in der nächsten Browser-Generation vollständig lauffähig sind. Dies bezieht sich unter anderem auf die Auswahl und das Einhalten von Markup-Standards, die korrekte Behandlung von Tabellen, die Erzeugung von abwärtskompatiblem Code und die Geräteunabhängigkeit.

# **3.5.1 Einhaltung von Markup-Standards**

Grundsätzlich gilt: Nur wer sich an Richtlinien und Standards hält, ist vor unliebsamen Überraschungen gefeit.

Die BITV sieht vor, dass die zur Erstellung des Internet-Angebots verwendeten Technologien öffentlich zugänglich und vollständig dokumentiert sein sollen. Als Beispiel werden die vom World Wide Web Consortium (W3C) entwickelten Technologien genannt.

Zwei Bedingungen der BITV beschreiben den Umgang mit diesen Technologien genauer:

- "Es sind öffentlich zugängliche und vollständig dokumentierte Technologien in ihrer jeweils aktuellen Version zu verwenden, soweit dies für die Erfüllung der angestrebten Aufgabe angemessen ist."
- "Die Verwendung von Funktionen, die durch die Herausgabe neuer Versionen überholt sind, ist zu vermeiden."

**ACRONYM-Tag wird mit ABBR-Tag zusammengefasst** 

**Auf Glossar verweisen** 

**An Richtlinien und Standards halten** 

In den folgenden Abschnitten werden die HTML-Elemente näher beschrieben, die von den Anforderungen besonders betroffen sind.

# **3.5.1.1 Überschriften-Elemente**

Überschriften-Elemente werden in HTML durch die Elemente H1 bis H6 markiert, wobei die Ziffer hinter dem H die Hierarchiestufe beschreibt. Durch die H-Elemente kann ein Text hierarchisch gegliedert werden. Die H-Elemente sind in erster Linie strukturelle Elemente. Sie beschreiben die Gliederung der Seite.

Natürlich werden die einzelnen Überschriften-Elemente in den Browsern verschieden dargestellt bzw. hervorgehoben. Dabei wird die Schriftgröße und die Schriftdicke variiert. Diese optische Hervorhebung ist aber eine Angelegenheit der Browser und nicht der H-Elemente.

Zur korrekten Verwendung von HTML gehört es auch, die HTML-Elemente gemäss ihrer Bedeutung einzusetzen. Dies bedeutet für die H-Elemente:

- Wenn ein Text strukturiert wird, müssen H-Elemente benutzt werden, um die Überschriften der einzelnen Abschnitte kenntlich zu machen.
- Die H-Elemente geben die Struktur des Dokumentes wieder. Ein Dokument beginnt mit einem H1-Element, für die Überschrift der obersten Ordnung. H2- Elemente befinden sich immer auf der zweiten Ordnung, usw.

Häufig werden die H-Elemente auch zu anderen Zwecken missbraucht oder nicht im Sinne einer Strukturierung benutzt.

- H-Elemente dürfen nicht dazu benutzt werden, Texte hervorzuheben, also beispielsweise größeren und fett geschriebenen Text darzustellen.
- Ein schriftliches Dokument kann in der Regel nicht mit einer Überschrift dritter Ordnung beginnen, deshalb sollte auch nie eine Internet-Seite mit einem H3-Element beginnen. Falls das Aussehen des H3-Elements gegebenenfalls bevorzugt wird, sollte ein H1-Element benutzt werden, und das Aussehen über einen Abschnitt im Cascading Style Sheet (CSS) beschrieben werden.

Insbesondere lange Dokumente profitieren davon, wenn sie in mehrere Abschnitte und Unterabschnitte oder Themen und Unterthemen eingeteilt werden. Werden Überschriften unsachgemäß eingesetzt (z.B. um Text zu formatieren) oder sind sie in einem Dokument unlogisch strukturiert, können einige Menschen Schwierigkeiten haben, durch die Seite zu navigieren und die Information richtig zu interpretieren. Eine korrekte Behandlung der Überschriften-Elemente macht ein Dokument für alle Menschen übersichtlicher. Besonders hilft es Menschen, die assistive Technologien verwenden. Viele der Technologien machen es möglich von Überschrift zu Überschrift zu springen oder von einer unteren Ebene auf die Überschrift der höheren Ebene.

Bevor ein Dokument generiert wird, sollte die grundlegende Struktur (Titel, Abschnittsüberschriften, Unterabschnitte, Paragraphen usw.) bestimmt werden und danach erst sollte mit der Präsentation der Seite begonnen werden. Zur Textformatierung sollten dann ausschließlich Cascading Style Sheets (CSS) verwendet werden.

**Überschriften beschreiben die Struktur eines Dokuments** 

**H-Elemente für Überschriften verwenden** 

**H-Elemente nicht missbrauchen** 

# **3.5.1.2 Listen und Listenelemente**

Die BITV empfiehlt, die HTML-Listenelemente nicht zur Textgestaltung der Dokumente zu verwenden. HTML-Listenelemente wie UL (ungeordnete Liste), OL (geordnete Liste), DL (Definitionsliste) und Listeneinträge wie LI, DD und DT sollten ausschließlich für Listen und nicht zur Präsentationsgestaltung, wie z. B. zum Texteinzug, genutzt werden.

Beispiel Texteinrückung eines Zitats:

```
<!— so nicht --> 
<DL>
    <DT> Wer zu spät kommt, den bestraft das Leben. 
    \langle/DT\rangle\langle/DL\rangle
```
Hier wurde eine Definitionsliste benutzt, um eine Texteinrückung für ein Zitat zu verwirklichen. Solche Strukturen müssen vermieden werden. Zum einen wird ein Listenelement hier zum Zwecke der Texteinrückung missbraucht, zum anderen sollten Zitate mit den dafür vorgesehenen Markup-Elementen versehen werden (vgl. [3.5.1.3\)](#page-60-0).

Soll eine Einrückung nur aus stilistischen Gesichtspunkten erfolgen, sollte diese Formatierung durch die Benutzung von Cascading Style Sheets (CSS) vorgenommen werden.

Beispiel:

 $CSS$ 

```
P.indent { text-indent: 3em
```
HTML:

```
<P class="indent"> 
    Dieser Text wurde mittels CSS eingerückt, 
    wie von der BITV empfohlen. 
\langle/P>
```
Falls sich Aufzählungen durch geordnete nummerierte Listen darstellen lassen, sollten diese auch verwendet werden. Die geordneten Listen erleichtern sehbehinderten Besuchern die Navigation und strukturieren die Informationen. Besonders in verschachtelten Listen, sollten Kontextinformationen (z. B. durch "title"-Attribute) eingesetzt werden.

Bei der Verwendung einer einfachen Verschachtelung von geordneten Listen mit nummerierten Unterpunkten erhält der Benutzer keinen Hinweis über die Struktur der Liste oder den Listenumfang.

**Geordnete Listen vorziehen** 

### Beispiel:

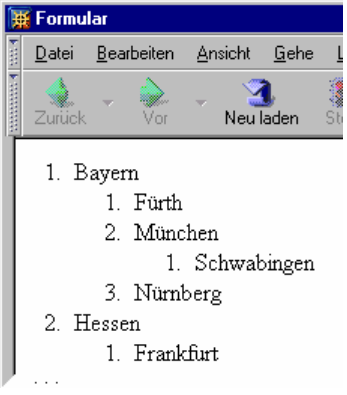

Abbildung 20: Geordnete Liste mit einer einfachen Verschachtelung.

Die Nummerierung im obige Beispiel würde von einem Screenreader wie folgt vorgelesen werden: "1, 1, 2, 1, 3, 2, 1, usw.". Die Struktur der Auflistung ist dabei so gut wie nicht mehr nachzuvollziehen. Wird jedoch die geordnete Liste mit zusammengesetzten Nummerierungen beschrieben (z. B. 1, 1.1, 1.2, 1.2.1, 1.3, 2, 2.1 usw.), stellt dies auch sehbehinderten Besuchern Informationen über den Kontext eines Dokumentes zur Verfügung. Die Zusammensetzung von Nummerierungen kann mit Hilfe von Cascading Style Sheets erfolgen.

Bei der Verwendung von verschachtelten ungeordneten Listen kann die Struktur durch deren Komplexität von Screenreader-Benutzern nur schwer nachvollzogen werden. Deshalb sollten kontextbezogene Informationen, die den Anfang und das Ende einer Liste kennzeichnen, in verschachtelte Listen eingefügt werden. Diese Kennzeichnung kann durch einen "Versteck-Mechanismus" bei der normalen Benutzung verborgen werden.

**Listenenden kennzeichnen** 

Beispiel:

```
<STYLE type="text/css"> 
.endoflist { display: none } 
</STYLE> 
... 
<OL> <LI>Bayern 
  <OL> <LI>Fürth 
     <LI>München 
     <LI>Nürnberg 
          <span class="endoflist"> 
             (Ende der Aufzählung für Bayern) 
          </span> 
  \langle/OL>
   <LI>Hessen 
... 
   <span class="endoflist"> 
      (Ende der gesamten Aufzählung) 
   </span> 
\langle/OL>
```
Das obige Beispiel zeigt einen CSS-Mechanismus, der die Kennzeichnung des Listenendes versteckt, wenn Style-Sheets definiert sind, und sie wieder anzeigt, wenn Style-Sheets deaktiviert werden, nicht unterstützt werden oder Benutzer-Style-Sheets den "Versteck-Mechanismus" überschreiben.

# <span id="page-60-0"></span>**3.5.1.3 Zitate**

Zitate sind laut BITV mittels der hierfür vorgesehenen Elemente der verwendeten Markup-Sprache zu kennzeichnen. Dieser Punkt legt eindeutig fest, dass für Zitate auf Internet-Seiten die beiden HTML-Elemente Q und BLOCKQUOTE zu verwenden sind.

Des Weiteren impliziert dies auch, dass diese Elemente nicht für visuelle Effekte wie Einrückung benutzt werden sollen. Das Q-Element sollte für kurze Zitate innerhalb eines Abschnitts verwendet werden und das BLOCKQUOTE-Element für lange Zitate in einem eigenen Abschnitt.

**Zitat-Elemente nicht missbrauchen** 

Beispiel:

```
<BLOCKQUOTE cite="http://www.berlin.de/kennedy.html"> 
Vor zweitausend Jahren war der stolzeste Satz, den ein Mensch 
sagen konnte, der: "Ich bin ein Bürger Roms!" Heute ist der 
stolzeste Satz, den jemand in der freien Welt sagen kann: "Ich 
bin ein Berliner!" (John F. Kennedy, Berlin, am 26. Juni 1963) 
</BLOCKQUOTE>
```
# **3.5.1.4 HTML-Validatoren**

So wie HTML heute häufig verwendet wird, hat es einen Nachteil: Es wird zu leichtfertig damit umgegangen. Für die meisten Programmiersprachen gilt, dass ein syntaktisch unkorrektes Programm von einem Computer erst gar nicht ausgeführt wird. Damit ist ein Programmierer dazu gezwungen korrekten Programmcode zu schreiben. Nicht so bei HTML: Ist der HTML-Code inkorrekt, oder entspricht er nicht der Spezifikation, versuchen alle Browser die HTML-Seite trotzdem darzustellen. Hierbei muss ein Browser von sich aus Annahmen, Vermutungen und Schätzungen machen, was der Entwickler der Seite mit dem HTML-Code darstellen wollte. Da das Verhalten in dieser Situation nicht spezifiziert ist, behandeln viele Browser diese Situation unterschiedlich. Dieses unterschiedliche Verhalten beschränkt sich nicht nur auf verschiedene Browser, sondern auch auf die unterschiedlichen Versionen eines Browsers.

Beispiel:

```
<!-- SO NICHT !!! --> 
<TABLE> 
   <TR> <TD>Punkt 1</TD> 
        <TD>Punkt 2</TD> 
   \langle/TR> Wo bin ich? 
   <TR> <TD>Punkt 3</TD> 
        <TD>Punkt 4</TD> 
   \langle/TR></TABLE>
```
Das Beispiel oben definiert eine Tabelle mit zwei Zeilen und zwei Spalten. Laut HTML-Spezifikation ist es nicht möglich, Text zwischen zwei TR-Elementen zu schreiben. Wie soll ein Browser sich in diesem Fall entscheiden?

Um unliebsamen Überraschungen vorzubeugen, sollte für jede Internet-Seite spezifiziert werden, um welchen HTML-Standard es sich handelt. Der benutzte HTML-Standard muss dann im HTML-Dokument als DOCTYPE-Eintrag angegeben werden.

**An einen Standard halten** 

Folgende Standards sind aktuell und sollten bei der Erstellung von Internet-Seiten benutzt werden.

HTML 4.01 Variante Strict

```
<!DOCTYPE HTML PUBLIC "-//W3C//DTD HTML 4.01//EN" 
        "http://www.w3.org/TR/html4/strict.dtd">
```
HTML 4.01 Strict ist eine rationalisierte Version von HTML 4.01 und setzt die Struktur über das Layout. Veraltete Elemente (wie z. B. das FONT-Element) und Attribute (die zur Erzeugung von Layout-Eigenschaften verwendet werden) sowie Frames und Linkziele sind in HTML 4 Strict nicht erlaubt.

HTML 4.01 Variante Transitional

```
<!DOCTYPE HTML PUBLIC "-//W3C//DTD HTML 4.01Transitional//EN" 
        "http://www.w3.org/TR/html4/loose.dtd">
```
HTML 4.01 Transitional enthält alle Elemente von HTML 4 Strict und zusätzlich Attribute für optische Effekte, die abgelehnten Elemente der Strict Variante und Link-Ziele. In HTML 4 Transitional wird die geringe Cascading Style Sheets (CSS) Unterstützung berücksichtigt und viele Eigenschaften für HTML-Präsentationen als Übergang zu HTML 4 Strict erlaubt.

HTML 4.01 Variante Frameset

```
<!DOCTYPE HTML PUBLIC "-//W3C//DTD HTML 4.01 Frameset//EN" 
        "http://www.w3.org/TR/html4/frameset.dtd">
```
HTML 4 Frameset ist eine Variante von HTML 4 Transitional für Dokumente, die Frames enthalten.

XHTML 1.0 in den Varianten Strict, Transitional und Frameset

```
<!DOCTYPE html PUBLIC "-//W3C//DTD XHTML 1.0 Strict//EN" 
    "http://www.w3.org/TR/xhtml1/DTD/xhtml1-strict.dtd"> 
<!DOCTYPE html PUBLIC "-//W3C//DTD XHTML 1.0Transitional//EN" 
    "http://www.w3.org/TR/xhtml1/DTD/xhtml1-transitional.dtd"> 
<!DOCTYPE html PUBLIC "-//W3C//DTD XHTML 1.0 Frameset//EN" 
    "http://www.w3.org/TR/xhtml1/DTD/xhtml1-frameset.dtd">
```
Diese drei Varianten entsprechen im Wesentlichen den drei HTML 4.01 Varianten, wobei XHTML 1.0 auf XML basiert und somit auch im Sinne XML ein gültiges Dokument definiert.

XHTML 1.1

```
<!DOCTYPE html PUBLIC "-//W3C//DTD XHTML 1.1//EN" 
     "http://www.w3.org/TR/xhtml11/DTD/xhtml11.dtd">
```
XHTML 1.1 ist eine Zusammenfassung der drei Varianten des XHTML 1.0 Standards.

Ältere Standards, wie HTML 2.0 oder HTML 3.2, sollten nicht mehr verwendet werden.

Die Einhaltung des benutzten Standards sollte mit einem Prüfprogramm (Validator) überprüft werden. Dieser Validator vergleicht die angegebene Spezifikation mit dem tatsächlich verwendeten HTML- oder CSS-Code (vgl. Abschnitt [5.1.5\)](#page-110-0). **Einhaltung des Standards überprüfen** 

## **3.5.2 Korrekte Tabellenbehandlung**

Grundsätzlich werden zwei Arten von Tabellen unterschieden: Datentabellen und Layout-Tabellen. Layout-Tabellen sind Tabellen, die zur Text- und Bildgestaltung verwendet werden. Für beide Tabellenarten wird das TABLE-Element benutzt. Andere Konstruktionen, etwa mit dem PRE-Element oder mit erzwungenen Leerzeichen, sollten zur Darstellung von Tabellen nicht benutzt werden.

Ursprünglich war das TABLE-Element für die Darstellung von tabellarischen Daten (Datentabellen) vorgesehen. Da aber die gestalterischen Mängel von HTML sehr schnell zu Tage traten, wurde das TABLE-Element immer mehr zur Definition von Layouts zweckentfremdet. Die Verwendung von Layout-Tabellen ist dadurch immer mehr zu einer allgemein üblichen Technik geworden. Heute werden für einen erheblichen Teil aller Internet-Auftritte Tabellen benutzt, um ein einheitliches, vom verwendeten Browser unabhängiges Layout zu erzielen. Die BITV trägt diesem Umstand dadurch Rechnung, dass sie Layout-Tabellen nicht grundsätzlich verbietet, sondern deren Einsatz unter bestimmten Voraussetzungen legitimiert. Tabellen dürfen demnach nur dann zu Layoutzwecken benutzt werden, wenn sie auch in linearisierter Form dargestellt werden können, ohne dass der Inhalt an Lesbarkeit und Verständlichkeit verliert.

Tabellen sind grundsätzlich rein visuelle Strukturierungsmittel, und bleiben trotz Fortentwicklung von assistiven Technologien für Screenreader problematisch. Zwar kommen moderne Screenreader immer besser mit Tabellen zurecht, aber es lassen sich gerade bei der Verschachtelung mehrerer Tabellen immer wieder Beispiele finden, die auch von einem modernen Screenreader nicht korrekt umgesetzt werden. Des Weiteren hat das W3C Layout-Tabellen als "veraltet" ("deprecated") bezeichnet, was zur Folge haben kann, dass Layout-Tabellen in zukünftigen Versionen von HTML nicht mehr unterstützt werden. Vom W3C wird stattdessen die Verwendung von Style-Sheets empfohlen. Gerade durch das "Box"-Modell des CSS existieren sehr gute Möglichkeiten, ein gewünschtes Layout ohne die Verwendung von Tabellen zu definieren.

Aus den oben genannten Gründen sollte für jeden Internet-Auftritt überprüft werden, ob eine Layout-Gestaltung auch durch CSS möglich ist. Bei der Planung von neuen Internet-Auftritten ist eine Layout-Gestaltung mittels CSS grundsätzlich einem Tabellenlayout vorzuziehen.

**Zeilen- und Spaltenüberschriften** 

**Unterscheidung Layout- und Datentabelle**

**Besser auf Layout-Tabellen verzichten** 

# **3.5.2.1 Datentabellen**

Datentabellen sind ein optisches Mittel, um Zusammenhänge zwischen Daten aufzuzeigen. Die Anordnung der Tabellenzellen trägt dabei wesentlich zum Verständnis der Tabelle bei. Diese Struktur geht beim zeilenweisen Vorlesen der Tabellenzellen verloren. Um diesen Verlust an Information auszugleichen, ist es notwendig, zusätzliche strukturelle Informationen in der Tabelle bereitzustellen. Je komplexer die Tabelle ist, desto notwendiger sind diese Strukturinformationen für Screenreader-Nutzer.

Maßgeblich für die Barrierefreiheit von Tabellen ist die Anforderung 5 der BITV: "Tabellen sind mittels der vorgesehenen Elemente der verwendeten Markup-Sprache zu beschreiben und in der Regel nur zur Darstellung tabellarischer Daten zu verwenden".

Für Datentabellen sind die folgenden Bedingungen immer einzuhalten: "In Tabellen, die tabellarische Daten darstellen, sind die Zeilen- und Spaltenüberschriften mittels der vorgesehenen Elemente der verwendeten Markup-Sprache zu kennzeichnen". In HTML ist dies das TH-Element, das bei der Kennzeichnung von Überschriftenzellen das TD-Element der normalen Datenzellenkennzeichnung ersetzt. Ein moderner Screenreader kann so jeder Datenzelle eine Überschriftenzelle zuordnen und gegebenenfalls beide Zelleninhalte vorlesen.

Beispiel:

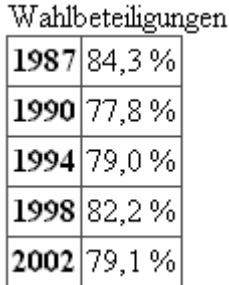

Abbildung 21: Einfache Datentabelle mit Überschriftenzellen auf der linken Seite.

```
<!-— Ausschnitt vereinfachter HTML-Code --> 
<table border="1"> 
    <caption>Wahlbeteiligungen</caption> 
   <tr>
     <th>1987</th> <td>84,3 %</td>
   \langle/tr>
   <tr>
     <th>1990</th> <td>77,8 %</td>
   \langle/tr>
   <tr>
      <th>1994</th> <td>79,0 %</td>
   \langle/tr>
   <tr>
      <th>1998</th><td>82,2 %</td>
   \langle/tr>
   \langle \text{tr} \rangle<th>2002</th> <td>79.1 %</td>
   \langle/tr>
</table>
```
**TH-Element für Überschriftenzellen verwenden**  Das Beispiel zeigt eine Tabelle, in der jede Zeile eine Überschriftenzelle besitzt.

Ist eine Tabelle umfangreicher, sollten weitere HTML-Elemente zur Strukturierung benutzt werden. Durch die Elemente THEAD, TFOOT und TBODY können Tabellen in logische Bereiche aufgeteilt werden.

Das THEAD-Element definiert den Kopfbereich einer Tabelle.

- Das TFOOT-Element definiert den Fußbereich einer Tabelle.
- Mit einem oder mehreren TBODY-Elementen können ein oder mehrere Datenbereiche definiert werden.

Neben der Strukturierung der Tabelle ergeben sich hierdurch zwei weitere technische Vorteile. Es erleichtert die Möglichkeiten, für jeden definierten Tabellenbereich eigene Layoutangaben in den Style-Sheets zu definieren und für einzelne Bereiche unterschiedliche Regeln für Gitternetzlinien aufzustellen. Des Weiteren kommt es gerade bei langen Tabellen häufig zu ungünstigen Seitenumbrüchen während des Ausdruckens. Durch die Auszeichnung eines Kopfund eines Fußbereichs haben moderne und zukünftige Browser die Möglichkeit beim Ausdrucken der Tabelle den Kopf und den Fußbereich auf jeder Seite zu wiederholen.

Hinweis: Um eine korrekte Darstellung auf einem Ausdruck zu gewährleisten, wurde die Reihenfolge der drei Bereiche so definiert, dass das THEAD-Element und das TFOOT-Element im HTML-Code vor dem ersten TBODY-Element zu stehen hat.

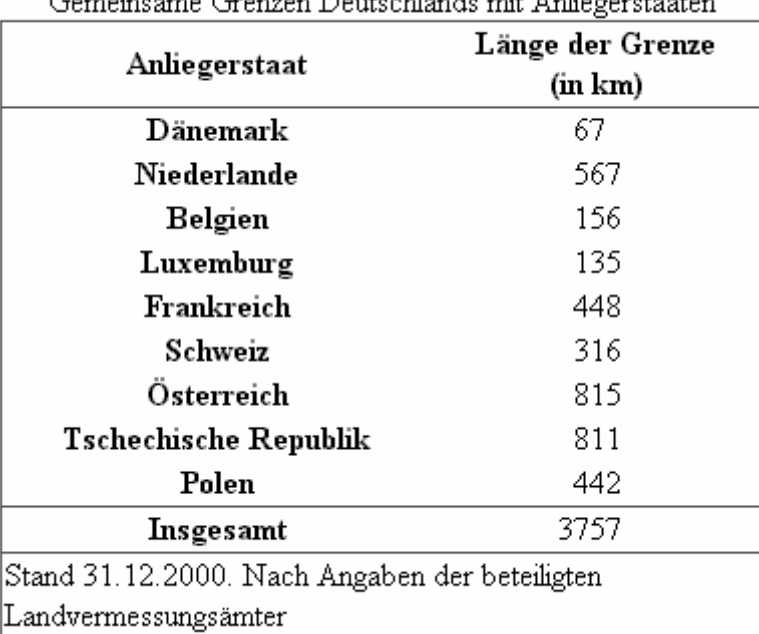

 $G_{\text{max}}$  is a sum  $G_{\text{max}}$ . Developed that the state of the contract of

Beispiel:

Abbildung 22: Datentabelle mit Kopf- und Fußbereich sowie zwei Datenbereichen

```
<!-— Ausschnitt vereinfachter HTML-Code --> 
<table border="1" rules="groups"> 
    <caption>Gemeinsame Grenzen Deutschlands mit 
             Anliegerstaaten</caption> 
    <thead>
```
**Strukturierung in Kopf-, Daten- und Fußbereich** 

```
\langle \text{tr} \rangle <th>Anliegerstaat</th> 
          <th>Länge der Grenze<br>(in km)</th> 
      \langle/tr>
    </thead> 
    <tfoot> 
      <tr>
           <td colspan="2">Stand 31.12.2000. Nach Angaben 
                            der beteiligten 
                           Landvermessungsämter</td>
      \langle/tr>
    </tfoot> 
    <tbody> 
      <tr>>
<th>Dänemark</th><td>67</td></tr>
       <tr><th>Niederlande</th><td>567</td></tr> 
      <tr>><th>Belgien</th><td>156</td></tr>
      <tr>>th>Luxemburg</th><td>135</td></tr>
      <tr>>th>Frankreich</th><td>448</td></tr>
      <tr>><th>Schweiz</th><td>316</td></tr>
      <tr>><th>Österreich</th><td>815</td></tr>
      <tr>>th>Tschechische Republik</th><td>811</td></tr>
      <tr>><th>Polen</th><td>442</td></tr>
    </tbody> 
    <tbody> 
      <tr>><th>Insgesamt</th><td>3757</td></tr>
    </tbody> 
</table>
```
Um für eine Internet-Seite die Priorität II der BITV zu erreichen, sind folgende Bedingungen einzuhalten: "Für Tabellen sind unter Verwendung der hierfür vorgesehenen Elemente der genutzten Markup-Sprache Zusammenfassungen bereitzustellen (BITV, Priorität II, Bedingung 5.1)"; "Für Überschriftenzellen sind unter Verwendung der hierfür vorgesehenen Elemente der genutzten Markup-Sprache Abkürzungen bereitzustellen (BITV, Priorität II, Bedingung 5.2)".

Eine Zusammenfassung von Tabellen kann durch das "summary"-Attribut zur Verfügung gestellt werden und folgende Aufgaben erfüllen:

- Erläuterung der Tabellenstruktur: Screenreader-Nutzer haben nicht die Möglichkeit, die Struktur der Tabelle optisch zu erfassen. Speziell komplexe Tabellen mit verschachtelten Überschriftenzellen und nicht offensichtlichen Abhängigkeiten zwischen den Zellen bedürfen einer Erläuterung der Tabellenstruktur.
- Wiederholung von den wesentlichen Aussagen bzw. Punkten der dargestellten Tabelle. Dadurch sollte erläutert werden, wie die Tabelle an der gewählten Stelle in den Kontext der Internet-Seite passt.

Ist eine Zusammenfassung wegen der Komplexität der dargestellten Tabelle nicht oder nur sehr schwer möglich, sollte eingehend geprüft werden, ob die Darstellung einer solchen Tabelle auf einer für die Priorität II relevanten Internet-Seite überhaupt notwendig ist. Meist trifft die Aussage zu, dass bei einer Tabelle, die nicht zusammengefasst werden kann, der Sinn dieser Tabelle sich auch im Auge des Betrachters nicht erschließt. Solche Tabellen sollten dann besser noch einmal überarbeitet oder ganz weggelassen werden.

**Zum Zusammenfassen von Tabellen das "summary"- Attribut verwenden** 

Hinweis: Das CAPTION-Element ist nicht für die Zusammenfassung der Tabellenaussage vorgesehen. Es dient in der Regel zur kurzen Beschreibung der Tabelle aber nicht zur inhaltlichen Zusammenfassung. Bei der Anzeige der Tabelle wird der Inhalt des CAPTION-Elements als Tabellenüberschrift oder als Tabellenbeschriftung angezeigt. Der Inhalt des "summary"-Attributs ist bei der üblichen Betrachtung der Internet-Seite nicht sichtbar.

Screenreader können jede Datenzelle einer Tabelle in Verbindung mit einer oder mehreren Überschriftenzellen vorlesen. Die Überschriften werden dann vor dem Zelleninhalt gelesen. Da einerseits längere und aussagekräftige Überschriften auf optischem Weg das Verständnis der Tabelle fördern, aber andererseits das wiederholte Vorlesen dieser Überschriften das Verständnis der Tabelle für blinde Benutzer negativ beeinträchtigt, fordert die BITV, dass für die Überschriftenzellen Abkürzungen durch das "abbr"-Attribut bereitzustellen sind. Moderne Screenreader können dann die Abkürzung anstelle des eigentlichen Zelleninhalts vorlesen. Dadurch kann das wiederholte Vorlesen längerer Überschriften unterbunden werden. Die Sprachausgabe des Tabelleninhalts wird somit erträglich, ohne dass Verständlichkeit eingebüßt wird.

Beispiel:

<th abbr="Kilometer">Länge der Grenze in km</th>

Laut BITV müssen bei Tabellen mit mehr als einer Ebene von Zeilen- und Spaltenüberschriften mittels der vorgesehenen Elemente der verwendeten Markup-Sprache Datenzellen und Überschriftenzellen einander zugeordnet werden. Um Bezüge zwischen den Datenzellen und den Überschriftenzellen herzustellen, stellt HTML zwei Verfahren zur Verfügung:

- Zuordnung eines Geltungsbereichs zu einer Überschriftenzelle durch das .,scope"-Attribut.
- Zuordnung von einer Datenzelle zu einer oder mehreren Überschriftenzellen durch Verweise im "header"-Attribut der Datenzellen zu den "id"-Attributen der Überschriftenzellen.

Welche dieser zwei Möglichkeiten zu benutzen ist, sollte durch die Komplexität der Tabelle bestimmt werden.

Das einfachste Verfahren ist, für jede Überschriftenzelle einen Geltungsbereich zu bestimmen. Dazu muss zu einer mit dem TH-Element definierten Zelle das "scope"-Attribut benutzt werden. Der Wert des Attributs bestimmt dabei die Menge der Datenzellen, für die die Zelle Überschriften-Informationen bereithält. Es gibt 4 mögliche Definitionen des Geltungsbereichs:

- **scope=''col'':** Die Zelle stellt eine Überschrift für alle Datenzellen zur Verfügung, die sich in der gleichen Spalte befinden.
- **scope=''row'':** Die Zelle stellt eine Überschrift für alle folgenden Datenzellen zur Verfügung, die sich in der gleichen Zeile befinden.
- **scope=''colgroup'':** Die Zelle stellt eine Überschrift für alle folgenden Datenzellen zur Verfügung, die sich in der gleichen Gruppe von Spalten befinden. Vorraussetzung ist, dass Gruppen von Spalten mit dem COLGROUP-Element definiert wurden.

**Den Inhalt der Überschriftenzellen durch das "abbr"-Attribut abkürzen** 

**Datenzellen den Überschriftenzellen zuordnen** 

**Überschriftenzellen-Zuordnung**  mittels "scope"-**Attribut**

• **scope="rowgroup":** Die Zelle stellt eine Überschrift für alle folgenden Datenzellen zur Verfügung, die sich in der gleichen Gruppe von Zeile befinden. Voraussetzung ist, dass Gruppen von Zeilen durch die Strukturierung der Tabelle mittels dem TBODY-Element bestimmt wurden.

Beispiel:

| Wahlbeteiligung |                                        |
|-----------------|----------------------------------------|
|                 | $ \mathrm{Jahr} \mathrm{Beteiligung} $ |
|                 | 1987 84,3 %                            |
|                 | $\vert 1$ 990 $\vert 77, 8\,\%$        |
|                 | 1994 79,0 %                            |
|                 | 1998 82,2 %                            |
|                 | 2002 79,1%                             |

Abbildung 23: Datentabelle mit verschiedenen Bezugsrichtungen der Überschriftenzellen

```
<table border="1" 
       summary="Wahlbeteiligung in den Jahren 1997 bis 2002 in 
                    Prozent."> 
    <caption>Wahlbeteiligung</caption> 
   <tr>
      <th scope="col">Jahr</th> 
      <th scope="col">Beteiligung</th> 
   \langle/tr>
   <tr>
       <th scope="row">1987</th> 
     <br><t d > 84, 3 < /td >\langle/tr>
   <tr>
      <th scope="row">1990</th> 
     <td>77,8 %</td>
   \langle/tr>
   <tr>
      <th scope="row">1994</th> 
       <td>79,0 %</td> 
   \langle/tr>
   <tr>
       <th scope="row">1998</th> 
     <br><t d > 82, 2 <br><t d > 8</math>\langle/tr>
   <tr>
       <th scope="row">2002</th> 
       <td>79,1 %</td> 
   \langle/tr>
</table>
```
Das Beispiel zeigt eine typische Tabelle mit Überschriftenzellen in der obersten Zeile und in der linken Spalte. Die Zellen der linken Spalte haben dabei einen Bezug zur jeweiligen Zeile, und die Zellen der ersten Zeile haben einen Bezug zu ihren jeweiligen Spalten. Diese optisch erkennbaren Bezüge wurden durch die "scope"-Attribute auch logisch im HTML-Code verankert.

Ein Screenreader kann die obige Tabelle wie folgt vorlesen:

*Wahlbeteiligung Jahr 1987 Beteiligung 84,3% Jahr 1990 Beteiligung 77,8% Jahr 1994 Beteiligung 79,0% Jahr 1998 Beteiligung 82,2% Jahr 2002 Beteiligung 79,1%* 

In komplexeren Tabellen sollte die Zuordnung der Datenzellen zu den Überschriftenzellen direkt durch Verweise der Datenzellen auf eindeutige Bezeichner der Überschriftenzellen erfolgen. Dazu ist wie folgt vorzugehen:

- Jede Überschriftenzelle ist mittels "id"-Attribut eindeutig zu kennzeichnen.
- Jede Datenzelle kann dann durch eine Liste dieser Bezeichner im "header"-Attribut auf ihre zugehörigen Überschriftenzellen verweisen. Eine Liste besteht dabei aus durch Leerzeichen getrennten Bezeichnern.

Ein moderner Screenreader liest dann den Inhalt der Überschriftenzellen vor dem Inhalt der jeweiligen Datenzelle vor.

Beispiel:

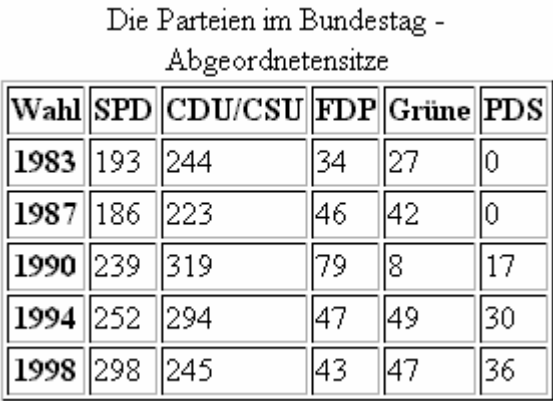

Abbildung 24: Tabelle mit Überschriftenzellen

```
<table border="1" 
        summary="Die Abgeordnetensitze der 5 großen Fraktionen 
                  im Zeitraum 1983 bis 1998"> 
       <caption> Die Parteien im Bundestag – 
                  Abgeordnetensitze</caption> 
      <tr>
         <th id="Jahr">Wahl</th> 
         <th id="Partei1">SPD</th> 
         <th id="Partei2">CDU/CSU</th> 
         <th id="Partei3">FDP</th> 
         <th id="Partei4">Grüne</th> 
         <th id="Partei5">PDS</th> 
      \langle/tr>
       <tr> 
         <th id="j83">1983</th> 
         <td header="Jahr j83 Partei1">193</td> 
         <td header="Partei2">244</td> 
         <td header="Partei3">34</td>
```
**Zuordnung von Überschriften**zellen mittels ..id"und "header"-**Attribut** 

```
 <td header="Partei4">27</td> 
          <td header="Partei5">0</td> 
       \langle/tr>
... 
       \langle \text{tr} \rangle <th id="j98">1998</th> 
          <td header="Jahr j98 Partei1">298</td> 
          <td header="Partei2">245</td> 
          <td header="Partei3">43</td> 
          <td header="Partei4">47</td> 
          <td header="Partei5">36</td> 
      \langle/tr>
    </table>
```
Ein Screenreader würde das obige Beispiel in etwa so vorlesen:

*"Die Parteien im Bundestag – Abgeordnetensitze Wahl 1983 SPD 193 CDU/CSU 244 FDP 34 Grüne 27 PDS 0 Wahl 1987 SPD 186 CDU/CSU 223 FDP 46 Grüne 42 PDS 0" usw.* 

Die meisten Tabellen bestehen aus einer "2-dimensionalen" Struktur, basierend auf Spalten und Zeilen. Durch die Einteilung in Blöcke oder durch logisches Zusammenfassen von mehreren Zeilen bzw. Spalten können aber auch komplexere Tabellen entstehen. Diese gehen dann über das 2-dimensionale Modell hinaus. Um diese Tabellen für Sprachsysteme besser zugänglich zu machen, stellt HTML eine weitere Unterstützung zur Verfügung. Zellen können mit konzeptionellen Kategorienamen versehen werden, wodurch dann so etwas wie eine Achse in einem mehrdimensionalen Raum beschrieben werden kann. Solche Kategoriennamen werden mit dem "axis"-Attribut vergeben.

Beispiel:

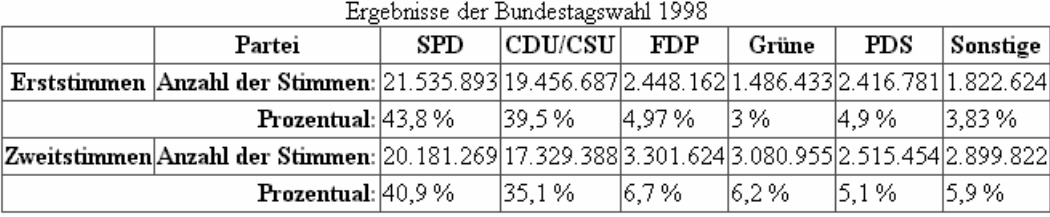

Abbildung 25: Komplexe Datentabelle

```
<table border="1" 
         summary="Das Wahlergebnis der Bundestagswahl 1998. 
                   Die Tabelle beinhaltet ..."> 
   <caption>Ergebnisse der Bundestagswahl 1998</caption> 
   <thead> 
    \langle \text{tr} \rangle<td></td>
       <th id="Partei">Partei</th> 
       <th id="Partei1">SPD</th> 
       <th id="Partei2">CDU/CSU</th> 
       <th id="Partei3">FDP</th> 
       <th id="Partei4">Grüne</th> 
       <th id="Partei5">PDS</th> 
       <th id="Partei6">Sonstige</th> 
    \langle/tr>
   </thead>
```
Anleitung zur Gestaltung barrierefreier Internet-Seiten Seite 65

**Komplexe Tabellen Strukturen mittels "axis"-Attribut** 

```
 <tbody> 
    \langle \text{tr} \rangle <th id="erst">Erststimmen</th> 
       <th abbr="Anzahl" id="a1"> 
        Anzahl der Stimmen:</th>
       <td axis="Erststimmen" header="a1 Partei1"> 
         21.535.893</td> 
       <td axis="Erststimmen" header="a1 Partei2"> 
         19.456.687</td> 
 ... 
    \langle/tr><tr>
       <th colspan="2" abbr="entspricht" id="p1"> 
        Prozentual:</th>
       <td axis="Erststimmen" header="p1 Partei1">43,8 %</td> 
       <td axis="Erststimmen" header="p1 Partei2">39,5 %</td> 
       ... 
    \langle/tr>
  </tbody> 
   <tbody> 
    <tr>
       <th id="Zweit">Zweitstimmen</th> 
       <th abbr="Anzahl" id="a2"> 
         Anzahl der Stimmen:</th> 
       <td axis="Zweitstimmen" header="a2 Partei1"> 
            20.181.269</td> 
       <td axis="Zweitstimmen" header="a2 Partei2"> 
           17.329.388</td> 
       ... 
    \langle/tr><tr>
       <th colspan="2" abbr="entspricht" id="p2"> 
        Prozentual:</th>
       <td axis="Zweitstimmen" header="p2 Partei1">40,9 %</td> 
       <td axis="Zweitstimmen" header="p2 Partei2">35,1 %</td> 
 ... 
    \langle/tr>
  </tbody> 
</table>
```
Das Beispiel zeigt eine Datentabelle mit einer komplexen Struktur. Die erste Zeile beinhaltet die Spaltenüberschriften, hier die Parteinamen. Danach sind jeweils 2 Zeilen zu einer logischen Gruppe zusammengefasst und beinhalten die absolute Anzahl der Stimmen und den entsprechenden prozentualen Anteil. Alle Zellen dieser beiden Zeilen sind mit dem Wert "Erststimmen" im "axis"-Attribut gekennzeichnet. Das "axis"-Attribut erlaubt neuartigen Browsern oder Screenreadern gezielt einzelne oder mehrere Datenzellen abzufragen. Zum Beispiel könnte ein Benutzer direkt alle Zellen abfragen, die zu einer bestimmten Kategorie von Datenzellen gehören. Im Beispiel oben wäre eine Abfrage der Form: "Zweitstimmen der Partei SPD" möglich. Eine Antwort von einem Screenreader wäre dann:

"*Zweitstimmen Anzahl 20.181.269 Zweitstimmen entspricht* 40,9*%"*

# **3.5.2.2 Layout-Tabellen**

Die BITV verbietet die Verwendung von Layout-Tabellen nicht grundsätzlich, aber die BITV stellt Bedingungen unter deren Einhaltung Tabellen zu Layoutzwecken benutzt werden dürfen: "Tabellen sind nicht für die Text- und Bildgestaltung zu verwenden, soweit sie nicht auch in linearisierter Form dargestellt werden können".

Dies bedeutet, Tabellen müssen auch in linearisierter Form, also zeilenweise von links nach rechts, dargestellt werden können, ohne dass der Inhalt an Lesbarkeit und Verständlichkeit verliert. Der Grund für diese Forderung ist, dass Screenreader Layout-Tabellen Zelle für Zelle und Zeile für Zeile vorlesen. Um diese Lesart zu veranschaulichen, sollte ein Autor den Inhalt der Tabelle in der Reihenfolge betrachten, wie er im HTML-Quellcode vorkommt, also so als ob keine HTML-Elemente im Code existieren würden. Steht der Tabellentext nun immer noch in der natürlichen sprachlichen und logischen Reihenfolge, ist die Layout-Tabelle korrekt linearisiert worden.

Eine einfache Überprüfung der Linearisierbarkeit bietet der Browser "Opera" an (vgl. 5.1.1). Im "Benutzermodus" des Browsers ist es möglich, die grafische Umsetzung der Tabellen abzuschalten.

Beispiel:

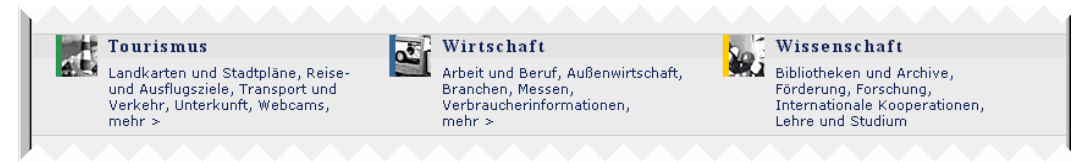

Abbildung 26: Ausschnitt aus einer Layout-Tabelle. Zwei Zeilen eines dreispaltigen Layouts.

Das Beispiel zeigt einen Ausschnitt aus einem Tabellen-Layout mit 3 Spalten und 2 Zeilen. Durch die Anordnung der Zeilen und Spalten ergibt sich folgende logische Lesereihenfolge:

# *Tourismus Landkarten und Stadtpläne, Reise- und Ausflugsziele, Transport und Verkehr, Unterkunft, Webcams, mehr >*

*Wirtschaft Arbeit und Beruf, Außenwirtschaft, Branchen, Messen, Verbraucherinformation, mehr >* 

*Wissenschaft Bilbliotheken und Archive, Förderung, Forschung, Internationale Kooperationen, Lehre und Studium* 

Wird das Beispiel in der oberen Abbildung ohne die tabellarische Anordnung betrachtet, geht die optische Zuordnung der einzelnen Tabellenzellen verloren. Die folgende Abbildung zeigt die linearisierte Form der Tabelle.
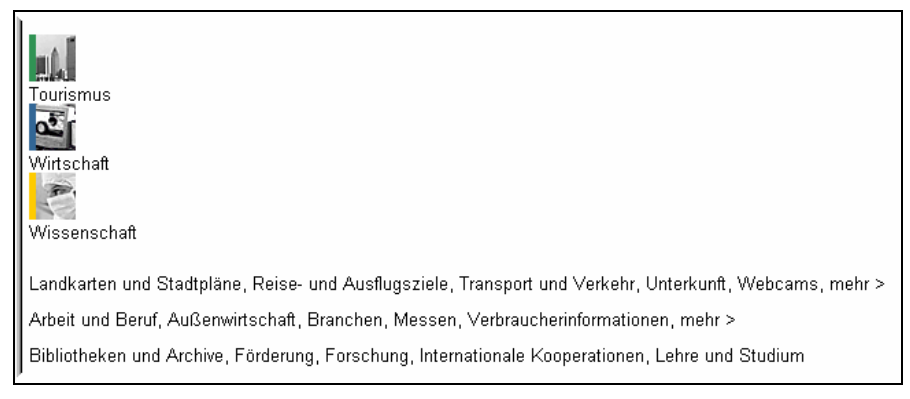

Abbildung 27: Linearisierte Layout-Tabelle mit Verlust der logischen Lesereihenfolge.

Es ist deutlich zu erkennen, wie die logische Lesereihenfolge verloren geht. Die unteren Aufzählungen stehen nun ohne Zusammenhang zu ihren Kategorienamen. Solch unerwartete Nebeneffekte können auftreten, wenn ein bestimmtes Layout durch Tabellen erzwungen werden soll. Folgendes Beispiel demonstriert, wie der Verlust von Linearität entsteht.

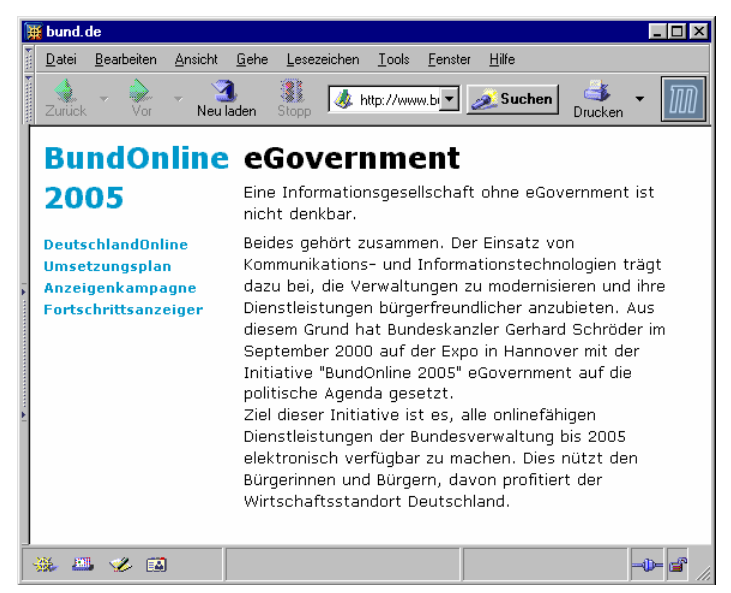

Abbildung 28: Das gewünschte Layout, zu realisieren durch eine Tabelle.

Die obere Abbildung zeigt das gewünschte Layout. Um dieses Layout zu verwirklichen wird eine Layout-Tabelle benutzt. Leider wurde entschieden eine zweispaltige und dreizeilige Tabelle zu benutzen.

|  | bund.de                                                                                              |                               |           |                                                                                                    |             |       |         |        |  |      |
|--|----------------------------------------------------------------------------------------------------|-------------------------------|-----------|----------------------------------------------------------------------------------------------------|-------------|-------|---------|--------|--|------|
|  | Datei                                                                                                | Bearbeiten                    | Ansicht   | Gehe                                                                                                    | Lesezeichen | Tools | Fenster | Hilfe  |  |      |
|  | Zurück                                                                                               | Voi                           | Neu laden |                                                                                                    | Stopp       |       |         | Suchen |  |      |
|  |                                                                                                    | <b>BundOnline eGovernment</b> |           |                                                                                                    |             |       |         |        |  |      |
|  | 2005                                                                                                 |                               |           | Eine Informationsgesellschaft ohne eGovernment ist<br>nicht denkbar.                                                                                                    |             |       |         |        |  |      |
|  | <b>DeutschlandOnline</b><br><b>Umsetzungsplan</b><br><b>Anzeigenkampagne</b><br>Fortschrittsanzeiger |                               |           | Beides gehört zusammen. Der Einsatz von<br>Kommunikations- und Informationstechnologien trägt<br>dazu bei, die Verwaltungen zu modernisieren und ihre<br>Dienstleistungen bürgerfreundlicher anzubieten. Aus<br>diesem Grund hat Bundeskanzler Gerhard Schröder im<br>September 2000 auf der Expo in Hannover mit der<br>Initiative "BundOnline 2005" eGovernment auf die<br>politische Agenda gesetzt.<br>Ziel dieser Initiative ist es, alle onlinefähigen<br>Dienstleistungen der Bundesverwaltung bis 2005<br>elektronisch verfügbar zu machen. Dies nützt den<br>Bürgerinnen und Bürgern, davon profitiert der<br>Wirtschaftsstandort Deutschland |             |       |         |        |  |      |
|  | m                                                                                                    | EA                            |           |                                                                                                    |             |       |         |        |  | d D— |

Abbildung 29: Die Layout-Tabelle mit gekennzeichneten Tabellenzellen.

Die Abbildung zeigt, wie die Spalten und Zeilen der Tabelle angeordnet worden sind. Wird diese Tabelle nun linearisiert, werden die einzelnen Zelleninhalte aus ihrem optischen Kontext gerissen und die natürliche, logische Lesereihenfolge aufgehoben.

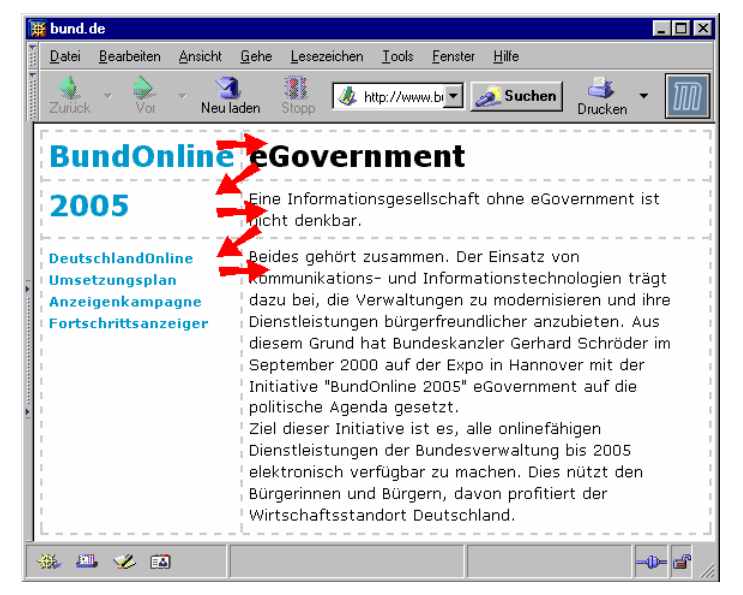

Abbildung 30: Lesereihenfolge einer linearisierten Layout-Tabelle

Wird nun die Lesereihenfolge verfolgt, die sich aus der Linearisierung der Tabelle ergibt, würde ein Screenreader diese Tabelle etwa wie folgt vorlesen:

*"BundOnline eGovernment 2005 Eine Informationsgesellschaft ohne eGovernment ist nicht denkbar. Link: DeutschlandOnline Link: Umsetzungsplan Link: Anzeigenkampagne Link: Fortschrittsanzeige Beides gehört zusammen. Der Einsatz von Kommunikations- und Informationstechnologien ..."* 

Das Beispiel zeigt deutlich, dass hier die Lesereihenfolge, die sich aus der linearisierten Layout-Tabelle ergibt, nicht mit der natürlichen sprachlichen und der logischen Lesereihenfolge übereinstimmt.

Im Folgenden wird demonstriert, wie ein einfaches Tabellen-Layout mit Hilfe des "Box"-Modells der Style-Sheets definiert werden kann, und damit auf die Verwendung der Layout-Tabellen verzichtet werden kann. Die einzelnen Bereiche (entsprechen den logischen Zellen des Tabellen-Layouts) werden mit einem DIV-Element zu einer Einheit zusammengefasst. Durch die DIV-Elemente ("division" = Bereich) wird ein allgemeines Blockelement gekennzeichnet. Dieses Blockelement hat zuerst einmal keinerlei strukturelle oder semantische Bedeutung, es fasst lediglich einen Bereich der Internet-Seite zusammen. Durch einen Verweis im Style-Sheet kann dann allerdings zu diesem Bereich ein Layout definiert werden. Im Beispiel wurden 3 Bereiche definiert und eindeutig durch das "id"-Attribut benannt.

- **id="Kopf":** Definiert den Kopfbereich der Seite.
- **id="Navigation":** Definiert den linken Teil der Internet-Seite mit dem Menü.
- **id="Inhalt":** Definiert den rechten Bereich der Internet-Seite, welcher den eigentlichen thematischen Inhalt der Seite darstellt.

Bei der Benennung ist es sinnvoll aussagekräftige Namen zu verwenden.

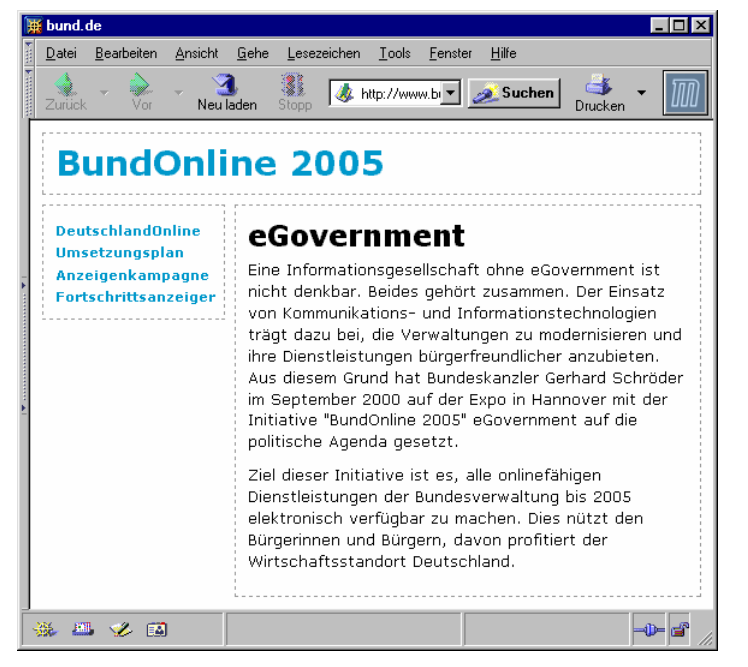

Abbildung 31: Ein zweispaltiges Layout mit einem zusätzlichen Kopfbereich

```
<!—- Ausschnitt des CSS-Codes --> 
#Kopf { height:3.5em; 
         border:1px dashed #999; } 
#Menu { float:left; 
         width:9em; 
         border:1px dashed #999; } 
#Inhalt { float:left; 
           width:70%; 
           border:1px dashed #999;}
```
**CSS-Layout statt Tabellen-Layout**

```
<!-— Vereinfachter HTML-Code --> 
<body> 
    <div id="Kopf"> 
       <h1>BundOnline 2005</h1> 
   \langle/div>
    <div id="Navigation"> 
       <a href="...">DeutschlandOnline</a><br> 
       <a href="...">Umsetzungsplan</a><br> 
       <a href="...">Anzeigenkampagne</a><br> 
       <a href="...">Fortschrittsanzeiger</a><br> 
   \langle/div\rangle <div id="Inhalt"> 
       <h2>eGovernment</h2> 
       <p>Eine Informationsgesellschaft ohne eGovernment ist 
          nicht denkbar. Beides gehört zusammen. Der Einsatz 
 ... 
   \langle/div>
</body>
```
Werden die Style-Sheets der obigen Seite abgeschaltet oder von einem Browser nicht unterstützt, bleibt das Verständnis der Seite erhalten, wie die nächste Abbildung zeigt.

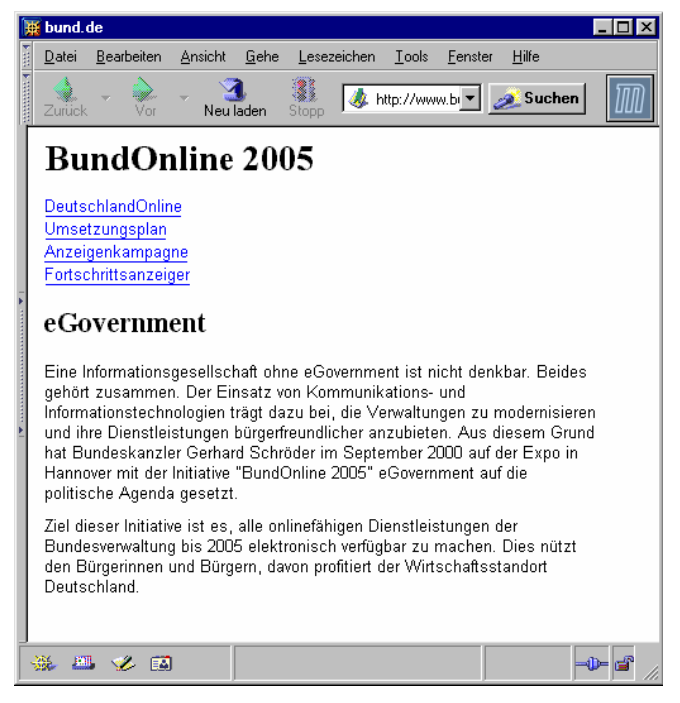

Abbildung 32: Linearisierte Form des zweispaltigen Layouts mit Kopfbereich

In der obigen Abbildung wird deutlich, dass im HTML-Code nur der Text und die strukturellen Informationen vorhanden sind. Das Erscheinungsbild wird ausschließlich in den Style-Sheets festgelegt. Die Abbildung zeigt eine klare und einfache Struktur: Überschrift erster Ordnung, eine Auflistung von Verweisen, eine Überschrift zweiter Ordnung und dann zwei Absätze mit Text. Ein Screenreader-Benutzer hat mit einer Seite dieser Art keine Probleme.

Wird eine Tabelle zu Layoutzwecken benutzt, dürfen keine der zur Strukturierung von Datentabellen vorgesehenen HTML-Elemente benutzt werden (BITV, Bedingung 5.4). Zu diesen nicht erlaubten Elementen gehören die Elemente: TH, THEAD, TFOOT, TBODY und CAPTION.

**Nichterlaubte Elemente in Layout-Tabellen**  Gerade das TH-Element, welches Überschriftenzellen ausweist, wird gelegentlich zweckentfremdet, um Texte als Überschrift hervorzuheben. Dies wird aber durch Bedingung 5.4 der BITV nicht erlaubt. Innerhalb der Layout-Tabellenzellen sollte der Text mit den gleichen Mitteln strukturiert werden, welche auch zur Strukturierung herkömmlicher Internet-Seiten benutzt werden, d. h. H-Elemente für Überschriften, P-Elemente für Abschnitte, UL-Elemente für Aufzählungen usw.

Erlaubt sind in Layout-Tabellen nur die Tabellenelemente TABLE, TR, TD sowie das "summary"-Attribut.

**Erlaubte Elemente in Layout-Tabellen** 

Das "summary"-Attribut muss laut BITV zwar nur für die Internet-Seiten, für die die Priorität II gilt, benutzt werden. Aber gerade bei Layout-Tabellen macht es Sinn, dieses Attribut für jedes Vorkommen zu verwenden. In der Zusammenfassung sollte erwähnt werden, dass es sich bei der Tabelle um eine Layout-Tabelle handelt, und wie die Inhalte angeordnet sind bzw. warum sie so angeordnet sind, falls die Anordnung für das Verständnis von Bedeutung ist.

Beispiel:

```
<TABLE summary="Layout-Tabelle zur Erzeugung eines 
                 dreispaltigen Layouts. Die mittlere Spalte 
                 enthält aktuelle Kurzmeldungen"> 
...
```
</TABLE>

### **3.5.3 Allgemeine Rückwärtskompatibilität**

Beim Gestalten eines Internet-Angebots muss darauf geachtet werden, dass dieses auch noch nutzbar ist, wenn der verwendete Benutzeragent neuere Technologien nicht unterstützt oder diese deaktiviert sind (vgl. Anforderung 6 der BITV).

D. h. im Einzelnen:

 $\overline{a}$ 

- Die Verwendbarkeit des Angebots muss sichergestellt sein, auch wenn die zugeordneten Style-Sheets deaktiviert sind.
- Äquivalente für dynamischen Inhalt müssen aktualisiert werden, wenn sich der dynamische Inhalt ändert.
- Die Verwendbarkeit des Angebots muss sichergestellt sein, auch wenn Scripts, Applets oder andere programmierte Objekte deaktiviert sind.
- Die Eingabebehandlung von Scripts, Applets oder anderen programmierten Objekten muss vom Eingabegerät unabhängig sein.
- Dynamische Inhalte müssen zugänglich sein. Insoweit dies nur mit unverhältnismäßig[55](#page-76-0) hohem Aufwand zu realisieren ist, sind gleichwertige alternative Angebote unter Verzicht auf dynamische Inhalte bereitzustellen.

<span id="page-76-0"></span>*<sup>55</sup> Anmerkungen zur Anforderung 10 der BITV: Die Sicherstellung der Verwendbarkeit assistiver Technologien und Browser ist insbesondere dann unverhältnismäßig, wenn die assistiven Technologien und Browser älter als drei Jahre sind und der Verbreitungsgrad in der einschlägigen Benutzergruppe unter 5 Prozent liegt. In der Begründung zur Rechts-*

### **3.5.3.1 Style-Sheets**

Bei der Verwendung von Cascading Style Sheets (CSS) ist darauf zu achten, dass die Internet-Seite auch mit abgeschalteten Style-Sheets wahrnehmbar, verständlich und navigierbar bleibt. Häufig wird bei der Benutzung assistiver Technologien die Funktionalität der Style-Sheets abgeschaltet oder durch eigene Style-Sheets ersetzt. Weitere Gründe sind die mangelhafte Umsetzung der CSS in älteren Browsern und die noch nicht vollständige Umsetzung der CSS Version 2 in den aktuellen Browsern.

Als Grundregel bei der Verwendung von Style-Sheets sollte gelten: Das Layout ist vom Inhalt zu trennen. Das heißt, alles was nicht zur Struktur oder zum Inhalt selbst gehört, sollte nicht im HTML-Code stehen. Alle Layoutangaben, wie Farben, Größen, Positionen, Abstände und Schriftformen, sollten im Style-Sheet beschrieben werden. Ist der HTML-Code dann noch sauber strukturiert, sollte es kein Problem sein, die Internet-Seite auch ohne eingeschaltete Style-Sheets zu benutzen.

Wird Inhalt und Layout nicht sauber getrennt, können sehr schnell Komplikationen auftreten.

Beispiel:

 $\overline{a}$ 

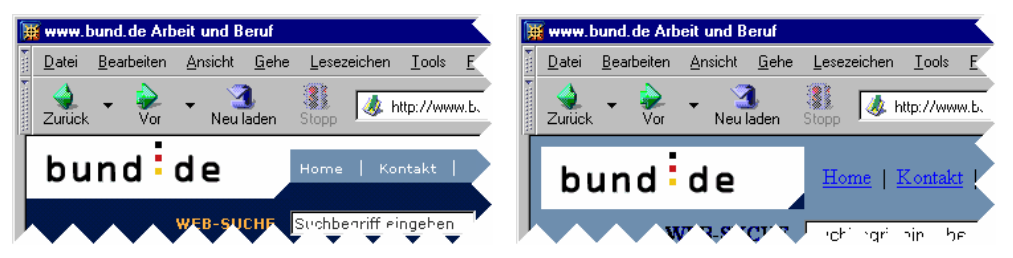

Abbildung 33: Die gleiche Seite in zwei Ansichten, links mit CSS und rechts ohne CSS.

Im obigen Beispiel wurde die Hintergrundfarbe der gesamten Seite im HTML-Element BODY als blau definiert. Die Angaben, wie Hyperlinks darzustellen sind, wurden aber im CSS als weiß angegeben. Dieses Mischen von Layout-Angaben im CSS-Code und im HTML-Code funktioniert bei eingeschalteten Style-Sheets noch gut. Sobald aber die Style-Sheets abgeschaltet werden, benutzt der Browser die eingestellten Standardfarben. Diese Standardfarbe ist bei den meisten Browsern blau für unbesuchte Hyperlinks und dunkelblau für schon besuchte Hyperlinks. Im rechten Bild wird deutlich, dass bei abgeschalteten Style-Sheet blaue Hyperlinks auf blauen Hintergrund kaum mehr zu erkennen sind.

Bei der Verwendung des Box-Modells (CSS 2) zur Layout-Gestaltung ist darauf zu achten, dass die Reihenfolge der einzelnen Abschnitte im Quellcode mit der natürlichen und logischen Reihenfolge, in der der Inhalt der Seite gelesen werden sollte, übereinstimmt.

*verordnung BITV wird unter "§ 3: Anzuwendende Standards" genauer angegeben, was mit "unverhältnismäßig", "hoher Aufwand", "bestem Bemühen" und ähnlichem gemeint ist.* 

#### **3.5.3.2 Dynamische Internet-Seiten und aktive Inhalte**

Die WCAG und damit auch die BITV verstehen unter "dynamischen Inhalten", einen Sammelbegriff für verschiedenartige Mechanismen, Inhalte während ihrer Anzeige dynamisch zu ändern, entweder automatisch oder durch Einwirken der Nutzer. Die Inhalte einer Internet-Seite werden verändert oder verändern sich selbst, ohne dass die gesamte Internet-Seite neu geladen wird.

Hinweis: Die unter diesem Begriff zusammengefassten Techniken werden im E-Government-Handbuch (Kapitel IV B, Modul "Sicherer Internet-Auftritt im E-Government", Abschnitte 7 und 8) in "dynamische Internet-Seiten" und "aktive Inhalte" aufgetrennt.

"Dynamische Internet-Seiten" sind Internet-Seiten, die dynamisch von einem Server für jede Anfrage eines Clients erzeugt werden. "Aktive Inhalte" sind Programmcodes, die aktiv auf dem Rechner (Client) des Internet-Nutzers ausgeführt werden, wie z. B. JavaScript oder ActiveX.

Die WCAG verweist unter anderem auf folgende relevante Mechanismen:

- Dynamic HTML: DHTML selbst ist kein Sprachstandard wie etwa HTML, es bezeichnet nur das Prinzip, wie mit HTML und CSS eine Internet-Seite definiert wird und diese dann durch den Einsatz von Javascript und dem ["Document Object Model \(DOM\)](http://www.w3.org/DOM/)<sup>[56"](#page-78-0)</sup> wieder verändert wird. Diese Veränderung kann "dynamisch" durchgeführt werden, während die Internet-Seite im Browser betrachtet wird.
- Die Benutzung von Frames und das Austauschen von Frame-Inhalten: Wird in einem der Frames z.B. ein Bild-Objekt angezeigt, kann dieses Bild dynamisch ausgetauscht werden, ohne dass die Internet-Seite vom Server neu geladen wird (vgl. [Techniques for Web Content Accessibility Guidelines 1.0](http://www.w3.org/TR/WAI-WEBCONTENT-TECHS/)[57\)](#page-78-1).

Die Funktion im Zusammenhang mit DHTML ist nur gewährleistet, wenn die Ausführung von Javascript im Browser eingeschaltet wird. Dadurch wird aber das Sicherheitsniveau des Browsers herabgesetzt. Das BSI lehnt deshalb die Verwendung von dynamischen Inhalten aus Sicherheitsgründen strikt ab. Eine ausführliche Erläuterung der Sicherheitsproblematik kann im oben referenzierten Modul nachgelesen werden.

Vor jeder Verwendung von dynamischen Inhalten gemäß BITV muss überprüft werden, ob eine alternative Möglichkeit unter dem Verzicht von dynamischen Inhalten realisiert werden kann. Erst wenn dies nur mit unverhältnismäßig hohem Aufwand zu realisieren ist, ergibt sich aus der BITV die Möglichkeit Internet-Seiten mit dynamischem Inhalt anzubieten. Dabei wird aber die Bedingung angeknüpft, gleichwertige alternative Angebote anzubieten. "Gleichwertig"

 $\overline{a}$ 

<span id="page-78-0"></span>*<sup>56</sup> http://www.w3.org/DOM/* 

<span id="page-78-1"></span>*<sup>57</sup> http://www.w3.org/TR/WAI-WEBCONTENT-TECHS/#tech-fallback-page* 

bedeutet hierbei, der Informationsgehalt muss übereinstimmen und dabei die gleiche Aktualität aufweisen.

### **3.5.3.3 Scripts, Applets und andere programmierte Objekte**

Hinweis: Grundsätzlich sollte vor der Benutzung von programmierten Objekten immer beachtet werden, dass durch das Einschalten im Browser oder das Installieren von benötigten Plug-Ins, das Sicherheitsniveau des Browsers herabgesetzt wird. Aus diesen Gründen wird die Verwendung von Scripts, Applets oder anderen programmierten Objekten vom BSI aus Sicherheitsgründen strikt abgelehnt. Vergleiche hierzu: Modul "Sicherer Internet-Auftritt im E-Government" im E-Government-Handbuch, Abschnitt 7 ("Aktive Inhalte").

Wenn Scripts, Applets oder andere programmierte Objekte benutzt werden,

- müssen die Internet-Seiten auch dann verwendbar sein, wenn Scripts, Applets oder andere programmierte Objekte deaktiviert sind.
- muss die Interaktion vom Eingabegerät unabhängig sein.

Vergleiche hierzu auch Abschnitt [3.3.5.](#page-44-0)

### **3.5.4 Geräteunabhängigkeit**

Vielen Menschen mit Behinderungen ist es nicht möglich mit den gängigen Einund Ausgabegeräten zu arbeiten. Deshalb ist jede Internet-Seite so zu entwickeln, dass die Steuerung nie von dem Vorhandensein eines speziellen Eingabegerätes abhängig ist. Gleichzeitig darf eine Internet-Seite nicht so gestaltet sein, dass die Ausgabe der dargestellten Information abhängig von bestimmten Ausgabegeräten ist. Wie dies vermieden werden kann, wird im Folgenden detailliert dargestellt.

### **3.5.4.1 Markup-Sprachen**

Laut BITV ist, soweit eine angemessene Markup-Sprache existiert, diese anstelle von Bildern zur Darstellung von Informationen zu verwenden. In Abschnitt 3.5.1 werden weitere vom W3C unterstützte Markup-Sprachen beschrieben. Diese Sprachen sind vollständig dokumentiert und ihre Grammatik veröffentlicht. Dadurch ist es allen Herstellern von Software (Browsern, assistiven Technologien usw.) möglich, Programme für diese Sprachen zu entwickeln. Bei der Verwendung von proprietären Formaten ist im Gegensatz zu den öffentlichen Formaten, damit zu rechnen, dass diese nur begrenzt geräteunabhängig sind.

### **3.5.4.2 Clientseitige Imagemaps**

Mit Hilfe der Imagemaps erzeugen Web-Designer mehrere Verknüpfungen innerhalb eines Bildes, indem verschiedene Bereiche (durch Pixel-Koordinaten) als aktive Regionen oder "Hotspots" spezifiziert werden. Zum Großteil werden Imagemaps zu Navigationszwecken eingesetzt, die Hotspots können aber auch HTML- und Javascript-Aktionen einleiten.

Bei der Verwendung von Imagemaps wird zwischen serverseitigen und clientseitigen Imagemaps unterschieden. Grundsätzlich muss den clientseitigen Imagemaps der Vorzug gegeben werden, es sei denn die aktiven Regionen können nicht mit den verfügbaren geometrischen Formen definiert werden, wobei solche Formen in der Regel sehr selten vorkommen.

Nachteile der serverseitigen Imagemaps ergeben sich in der fehlenden Möglichkeit, den unterschiedlichen Verweisen alternative Texte zuzuordnen, sowie in der Navigierbarkeit durch die Tastatur.

Anmerkung: Serverseitige Imagemaps erkennt man an dem ... ismap "-Attribut im IMG-Element und clientseitige Imagemaps am "usemap"-Attribut im IMG-Element.

Auf der Imagemap kann mittels der Tab-Taste der Tastatur navigiert werden, wobei jedes der AREA-Elemente nacheinander aktiviert (fokussiert) wird. Der alternative Text des aktivierten AREA-Elements kann dabei jeweils von einem Screenreader vorgelesen werden. Somit ist die clientseitige Imagemap so definiert, dass sie sowohl mit der Maus, als auch mit einer Tastatur bedient werden kann.

Beispiel:

<span id="page-80-0"></span>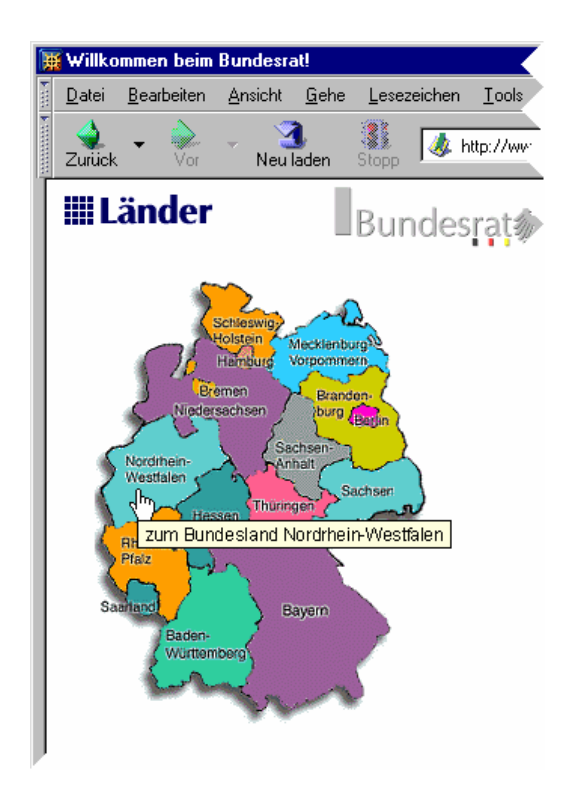

Abbildung 34: Grafik als Imagemap .

```
<IMG src="landkarte.gif" border="0" usemap="#landkarte" 
      alt="Karte der Bundesrepublik Deutschland zur Auswahl 
           eines Bundeslandes"> 
<MAP name="landkarte"> 
    <AREA coords="46,83,108,106" 
          shape="rect" 
          href="Niedersachsen.html"
```
**vorziehen!**

**Clientseitige Imagemaps** 

**"alt"-Attribut für AREA-Element**

```
 alt="zum Bundesland Niedersachsen"> 
    <AREA coords="16,116,70,144" 
          shape="rect" 
          href="Nordrhein-Westfalen.html" 
          alt="zum Bundesland Nordrhein-Westfalen"> 
 ... 
</MAP>
```
Die Imagemap im Beispiel zeigt die Bundesrepublik Deutschland mit den eingezeichneten Bundesländern. Jedem Bundesland ist ein AREA-Element zugeordnet mit einem Verweis auf die Internet-Seite des jeweiligen Landes. Ein "alt"-Attribut zu jedem AREA-Element beschreibt, wohin der aktive Bereich der Imagemap verweist (vgl. Abschnitt [3.2.1\)](#page-29-0).

Leider werden nicht von allen Browsern und assistiven Technologien Text-Äquivalente für clientseitige Imagemaps unterstützt. Deshalb wird zum Erreichen der Priorität II der BITV eine weitere Bedingung an clientseitige Imagemaps gestellt. Für jede aktive Region der Imagemap ist ein redundanter textbasierter Verweis bereitzustellen.

**Redundante Verweise** 

Beispiel:

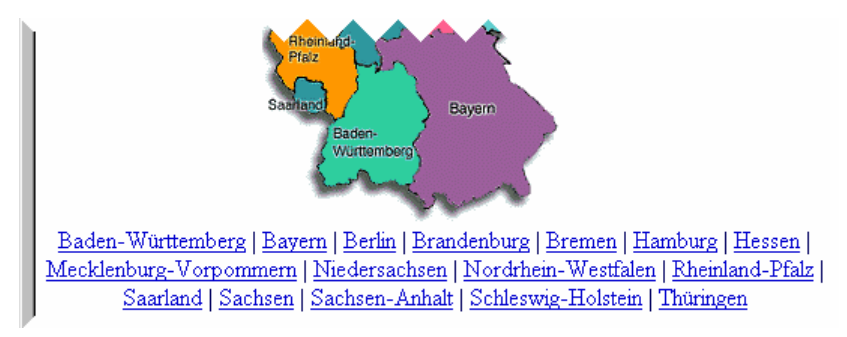

Abbildung 35: Imagemap mit zusätzlichen redundanten Verweisen

```
<IMG src="landkarte.gif" border="0" usemap="#landkarte" 
      alt="Karte der Bundesrepublik Deutschland zur Auswahl 
           eines Bundeslandes"> 
<MAP name="landkarte"> 
 ... 
</MAP>
P <A href="BadWue.html">Baden-Württemberg</a> | 
    <A href="Bayern.html">Bayern</a> | 
    <A href="Berlin.html">Berlin</a> | 
 ... 
    <A href="Thuering.html">Thüringen</a> 
P
```
Das Beispiel aus [Abbildung](#page-80-0) 34 wurde hier um eine Reihe von zusätzlichen redundanten Verweisen erweitert. Zu jedem aktiven Bereich der Imagemap wurde der Seite ein identischer Verweis hinzugefügt.

Serverseitige Imagemaps können nicht geräteunabhängig gestaltet werden. Sie können nur durch ein Zeigergerät (Maus) bedient werden. Dabei werden die Koordinaten des Maus-Klicks an den Server gesandt. Der Server kann diese Koordinaten dann auswerten und entsprechend reagieren. Die oben beschriebene Technik, redundante Verweise zusätzlich zu den Verweisen der Imagemap zur Verfügung zu stellen, ist deshalb bei der Verwendung von serverseitigen

**Serverseitige Imagemaps** 

Imagemaps schon zum Erreichen der Priorität I verpflichtend, da diese sonst von vielen Menschen nicht bedienbar sind.

### **3.5.4.3 Elemente mit eigener Schnittstelle**

Grundsätzlich sollte die Notwendigkeit von programmierten Elementen mit eigener Schnittstelle überprüft werden. HTML bietet reichlich eigene Elemente an, um Interaktionen von Benutzer und Computer zu gewährleisten.

Handelt es sich bei der gewünschten Interaktion mit dem Benutzer um einfache Texteingaben oder Auswahlaktionen, ist den Formularelementen des HTML auf jeden Fall der Vorzug zu geben. Erst wenn die nötige Interaktion durch die HTML-Elemente nicht mehr möglich ist, kann auf Applets oder Scripts ausgewichen werden.

Werden Benutzerschnittstellen in ein Internet-Angebot durch programmierte Elemente eingebettet, ist sicherzustellen, dass alle Benutzerschnittstellen in diesen Elementen geräteunabhängig sind.

**Scripte oder Applets müssen auch barrierefrei sein.**

Die Geräteunabhängigkeit muss für alle Elemente im Sinne der BITV überprüft werden. Zumindest sollten alle verwendeten Schnittstellen von der Maus und der Tastatur bedienbar sein.

Anmerkung: Natürlich sind Texteingabefelder im klassischen Sinn, nicht allein durch die Maus zu bedienen. Der Text muss durch eine Tastatur eingegeben werden. Durch assistive Technologien wie Spracheingabe oder Bildschirmtastaturen mit einer entsprechenden Steuerung sind die Texteingabefelder aber auch ohne physikalische Tastatur bedienbar.

### **3.5.4.4 Event-Handler**

Hinweis: Grundsätzlich sollte beachtet werden, dass zum Funktionieren der Event-Handler die Ausführung von Javascript im Browser eingeschaltet werden muss. Somit wird der Internet-Nutzer gezwungen, das Sicherheitsniveau des Browsers herabzugesetzen. Die Verwendung von Javascript und somit auch von Event-Handler wird aufgrund der damit verbundenen Sicherheitsprobleme vom BSI strikt abgelehnt. Vergleiche hierzu: Modul "Sicherer Internet-Auftritt im E-Government" im E-Government-Handbuch, Abschnitt 7 (Aktive Inhalte).

Event-Handler sind ein Bindeglied zwischen HTML und Javascript. Sie werden als Attribute zu HTML-Elementen hinzugefügt. Der Wert des Attributs ist entweder ein Aufruf einer Javascript-Funktion oder direkt im HTML-Quelltext stehender Javascript-Code. Event-Handler reagieren auf ein bestimmtes Ereignis, z. B. einen Maus-Klick auf das HTML-Element. Tritt dieses Ereignis ein, wird der entsprechende Javascript-Code ausgeführt. Jeder Event-Handler steht für ein bestimmtes Anwenderereignis. Leider sind viele dieser Ereignisse abhängig von einem bestimmten Eingabegerät, z. B. der Maus oder der Tastatur. Es existieren aber auch Ereignisse, die unabhängig von einem bestimmten Eingabegerät definiert sind.

Geräteabhängige Event-Handler müssen strikt vermieden werden, denn sie sind nur von Benutzern auszulösen, die dieses Gerät besitzen und bedienen können.

Geräteunabhängig definiert sind zum Beispiel folgende Event-Handler:

- onSelect (beim Selektieren eines Elements)
- onFocus (beim Fokussieren eines Elements)
- onBlur (beim Verlassen eines Elements, bzw. beim Verlust des Fokus)

Einige Browser behandeln diese Ereignisse aber nur, wenn sie durch die Tastatur ausgelöst werden. Deshalb ist es notwendig, zusätzlich die entsprechenden mausabhängigen Event-Handler einzufügen.

- onSelect zusammen mit onClick
- onFocus zusammen mit onMouseover
- onBlur zusammen mit onMouseout

Elemente, die geräteabhängig definiert wurden, aber eine Entsprechung als Maus-Event und Tastatur-Event haben, dürfen nur in Kombination verwendet werden.

- onMousedown mit onKeydown
- onMouseUp mit onKeyup

Andere Elemente haben keine geräteunabhängig definierte Entsprechung und dürfen auf keinen Fall benutzt werden, um wesentliche Elemente einer Internet-Seite zu steuern:

- onKeypress (bei gedrückt gehaltener Taste)
- onDblClick (bei doppeltem Anklicken)
- onMousemove (bei weiterbewegter Maus)

### **3.5.5 Kompatibilität mit assistiven Technologien**

Um sicherzustellen, dass es keine Probleme beim Zugriff auf die Informationen einer Internet-Seite gibt, sollte auf einige Techniken verzichtet bzw. einiges beachtet werden. Dies betrifft besonders die in den Bedingungen der BITV Anforderung 10 genannten Punkte "Pop-Ups und neue Fenster" sowie .Formulare".

Bei Formularen ist es wichtig, dass bei allen verwendeten Formular-Kontrollelementen, die eine implizit zugeordnete Beschriftung besitzen, auch dafür Sorge getragen wird, dass die Beschriftungen dieser Elemente korrekt positioniert sind. Wie dies erreicht werden kann, ist bereits in Abschnitt [3.3.6.1](#page-45-0)  behandelt worden.

Der zweite Punkt, der in diesem Zusammenhang von Bedeutung ist und zu Orientierungslosigkeit und Verwirrung bei der Benutzung assistiver Technologien führen kann, ist das Erscheinenlassen von Pop-Ups oder anderen Fenstern. Dies ist auf jeden Fall zu vermeiden. D. h. das Ziel eines Hyperlinks sollte z. B. nicht auf

**Formularelemente richtig kennzeichnen** 

**Pop-Ups und neue Fenster vermeiden** 

die hier beschriebene oder eine andere Art (z. B. über ein Javascript) in einem neuen Fenster geöffnet werden:

```
<!-- SO NICHT !!! --> 
p Informationen zum Thema Internet-Sicherheit erhalten Sie beim 
   <a href="http://www.bsi.bund.de/" target="_blank"> 
      Bundesamt für Sicherheit in der Informationstechnik 
  \langlea>.
\langle p \rangle
```
Ist es unbedingt erforderlich, ein Linkziel in einem neuen Fenster zu öffnen, muss die Nutzerin, der Nutzer auf jeden Fall über den Wechsel der aktuellen Ansicht informiert werden. Dies kann z. B. so erfolgen:

**Nutzer über Wechsel informieren** 

```
p Informationen zum Thema Internet-Sicherheit erhalten Sie beim 
     <a href="http://www.bsi.bund.de/" target="_blank"> 
       Bundesamt für Sicherheit in der Informationstechnik 
        (Link wird in neuem Fenster geöffnet) 
    \langlea>.
\langle/p>
```
Eine andere Möglichkeit besteht darin, die Hyperlinks mit einem Symbol zu kennzeichnen, das alle Links kennzeichnet, die in einem neuen Fenster geöffnet werden. Dies müsste dann allerdings einen aussagekräftigen Alternativtext besitzen, und der Link sollte zusätzlich auch mit einem sinnvollen title-Attribut gekennzeichnet werden, der dies erläutert. Existiert eine Hilfeseite im Angebot, könnten die verwendeten Symbole hier auch noch einmal erklärt werden. Die verwendete Grafik sollte dabei nicht zu klein sein, damit sie noch gut erkennbar ist. Speziell der Einsatz von ähnlich aussehenden Symbolen sollte vermieden werden. Ein mit einem entsprechenden Symbol gekennzeichneter Link könnte folgendermaßen aussehen.

```
<img src="../grafiken/aussen.gif" width=14 height=11 
      alt="Aussenlink" border="0"> 
    <a href="http://www.bsi.bund.de" 
       Title="Link wird in neuem Fenster geöffnet" 
      target=" blank">
         Bundesamt für Sicherheit in der Informationstechnik 
   \langlea>
```
Dieses Beispiel würde folgendermaßen aussehen:

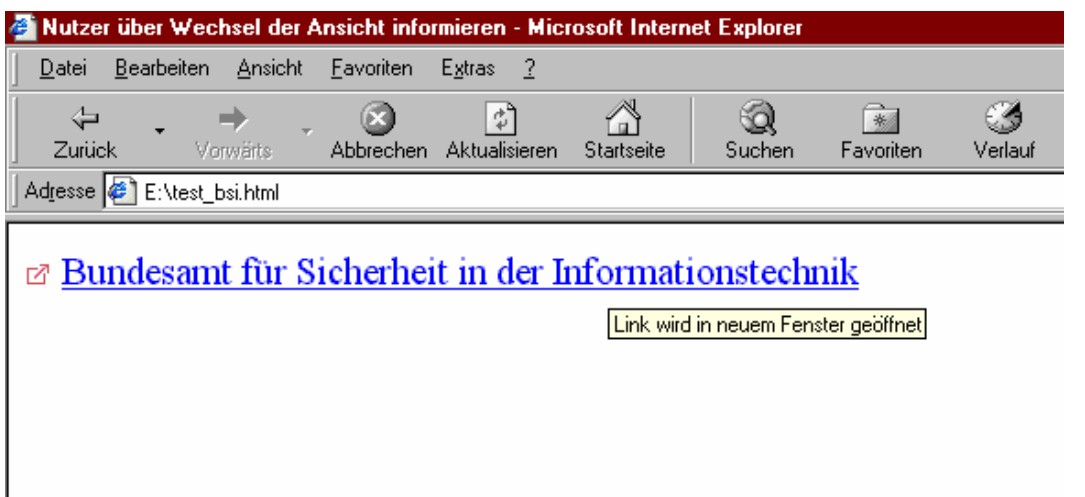

Abbildung 36: Nutzer mit Hilfe eines Symbols über Wechsel der Ansicht informieren

Handelt es sich nicht um einen externen Link in ein fremdes Internet-Angebot, sondern z. B. um die Druckansicht einer Seite, die in einem neuen Fenster geöffnet worden ist, sollte zusätzlich in dem neuen Fenster darauf hingewiesen werden, wie man zurück zu der vorher betrachteten Seite gelangen kann. Ansonsten kann es zu Verwirrung führen, dass die "Zurück"-Schaltfläche des Browsers nicht mehr nutzbar ist.

### **3.5.6 Öffentliche Technologien**

Ziel bei der Erstellung eines Internet-Angebots und allen darin enthaltenen interaktiven oder multimedialen Elementen sollte es sein, dass alle Menschen auf die darin enthaltenen Informationen zugreifen können. Wenn bei der Erstellung von Internet-Seiten proprietäre Technologien eingesetzt werden, die nicht öffentlich zugänglich oder nicht vollständig dokumentiert sind, werden bestimmte Programme benötigt, um auf die Informationen zugreifen zu können. Oft ist ein Zugriff auf die Informationen mit Hilfe von assistiven Technologien überhaupt nicht möglich. Hersteller von assistiven Technologien müssen, um bestimmte Technologien unterstützen zu können, Hintergrundwissen über die zugrundeliegenden Techniken u. ä. haben. Sind diese Informationen nicht öffentlich zugänglich, können auch keine assistiven Technologien entwickelt werden, die die Funktionalitäten der entsprechenden Technologie unterstützen und die Informationen z. B. wie bei einem Screenreader in eine andere Darstellungsform (Text zu Sprache) übertragen.

Die zur Erstellung eines Internet-Angebots verwendeten Technologien sollten daher immer öffentlich zugänglich und vollständig dokumentiert sein. Die Technologien, die vom World Wide Web Consortium entwickelt werden, erfüllen diese Anforderung. Informationen, welche Technologien vom W3C entwickelt werden, sind direkt beim W3C verfügbar. Hinweise zu einigen ausgewählten W3C-Technologien sind auch im Abschnitt [3.6](#page-86-0) "W3C unterstützte Dokumentenformate" zu finden.

Werden andere Technologien öffentlich zugänglich und vollständig dokumentiert, wäre es ebenfalls denkbar, diese für ein barrierefreies Webdesign einzusetzen, sodass niemand von den Informationen des Angebots ausgeschlossen wird.

**W3C Technologien** 

**Öffentlich zugängliche, dokumentierte Technologien** 

Für den Einsatz von nicht zugänglichen und nicht vollständig dokumentierten Technologien gibt es nur eine einzige Anwendungsmöglichkeit. Dies ist in der BITV in Bedingung 11.3 festgehalten worden:

"Soweit auch nach bestem Bemühen die Erstellung eines barrierefreien Internet-Angebots nicht möglich ist, ist ein alternatives, barrierefreies Angebot zur Verfügung zu stellen, das äquivalente Funktionalitäten und Informationen gleicher Aktualität enthält, soweit es die technischen Möglichkeiten zulassen. Bei Verwendung nicht barrierefreier Technologien sind diese zu ersetzen, sobald aufgrund der technologischen Entwicklung äquivalente, zugängliche Lösungen verfügbar und einsetzbar sind."

D. h. eine nicht barrierefreie Technologie darf nur eingesetzt werden, wenn zum aktuellen Zeitpunkt noch keine alternative zugängliche Technologie existiert, mit der das gleiche Ziel erreicht werden kann. Diese darf dann aber auch nur so lange eingesetzt werden, bis es eine Alternative gibt. Bedingung 11.3 der BITV hat in der Vergangenheit häufig zu dem Missverständnis geführt, dass "Textversionen" als angeblich barrierefreie Alternative für ein gesamtes Internet-Angebot genommen wurden. Dies ist mit dieser Bedingung nicht gemeint. Unabhängig davon, dass eine Textversion niemals barrierefrei im Sinne der BITV ist (vgl. Abschnitt [2.3.2\)](#page-22-0), kann ein Internet-Angebot barrierefrei mit Hilfe von HTML umgesetzt werden. Bedingung 11.3 bezieht sich also nur auf einzelne eingesetzte Elemente oder Funktionalitäten innerhalb eines Internet-Angebots.

### <span id="page-86-0"></span>**3.6 Gängige Dokumentenformate**

Häufig liegen Dokumente wie Informationsbroschüren, Formulare oder Faltblätter nicht als HTML-Dokumente vor. Wenn die Dokumente wichtige Inhalte enthalten, die voraussichtlich für einen längeren Zeitraum Aktualität behalten, ist es auf jeden Fall zu empfehlen, die Dokumente in ein zugängliches HTML-Format zu übertragen.

Handelt es sich um ein Dokument, dessen Informationen nur kurzzeitig von Bedeutung sind, oder ist es zeitlich oder technisch nicht möglich, die Inhalte in HTML umzusetzen, kann es vorkommen, dass Informationen in Form von Nicht-HTML-Dokumenten im Internet-Angebot zum Herunterladen angeboten werden. Hierbei ist zu beachten, dass die Informationen in unterschiedlichen Formaten angeboten werden. In den nachfolgenden Abschnitten wird darauf eingegangen, was bei den einzelnen Formaten zu beachten ist.

Bei der Erstellung eines Internet-Angebots sollte vor dem Einsatz einer proprietären Technologie immer überprüft werden, ob hierzu eine W3C-Technologie existiert (zu W3C vgl. auch Abschnitt [2.1\)](#page-15-0). Die entsprechende W3C-Technologie erfüllt immer die Voraussetzung, die die Anforderung 11 der BITV stellt, dass öffentlich zugängliche und vollständig dokumentierte Technologien eingesetzt werden sollen.

Im Gegensatz zu den vom W3C unterstützten Formaten bereiten einige andere weit verbreitete und häufig genutzte Formate größere Probleme, wenn Benutzer sich die Inhalte dieser Dokumente mit Hilfe von assistiven Technologien erschließen müssen.

**Nicht barrierefreie Technologien** 

**Alternative Textversion nicht barrierefrei**

**Download oder Alternative zu HTML**

**Technologien** 

**W3C-**

**Sonstige Formate** 

Einige Beispiele für häufig verwendete Dateiformate:

- Adobe PDF (Portable Document Format)
- Office-Formate (insbesondere Microsoft)
- Macromedia Flash

Die ersten beiden Formate werden häufig genutzt, um Informationen innerhalb eines Internet-Angebots zum Herunterladen anzubieten. Das letzte Format 'Macromedia Flash' wird statt HTML-Seiten verwendet, um ein vollständiges Internet-Angebot oder Teile multimedial umzusetzen.

### **3.6.1 W3C unterstützte Formate**

Das World Wide Web Consortium (W3C) erstellt Standards, die im Zusammenhang mit dem Internet von Bedeutung sind. Die Aufgabe des W3C ist es dazu beizutragen, dass das Internet weiterentwickelt wird und alle Möglichkeiten, die es bietet, vollständig ausgenutzt werden können. Um dieses Ziel zu erreichen werden Technologien entwickelt. Dazu zählen auch Spezifikationen, Richtlinien, Software und Software Tools. Die Spezifikationen zu der Markup-Sprache HTML (HyperText Markup Language) und CSS (Cascading Style Sheets) gehören wohl zu den wichtigsten vom W3C entwickelten Spezifikationen.

Eine Entwicklung, die dazu beitragen soll, dass in Zukunft auf Informationen über das Internet besser zugegriffen werden kann, ist das "Semantische Web". In diesem Zusammenhang werden die W3C-Sprachen RDF, XML und digitale Signaturen entwickelt, die als Bausteine des semantischen Webs gesehen werden können.

Das W3C hat sich u. a. zur Aufgabe gesetzt, die Möglichkeiten für den Einsatz von Multimedia im Web zu verbessern. Um dieses Ziel zu erreichen, werden Sprachen wie die Scalable Vektor Graphik (SVG) Sprache und die Synchronized Multimedia Integration Language (SMIL) entwickelt. Die Weiterentwicklung und Unterstützung dieser Sprachen ist gerade für ein barrierefreies, von allen Menschen nutzbares Internet von großer Bedeutung. Informationen dazu, wie [SMIL](http://www.w3.org/TR/SMIL-access/)[58,](#page-87-0) [SVG](http://www.w3.org/TR/SVG-access/)[59](#page-87-1) und [XML](http://www.w3.org/TR/xag.html)[60](#page-87-2) barrierefrei eingesetzt werden können, bzw. wie diese Sprachen Barrierefreiheit unterstützen können, sind ebenfalls vom W3C entwickelt worden.

### **3.6.2 Adobe PDF**

 $\overline{a}$ 

Adobe-PDF-(Portable-Document-Format) Dokumente werden häufig eingesetzt, da diese Dateien mit Hilfe des kostenlos erhältlichen Adobe Acrobat Reader geöffnet werden können. Eine andere Möglichkeit ist es, die Dokumente in dem

<span id="page-87-2"></span>*60 <http://www.w3.org/TR/xag.html>*

#### **Attraktiveres Multimedia**

<span id="page-87-0"></span>*<sup>58</sup> <http://www.w3.org/TR/SMIL-access/>*

<span id="page-87-1"></span>*<sup>59</sup> <http://www.w3.org/TR/SVG-access/>*

Originalformat im Internet zur Verfügung zu stellen, aus dem das PDF-Dokument erzeugt worden ist. Dann wäre das Dokument allerdings nur für Personen lesbar, die die gleiche Software besitzen, mit der das Dokument erstellt worden ist. Diese Software ist außerdem meist kostenpflichtig und damit nicht für alle zugänglich.

Das Originaldokument, aus dem die PDF-Datei erzeugt werden soll, muss bereits eine besondere Struktur besitzen. D. h. der Verfasser des Originaldokuments muss sich über die Besonderheiten, die beim Schreiben des Dokuments zu beachten sind, im Klaren sein.

Je nach Version des Programms 'Adobe Acrobat' können unterschiedliche Versionen von PDF-Formaten erzeugt werden. Um ein Minimum an Zugänglichkeit sicherzustellen, wird mindestens die PDF-Format Version 1.4 benötigt, die erst ab , Adobe Acrobat Version 5° erzeugt werden kann. **PDF-Versionen** 

Das PDF-Format 1.4 wird auch "tagged PDF" genannt, da dem PDF-Format einige Tags, also Elemente, hinzugefügt werden. Diese Elemente erleichtern es Screenreadern, die Struktur des Dokuments zu erfassen. Dieses sogenannte "tagged PDF" kann erst ab MS Office 2000 erzeugt werden. Sollen bereits bestehende PDF-Dateien nachträglich zugänglicher gestaltet werden, kann hierzu das Zusatzmodul , Make Accessible' von Adobe genutzt werden. Nachträglich zugänglicher gestaltete Dokumente sollten jedoch immer noch einmal mit Hilfe eines Screenreaders getestet werden, da es bei komplexen Dokumenten vorkommen kann, dass die Struktur nicht automatisch richtig erkannt wird. PDF 1.4 bietet also einige Möglichkeiten, die die vorherigen Versionen nicht beinhalten. Hierzu zählen die Möglichkeiten Strukturinformationen mit dem Dokument abzulegen, Text zu skalieren, eine "Fließtext"-Darstellung auszuwählen oder Grafiken Alternativtexte zuzuweisen.

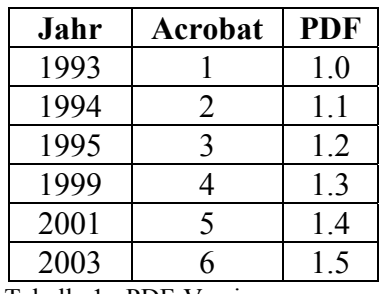

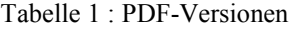

Trotz dieses ersten Versuchs der Firma Adobe, Barrierefreiheit zu unterstützen, bleiben beim Einsatz von PDF-Dokumenten der Format-Version 1.4 einige Barrieren bestehen. Um z. B. ein PDF-Dokument dieser Version zu lesen, wird mindestens der Acrobat Reader in der Version 5 vorausgesetzt. Mit älteren "Adobe Acrobat Reader"-Versionen lassen sich diese Dateien nicht öffnen. Menschen, die auf verschiedene assistive Technologien angewiesen sind, benötigen die Programmversion, die mit dem eingesetzten Hilfsmittel kompatibel ist. Die Installation einer neuen Programmversion macht häufig auch eine aktuellere Version der benutzten assistiven Technologie notwendig. Dises ist meistens mit weiteren Kosten verbunden. Ein weiteres Problem ist, dass die Entwicklung der assistiven Technologien immer erst zeitversetzt stattfinden kann, da sich die Entwickler erst auf die neuen Produkte einstellen müssen, die unterstützt werden sollen. Dies hält viele Menschen, die auf assistive Technologien angewiesen sind, davon ab, sich sofort bei Erscheinen einer neuen Programmversion diese zu installieren.

Das PDF-Format ab der Version 1.4 unterstützt die folgenden Strukturelemente, deren sinnvoller Einsatz die Zugänglichkeit eines PDF-Dokuments erhöhen kann:

- Elemente zur Strukturierung von Texten: Article, Division, Document, Part, Section, Heading, Heading Level 1 bis Heading Level 6, Paragraph
- Elemente zur Strukturierung von Listen: List, List Item
- Elemente zur Strukturierung von Tabellen: Body, Table, Table Row, Table Date Cell, Table Header Cell
- Allgemeine Strukturinformationen können dem Dokument über die folgenden Möglichkeiten hinzugefügt werden: Inhaltsverzeichnis, Index, Zitate, Verweise, Formulare u. a.

Jedes Element kann wiederum bestimmte Attribute besitzen, vergleichbar mit den Attributen, die einem HTML-Element zugewiesen werden können: Titel, Typ, aktueller Text, Alternativtext, Sprache und andere Attribute, die von dem jeweiligen Element abhängen und nicht universell für alle Elemente eingesetzt werden können.

Wenn Formulare im PDF-Format umgesetzt werden, sollte vorher berücksichtigt werden, dass der zeitliche Aufwand für die Erstellung eines weitgehend barrierefreien PDF-Dokuments erheblich höher ist, als für ein barrierefreies HTML-Formular. Barrierefreiheit wird in PDF-Formularen bisher nur mit Hilfe von Zusatzprodukten unterstützt. **PDF-Formulare** 

Um festzustellen, ob ein vorliegendes PDF-Dokument ein sogenanntes "tagged PDF" ist, gibt es je nach verwendeter Acrobat-Reader-Version verschiedene Möglichkeiten. **Tagged PDF** 

<span id="page-89-0"></span>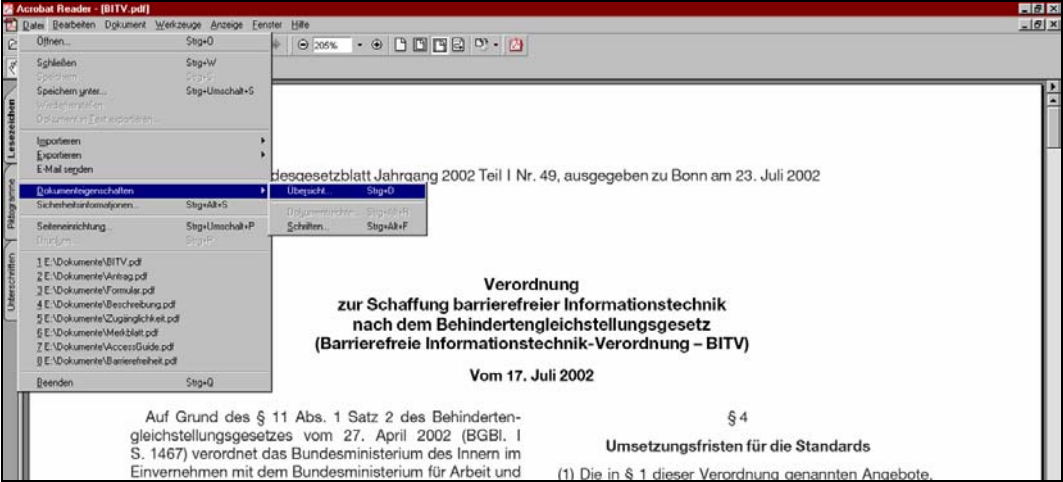

Abbildung 37 : Dokumenteneigenschaften einer PDF-Datei

erreichbar, wie in [Abbildung](#page-89-0) 37 dargestellt ist. In dem daraufhin erscheinenden Wird der Adobe Acrobat Reader 5.x eingesetzt, ist die entsprechende Information über den Punkt "Datei / Dokumenteneigenschaften / Übersicht" in der Menüleiste Dialog sind drei Felder von Bedeutung: PDF-Version, Markierte PDF und

Sicherheit. Bei einem "tagged PDF" müssen die Werte dieser Felder folgendermaßen aussehen, da es sonst nicht ausgewertet werden kann:

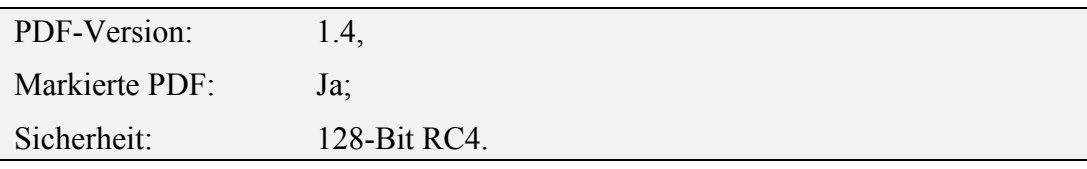

In [Abbildung](#page-89-0) 37 ist ein Dokument zu sehen, das zwar in der richtigen PDF-Version erstellt worden ist, jedoch wie in [Abbildung](#page-90-0) 38 zu sehen ist, nicht die korrekte Sicherheitsinformation besitzt, die Voraussetzung für ein zugängliches PDF-Dokument ist.

Soll der gleiche Test mit Adobe Acrobat Reader 6.x durchgeführt werden, sind die Informationen über 'Dokumenteneigenschaften/Beschreibung' und 'Sicherheit/Details' zu erreichen. Die Einträge müssen hierbei ebenfalls PDF-Version: 1.4, PDF mit Tags: Ja und unter 'Dokumenteneigenschaften / Sicherheit / Details' der Eintrag 'Verschlüsselungsebene: Hoch (128-Bit RC4)' sein.

Insgesamt bietet PDF also den Vorteil, wie in Printmedien gestalten zu können, und einen gewissen Schutz gegen Manipulation. Die barrierefreie Gestaltung erfordert jedoch sehr spezielle Kombinationen von Adobe-Produkten sowohl auf der Seite der Ersteller von PDF-Dokumenten als auch auf Seite der Nutzer. Solange PDF-Dokumente nicht vollständig barrierefrei im Sinne der BITV gestaltet werden können, müssen die Inhalte doppelt vorgehalten werden. Die Gestaltung von Formularen in PDF ist nur mit sehr hohem personellen Aufwand teilweise barrierefrei möglich.

<span id="page-90-0"></span>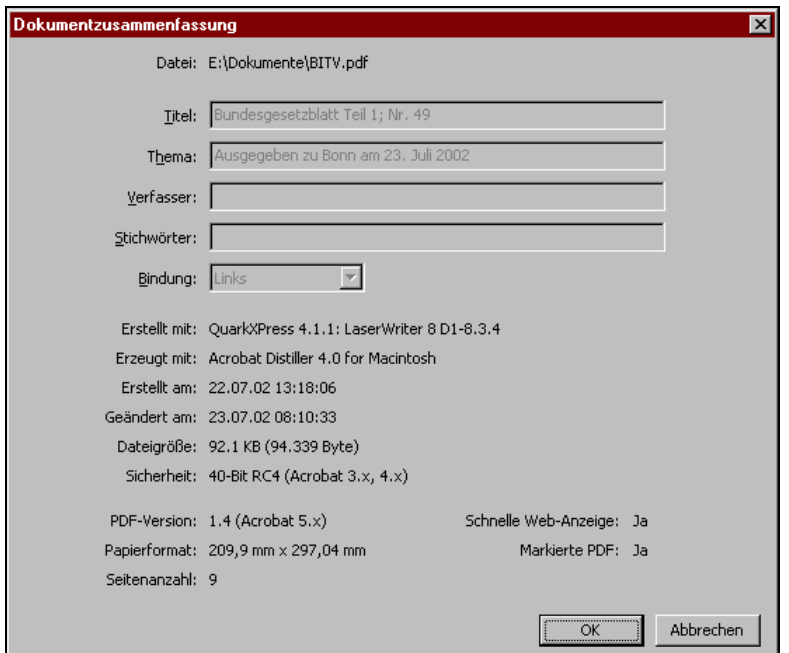

Abbildung 38: Dialog Dokumentenzusammenfassung für eine PDF-Datei

Weitere Informationen dazu, wie aus Office 2000-Dokumenten PDF-Dokumente barrierefreier gestaltet werden können, sind im [Internet-Angebot von Adobe](http://www.adobe.de/epaper/tips/acr5access/pdfs/AccessGuide.pdf)<sup>61</sup> zu finden.

### **3.6.3 Office-Formate**

Bevor Office-Dokumente, wie z. B. Microsoft Office, auf einer Internet-Seite zum Download angeboten werden, sollte immer geprüft werden, ob die Informationen nicht auch in einem anderen Format zur Verfügung gestellt werden können.

Sind die gleichen Informationen, die das Office-Dokument enthält, auch im HTML-Format auf der Seite verfügbar, muss auf der Internet-Seite erwähnt werden, dass die Office-Datei nur ein zusätzliches Angebot darstellt.

Handelt es sich um Informationen, die auf der Seite nicht im HTML-Format angeboten werden, müssen die Informationen auf jeden Fall in verschiedenen Formaten angeboten werden. Auf eine Datei in einem proprietären Format eines Office-Produkts kann nur mit dem entsprechenden Office-Produkt problemlos zugegriffen werden. Für einige behinderte Menschen ist zudem ein Zugriff auf diese Dokumente nur möglich, wenn bei Verwendung von Microsoft Windows Betriebssystemen von den entsprechenden Office-Produkten die Microsoft Active Accessibility (MSAA)-Schnittstelle unterstützt wird. Informationen hierzu finden sich meist bei den Herstellern der Office-Produkte. Wenn die Informationen in alternativen Dokumentenformaten angeboten werden sollen, bietet sich z. B. das Textformat (txt-Dateien) oder Dateien im Rich-Text-Format (rtf-Dateien) an. Diese Formate können von vielen kostenlosen Programmen gelesen werden und bereiten keine Probleme, wenn mit Hilfe von assistiven Technologien auf diese Informationen zugegriffen wird.

Sollen z. B. mit Microsoft Office erstellte Dokumente als Grundlage für ein PDF-Dokument genutzt werden, sollte das Dokument möglichst viele Strukturinformationen enthalten. Siehe hierzu auch den vorhergehenden Abschnitt.

#### **3.6.4 Macromedia Flash**

 $\overline{a}$ 

Werden in einem Internet-Angebot Informationen mit Hilfe des Macromedia Flash-Formats präsentiert oder vollständige Internet-Auftritte in Flash realisiert, kann dies zu erheblichen Barrieren für behinderte Menschen beim Zugriff auf die Angebote führen.

Trotz der Bemühungen, die Macromedia seit einiger Zeit unternimmt, ein zugänglicheres Format zu unterstützen (MSAA-Unterstützung), ist Flash zurzeit noch nicht barrierefrei im Sinne der BITV. D. h. es handelt sich um eine nicht zugängliche Technologie, die unter Bedingung 11.3 der BITV fallen würde: "Bei Verwendung nicht barrierefreier Technologien sind diese zu ersetzen, sobald aufgrund der technologischen Entwicklung äquivalente, zugängliche Lösungen

**Formate anbieten** 

**Alternative** 

**Flash nicht barrierefrei**

<span id="page-91-0"></span><sup>61</sup> *<http://www.adobe.de/epaper/tips/acr5access/pdfs/AccessGuide.pdf>*

verfügbar und einsetzbar sind". Eine solche "äquivalente, zugängliche" und auch "verfügbare" und bereits "einsetzbare" Lösung, die das Flash-Angebot ersetzen kann, ist in den meisten Fällen eine HTML-Seite.

Ein Internet-Angebot so zu gestalten, dass zwei Versionen, eine Flash- und eine HTML-Version verfügbar ist, ist nicht zu empfehlen, da dies nicht barrierefrei im Sinne des BGG ist (vgl Abschnitt [2.3.1\)](#page-21-0). Der Pflegeaufwand, den ein alternativer Internet-Auftritt benötigen würde, sollte außerdem nicht unterschätzt werden.

Die einzige Möglichkeit Macromedia Flash zum aktuellen Zeitpunkt auf Internet-Seiten einzusetzen, würde darin bestehen, einen konkreten begrenzten Inhalt, der nicht mit Hilfe von HTML oder einer anderen zugänglichen Technologie realisiert werden kann, darzustellen. In diesem Fall sollte versucht werden, alle bisher von Macromedia angebotenen Gestaltungsmöglichkeiten einzusetzen, um möglichst zugängliches Flash zu erzeugen. Hinweise dazu bietet der Hersteller [Macromedia](http://www.macromedia.com/macromedia/accessibility/features/flash/)<sup>62</sup> oder auch der [Artikel](http://www.einfach-fuer-alle.de/artikel/flash/)<sup>63</sup> von der Initiative "Einfach für Alle" zum Einsatz von Flash.

**Zwei Versionen nicht gewünscht**

**Zugänglichkeitsfeature von Flash nutzen** 

 $\overline{a}$ 

<span id="page-92-0"></span>*<sup>62</sup> http://www.macromedia.com/macromedia/accessibility/features/flash/* 

<span id="page-92-1"></span>*<sup>63</sup> http://www.einfach-fuer-alle.de/artikel/flash/* 

# **4 Kommunikation**

Dieser Abschnitt hat zwei Schwerpunkte, die unter dem Gesichtspunkt Zugänglichkeit und Barrierefreiheit betrachtet werden:

- E-Mails mit Anhängen und multimedialen Elementen (Abschnitt [4.1\)](#page-93-0)
- Sicherheit durch Verschlüsselung und Signaturen (Abschnitt [4.2\)](#page-97-0)

Generell sollte man bei Kommunikation mit unbekannten Dritten davon ausgehen, dass der Kommunikationspartner behindert sein kann. Daher sollten Wege und Mittel gefunden werden, die niemanden ausgrenzen.

Wenn man bei der Kommunikation davon ausgeht, dass der Kommunikationspartner Rollstuhlfahrer, blind oder gehörlos ist und nur Elemente verwendet, die diese Zielpersonen verarbeiten können, dann hat man schon Erhebliches zur Barrierefreiheit geleistet.

Schwierigkeiten können aber auch beim Verständnis auftreten. Daher sind Verwaltungsvorgänge und -verfahren so einfach wie möglich zu gestalten.

### <span id="page-93-0"></span>**4.1 E-Mails**

E-Mails ohne Anhänge und ohne Verschlüsselung stellen kein Problem bezüglich Zugänglichkeit und Barrierefreiheit dar, da sie nur aus Text bestehen, der ohne Probleme vergrößert oder mittels Screenreader vorgelesen werden kann. **E-Mails ohne Anhänge** 

Ausnahme hiervon sind reine HTML-Mails, die aufgrund der verwendeten HTML-Elemente zu Problemen führen können (vgl. Abschnitt [3\)](#page-27-0). Die meisten Mail-Programme bieten aber die Option an, HTML-Mails in Klartext zu wandeln oder falls notwendig gleichzeitig als Klartext zu versenden. Der Versand als Klartext ist immer vorzuziehen. Alternativ kann die Option "Klartext und HTML" verwendet werden, wenn die HTML-Formatierungen für den Inhalt oder die Strukturierung wichtig sind und die Mail ohne die HTML-Elemente unlesbar würde. In diesem Fall wird der HTML-Teil als Anhang an den Text angehängt. HTML-Mails erhöhen allerdings das Sicherheitsrisiko für den Empfänger, da dort, genauso wie im Internet, andere Elemente mit Schadfunktionen eingebettet werden können. **HTML-Mails**

Eine häufig propagierte Alternative strukturierte Texte zu versenden ist die Verwendung von Dokumenten im Rich Text Format (RTF). RTF Dokumente unterstützen u.a. Texthervorhebungen durch Fettdruck, Schriftart und Farben. Allerdings können nur wenige Mail-Programme, die nur auf einigen Systemen verfügbar sind, Mails im RTF-Format korrekt darstellen. **Kein Rich-Text-Format (RTF) verwenden** 

**Annahmen für die Kommunikation** 

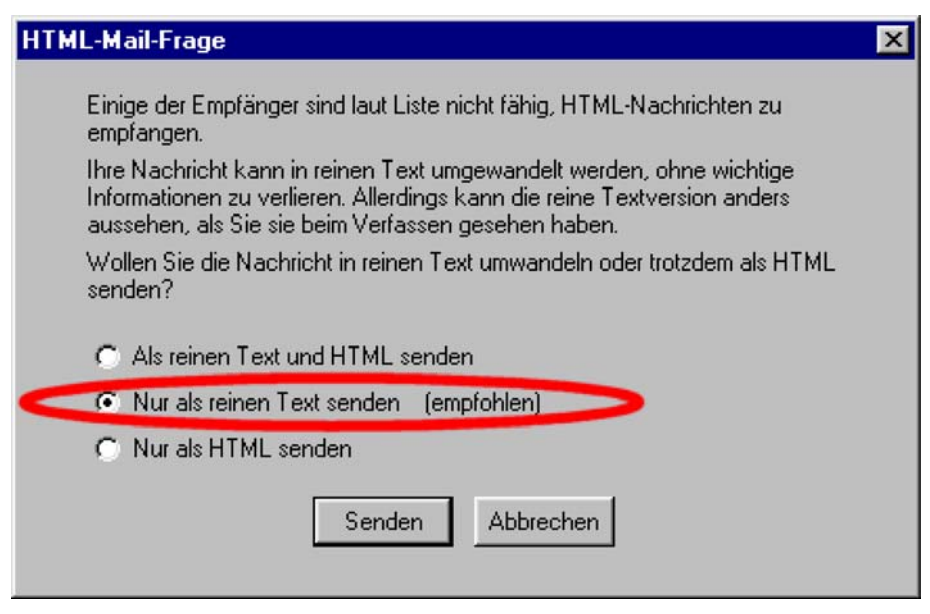

Abbildung 39: Beispiel aus dem Mail-Programm Mozilla.

### **4.1.1 Anhänge in E-Mails**

Schon heute ist es üblich, Formulare, Skizzen, Fotos oder komplette Broschüren bzw. Ausschnitte hieraus elektronisch zu versenden. Und solche Dokumente enthalten zunehmend multimediale Elemente. Vorstellbar ist in Zukunft auch das Versenden der Mitschnitte (akustisch oder visuell) von Diskussionen oder Sitzungen. Sollen mit einer E-Mail solche visuellen oder akustischen Elemente (z. B. Bilder, Filme, Töne, Animationen etc.) oder auch weitere Dateien (Word, Excel, PDF etc.) versendet werden, dann werden diese Dateien als Anhang der E-Mail beigefügt.

Für den Autor einer E-Mail stellen solche Anhänge keinerlei Probleme dar, da der Autor ja nur die Komponenten verwendet, die er selbst auswählt und bedienen kann. Man sollte aber keine proprietären Elemente des eigenen Mail-Programms verwenden, da dann der Kommunikationspartner, der mit einem anderen Programm oder mit einem anderen Betriebssystem arbeitet, mit diesen Anhängen nichts anfangen kann.

Der Autor von E-Mails sollte nur Standardelemente, d. h. Texte und Bilder in bestimmten Formaten (vgl. Abschnitt [4.1.1.1\)](#page-94-0), verwenden oder solche Elemente, die mit dem Kommunikationspartner abgesprochen sind. Auf Anhänge sollte möglichst verzichtet werden. Texte sollen nicht im Anhang verschickt werden, sondern immer im Hauptteil der Mail. Nur so ist sichergestellt, dass Screenreader den Text vorlesen können.

**Standardelemente verwenden** 

#### <span id="page-94-0"></span>**4.1.1.1 Bilder**

Die Verwendung von Bildern ist unproblematisch, wenn im Text eine Erklärung des Bildes vorhanden ist. Insbesondere sollten Bilder nur als Ergänzung zum Text verwendet werden. Für Bilder, die häufig genutzt werden, sollte eine Standardbeschreibung erstellt werden.

Was nützt es zum Beispiel einem Blinden, wenn im Text die folgende Mitteilung steht: "*Sie erreichen uns unter: siehe beiliegende Skizze."* Besser wäre: "*Sie erreichen uns vom Hauptbahnhof aus in Richtung ..... Die beiliegende Skizze verdeutlicht diese Wegebeschreibung".* Mit der letzteren Lösung ist das Bild eine klare Zusatzinformation.

Bilder sollten auf keinen Fall als Textersatz eingesetzt werden, da in einer Grafik dargestellter Text nicht für Nutzer von Screenreadern und für Menschen mit Sehproblemen zugänglich ist.

Wenn Bilder verschickt werden, sollten nur solche Bildformate verwendet werden, die von allen Mail-Programmen verarbeitet werden können. Im Moment sind dieses JPEG (Dateien mit der Endung .jpg oder .jpeg), CompuServe Graphics Interchange (Dateien mit der Endung .gif) oder das vom W3C-Konsortium empfohlene Portable Network Graphics (Dateien mit der Endung .png).

Das PNG-Format ist im Gegensatz zum GIF-Format lizenzfrei und unterstützt bis zu 16 Mio Farben, Transparenz, verlustfreie Komprimierung sowie die Erkennung beschädigter Dateien. Das PNG-Format kann daher das GIF-Format vollständig ersetzen.

Das JPEG-Format ist insbesondere für Fotos geeignet. Sie werden stark komprimiert, wobei allerdings bei jeder Kompression ein Qualitätsverlust auftritt.

Die Bildformate JPEG und GIF sind gemäß dem E-Government-Standard SAGA obligatorisch; das PNG-Format ist empfohlen.

#### **4.1.1.2 Audio**

Audio-Elemente sollten nur als Ergänzung zum Text verwendet werden. Die Probleme, die gehörlose Besucher mit Audio-Material haben, sind vergleichbar mit den Problemen, die blinde Nutzer mit Bildern haben.

Ein weiteres Problem ist das Format des Audio-Materials. Es ist eigentlich nur davon auszugehen, dass das Wave-Format (Dateien mit der Endung .wav) überall abgespielt werden kann. Dieses benötigt aber extrem viel Speicherplatz, da es unkomprimiert ist. Alternativ kann das mp3-Format verwendet werden, welches heutzutage sehr häufig (aber nicht immer) abgespielt werden kann. Da nicht alle Nutzer die Datei problemlos öffnen können bzw. da nicht für alle Audio-Informationen zugänglich sind, ist von dem Verschicken von Audio-Dateien abzuraten, wenn dieses nicht vorher ausdrücklich mit dem Empfänger abgestimmt wurde.

Das Audioformat MP3 ist gemäß dem E-Government-Standard SAGA obligatorisch.

#### **4.1.1.3 Videos und Animationen**

Von dem Versand von Videos und Animationen ist abzuraten, wenn dieser nicht ausdrücklich von den Kommunikationspartnern abgesprochen wurde. Hier ist z. B. der Versand von Informationen als Video in Gebärdensprache eine Option zur Übermittlung an gehörlose Menschen. Der Kommunikationspartner soll das

**Videos und Animationen vermeiden** 

**Format des Audio-Materials** 

**Bildformate: JPEG, GIF und PNG**

entsprechende Datenformat bearbeiten können. Dies ist häufig nur durch die Installation von sogenannten *Codecs* und/oder *Plug-Ins* möglich. Beides sind multimediale Erweiterungen für das Betriebssystem und/oder das Mail-Programm, die häufig nur für wenige Betriebssysteme/Mail-Programme verfügbar sind.

### **4.1.2 Aktive Elemente**

Java, Javascript, JScrip und Active-X werden als aktive Elemente bezeichnet, da sie beim Empfänger der Mail wie Programme ausgeführt werden.

Solche aktiven Elemente sollten niemals verwendet werden. Sicherheitsbewusste Benutzer sperren die Ausführung solcher aktiven Elemente, da Viren, Würmer und Trojaner häufig auf diesen aufbauen.

**Aktive Elemente sind Sicherheitsrisiko** 

### **4.1.3 Newsletter**

*Ein Newsletter* ist eine besondere Verwendungsform von E-Mails und unterliegt den gleichen Bedingungen wie eine normale E-Mail.

*Newsletter* sind Rundschreiben, die von einem oder mehreren Autoren verfasst und an alle angemeldeten Benutzer gesendet werden. Die An- und Abmeldung erfolgt meist durch Web-Seiten, die den gleichen Bedingungen wie andere Web-Seiten unterliegen (vgl. Abschnitt [3\)](#page-27-0). **Newsletter**

| Jalei<br>Beabelen<br>Ansicht<br>Eavoiden Estras                                                                                                    | $\overline{2}$                                                                                                    |
|----------------------------------------------------------------------------------------------------|----------------------------------------------------------------------------------------------------|
| 4h<br>Zurück<br>Volvins                                                                                                    | ю<br>и.<br>Гũ<br>坝<br>63<br>Vedaux<br>E-Mail<br>Abbrechen Aktualisieren<br>Stattade<br><b>Suchen</b><br>Favorition<br>Drucken                                                                                                    |
| tesse 3 http://www.bmgs.bund.de/deu/gra/service/email/4078.cfm                                                                                                    |                                                                                                    |
| <b>Bundesministerium</b><br>40<br><b>Nr Sequestrait</b><br>und Sociale Sicherung<br>Zum Inhalt<br>Navigation Rochts                                                        | <b>Le Burgertelefon</b><br><b>Le Geschäftsbereich Le Links</b><br><b>Exantakt</b><br>Version für ältere Browser<br>DAMIT DEUTSCHLAND GESUND BLEIBT<br>Suchen<br>Suchbegriff<br>DIE-GESUNDHEITSREFORM.DE                                                                                                    |
| Themenschwerpunkte                                                                                                    | Home > Serviceangebote > E-Mail-Abo                                                                                                    |
| Ministerium<br>Publikationen<br>Gesetze<br>Datenbanken / Statistiken<br>Presse<br>Serviceangebote<br>Kontakt<br>E-Mail-Abo<br>Buergertelefon<br>Geschäftsbereiche<br>Links | <b>E-Mail-Abonnement</b><br>Wenn Sie regelmäßig aktuell per E-Mail informiert werden möchten, kreuzen Sie<br>bitte die gewünschten Themenbereiche an und geben Ihre E-Mail-Adresse ein!<br>Bereiche:<br>Pressemitteilungen<br>□ Sozialpolitische Informationen (SPI)<br><b>Fl</b> Informationen zur Gesundheit<br>IT Informationen zu Drogen und Sucht<br><b>F</b> Informationen zur Pflege<br>m Informationen zur Prävention<br><b>Informationen</b> zur Rente<br>□ Informationen zum sozialen Entschädigungsrecht |
|                                                                                                    | Behinderung<br>□ Informationen<br>zum<br>Thema<br>und<br>Alterserkrankungen<br>m Informationen zum Europäischen Jahr der Menschen mit<br>Behinderungen 2003<br>□ Allgemeine Meldungen<br>Ausschreibungen des BMGS                                                                                                    |
|                                                                                                    | □ Stellenangebote des BMGS<br>E-Mail:                                                                                                    |
|                                                                                                    | C Anmelden C Abmelden<br>Anmelden/Abmelden                                                                                                    |

Abbildung 40: Beispiel für ein Anmeldeformular eines Newsletters des BMGS

Im E-Government könnnen Newsletter z. B. eingesetzt werden, um amtliche Mitteilungen oder Ausscheibungen auf elektronischem Wege an Interessierte weiterzuleiten.

Die Besonderheit von Newslettern im Vergleich zu einer einfachen E-Mail liegt darin, dass ein Newsletter meist länger und damit die Orientierung innerhalb der E-Mail schwieriger ist.

Sollen große strukturierte Dokumente über einen Newsletter vermittelt werden, bietet sich die folgende Vorgehensweise an:

- 1. Das eigentliche Dokument wird unter Berücksichtigung der Regeln aus Abschnitt [3](#page-27-0) im Internet verfügbar gemacht.
- 2. In dem Newsletter wird eine kurze Zusammenfassung des Dokumentes zusammen mit einem Link auf die Internet-Seite versandt.

Besondere Probleme ergeben sich bei langen Newslettern für blinde Menschen bzw. für Menschen mit einer Sehbehinderung. Wie die möglicherweise auftretenden Probleme vermieden werden können und was beim Verfassen eines Newsletters zu beachten ist, kann in der Empfehlung "[Text Email Newsletter](http://www.headstar.com/ten/) [Standard - \(TEN STANDARD\)"](http://www.headstar.com/ten/)[64 n](#page-97-1)achgelesen werden.

## <span id="page-97-0"></span>**4.2 Sicherheit**

Wegen der eingeschränkten Fähigkeiten und Wahrnehmungen von behinderten Menschen sind Sicherheitsaspekte neu zu überdenken. Im folgenden Beispiel werden Situationen behinderter Nutzer bei der Bedienung von Geldautomaten dargestellt. Ein Geldautomat ist zwar keine E-Government-Anwendung, allerdings ist der Geldautomat das am besten bekannte Beispiel eines Kiosks<sup>65</sup>. Viele Menschen haben persönliche Erfahrungen im Umgang mit Geldautomaten und können das Alltagsbeispiel gut nachvollziehen.

*Die Situation: Abheben von Geld an einem Geldautomaten* **Beispiel aus dem**

*Der Kunde stellt sich vor den Automaten, schiebt seine Kundenkarte bzw. Geldkarte ein und gibt seinen PIN-Code ein. Der Monitor ist so angebracht, dass Menschen mit Normköpergröße die Anzeige gut lesen können und die Sicht aus anderen Blickwinkeln erschwert wird. Bei der Bedienung des Automaten und vor allem bei der Eingabe des PIN-Codes verdeckt der Kunde mit seinem Körper automatisch die Tastatur und den Monitor, sodass Dritte den PIN-Code oder Monitor nicht oder nur schwer ausspionieren können. Durch einfache Kopfbewegungen kann außerdem die Umgebung inspiziert werden. Insbesondere erkennt ein Normalsichtiger Bewegungen von Dritten in den Augenwinkeln.* 

*Ein Rollstuhlfahrer hat dagegen mit mehreren Problemen zu kämpfen. Die meisten Automaten sind nicht unterfahrbar. Also muss der Rollstuhlfahrer sich mit körperlichem Einsatz vorbeugen, um die Tastatur zu bedienen und um den Text des Monitors zu erkennen. Dabei deckt er weder die Tastatur noch den Monitor ab; sie sind frei einsehbar. Ein hinter dem Rollstuhlfahrer stehender Mensch kann ohne Probleme die Eingabe des PIN-Codes und die* 

**Alltag zum Sicherheitsempfinden** 

 $\overline{a}$ 

<span id="page-97-1"></span>*<sup>64</sup> http://www.headstar.com/ten/* 

<span id="page-97-2"></span>*<sup>65</sup> Mit "Kiosk" werden Automaten bezeichnet, die Zugang zu Informationen und Formularen einer Behörde oder einer Firma ermöglichen. Solche Kiosks sind z. B. gelegentlich in Rathäusern als Informations-System aufgestellt.* 

*Monitorausgaben mitlesen. Aufgrund der zusätzlichen körperlichen Anstrengung ist auch die Wahrnehmung der Umgebung gemindert.* 

*Ein blinder Mensch muss den Automaten ertasten. Unter der Voraussetzung, dass er dessen Bedienung erlernt hat, ist es ihm möglich, den Automaten zu bedienen. Aufgrund seiner Blindheit ist er aber nicht in der Lage, die Spionage von Dritten, die hinter ihm stehen, zu erkennen oder zu verhindern. Bei Fehlfunktionen des Automaten hat ein blinder Mensch kaum eine Chance, diese zu erkennen und darauf zu reagieren.* 

Dieses Beispiel zeigt, dass Mechanismen, die für normale Bürger kein Problem darstellen, zu erheblichen Sicherheitsproblemen bei Bürgern mit Behinderungen führen können. Daher sollte man bei jeder technischen Lösung schon im Vorfeld überlegen, ob diese Lösung u. a. auch für Rollstuhlfahrer und für blinde Menschen geeignet ist.

### **4.2.1 Verschlüsselung**

Die Grundlagen zur Verschlüsselung werden im Modul "Verschlüsselung und *Signatur, Grundlagen und Anwendungsaspekte"* des E-Government-Handbuches beschrieben.

Die Verschlüsselungsverfahren (wie z. B. SSL/TLS, RSA, DES und AES<sup>66</sup>) selbst sind transparent<sup>67</sup> für den Anwender in der jeweiligen Anwendung eingebettet und daher problemlos zu handhaben, sofern das E-Mail-Programm problemlos zu bedienen ist.

Probleme können sich nur ergeben, wenn zur Generierung von Schlüsseln Automaten oder Software eingesetzt werden, die selbst nicht barrierefrei sind.

### **4.2.2 Authentisierung**

Die Grundlagen zur Authentisierung werden im Modul *"Authentisierung im E-Government, Mechanismen und Anwendungsfelder der Authentisierung"* des E-Government-Handbuches beschrieben. Im Folgenden wird ausführlich auf die Beispiele aus Abschnitt 4 *"Authentisierungs-Mechanismen"* M1 bis M11 eingegangen.

 $\overline{a}$ 

<span id="page-98-0"></span>*<sup>66</sup> SSL: Secure Sockets Layer: Wird z. B. von HTTPS, SSH (Secure Shell) verwendet* 

*TLS: Transport Layer Security:* 

*RSA: Ron Rivest, Adi Shamir, Leonard Adleman, asymetrisch (public/private key)*

*DES: Data Encryption Standard, asymetrisch (public/private key), 1974, Entwicklung von IBM & NSA (National Security Agency der USA)*

*AES: Advanced Encryption Standard, asymetrisch (public/private key), 2000. Offizieller Nachfolger für DES in den USA.* 

<span id="page-98-1"></span>*<sup>67 &</sup>quot;transparent" bedeutet in diesem Fall, dass der Anwender im Normalfall keinen Unterschied zur unverschlüsselten Übermittlung erkennt; die Verschlüsselung findet im Hintergrund statt.* 

### **4.2.2.1 Passwort bzw. PIN/Selbstregistrierung**

Der Kunde registriert sich über ein Web-Formular bei der Behörde und wählt dabei ein Passwort. Das Passwort wird bei der Behörde unverschlüsselt aufbewahrt. Kunde und Behörde kommunizieren stets über eine verschlüsselte Verbindung.

Die Barrierefreiheit dieses Verfahrens ist stark abhängig von der Barrierefreiheit des Web-Formulars. Barrierefreiheit kann erreicht werden, wenn das Web-Formular nach den in Abschnitt [3.3.6](#page-45-1) dargestellten Empfehlungen barrierefrei gestaltet wird.

#### <span id="page-99-0"></span>**4.2.2.2 Passwort bzw. PIN/Behördenregistrierung**

Der Kunde wird direkt durch die Behörde registriert und erhält persönlich durch einen Mitarbeiter der Behörde seine PIN. Diese PIN wird verschlüsselt bei der Behörde aufbewahrt. Kunde und Behörde kommunizieren stets über eine verschlüsselte Verbindung.

Bei diesem Verfahren ergeben sich zwei Probleme:

- 1. Die PIN muss dem Kunden so übermittelt werden, dass dieser die PIN auch verwerten kann. So kann z. B. ein blinder Mensch keine gedruckte PIN lesen. Gegebenenfalls verwendet der Kunde eine PIN, die er selbst in der Behörde oder einer vertrauenswürdigen Stelle erstellt.
- 2. Die Umgangsregeln mit einer PIN besagen: Die PIN sollte auswendig gelernt und danach das Schriftstück vernichtet werden. Personen mit Gedächtnisschwäche werden aber Probleme haben, sich die PIN bzw. das Passwort zu merken, wenn sie das Schriftstück vernichtet haben.

Es bieten sich zwei Lösungen an:

- 1. Es besteht die Möglichkeit, die PIN als Großdruck oder in Blindenschrift auszuhändigen. Dieses ist allerdings nicht geeignet für Personen mit Gedächtnisschwäche.
- 2. Es wird ein mindestens genauso sicheres Verfahren als Alternative angeboten, also eines der Verfahren M5 bis M11.

#### **4.2.2.3 TAN**

Werden neben einer PIN noch so genannte Transaktionsnummern (TAN) als Authentisierungs-Mechanismus eingesetzt, teilen Kunde und Behörde zwar ein Geheimnis (PIN), gleichzeitig ist der Kunde aber auch in Besitz eines physischen Gegenstandes (TAN-Liste).

Die TAN sind im Normalfall auf der TAN-Liste gedruckt und unterliegen somit der Hardware-Kontrolle. Hardwarekontrolle besagt, dass man durch die Kontrolle der Hardware (hier das Stück Papier, auf welchem die TAN-Liste gedruckt ist) auch die Informationen kontrolliert.

Die in Abschnitt [4.2.2.2](#page-99-0) beschriebene Problematik bei der Aushändigung der PIN gilt auch für die TAN-Liste. Es besteht die Möglichkeit Großdruck oder Blindenschrift zu verwenden. Außerdem könnte ein blinder Mensch seine TAN-Liste auf Diskette erhalten oder einem anderen modernen Medium, wie z. B. einer Chipkarte, einem USB-Stick oder einer Flash-Card, die er dann genauso sicher aufbewahrt, wie andere Kunden es mit einer TAN-Liste tun.

Allerdings ergibt sich ein Sicherheitsproblem bei der Verwendung eines Datenträgers zur Speicherung der TAN-Liste. Wird der Datenträger in einem Computer verwendet, so unterliegt er dem gleichen Sicherheitsrisiko wie der Computer selbst. Damit fällt das Sicherheitsniveau (siehe Modul "*Verschlüsselung und Signatur, Grundlagen und Anwendungsaspekte")* automatisch auf "mittel". Besser ist es, den Datenträger nur mit einfachen Lesegeräten oder mit einem PDA auszulesen, die keine Netzwerkverbindungen haben.

Im Übrigen entspricht die Forderung nach Alternativen zu gedruckten Dokumenten auch der Anforderung des § 10 des Bundesbehindertengleichstellungsgesetzes und der Verordnung über barrierefreie Dokumente in der Bundesverwaltung (VBD<sup>68</sup>).

### **4.2.2.4 Signatur – selbst generiertes Schlüsselpaar/ selbst signiertes Zertifikat**

Der Kunde kann ein Programm, beispielsweise GnuPG, einsetzen, um elektronisch zu signieren. Dabei wird der private Schlüssel vom Kunden selbst generiert. Der Kunde kann seinen öffentlichen Schlüssel durch seinen privaten Schlüssel signieren. Somit wird zwar ein Zertifikat, also eine Zuordnung zwischen Name und öffentlichem Schlüssel erstellt. Eine Zertifizierung durch eine Registrierungs-Instanz liegt allerdings nicht vor. Gerade bei GnuPG befinden sich alle Teilnehmer in einem "Web of Trust"; eine (hierarchische) Public-Key-Infrastruktur ist nicht vorhanden.

Dieses Verfahren stellt kein Problem dar, wenn zumindest ein Programm zur Erzeugung der Schlüssel existiert, welches der Kunde bedienen kann. So kann z. B. die Ausgabe GnuPG von Screenreadern vorgelesen werden. Problematisch ist daher allenfalls die geeignete Auswahl und die kognitiven Anforderungen, den Prozess zu verstehen und durchführen zu können.

Problematisch ist, dass sich unterschiedliche Verfahren, wie S/MIME, GnuPG bzw. PGP und MailTrusT für die kryptographische Absicherung von E-Mails etabliert haben, die gar nicht oder nur teilweise interoperabel sind. Bevor Verschlüsselung oder elektronische Signaturen für E-Mails eingesetzt werden können, muss daher eine Abstimmung mit den Kommunikationspartnern darüber erfolgen, welche Verfahren verwendet werden. Die hierzu benötigten Software-Komponenten werden häufig als Plug-Ins für gängige E-Mail-Programme angeboten, aber nicht für alle. Falls mehrere verschiedene Plug-Ins zur E-Mail-Verschlüsselung verwendet werden sollen, ist darauf zu achten, dass keine

 $\overline{a}$ 

<span id="page-100-0"></span>*<sup>68</sup> http://www.bma.de/download/gesetze/behinderung/vbd\_ver.htm* 

technischen Probleme dadurch entstehen, dass diese in das gleiche E-Mail-Programm installiert werden.

### <span id="page-101-0"></span>**4.2.2.5 Verwendung von Chipkarten**

Chipkarten werden in Kombination mit einer PIN verwendet, um den Missbrauch durch Dritte zu erschweren. Neben der bereits erwähnten PIN-Problematik (Abschnitt [4.2.2.2\)](#page-99-0) ergibt sich ein neues Problem bei Verwendung einer Chipkarte.

Für Chipkarten werden häufig aus Sicherheitsgründen externe Chipkartenleser mit eigenen Tastaturen zur Eingabe der PIN eingegeben. Bereits das Einlegen der Chipkarte ist für blinde Nutzer schwierig. Die Karte sollte daher mit einer tastbaren Markierung eindeutig identifizierbar und ausrichtbar sein. Der Schlitz des Lesegerätes sollte einfach auffindbar sein, das Einstecken oder Durchziehen der Karte sollte durch eine Führung unterstützt werden.

Kunden, die von einer virtuellen Tastatur<sup>69</sup> abhängig sind, können meist diese externe Tastatur nicht verwenden. Hier muss evtl. ein biometrisches Verfahren als Alternative eingesetzt werden.

### **4.2.2.6 Signatur – Zertifikat von Registrierungs-Instanz mit definiertem und zur Verwaltungs-PKI vergleichbarem Sicherheitsniveau**

Der Kunde registriert sich unter Vorlage eines amtlichen Lichtbild-Ausweises bei einer Registrierungs-Instanz mit definiertem und zur Verwaltungs-PKI (Public-Key-Infrastructure) vergleichbarem Sicherheitsniveau. Der Kunde bekommt anschließend einen PIN-Brief zugesendet. Nach der Bestätigung des ordnungsgemäßen Erhalts erhält der Kunde eine Chipkarte mit einem Zertifikat für fortgeschrittene Signaturen ebenfalls per Post. Das Zertifikat wird in einem Verzeichnisdienst eingestellt.

Hier wird durch die Kombination von PIN und Chipkarte das höchste Sicherheitsniveau erreicht. Um die Zugänglichkeit zu gewährleisten müssen die Richtlinien aus den Abschnitten [4.2.2.2](#page-99-0) (PIN) und [4.2.2.5](#page-101-0) (Chipkarte) erfüllt werden.

### **4.2.2.7 Biometrische Verfahren**

Bei einem biometrischen Verfahren werden zur Überprüfung der Authentisierung Körperteile des Benutzers verwendet, die als unverwechselbar gelten. Diese können z. B. Finger- oder Handabdrücke oder die Iris sein. Es existieren auch Verfahren, um Gesichtszüge zu erkennen. Bei einem biometrischen Verfahren

 $\overline{a}$ 

<span id="page-101-1"></span>*<sup>69</sup> Ein virtuelle Tastatur ist eine Tastatur, die durch Software auf dem Bildschirm dargestellt wird. Die Bedienung solcher Tastaturen ist häufig mittels weniger Tasten und einem Scan-Modus möglich. Virtuelle Tastaturen werden häufig dort eingesetzt, wo der Benutzer eine normale Tastatur nicht oder nur mit Problemen bedienen kann.* 

sollte immer daran gedacht werden, dass es Kunden gibt, bei denen das für das biometrische Verfahren benötigte Körperteil nicht mehr (vollständig) vorhanden ist. Daher sollte immer ein alternatives biometrisches Verfahren möglich sein. Bei der Erteilung eines Zugangs wird dann auch festgelegt, welches biometrische Verfahren für den einzelnen Kunden gültig ist.

# **5 Tests zur Barrierefreiheit**

### **5.1 Evaluierung durch Browser und Testprogramme**

Mithilfe von verschiedenen Testtools kann überprüft werden, ob eine Internet-Seite die Kriterien der BITV erfüllt. Einfache Evaluierungen können mit den gängigen Browsern durchgeführt werden (siehe Abschnitt [5.1.1\)](#page-103-0). Die Tests mit Browsern sind auch für Entscheidungsträger geeignet, da sie gut zu einer ersten Beurteilung der Seite beitragen können, ohne dass ein externes Tool verwendet werden muss. Aber auch für umfangreichere Tests können Browser sehr gut eingesetzt werden. Wie blinde Nutzer die Internet-Seite wahrnehmen, kann mit Unterstützung des Lynxviewers, der einen Textbrowser simuliert, nachvollzogen werden (siehe Abschnitt [5.1.2\)](#page-108-0). In Abschnitt [5.1.3](#page-108-1) werden einige gängige Tools für detaillierte Evaluierungen dargestellt. Für Grafiker sind die Tools zur Überprüfung von Kontrasten und der Farbgebung, die in Abschnitt [5.1.4](#page-110-0)  beschrieben werden, von besonderem Interesse. Für Programmierer ist der Abschnitt [5.1.5](#page-110-1) vorgesehen, in dem Tools für die Überprüfung von Quellcode aufgeführt werden.

#### <span id="page-103-0"></span>**5.1.1 Evaluierung durch Browser**

Mit den gängigen Browsern können verschiedene Tests zur Überprüfung der Barrierefreiheit durchgeführt werden. Im Folgenden wird beispielhaft auf den Internet Explorer 6.0, Netscape Navigator 6.2 und Opera 7.11 eingegangen.

Alternativ-Text (alt-Text) kann überprüft werden, indem das Laden von Bildern unterbunden wird. Anstelle der Bilder wird der alt-Text angezeigt, wenn er vorhanden ist. Wenn als Text "Image" oder nur ein Grafiksymbol erscheint, wurde kein alt-Text eingesetzt. Schnelle Überprüfungen sind mit Opera möglich, wenn das Kamera-Symbol "Bilder zeigen" in der Adressleiste deaktiviert wird. Eine durchgestrichene Kamera symbolisiert, dass die Bilder deaktiviert sind. Im Menü Ansicht kann unter dem Punkt "Symbolleiste anpassen" das Symbol integriert werden.

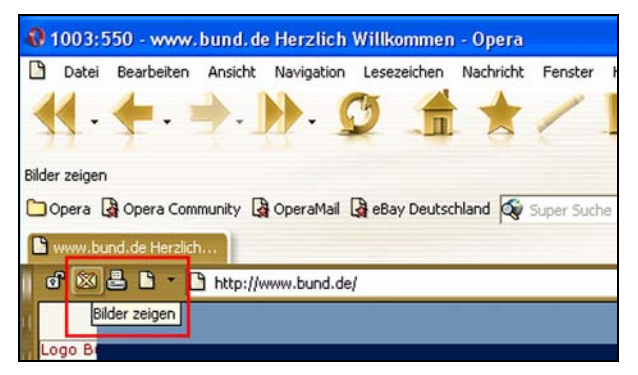

Abbildung 41: Screenshot einer Webseite mit deaktivierten Bildern im Opera-Browser

**Alt-Text** 

Internet Explorer: Extras/Internetoptionen/Erweitert/Checkbox deaktivieren "Keine Bilder anzeigen" Netscape: Bearbeiten/Einstellungen/Privatsphäre und Sicherheit/Radiobutton wählen "Keine Grafiken laden" Opera: Datei/Einstellungen/Multimedia/Selectbox wählen "Keine Bilder anzeigen" Ob die Schrift- und Hintergrundfarbe verstellbar ist, kann ebenfalls mit Hilfe der Einstellungen oder Internetoptionen der Browser geprüft werden. **Verstellen von Farben**  Internet Explorer: Extras/Internetoptionen/Farben Netscape: Bearbeiten/Einstellungen/Gesamtbild/Farbe Opera: Datei/Einstellungen/Schriften und Farbe Die Schriftgröße sollte verstellbar sein. Dies kann nur mit dem Internet Explorer getestet werden, da dieser Browser in der Standardeinstellung Texte, deren Größe mit einer festen Pixelangabe definiert ist, nicht skaliert. Über das Menü Ansicht kann der Schriftgrad vergrößert werden. Skaliert werden kann auch, indem das Steuerrad der Maus bei gedrückter Strg-Taste bewegt wird. **Schriftgröße**  Die Überschriften sollten mit den Tags <h1>, <h2>, <h3> etc. ausgezeichnet werden. Die Überprüfung mit dem Internet Explorer erfolgt durch das **Überschriften** 

Der alt-Text kann in den Browsern folgendermaßen überprüft werden:

Deaktivieren von Schriftgrad- und Schriftartangaben unter dem Menü Extras/Internetoptionen /Allgemein/Eingabehilfen. Wenn die Überschriften in der gleichen Größe erscheinen wie der Fließtext, sind sie nicht mit den Überschriften-Tags definiert. Auf die gleiche Weise kann auch überprüft werden, ob Listen entsprechend der Markup-Sprache verwendet wurden. Mit Opera werden nach einem Klick auf das Symbol "Benutzermodus einstellen" in der Adressleiste die Überschriften mit dem entsprechenden Tag (z. B. <h1>) angezeigt.

Die Verwendung von bestimmten Tags kann auch mit dem Aufruf eines eigenen Style Sheets im Browser kontrolliert werden. So können z. B. die Tags für Akronyme und Abkürzungen farblich hervorgehoben werden; eine zeitaufwendige Überprüfung des Quelltextes ist nicht mehr erforderlich. Das folgende Style Sheet hinterlegt die Akronyme und Abkürzungen mit einer türkisen Farbe: **Markierung über CSS**

abbr, acronym { background: #0FF; }

Ob die Inhalte in linearisierter Form ohne Tabellen in richtiger Reihenfolge und korrekt darstellbar sind, kann im Opera über die Wahl der Checkbox "Disable table" überprüft werden. Die Checkbox ist im Benutzermodus neben der Adressleiste zu finden.

**Linearisierung von Tabellen** 

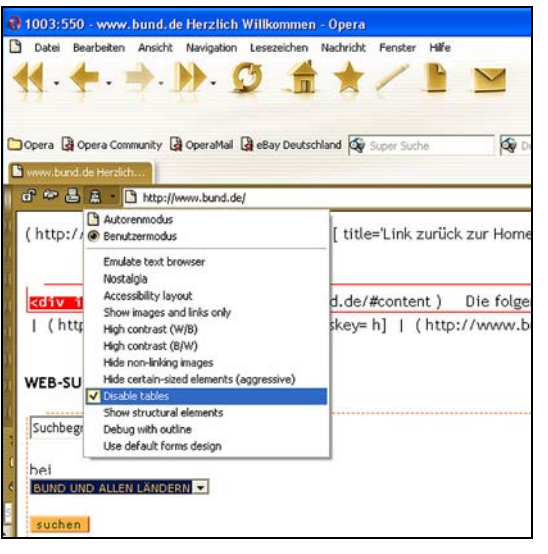

Abbildung 42: Linearisierte Darstellung einer Seite im Opera-Browser

Frames können nicht in allen Browsern ausgeschaltet werden. In Opera wird die Anzeige von Frames deaktiviert, indem das Häkchen der Checkbox "Frames zulassen" entfernt wird. Die Checkbox befindet sich unter dem Menü Datei/Einstellungen/Seitendarstellungen. Wenn die Frames nicht mehr angezeigt werden, stellt Opera den Inhalt des noframe-Tags dar. Die Bezeichnung der Frames (title) sowie der noframe-Tag können durch den Quelltext überprüft werden. Im Netscape kann der Programmiercode des Framesets über das Menü Anzeigen/Seitenquelltext kontrolliert werden. **Frames** 

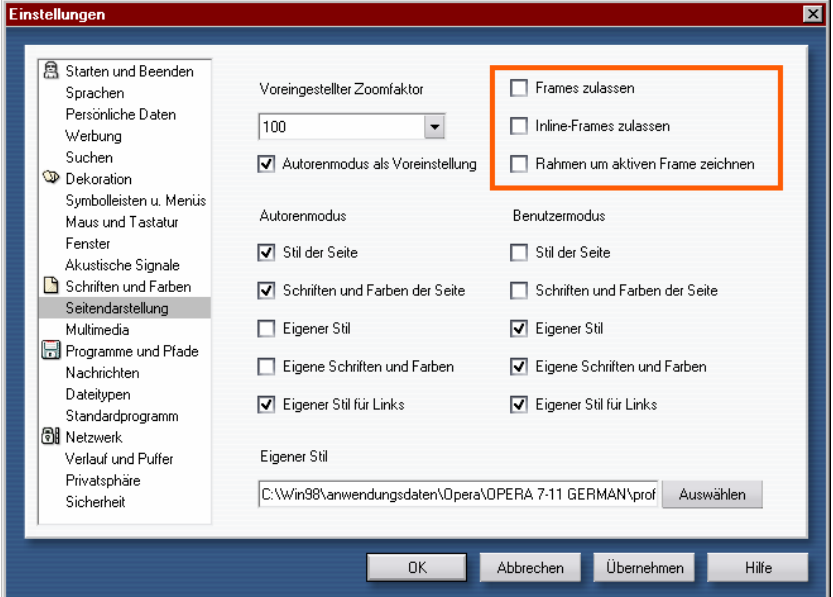

Abbildung 43: Deaktivieren der Frameunterstützung im Einstellungen-Dialog

Javascript und Java-Applets können im Internet Explorer, Opera und Netscape leicht ausgeschaltet werden. Nach dem Deaktivieren ist zu testen, ob noch navigiert werden kann und ob alle Funktionen ausführbar sind. Formulare sind unbedingt zu überprüfen, da hier häufig Javascript-Funktionen eingesetzt werden.

Internet Explorer: Extras/Internetoptionen/Erweitert/Java deaktivieren Internet Explorer: Extras/Internetoptionen/Sicherheit/Stufe anpassen/Scripting/Deaktivieren von Javascript

**Javascript und Java** 

Netscape: Bearbeiten/Einstellungen/Ausschalten der Checkboxen Java, Javascript aktivieren

Opera: Schnelleinstellungen (F12)/Ausschalten der Checkboxen Java, Javascript aktivieren

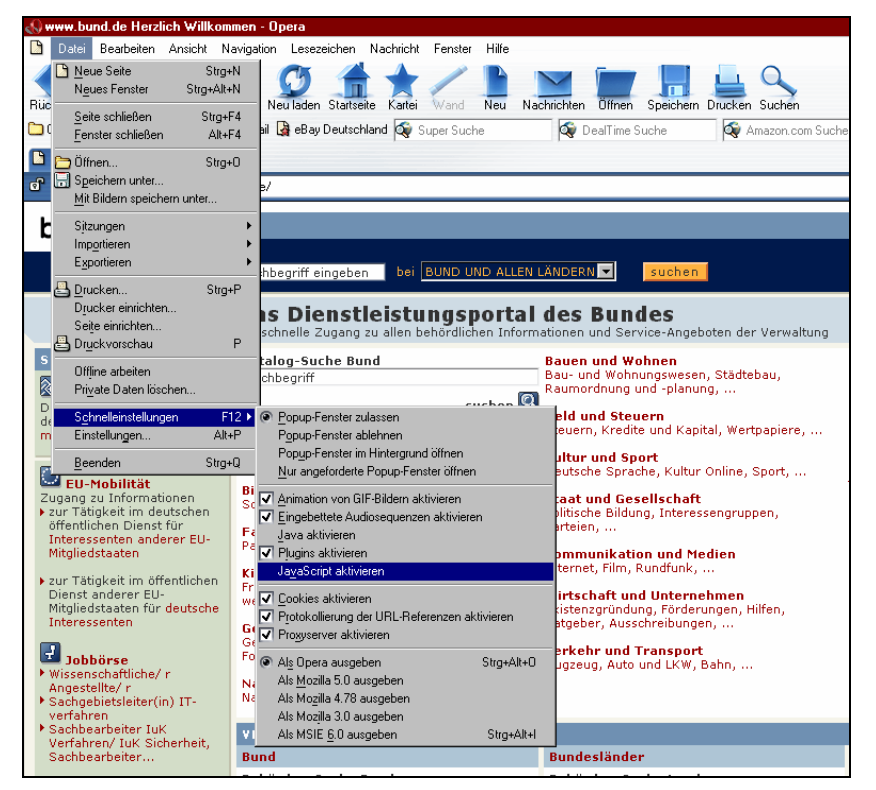

Abbildung 44: Deaktivieren der Java- und Javascript-Unterstützung

Verschiedene Browser, wie z.B. mehrere Versionen von Mozilla oder dem Internet Explorer, können durch Opera simuliert werden. Zu kontrollieren ist, ob in verschiedenen Browsern dieselben Inhalte dargestellt werden und alle Funktionen nutzbar sind. Die Browser werden durch die Schnelleinstellung (F12) aufgerufen.

Die Internet-Seite sollte auch unter verschiedenen Auflösungen (600 x 800 px und 480 x 640 px) betrachtet werden. Zu überprüfen ist, ob alle Inhalte auch bei einer geringeren Auflösung noch sichtbar sind und ob die Seite ohne horizontalen Scrollbalken angezeigt wird. Wenn Frames verwendet werden, sollte der Navigationsframe näher betrachtet werden. Ein vertikaler Scrollbalken sollte dem Besucher ermöglichen, alle Navigationspunkte anzusteuern. Die Überprüfung ist erforderlich, da häufig im Navigationsframe das Scrollen unterbunden wird, wodurch bei geringen Auflösungen Teile der Navigation abgeschnitten werden.

Die Fenstergrößen werden in Opera in der Titelleiste am oberen Rand angezeigt, wenn die Checkbox "Fenstergröße anzeigen" unter dem Menü Datei / Einstellungen / Fenster aktiviert wurde. Die Darstellung von PDAs kann über das Menü Ansicht / Kleiner Bildschirm simuliert werden.

**Simulation von Browsern** 

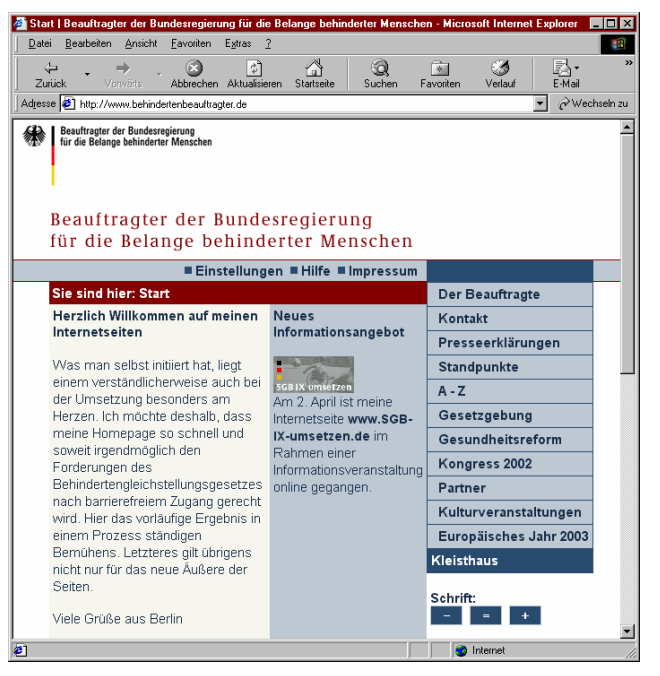

Abbildung 45: Stark verkleinertes Browserfenster ohne horizontalen Scrollbalken

Weitere einfache Tests in Bezug auf Barrierefreiheit sind mit Hilfe der Opera Version 7 möglich. Hier ist ein Umschalten zwischen "Benutzermodus", der viele weitere individuelle Einstellungen erlaubt, und dem sogenannten "Autorenmodus", in dem die Seite so wie vom Autor der Seite gewünscht angezeigt wird, möglich.

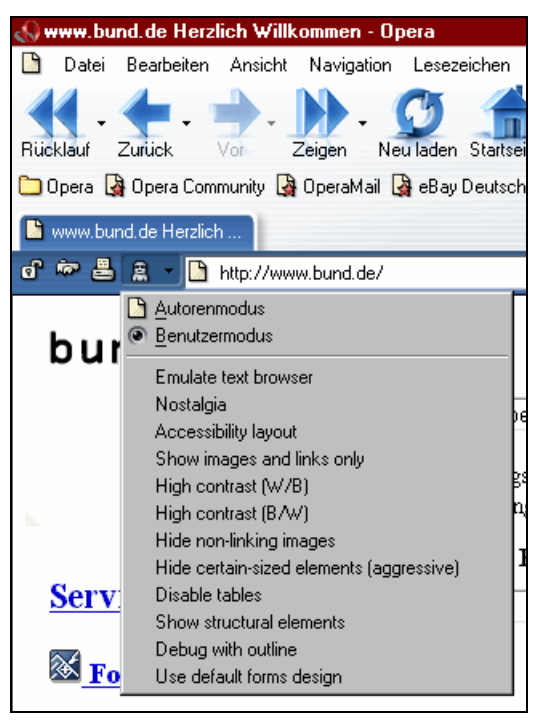

Abbildung 46: Optionen im Benutzermodus des Browsers Opera

Eine rasches Testen der Seite ermöglichen verschiedene Bookmarklets (Favelets), die als Favorit in den Internet Explorer integriert werden.

**Testen mit Favoriten (Lesezeichen)**
Auf der Website [508Compliant](http://www.508compliant.com/tools.htm)<sup>70</sup> werden Tools zur Graustufenüberprüfung (siehe Abschnitt [5.1.4\)](#page-110-0), zur Kontrolle von alt-Texten und zur Entfernung von Style Sheets kostenlos angeboten. Die zu testende Internet-Seite wird aufgerufen und anschließend der Favorit gewählt. Angezeigt wird, ob alle alt-Texte vorhanden sind, und für welche Bilder es keine Texte gibt. Der Favorit "Kill Style Sheets" wird benötigt, um zu überprüfen, ob Style Sheets verwendet werden, und ob Seiten auch ohne Style Sheets lesbar sind.

Weitere Tools zur Überprüfung, die in den Browser integriert werden können, sind auf der Internet-Seite [accessify.com](http://www.accessify.com/tools-and-wizards/accessibility-checking-favelets.asp)<sup>71</sup> zu finden. Mit den Favoriten kann der Quelltext von Style Sheets angezeigt werden. Das Ausschalten von Style Sheets ist möglich. Links können farblich hervorgehoben, oder der Linktext sowie die dazugehörenden title und hrefs in einem weiteren Browser-Fenster dargestellt werden. Die Link-Liste erleichtert das Auffinden von ungeeigneten Link-Texten, insbesondere von doppelten und wenig aussagekräftigen Bezeichnungen. Angezeigt werden kann auch, ob alle alt-Texte vorhanden sind.

### **5.1.2 Simulation von Browsern**

Das webbasierte Tool Lynxviewer ermöglicht die Betrachtung von Websites wie in einem Text-Browser. Es erscheint die Information, die auch von einem Screenreader vorgetragen wird, da diese nur Inhalte in Textform verarbeiten können. Überprüft werden kann, ob die Textdarstellungen die gleichen Informationen vermitteln wie die Grafiken und ob die Seiten navigierbar sind. Der Lynxviewer wird auf der Website ["Delorie Software"7](http://www.delorie.com/web/lynxview.html)[2 z](#page-108-2)ur Verfügung gestellt.

### **5.1.3 Allgemeine Evaluierung durch Tools**

Für Laien ohne Vorkenntnisse in der Programmierung von Web-Seiten wird das deutschsprachige Tool [Barrierefinder](http://www.barrierefinder.de/)[73](#page-108-3) als Einstieg angeboten. Anhand einfacher Fragen wird ermittelt, welche wesentlichen Barrieren auf der Website bestehen. Überprüft werden kann z.B. die Qualität der alt-Texte, die Darstellung in einem Textbrowser, ob die Kontraste ausreichen, ob die Texte vergrößerbar sind und ob die Seiten ohne Javascript funktionieren. Da das Online-Tool Funktionen verwendet, die nur im Internet Explorer ausgeführt werden, kann der Test nur in diesem Browser erfolgen. **Testen ohne Vorkenntnisse** 

**A-Prompt**

Mit dem einfach zu bedienenden Programm A-Prompt können HTML-Dokumente auf Barrieren überprüft und schrittweise korrigiert werden. Der kostenlose Download der deutschsprachigen Version steht auf dem [Informationsportal des](http://www.wob11.de/publikationen/aprompt/programm.html)  [Aktionsbündnisses AbI](http://www.wob11.de/publikationen/aprompt/programm.html)[74](#page-108-4) zur Verfügung. Diese Version prüft nach den Kriterien

<span id="page-108-0"></span>*<sup>70</sup> [www.508compliant.com/tools.htm](http://www.508compliant.com/tools.htm)*

<span id="page-108-1"></span>*<sup>71</sup> [www.accessify.com/tools-and-wizards/accessibility-checking-favelets.asp](http://www.accessify.com/tools-and-wizards/accessibility-checking-favelets.asp)*

<span id="page-108-2"></span>*<sup>72</sup> <http://www.delorie.com/web/lynxview.html>*

<span id="page-108-3"></span>*<sup>73</sup> <http://www.barrierefinder.de/>*

<span id="page-108-4"></span><sup>74</sup> *<http://www.wob11.de/publikationen/aprompt/programm.html>*

der BITV, aber auch nach den internationalen Zugänglichkeitsrichtlinien des W3C-WAI. Von großem Vorteil ist, dass mehrere HTML-Seiten gleichzeitig geprüft werden können. Eine automatische Korrektur ist möglich, z. B. bei fehlendem DOCTYPE, bei der Verwendung von Lauftext oder AUTO-REFRESH. Die meisten Fehler werden manuell behoben, indem der Anwender durch verschiedene Dialogfenster geleitet wird.

Das englischsprachige Programm [Bobby](http://www.cast.org/bobby)[75](#page-109-0) kann online kostenlos verwendet werden. Die Offline-Version steht nicht mehr kostenlos zur Verfügung. Mit Bobby ist nur ein Test nach den internationalen WAI-Kriterien des Web Konsortiums möglich. Der Report wird in zwei Teilen angezeigt: Die Website mit Symbolen, die auf die Barrieren verschiedener Prioritätsstufen hinweisen, und Text mit Zeilen des Quellcodes, in denen die Fehler zu finden sind. Die im Text aufgeführten Fehler werden nach den 3 Prioritätsstufen aufgelistet. Da keine expliziten Fehler aufgeführt werden, sondern nur Hinweise auf mögliche Barrieren gegeben werden, sind Vorkenntnisse in der Programmierung von Vorteil. **Bobby**

Die Nutzung des englischsprachigen Online-Testtools ["Cynthia Says"](http://www.cynthiasays.com/)<sup>76</sup> ist ebenfalls kostenlos. Die Prüfung der HTML-Dokumente auf Barrierefreiheit und der Testbericht sind sehr umfangreich. Wahlweise kann der Test nach der amerikanischen Richtlinie "[Section](http://www.sec508.gov/) 508" oder den internationalen WAI-Kriterien des Web Konsortiums durchgeführt werden. Der Bericht in Textform wird übersichtlich nach den 3 Prioritäten und den Elementen Tabelle, Formular, Imagemaps etc. gegliedert. Neben den Fehlern werden auch die Kriterien aufgelistet, die mit den entsprechenden internationalen und amerikanischen Richtlinien oder Verordnungen verlinkt sind (z. B. der WCAG des W3C). Nach Wunsch kann auch der Quelltext angezeigt werden.

Das englischsprachige Online-Tool Watchfire steht auf der Internet-Seite von [WEBXACT](http://www.webxact.com/)[77 k](#page-109-2)ostenlos zur Verfügung. Allgemeine Informationen, wie z. B. über die Dateigröße, Metadaten (title, author, description, etc.), die Verwendung von Style Sheets, Cookies, externen Links oder Imagemaps werden neben den Hinweisen zur Barrierefreiheit angezeigt. Nach den internationalen Standards werden 3 Prioritätsstufen getestet. Zur Übersicht dient eine Tabelle, die nach automatischen und manuellen Checkpunkten sowie nach den 3 Prioritäten gegliedert ist. Bei automatischen Checkpunkten wird die Anzahl der Fehler aufgeführt; bei manuellen Checkpunkten erscheinen hingegen nur Warnungen. Code-Fragmente werden angezeigt, aber nicht der gesamte Quelltext. Zu den einzelnen Bedingungen werden Erklärungen und Beispiele aufgeführt; außerdem werden die Seiten mit der Website des W3Cs verlinkt.

Mit dem englischsprachigen Tool [Wave](http://wave.webaim.org/)[78](#page-109-3) werden Barrieren plastisch angezeigt, indem die zu überprüfende Seite im Browserfenster zusammen mit Icons, die für einzelne Kriterien stehen, dargestellt wird. Wave kann auf verschiedene Weise genutzt werden: Die Website kann hochgeladen oder die Internet-Adresse auf der **Wave** 

- <span id="page-109-2"></span>*77 [http://www.webxact.com](http://www.webxact.com/)*
- <span id="page-109-3"></span>*78 <http://wave.webaim.org/>*

<span id="page-109-0"></span>*<sup>75</sup> <http://www.cast.org/bobby>*

<span id="page-109-1"></span>*<sup>76</sup> <http://www.cynthiasays.com/>*

Wave-Seite eingetragen werden. Alternativ ermöglicht ein Lesezeichen (Bookmark) im Browser eine schnelle Überprüfung von Websites. Die Icons werden in einer ausführlichen Legende erläutert. In roter Farbe werden Fehler dargestellt, in Gelb mögliche Fehler, in Hellblau strukturelle und semantische Elemente, in Grün Zugänglichkeitsmerkmale. Sehr übersichtlich ist der Bericht in Tabellenform. In einer Spalte wird aufgeführt, welcher Punkt der WCAG 1.0 und ob die Section 508 betroffen ist. Sehr gute Empfehlungen zur Behebung der Barrieren werden dargestellt.

### <span id="page-110-0"></span>**5.1.4 Tools zur Überprüfung von Kontrasten und Farbgebung**

Ob die (Farb-)Kontraste auf der Website optimal sind, kann mit dem Bookmarklet "Grayscale the Page" kontrolliert werden, das kostenlos auf der Website [508Compliant](http://www.508compliant.com/tools.htm)[79](#page-110-1) erhältlich ist. Das Tool wird als Favorit in den Internet Explorer integriert. Die zu überprüfende Internet-Seite wird aufgerufen und anschließend der Favorit. "Grayscale the Page" stellt die Seite nun komplett in schwarz-weiß dar. Eine Farbänderung ist bei Flashseiten nicht möglich.

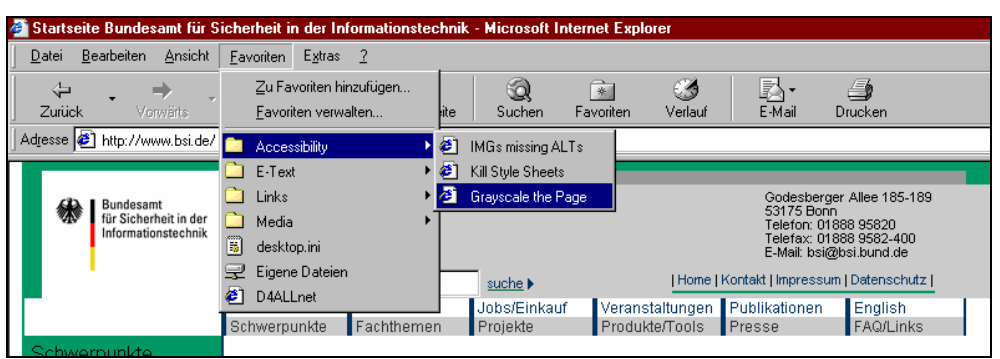

Abbildung 47: Graustufenansicht als Erweiterung für den Internet Explorer

Mit dem Simulator Vischeck kann überprüft werden, ob die Internet-Seiten oder einzelne Bilder von farbfehlsichtigen Nutzern gut betrachtet werden können. Die Überprüfung kann online auf der Seite von [Vischeck](http://www.vischeck.com/)[80](#page-110-2) erfolgen, oder der VischeckPS kann als Plug-In in die Grafikprogramme Photoshop, Illustrator, Fireworks oder Paintshop Pro integriert werden. Nicht überprüft werden können Seiten, die Frames verwenden oder mit Flash erstellt wurden.

### **5.1.5 Zur Validierung von Quellcode**

Mit dem HTML-Validator werden HTML-Dokumente nach gültigen W3C-HTML-/XHTML-Empfehlungen und anderen HTML-Standards auf ihre Richtigkeit geprüft (vgl. Abschnitt [3.5.1.4\)](#page-60-0). Angezeigt wird z. B., ob veraltete Tags oder Attribute verwendet werden oder ob der DOCTYPE nicht angegeben ist. Der W3C-HTML[-Validation-Service](http://validator.w3.org/)[81](#page-110-3) wird von dem World Wide Web

**Validierung von HTML**

<span id="page-110-1"></span>*<sup>79</sup> <http://www.508compliant.com/tools.htm>*

<span id="page-110-2"></span>*<sup>80</sup> <http://www.vischeck.com/>*

<span id="page-110-3"></span>*<sup>81</sup> <http://validator.w3.org/>*

Consortium angeboten. Eine [deutschsprachige Version](http://validator.projektmedien.de/)<sup>82</sup> steht ebenfalls zur Verfügung. Der Validator kann online genutzt oder als Download auf dem eigenen Rechner installiert werden.

Vom W3C-Konsortium wird außerdem ein [CSS-Validierungssystem](http://jigsaw.w3.org/css-validator/)[83](#page-111-1) zur Überprüfung von Style-Sheets angeboten. Überprüft wird, ob der CSS-Quelltext korrekt ist. Der Quellcode kann durch die direkte Eingabe in ein Textfeld, durch die Angabe einer Internet-Adresse oder durch ein Upload der Datei validiert werden.

Das Programm [Tidy](http://tidy.sourceforge.net/)<sup>84</sup> des W3Cs überprüft, ob der Quellcode korrekt ist, und berichtigt falschen Code unter Berücksichtigung verschiedener Kriterien. Dieses Hilfsmittel findet z. B. falsch geschriebene oder ungültige Tag-Bezeichnungen oder Tag-Attribute, fehlende abschließende Tags; falsches oder inkompatibles HTML bezogen auf eine bestimmte HTML-Version. Außerdem macht Tidy Vorschläge, wie die Website besser zugänglich gemacht werden kann. Das Programm muss vor der Verwendung zunächst installiert werden. Da Tidy kein Windows-Programm mit grafischer Benutzeroberfläche ist, sind gute Computerkenntnisse für die Installation und Anwendung erforderlich.

# **5.2 Tests durch behinderte Nutzer**

Nutzertests werden von behinderten Menschen selbst durchgeführt. Im Gegensatz zu eher technisch orientierten Tests, z. B. durch (halb-)automatische Tools, die einen korrekten Code überprüfen, machen Nutzertests eine Aussage darüber, ob eine Internet-Seite in der Praxis zugänglich ist.

Die BITV definiert Barrierefreiheit in Anlehnung an die WCAG-Richtlinien. Alle Richtlinien wurden zusammen mit Betroffenen erarbeitet und müssen von ihnen permanent in der Praxis überprüft werden. Durch die Nutzertests kann überprüft werden, ob durch die Richtlinien Barrierefreiheit im Internet erreicht wird.

So können die Ergebnisse bei Nutzertests ein anderes Ergebnis liefern als jene von anderen Testverfahren. Richtiger Programmiercode kann fehlerhaft vom Screenreader vorgetragen werden. Dies ist z. B. der Fall, wenn in einem deutschen Text für ein englisches Wort eine Sprachauszeichnung vorhanden ist, der benutzte Screenreader diese Technik aber noch nicht beherrscht oder falsch eingestellt ist. Der Nutzer wird also auf eine Barriere stoßen. Ebenso wird die Beurteilung von weichen Kriterien, z. B. der Qualität des Kontrastes, zu unterschiedlichen Ergebnissen führen.

Ein wesentliches Argument für Nutzertests ist von politisch-gesellschaftlichem Charakter. Barrierefreiheit im Internet wird nicht allein durch die Verabschiedung von Gesetzen und Regeln erreicht, sondern muss immer wieder neu durchgesetzt

 $\overline{a}$ 

**Validierung von CSS**

**Überprüfung und Korrektur von Quellcode**

**Nutzertests ergänzen Testprogramme**

<span id="page-111-0"></span>*<sup>82</sup> <http://validator.projektmedien.de/>*

<span id="page-111-1"></span>*<sup>83</sup> <http://jigsaw.w3.org/css-validator/>*

<span id="page-111-2"></span>*<sup>84</sup> <http://tidy.sourceforge.net/>*

werden. Der Paradigmenwechsel in der Behindertenpolitik, der im Slogan des Europäischen Jahrs der Menschen mit Behinderung 2003 "Nichts über uns ohne uns" enthalten ist, gilt auch für Testverfahren.

Es gibt weitere Argumente, warum Nutzertests sinnvoll sind. Die im Internet eingesetzten Techniken wie auch die Hilfsmittel entwickeln sich ständig weiter. Einige Barrieren werden vielleicht von alleine verschwinden, neue werden aufkommen. Immer wenn Lösungen nicht eindeutig sind, wie z. B. bei einigen weichen Kriterien, oder wenn 100%ige Barrierefreiheit nicht möglich ist und Kompromisse gesucht werden, sind Nutzertests sinnvoll.

Nutzertests können andere Testverfahren nicht ersetzen, sondern sind ein eigenständiger Baustein bei einem Testverfahren auf Barrierefreiheit für Internet-Seiten. Sie haben einen grundsätzlich anderen Aussagewert und damit eine andere Qualität. Sie sind das Ergebnis von Erfahrungen. Der Anbieter von Internet-Seiten gewinnt durch Nutzertests an Glaubwürdigkeit, wenn er Barrierefreiheit realisiert hat.

Nutzertests sind bei allen Tests auf Barrierefreiheit sinnvoll. Insbesondere bei:

- Tests, die einen Entwicklungsprozess einer neuen Website begleiten oder einleiten sollen
- Größeren Änderungen in den Vorlagen und Inhalten
- Der Überprüfung von Webseiten, die neu fertiggestellt wurden, und bei Attestierung über Barrierefreiheit oder deren Zertifizierung

Bei einem Nutzertest werden die Seiten in der Regel anhand von Fragestellungen genutzt, die bei Usability-Tests üblich sind. Die Ergebnisse werden in einem Bericht festgehalten, in dem die Rahmenbedingungen genannt sind: Die Testpersonen (Qualifikationen, Erfahrungen im Umgang mit dem Internet), die Behinderungen, die benutzte Software, das Datum und die besuchten Internet-Seiten.

Um einen objektiven und ausführlichen Nutzertest durchzuführen, ist es notwendig, verschiedene Nutzer mit unterschiedlichen Behinderungen, Hilfsmitteln und Fähigkeiten einzusetzen. Die Behinderungen der Testpersonen sind entscheidend. Es ist sinnvoll Testpersonen einzusetzen, die aufgrund der Behinderung spezielle Software (z. B. Screenreader) benutzen, oder spezielle Techniken einsetzen, die das Surfverhalten verändern. Je nach Behinderung der Testperson wird ein zweiter Tester hinzugezogen, der nicht dieselbe Behinderung hat. Bei blinden oder stark sehbehinderten Testern ist dies immer notwendig ("4-Augenprinzip").

Die behinderten Testpersonen sollten über gute Kenntnisse in dem Themengebiet barrierefreies Internet verfügen. Sie müssen die von ihnen eingesetzten Hilfsmittel sicher bedienen können und sollten im Austausch mit anderen Nutzern stehen, die dieselbe Behinderung haben. Wichtig ist, dass sie in ein Team eingebunden sind.

Das Team sollte über Wissen und Erfahrungen mit den verschiedenen Hilfsmitteln, über Einstellmöglichkeiten der Browser und Betriebssysteme, über

**Verschiedene Behinderungsarten berücksichtigen**  die speziellen Techniken behinderter Menschen bei der Nutzung des Internets und über die relevanten Behinderungsarten verfügen.

# **5.3 Qualitätssiegel für Barrierefreiheit**

Seit In-Kraft-Treten der BITV im Juli 2002 stellt sich die Frage, wie sichergestellt werden kann, dass ein Internet-Angebot Priorität I oder auch Priorität II der BITV erfüllt. Die Überprüfung, ob ein Internetangebot BITV-konform ist, kann nicht vollständig automatisch durchgeführt werden. Es kann zwar automatisch überprüft werden, ob z.B. ein Textäquivalent für eine Grafik vorhanden ist, jedoch nicht, ob der Inhalt der Grafik äquivalent durch den Text wiedergegeben wird. Einige BITV-Bedingungen lassen sich zurzeit weder automatisch noch halb-automatisch überprüfen, wie z. B. die Frage, ob eine Seite in einfacher Sprache verfasst worden ist. D. h. eine Überprüfung, ob ein Internet-Angebot alle Bedingungen der BITV erfüllt, kann nur aus einer Kombination von automatischen, halbautomatischen und manuellen Tests bestehen. Diese Testmethode setzt eine ausreichende Qualifikation der Tester und Konzepte zur Qualitätssicherung im Bereich "Test" voraus.

Um den Umsetzungsprozess der BITV zu unterstützen, sich also auch mit genau diesen Fragen zu Testmethoden und Qualitätssicherung auseinanderzusetzen, haben die Behindertenverbände in Zusammenarbeit mit Experten begonnen, ein Unterstützungsangebot aufzubauen. Dabei bauen sie auf langjährige Vorarbeiten etwa des gemeinsamen Fachausschusses für Informationstechnik der Blindenverbände oder der Beratungsangebote von [FTB \(Forschungsinstitut](http://www.ftb-net.de/)  [Technologie-Behindertenhilfe\)](http://www.ftb-net.de/)[85](#page-113-0) und [WEB for ALL](http://www.webforall-heidelberg.de/)[86](#page-113-1) auf. Dies findet vor allem Niederschlag im [Aktionsbündnis für barrierefreie Informationstechnik – AbI](http://www.abi-projekt.de/)[87,](#page-113-2)  das von der BAGH (Bundesarbeitsgemeinschaft Hilfe für Behinderte), dem FTB und WEB-for-ALL - Projekt für Barrierefreiheit im Internet mit Unterstützung des BMGS (Bundesministerium für Gesundheit und soziale Sicherung) gegründet worden ist. **AbI-Projekt** 

Im Rahmen des Aktionsbündnisses werden weitere Initiativen und Verbände sowie interessierte Experten zur Mitarbeit eingeladen. Mit dieser Vorgehensweise sollen die unterschiedlichen Anforderungen verschiedener Behinderungsgruppen angemessen berücksichtigt und gleichzeitig eine konsistente Beratung, Überprüfung (Tests) und Unterstützung ermöglicht werden. Dem Aktionsbündnis haben sich weitere Partner angeschlossen, wie der Verein AKBI (Arbeitskreis barrierefreies Internet), das Projekt BIK (Barrierefrei Informieren und Kommunizieren) von Verbänden der blinden und sehbehinderten Menschen (DBSV und DVBS), der Sozialverband VdK-Deutschland, die Stiftung Digitale Chancen. Verschiedene Firmen und andere Institutionen machen bei AbI als Unterstützer mit, etwa die DVfR (Deutsche Vereinigung für Rehabilitation), der GStB (Gemeinde- und Städtebund Rheinland-Pfalz) oder IBM.

<span id="page-113-0"></span>*<sup>85</sup> <http://www.ftb-net.de/>*

<span id="page-113-1"></span>*<sup>86</sup> <http://www.webforall.info/>*

<span id="page-113-2"></span>*<sup>87</sup> [http://www.abi-projekt.de](http://www.abi-projekt.de/)*

AbI und die angeschlossenen Organisationen bieten zur Unterstützung der Barrierefreiheit gemäß der BITV u. a. Tests von Internet-Seiten, Beratung bei der Erstellung, Schulungen und Praxisseminare, internet-gestützte Informationen und Informationsveranstaltungen an. Außerdem erarbeiten die Partner des AbI gemeinsame Empfehlungen für Testmethoden.

### **5.3.1 Diskussion zum Qualitätssiegel im AbI-Projekt**

Das Aktionsbündnis für barrierefreie Informationstechnik (AbI) erarbeitet zurzeit Empfehlungen für Testverfahren. Auf diesen Empfehlungen könnte auch ein Zertifikat aufbauen, das die Erfüllung der BITV für Internet-Angebote bescheinigen soll. **Zertifikat**

Um sicherzustellen, dass ein Internet-Angebot die Anforderungen der BITV erfüllt, sollte das Angebot auf jeden Fall einer Fremdprüfung unterzogen werden. Nur qualifizierte Tester, die in einem ständigen Austausch mit anderen Testern und Vertretern der Behindertenverbände stehen, können sicherstellen, dass Angebote auf der Grundlage bewährter Testverfahren überprüft werden. Eine Selbstprüfung des Erstellers genügt nicht. **Fremdprüfung** 

Zurzeit werden Tests von Internet-Angeboten von vielen verschiedenen Firmen, Verbänden, Institutionen usw. angeboten. Wird der Auftrag zur Überprüfung eines Internet-Angebots an verschiedene Test-Institutionen vergeben, ist noch nicht sichergestellt, dass diese auch das gleiche Ergebnis liefern, obwohl sie auf der Grundlage der BITV testen. Daher ist es wichtig, dass das zugrundegelegte Testverfahren für eine Zertifizierung bis zu einem gewissen Grad transparent und nachvollziehbar ist. **Vergleichbarkeit**

Um ein Zertifikat für eine Internet-Angebot vergeben zu können, sollte ein mehrstufiges Testverfahren angewendet werden. Über ein solches Verfahren beraten derzeit die Mitglieder und Partner von AbI. Ergebnisse werden auf den [Internet-Seiten des Aktionsbündnisses](http://www.abi-projekt.de/)<sup>88</sup> und dem [Informationsportal des AbI](http://wob11.de/)<sup>[89](#page-114-1)</sup> veröffentlicht. **3 stufiges Testverfahren** 

Ein Rahmenkonzept für ein dreistufiges Testverfahren könnte folgendermaßen aussehen:

- 1. Vorprüfungstest,
- 2. BITV-Kurztest und
- 3. Hauptprüfung.

Der **Vorprüfungstest** dient dazu, eine erste Einschätzung des Web-Angebots zu liefern. Der Test ist zeitlich stark begrenzt; lediglich eine kleine Stichprobe wird betrachtet, mit deren Hilfe nach unterschiedlichsten Barrieren aus den Bereichen Wahrnehmbarkeit, Bedienbarkeit, technologische Robustheit und Verständlichkeit gesucht wird. Daher findet keine vollständige Überprüfung der BITV statt.

<span id="page-114-0"></span>*<sup>88</sup> http://www.abi-projekt.de* 

<span id="page-114-1"></span>*<sup>89</sup> http://wob11.de* 

Sind mit Hilfe des Vorprüfungstests die größten Barrieren der Seite beseitigt worden, und haben die Betreiber der Seite sich intensiver mit dem Thema "Barrierefreies Web-Design" beschäftigt, kann ein BITV-Kurztest stattfinden. Hierbei wird nicht das gesamte Angebot, sondern lediglich eine Stichprobe von Seiten betrachtet, die jedoch im Gegensatz zum Vorprüfungstest einem vollständigen BITV-Test unterzogen wird. D. h. werden die Seiten der Stichprobe mit Hilfe des Testergebnisses überarbeitet, sollten diese anschließend barrierefrei sein. Auf alle anderen Seiten des Angebots, die nicht betrachtet worden sind, muss der Betreiber des Angebots die Testergebnisse selbstständig übertragen.

Die **Hauptprüfung** des Angebots könnte als Grundlage für eine Zertifizierung des Angebots dienen und enthält zusätzlich Hinweise auf die Selbstverpflichtung des Anbieters, sich ständig um die Einhaltung der Anforderungen, die ein barrierefreies Angebot erfüllen muss, zu halten. Eine Hauptprüfung sollte erst durchgeführt werden, wenn ein erfolgreicher Kurztest durchgeführt worden ist. Die Hauptprüfung sollte in regelmäßigen Abständen wiederholt werden.

Das dreistufige Verfahren würde den Aufwand und die Kosten für die Tests gering halten. Die ersten Tests haben einen deutlich geringeren Umfang als eine Hauptprüfung, sodass bei Tests von Angeboten, die noch große Barrieren enthalten, nicht unnötig Kosten entstehen würden. Diese großen Barrieren würden bereits bei einem zeitlich stark begrenzten Test, der im Bereich von einigen Stunden Aufwand liegt, festgestellt werden. Erst bei Seiten, die diesen kurzen Tests unterzogen und anschließend überarbeitet wurden, würde eine vom Umfang her deutlich aufwändigere Hauptprüfung, die einige Tage beansprucht, durchgeführt.

Ein Zertifizierungsverfahren müsste auch spezielle Fälle berücksichtigen, in denen es zu Problemen kommen kann. In der BITV Anforderung 11.3 ist z. B. folgendes festgelegt: "Bei Verwendung nicht barrierefreier Technologien sind diese zu ersetzen, sobald aufgrund der technologischen Entwicklung äquivalente, zugängliche Lösungen verfügbar und einsetzbar sind". D. h. der Betreiber des Internet-Angebots müsste sich verpflichten, regelmäßig zu überprüfen, ob neuere Technologien verfügbar sind, die zur Folge haben, dass Änderungen an den Internet-Angeboten vorgenommen werden müssen. Ein bereits vergebenes Zertifikat würde also sofort seine Gültigkeit verlieren, wenn der Betreiber der Site seinen Verpflichtungen in diesem Bereich nicht nachkommt. **Probleme** 

Eine weitere Verantwortung, die der Betreiber des Internet-Angebots tragen muss, ist die, sicherzustellen, dass bei jeder Änderung am Inhalt der Seite, Aspekte der Barrierefreiheit berücksichtigt werden. Wird z. B. ein neues Bild auf einer Seite des Angebots nach Vergabe des Zertifikats eingefügt, muss sichergestellt werden, dass dieses einen korrekten Alternativtext erhält und mit diesen eingefügt wird. Dies kann z. B. programmgestützt geschehen, indem beim Einfügen einer Grafik entsprechende Hilfestellungen durch das Programm gegeben werden. Eine andere Möglichkeit wäre die Sensibilisierung und Schulung der Mitarbeiter, die für das Pflegen der Inhalte verantwortlich sind. Andere Spezialfälle wären denkbar, in denen ein gerade vergebenes Zertifikat seine Gültigkeit verlieren müsste, wenn der Betreiber des Internet-Angebots nicht gewissen Verpflichtungen nachkommt.

Eine Überprüfung müsste auch für Internet-Angebote, die eventuell aus Tausenden von Unterseiten bestehen, ermöglicht werden. Einige Bedingungen der **Aufwand und Kosten** 

BITV könnten sicherlich automatisch für alle Seiten des Angebots überprüft werden, andere Bedingungen der BITV sind jedoch nicht automatisch überprüfbar. D.h. ein Testverfahren zur Vergabe eines Zertifikats könnte immer nur eine Stichprobe eines Angebots berücksichtigen. Es können Verfahren zur Auswahl der Seiten festgelegt werden, um möglichst viele Barrieren auf den Seiten zu entdecken und damit auch verhindern zu können. Aber es kann nicht für alle Seiten eines Angebots überprüft werden, ob jede einzelne Seite alle BITV-Bedingungen erfüllt. Dies wäre zeitlich nicht zu leisten und auch nicht notwendig. Wird von den Testern eine sinnvolle Seitenauswahl festgelegt, ist die Wahrscheinlichkeit, dass gerade diese Seiten die BITV erfüllen und alle bzw. viele andere Seiten des Angebots diese nicht erfüllen, nicht zu erwarten. Ist die Stichprobe barrierefrei, lässt dies darauf schließen, dass die Betreiber der Seite sich mit dem Thema der Gestaltung barrierefreier Web-Seiten auseinandergesetzt haben und Konzepte entwickelt haben, dies konsequent für das gesamte Internet-Angebot umzusetzen, z. B. durch die Verwaltung der Seiten in einem CMS bei Verwendung entsprechender barrierefreier Vorlagen für jede neue Seite.

Ein für ein Internet-Angebot vergebenes Zertifikat kann immer nur eine begrenzte zeitliche Gültigkeit besitzen, vergleichbar mit einer TÜV-Plakette für Autos. Das Zertifikat sagt immer nur etwas zu einer Momentaufnahme der Site zum Zeitpunkt des Tests aus. Dies müsste aus der Zertifikatsbezeichnung auf jeden Fall deutlich hervorgehen und in den Erläuterungen zum Zertifikat müsste dies ebenfalls erwähnt werden. Sollte ein Internetangebot vollständig neu gestaltet werden, müsste sich der Betreiber verpflichten, die Site sofort neu testen zu lassen. Der angegebene Zeitraum für die Gültigkeit des Zertifikats, würde sich nur auf eine Site beziehen, an der lediglich Aktualisierungen und Ergänzungen im Inhalt der Seiten durchgeführt werden.

Der Anbieter der Seiten muss auf jeden Fall, vergleichbar mit dem TÜV für Autos, eine Eigenverantwortung für die Sicherstellung der Barrierefreiheit der Site übernehmen. Durch eine Überprüfung der Site in einem festgelegten Zeitraum, von z. B. einem Jahr, kann nicht sichergestellt werden, dass der Betreiber nicht schon einen Tag nach dem Test sein Internet-Angebot z. B. durch große strukturelle Veränderungen des Angebots vollkommen unzugänglich gestaltet.

### **5.3.2 Existierende Testsymbole**

Im Internet haben sich verschiedene Symbole zur Kennzeichnung barrierefreier Internet-Seiten durchgesetzt, mit denen eine Aussage über den Grad der Barrierefreiheit von Internet-Seiten angegeben werden soll. Es können drei Arten von Testsymbolen unterschieden werden:

- allgemeine Symbole für barrierefreies Internet,
- Symbole, die sich auf Seiten beziehen, welche mit einem Tool zur Überprüfung von Barrierefreiheit geprüft worden sind,
- Symbole, die sich auf eingehaltene Standards des W3C beziehen.

**Zeitliche Gültigkeit**

**Verantwortung der Anbieter** 

Ein Beispiel für ein allgemeines Symbol, das weit verbreitet ist, ist das Symbol des ["CPB/WGBH National Center for Accessible Media \(NCAM\)"](http://ncam.wgbh.org/)[90.](#page-117-0) Dieses Symbol kann auf einer Internet-Seite frei verwendet werden, um anzuzeigen, dass die jeweilige Internet-Seite einige Merkmale von Barrierefreiheit aufweist.

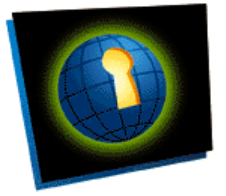

Abbildung 48: Allgemeines Symbol zur Kennzeichnung von Internet-Seiten, die sich um Barrierefreiheit bemühen

Weitere Informationen zu diesem allgemeinen Symbol und verschiedene Versionen des Symbols sind auf den Internet-Seiten des ["Web Access Projektes"](http://ncam.wgbh.org/webaccess/symbolwinner.html)[91](#page-117-1) verfügbar.

Für verschiedene Test- und Korrekturwerkzeuge wie [A-Prompt](http://www.wob11.de/publikationen/aprompt/)[92](#page-117-2) (deutsche Version verfügbar) und [Bobby](http://bobby.watchfire.com/)[93](#page-117-3) (nur auf Englisch) sind ebenfalls Testsymbole verfügbar, die als Symbol bei Bedarf und nach erfolgreichem Test auf einer Internet-Seite dargestellt werden können und den mit dem jeweiligen Programm überprüften Konformitätsgrad angeben, z.B.:

A-Prompt **AA** Bobby Bobby

Abbildung 49: Symbole verschiedener Prüftools zur Zertifizierung von Internet-Seiten

Es ist zweierlei kritisch anzumerken: Diese Tools können nicht alle Kriterien der BITV automatisch prüfen. Selbst bei Voreinstellung "WAI AA", die BITV I entsprechen würde, oder "WAI AAA" bzw. Priorität II der BITV attestiert ein fehlerfreies Prüfergebnis keineswegs die Erfüllung aller Kriterien. Die Verwendung der Symbole ist also nicht eindeutig.

Um auf einer Internet-Seite anzuzeigen, welches Konformitätslevel der WCAG 1.0 (vgl. Abschnitt [2.1.1.1\)](#page-17-0) erreicht wurde, liegen folgende Symbole des W3C zur freien Verwendung vor: **Symbole des W3C** 

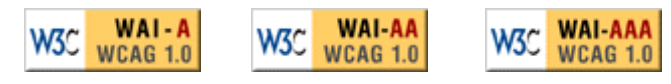

Abbildung 50: W3C Web Content Accessibility Guidelines 1.0 Konformitätslogos

Ausführliche Richtlinien für die Verwendung dieser Symbole sind auf einer [WAI](http://www.w3.org/WAI/WCAG1-Conformance.html) [Internet-Seite](http://www.w3.org/WAI/WCAG1-Conformance.html)[94](#page-117-4) verfügbar. Darüber hinaus sind Symbole verfügbar, welche sich auf den jeweiligen Standard der zugrundeliegenden Markup-Sprache beziehen. Die folgenden Logos sind nur Beispiele, es sind weitere Logos zu W3C-Standards

 $\overline{a}$ 

**Allgemeines Symbol** 

<span id="page-117-0"></span>*<sup>90</sup> http://ncam.wgbh.org/* 

<span id="page-117-1"></span>*<sup>91</sup> http://ncam.wgbh.org/webaccess/symbolwinner.html* 

<span id="page-117-2"></span>*<sup>92</sup> http://www.wob11.de/publikationen/aprompt/* 

<span id="page-117-3"></span>*<sup>93</sup> http://bobby.watchfire.com/*

<span id="page-117-4"></span>*<sup>94</sup> http://www.w3.org/WAI/WCAG1-Conformance.html*

beim W3C erhältlich. Welches Logo eingesetzt werden kann, hängt davon ab, auf welchem Standard die eigenen Internet-Seiten aufbauen.

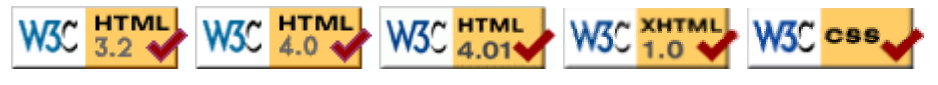

Abbildung 51: W3C HTML Validator Logos

Die ausführlichen Richtlinien für die Verwendung von W3C-Symbolen sind im [Internet-Angebot des W3C](http://www.w3.org/Consortium/Legal/logo-usage-20000308.html)[95 v](#page-118-0)erfügbar.

**Tipps zum Einsatz**

Insgesamt lässt sich zu allen hier beschriebenen Symbolen sagen, dass gut geprüft werden sollte, ob die Logos eingesetzt werden. Auf keinen Fall sollten die Logos auf Seiten eingesetzt werden, bei denen nicht jederzeit sichergestellt werden kann, dass die Seiten dem behaupteten Standard oder Grad an Barrierefreiheit entsprechen. Hierbei ist besonders zu beachten, dass viele Internet-Seiten von verschiedenen Personen bearbeitet und aktualisiert werden. Werden die Testsymbole eingesetzt, muss nach jeder Veränderung bzw. Aktualisierung einer Seite, die Seite getestet werden, um sicherzustellen, dass die Seite den angegebenen Standards entspricht. Dies könnte für die Einhaltung des HTML-Standards z. B. automatisch durch ein Content-Management-System (CMS) unterstützt werden. Ein anderer Punkt, der beachtet werden sollte, ist, dass die wiederholte Anzeige der Symbole etwa auf jeder Unterseite eines umfangreichen Internet-Angebots aus Sicht der Benutzer, etwa bei Nutzung eines Screenreaders, sehr störend sein kann.

<span id="page-118-0"></span>*<sup>95</sup> http://www.w3.org/Consortium/Legal/logo-usage-20000308.html* 

# **6 Links**

## **6.1 Deutsche Initiativen und Behindertenverbände**

Aktionsbündnis für barrierefreie Informationstechnik (AbI), Bündnis von Behindertenverbänden und Experten zur Umsetzung von Barrierefreiheit. Gründungsmitglieder sind BAGH, FTB und WEB for ALL. [http://www.abi-projekt.de](http://www.abi-projekt.de/)

Der Arbeitskreis "Barrierefreies Internet" (AKBI) prüft Internet-Seiten insbesondere aus der Sicht von blinden und sehbehinderten Nutzern, erstellt barrierefreie Web-Präsenzen und berät bei der Gestaltung zugänglicher Internet-Seiten.

[http://www.akbi.de](http://www.akbi.de/)

Die Bundesarbeitsgemeinschaft Hilfe für Behinderte e. V. (BAGH) ist die Vereinigung der Selbsthilfeverbände behinderter und chronisch kranker Menschen und ihrer Angehörigen in Deutschland. Die BAGH ist Gründungsmitglied des Aktionsbündnisses für barrierefreie Informationstechnik.

[http://www.bagh.de](http://www.bagh.de/)

Auf der Website des Bildungs- und Forschungsinstituts zum selbstbestimmten Leben Behinderter - kurz: bifos – werden Schriftenreihen zum Thema Behinderung angeboten. Das Wörterbuch für leichte Sprache ist hier erhältlich. [http://www.bifos.org](http://www.bifos.org/) und<http://www.behindertefrauen.org/shop/>

BIK (Barrierefrei Informieren und Kommunizieren) ist ein Projekt des Deutschen Blinden- und Sehbehindertenverbands e. V. (DBSV - <http://www.dbsv.org/>), des Deutschen Vereins für Blinde und Sehbehinderte in Studium und Beruf e. V. (DVBS - [http://www.dvbs-online.de/\)](http://www.dvbs-online.de/) und der DIAS GmbH [\(http://www.dias.de/\)](http://www.dias.de/) BIK analysiert berufsrelevante Internet-Seiten auf Barrierefreiheit; außerdem wird eine umfangreiche Beratung für die Gestaltung zugänglicher Seiten angeboten. [http://www.bik-online.info](http://www.bik-online.info/)

In dem integrativen Multi-Media-Center des Technischen Jugendfreizeit- und Bildungsvereins (tjfbv) können sich junge Menschen mit und ohne Behinderungen an speziellen Computerarbeitsplätzen für Grafik, Audio, Video etc. mit Computern befassen. Schulungen werden auch mit assistiven Technologien angeboten.

[http://www.browsers-mmc.de](http://www.browsers-mmc.de/) oder [http://www.tjfbv.de](http://www.tjfbv.de/)

Informationsseite der Deutschen Gesellschaft zur Förderung der Gehörlosen und der Schwerhörigen e. V., dem Dachverband für bundesweite Verbände und Institutionen, die sich für gehörlose, schwerhörige, ertaubte und taubblinde Menschen einsetzen.

[http://www.deutsche-gesellschaft.de](http://www.deutsche-gesellschaft.de/)

Stiftung Digitale Chancen fördert das Interesse am Internet und unterstützt beim Einstieg in digitale Medien. Die sehr informative Website wendet sich an Experten aus Wirtschaft, Politik und Wissenschaft, an Anbieter von öffentlichen Internet-Zugängen und Lernorten sowie an Einsteiger.

### [http://www.digitale-chancen.de](http://www.digitale-chancen.de/)

Das Forschungsinstitut Technologie-Behindertenhilfe ist im Bereich technischer Hilfen zur Unterstützung älterer, kranker und behinderter Menschen tätig. Als Gründungsmitglied des AbI-Projektes engagiert sich das Institut für Barrierefreiheit im Internet.

#### [http://www.ftb-net.de](http://www.ftb-net.de/)

Das Institut für Informationsmanagement Bremen befasst sich als Forschungs- und Beratungsinstitut an der Universität Bremen mit Informationsmanagement in Wissenschaft und Praxis. Schwerpunkte bilden die Anwendung von Informationsund Kommunikationstechnik in Bildungseinrichtungen sowie in der öffentlichen Verwaltung.

### [http://www.ifib.de](http://www.ifib.de/)

Peoplefirst ist ein Verein zur Förderung der Selbstvertretung von Menschen mit Lernschwierigkeiten.

[http://www.peoplefirst.de](http://www.peoplefirst.de/)

Website für taube und schwerhörige, aber auch für hörende Menschen. [http://www.taubenschlag.de](http://www.taubenschlag.de/)

Der Sozialverband VdK vertritt die Interessen älterer Menschen, chronisch Kranker und von Menschen mit Behinderungen gegenüber dem Staat und der Regierung.

#### [http://www.vdk.de](http://www.vdk.de/)

Web for All - Projekt für Barrierefreiheit im Internet – wird vom Heidelberger Verein zur beruflichen Integration und Qualifizierung (VbI e. V.) getragen. Im Projekt werden Internet-Seiten auf Barrierefreiheit getestet, Beratung zur Gestaltung barrierefreier Seiten sowie Schulungen angeboten. WEB for ALL ist Gründungsmitglied des Aktionsbündnisses für barrierefreie Informationstechnik. [http://www.webforall.info](http://www.webforall.info/)

## **6.2 Informationsseiten zur Barrierefreiheit**

Mailing-Liste des Fraunhofer-Instituts für Angewandte Informationstechnik zum Thema barrierefreies Internet:

<http://access.fit.fraunhofer.de/bika/waide.xhtml>

Englischsprachiges Forum zum barrierefreien Webdesign: [http://www.accessifyforum.com](http://www.accessifyforum.com/)

Die Website "Barrierefreies Webdesign" von J.E. Hellbusch bietet Unterstützung bei der Gestaltung und Programmierung von behindertengerechten Internet-Seiten: [http://www.barrierefreies-webdesign.de](http://www.barrierefreies-webdesign.de/)

Einfach für alle – Aktion Mensch, ständig aktualisierte Informationen zum barrierefreien Webdesign, mit Tipps für Programmierer: [http://www.einfach-fuer-alle.de](http://www.einfach-fuer-alle.de/)

Nachrichten, Archiv und Leserbriefe zum Thema Behinderung: [http://www.kobinet-nachrichten.org](http://www.kobinet-nachrichten.org/)

Informationsseite von Microsoft zum Thema Zugänglichkeit unter besonderer Berücksichtigung der Microsoft-Produkte:

<http://www.microsoft.com/enable/>

Das Informationsportal des Projektes "Aktionsbündnis für barrierefreie Informationstechnik (AbI)" informiert über Gesetze bzw. Richtlinien; Lösungen und Hinweise zum Thema Web ohne Barrieren werden aufgeführt: [http://www.wob11.de](http://www.wob11.de/)

## **6.3 Seiten des World Wide Web Consortiums**

Die Zugänglichkeitsrichtlinien für Web-Inhalte 1.0 des World Wide Web Consortiums:

<http://www.w3.org/TR/WAI-WEBCONTENT/>

Die Zugänglichkeitsrichtlinien für Web-Inhalte 1.0 des World Wide Web Consortiums (deutsche Übersetzung):

<http://www.w3.org/Consortium/Offices/Germany/Trans/WAI/webinhalt.html>

Hinweise zur behindertengerechten Gestaltung von Internet–Seiten von der Web Accessibility Initiative (WAI), die grundlegend für den Entwurf der deutschen BITV-Richtlinie waren. Hier wird (englischsprachiges) Material über behindertengerechtes Entwerfen zur Verfügung gestellt: <http://www.w3.org/wai/>

# **6.4 Gesetze und Verordnungen**

Gesetzestexte des Behindertengleichstellungsgesetz und Sozialgesetzbuch IX auf der Seite des Beauftragen der Bundesregierung für die Belange behinderter Menschen:

<http://www.behindertenbeauftragter.de/gesetzgebung>

Übersicht der Gesetze für behinderte Menschen des Bundesministeriums für Gesundheit und Soziale Sicherung (BITV, SGB IX, etc.): [http://www.bma.de/deu/gra/gesetze/index\\_aus\\_gesetze.cfm?bid=4](http://www.bma.de/deu/gra/gesetze/index_aus_gesetze.cfm?bid=4)

# **6.5 Tutorials für HTML und CSS**

Artikel und Links zur Programmierung mit XHTML und Style Sheets: [http://www.alistapart.com](http://www.alistapart.com/)

Tutorials, Workshops und Artikel zum Thema Cascading Style Sheets: [http://barrierefrei.e-workers.de](http://barrierefrei.e-workers.de/)

Umfangreiche Linkliste zum Thema Cascading Style Sheets: <http://www.bjoernsworld.de/css/bookmarks.html>

Einführung in Cascading Style Sheets:

[http://css.fractatulum.net](http://css.fractatulum.net/)

Ressourcen, Sripte und Tutorials zu CSS-Techniken: [http://www.css-technik.de](http://www.css-technik.de/)

Einführung in Cascading Style Sheets: [http://www.mediaevent.de](http://www.mediaevent.de/)

Empfehlenswerte Einführung und Übersicht zu HTML von Stefan Münz: http://selfaktuell.teamone.de

Mailingliste zum CSS-Design: <http://www.webwriting.de/css-design/index.php>

# **6.6 Hilfsprogramme für Tests**

Das Tool überprüft über Favoriten Graustufen sowie alt-Text und entfernt Style **Sheets**.

<http://www.508compliant.com/tools.htm>

Auf der Website stehen Tools zur Verfügung, die als Favoriten in den Internet Explorer eingebunden werden können.

<http://www.accessify.com/tools-and-wizards/accessibility-checking-favelets.asp>

Mit A-Prompt können HTML-Dokumente auf Barrieren überprüft und schrittweise korrigiert werden.

<http://aprompt.snow.utoronto.ca/index.html>

Die deutschsprachige Version von A-Prompt kann von dem Informationsportal des Aktionsbündnisses AbI heruntergeladen werden. <http://www.wob11.de/publikationen/aprompt/programm.html>

Barrierefinder ist ein deutschsprachiges Testtool, das auch von Laien ohne Vorkenntnisse eingesetzt werden kann. [http://www.barrierefinder.de](http://www.barrierefinder.de/)

Das online-Tool Bobby überprüft Internet-Seiten nach den internationalen WAI-Kriterien des Web Konsortiums.

<http://www.cast.org/bobby>

Cynthia Says führt einen umfangreichen Test nach den amerikanischen 508 Standards oder den internationalen WAI-Kriterien des Web Konsortiums durch.

[http://www.cynthiasays.com](http://www.cynthiasays.com/)

Lynx Viewer simuliert die Darstellung mit einem textorientierten Webbrowser. <http://www.delorie.com/web/lynxview.html>

CSS-Validierungsservice des W3C <http://jigsaw.w3.org/css-validator/validator-text.html>

TIDY ist ein Programm zum Überprüfen und Berichtigen von Quellcode. [http://tidy.sourceforge.net](http://tidy.sourceforge.net/)

HTML Validation Service des Web Konsortiums

### [http://validator.w3.org](http://validator.w3.org/)

Linkliste des W3C mit Evaluierungstools [http://www.w3.org/WAI/ER/existingtools.html - Evaluation](http://www.w3.org/WAI/ER/existingtools.html)

Das englischsprachige Tool Wave zeigt Barrieren plastisch durch Icons an, die in die zu überprüfende Seite integriert werden. [http://wave-webaim.org](http://wave-webaim.org/)

Das englischsprachige Online-Tool Watchfire zeigt allgemeine Informationen zur Datei und Hinweise zur Barrierefreiheit an. [http://www.webxact.watchfire.com](http://www.webxact.watchfire.com/)

# **7 Autorendarstellung**

#### **Stefan Berninger, WEB for ALL**

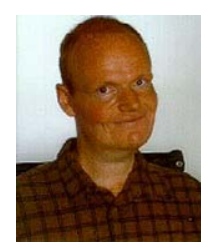

Phil. MA Stefan Berninger hat Geschichte und Germanistik an der Universität Mannheim studiert. Wegen einer Muskelerkrankung sitzt er im Rollstuhl und ist in der Bewegung der Arme und Hände stark eingeschränkt. Zur Eingabe am Computer benötigt er eine spezielle Tastatur. Seit 1984 befasst er sich mit dem Thema Barrierefreiheit in den Bereichen Bau, Verkehr und Technologie. Der Heidelberger Stadtführer, der behinderten Menschen den Zugang zu öffentlichen Gebäuden erleichtern soll, wurde unter seiner Leitung erstellt. Im August 2000 hat Stefan Berninger das Projekt WEB for ALL in Heidelberg initiiert. Seitdem hat er zum Thema Barrierefreiheit im Internet Artikel veröffentlicht, mehrere Schulungen aus der Sicht mobilitätsbehinderter Menschen durchgeführt und an mehreren Kongressen als Referent teilgenommen.

#### **Prof. Christian Bühler, FTB**

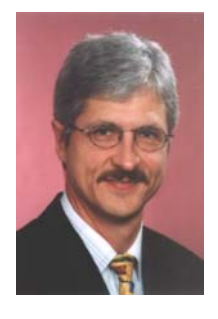

Prof. Dr.-Ing. Christian Bühler ist Leiter des Forschungsinstitutes Technologie-Behindertenhilfe (FTB – Institut an der FernUniversität Hagen) der Evangelischen Stiftung Volmarstein (einer großen Rehabilitationseinrichtung für Menschen mit motorischen und sonstigen Behinderungen sowie für ältere Menschen) und der "Arbeitsstelle Rehabilitationstechnik" am Institut für neue Technologien der Elektrotechnik der FernUniversität Hagen.

Sein Interesse liegt besonders bei der Unterstützung von älteren Menschen und Menschen mit Behinderungen durch Computer und Kommunikationstechnik, den Wechselwirkungen zwischen Mensch und Maschine und neuartigen Dienstleistungen. Gegenwärtig konzentriert sich seine Arbeit auf eine verbesserte Kommunikation und beschleunigtes Schreiben, Barrierefreiheit (Accessibility) und universelles Design, Tele-Unterstützung und Telearbeit, Empowerment von Nutzern in Bezug auf F&E, innovative Rollstuhl-Konzepte, integrierte Systeme, Reha-Robotik und AT-Ausbildung. Die Inhalte werden in enger Zusammenarbeit mit End-Nutzern, Industrie und Universitäten, national und international, bearbeitet. Prof. Bühler berät internationale Institutionen, so z.B. die Europäische Kommission, als Experte und Gutachter- als nationaler Repräsentant des TIDE-Programmes, als deutsches Mitglied der externen Beratergruppe (EAG) in der Schlüssel-Aktion "Die alternde Bevölkerung und ihre Behinderungen", und als Deutscher Delegierter in der eAccessibility-Expertengruppe. Er ist

Mitglied der Deutschen Gesellschaft für die Rehabilitation Behinderter (DVfR), VDI, und RESNA und in verschiedenen Kommissionen für wissenschaftliche Konferenzen, Journale usw.; er ist in die Standardisierung (DIN) involviert und deutscher Repräsentant für ICTA und COST219 ter. Er ist Past President der AAATE (Präsident in den Jahren 1998/99 und 2000/01). Seit 2000 ist er Vorstandsmitglied der Deutschen Gesellschaft für die Rehabilitation Behinderter (DVfR). Prof. Dr.-Ing. Bühler ist Initiator und Leiter des Aktionsbündnisses für Barrierefreie Informationstechnik – AbI. Darüber hinaus agiert er als Gutachter und Rezensent bei vielen nationalen und internationalen Projekten.

### **Brigitte Luckhardt, WEB for ALL**

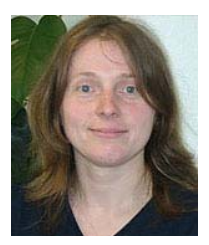

Dipl-Ing. Brigitte Luckhardt hat 1997 das Studium der Landespflege an der Universität Hannover mit dem Schwerpunkt Öffentlichkeitsarbeit abgeschlossen. Nach dem Studium hat sie eine Ausbildung in einer Internet-Agentur zur Mediengestalterin absolviert. Sie verfügt über Erfahrungen sowohl im Screendesign als auch in der Programmierung dynamischer Internet-Seiten. Als stellvertretende Projektleiterin bei WEB for ALL führt Brigitte Luckhardt Schulungen zum Thema barrierefreie Websites durch. Sie ist Mitglied im AK Test des AbI-Projektes (Aktionsbündnisses für barrierefreie Informationstechnik) und befasst sich mit der Standardisierung von Tests zur Barrierefreiheit sowie dem Einsatz verschiedener Testtools.

#### **Frank Reins, FTB**

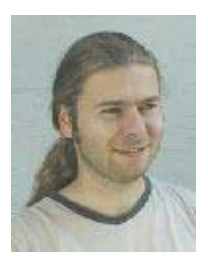

Dipl-Inform. Frank Reins hat 1999 das Studium der Informatik mit dem Nebenfach theoretische Medizin an der Universität Dortmund abgeschlossen. Schon während des Studiums hat Herr Reins sich als studentischer Mitarbeiter am FTB und an der FernUniversität Hagen mit der Gestaltung barrierefreier Internet-Seiten beschäftigt. Seit 1999 gehört er der Forschungsund Entwicklungsabteilung des FTB an. In mehreren nationalen und internationalen Projekten beschäftigte sich Herr Reins mit der Entwicklung von allgemein zugänglichen Bedienoberflächen und deren Anpassung an die Bedürfnisse von Menschen mit Behinderungen. Beteiligt war Herr Reins unter anderem an den Projekten HATS – Eine Integrierte Hard- und Softwarelösung zur Vermessen und Auswerten von Daten der menschlichen Hand, PACKAGE - Maßnahmen zur Verbesserung der Lebensqualität durch Zugänglichkeit von Verbraucher-

verpackungen und EMBASSI - Elektronische Multimediale Bedien- und Service-Assistenz. Sein wissenschaftliches Interesse liegt in der Entwicklung von XML-basierten Beschreibungssprachen zur Definition von Mensch-Maschinen-Interfaces und dem Rendering der Beschreibungen in angepasste Bedienoberflächen.

### **Birgit Scheer, FTB**

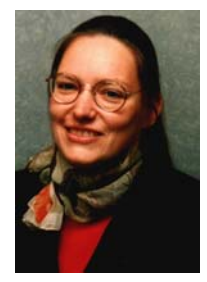

Dipl. Informatikerin Birgit Scheer ist seit 2002 als wissenschaftliche Mitarbeiterin am Forschungsinstitut Technologie-Behindertenhilfe beschäftigt. Frau Scheer ist Software-Expertin im Bereich barrierefreies Internet und Team-Leiterin für das Aktionsbündnis für barrierefreie Informationstechnik – AbI. Ihre Schwerpunkte liegen im Bereich der Qualitätssicherung, beim Test von Internet-Angeboten, Technologieberatung im Bereich barrierefreies E-Government, Entwicklung und Lokalisierung von Tools und Erarbeitung von Schulungsmaterialien.

Sie verfügt über Erfahrung als Informatikerin in den Bereichen Mustererkennung, Bildverarbeitung, objektorientierter Softwareentwicklung, Qualitätssicherung, Dokumentation und Anwenderschulung. Unter anderem hat Frau Scheer Internet-Kurse als Dozentin bei einem Modellversuch des Ministeriums für Frauen, Jugend, Familie und Gesundheit des Landes Nordrhein-Westfalen durchgeführt.

# **8 Anhang: BITV-Checkliste**

In der BITV-Checkliste sind alle Anforderungen und Bedingungen der BITV aufgelistet (Hintergrundinformationen zur BITV siehe Abschnitt [2.3.2\)](#page-22-0)

**Priorität I** (Alle Angebote, die neu gestaltet oder in wesentlichen Bestandteilen oder größerem Umfang verändert oder angepasst werden)

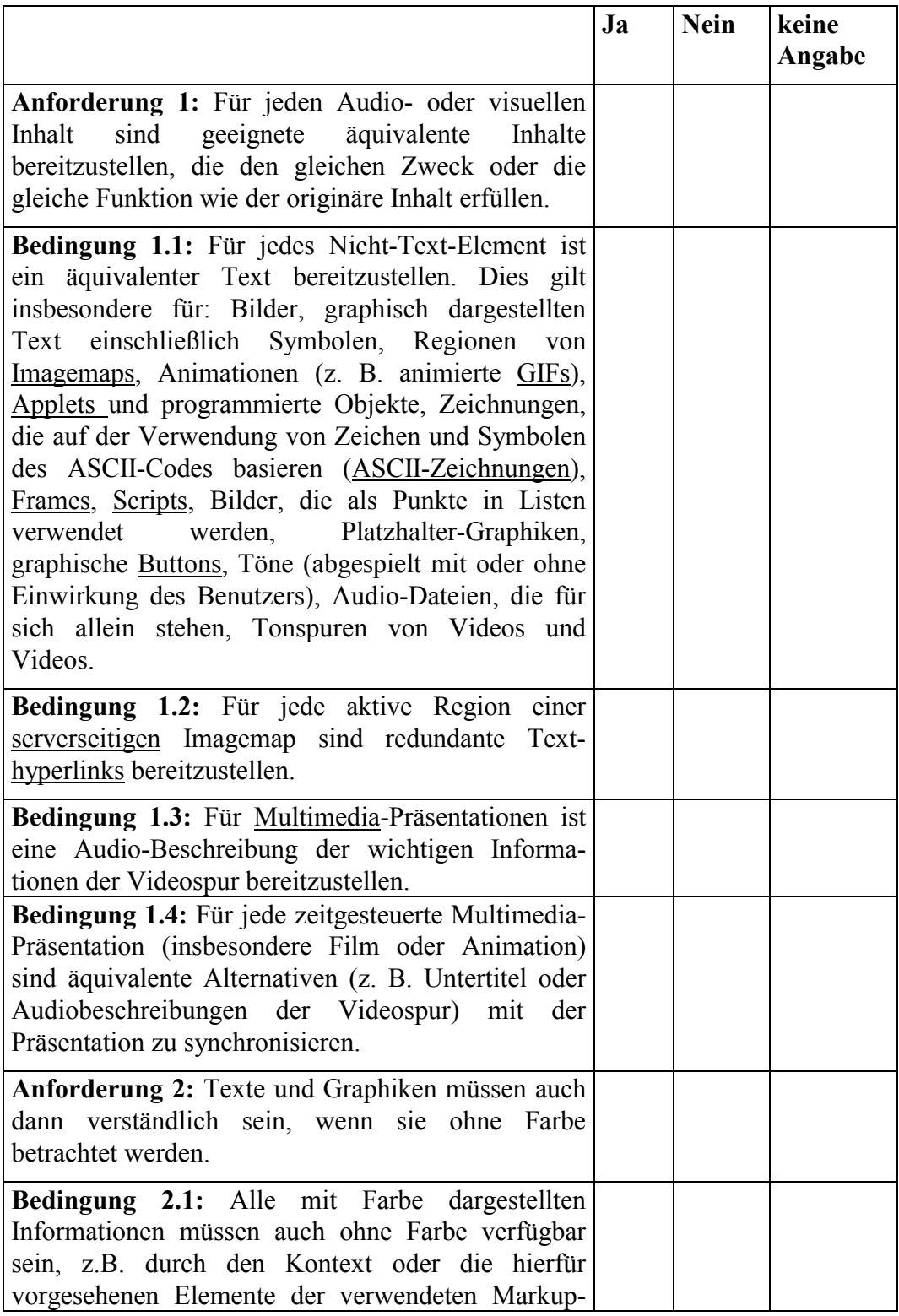

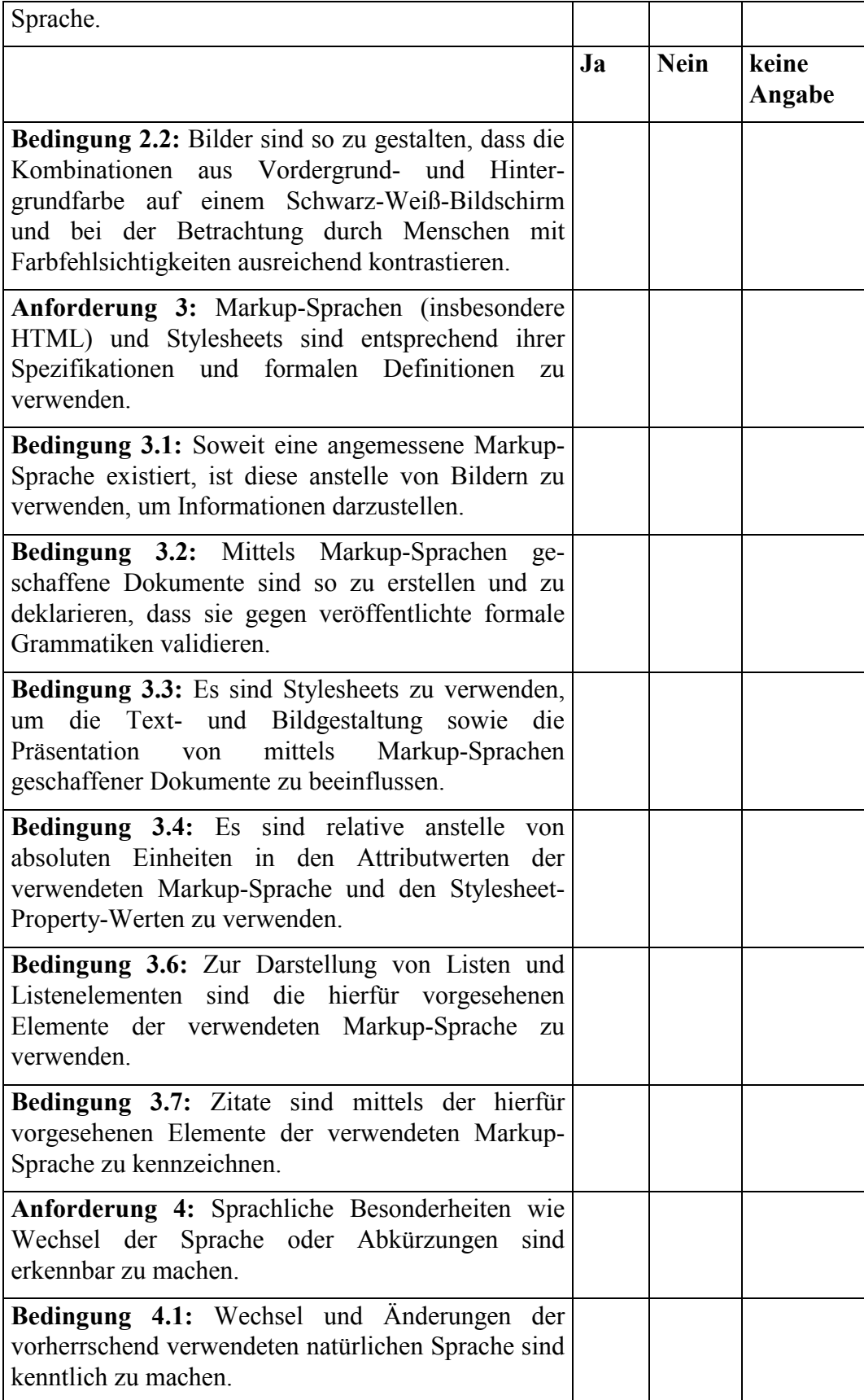

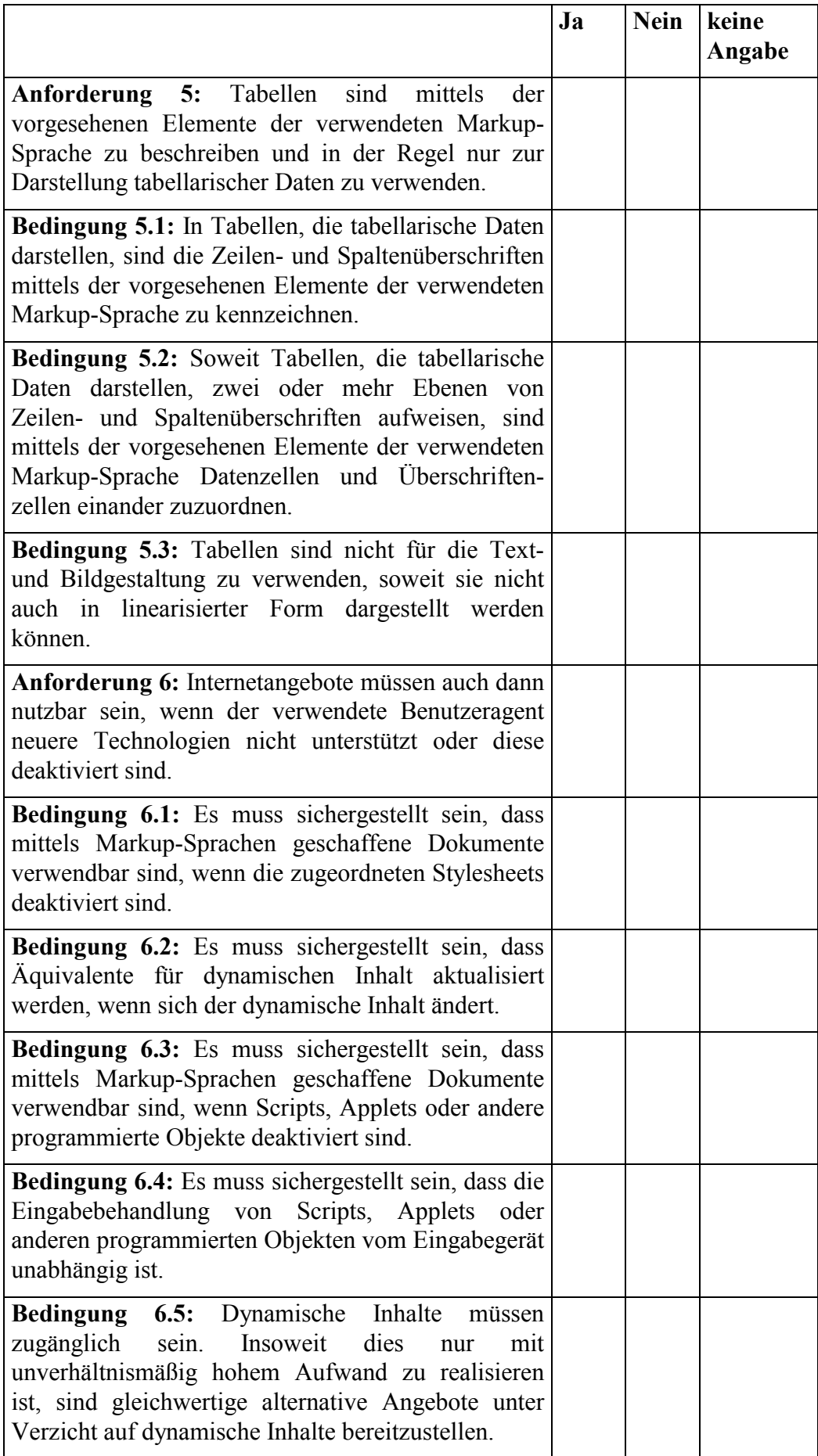

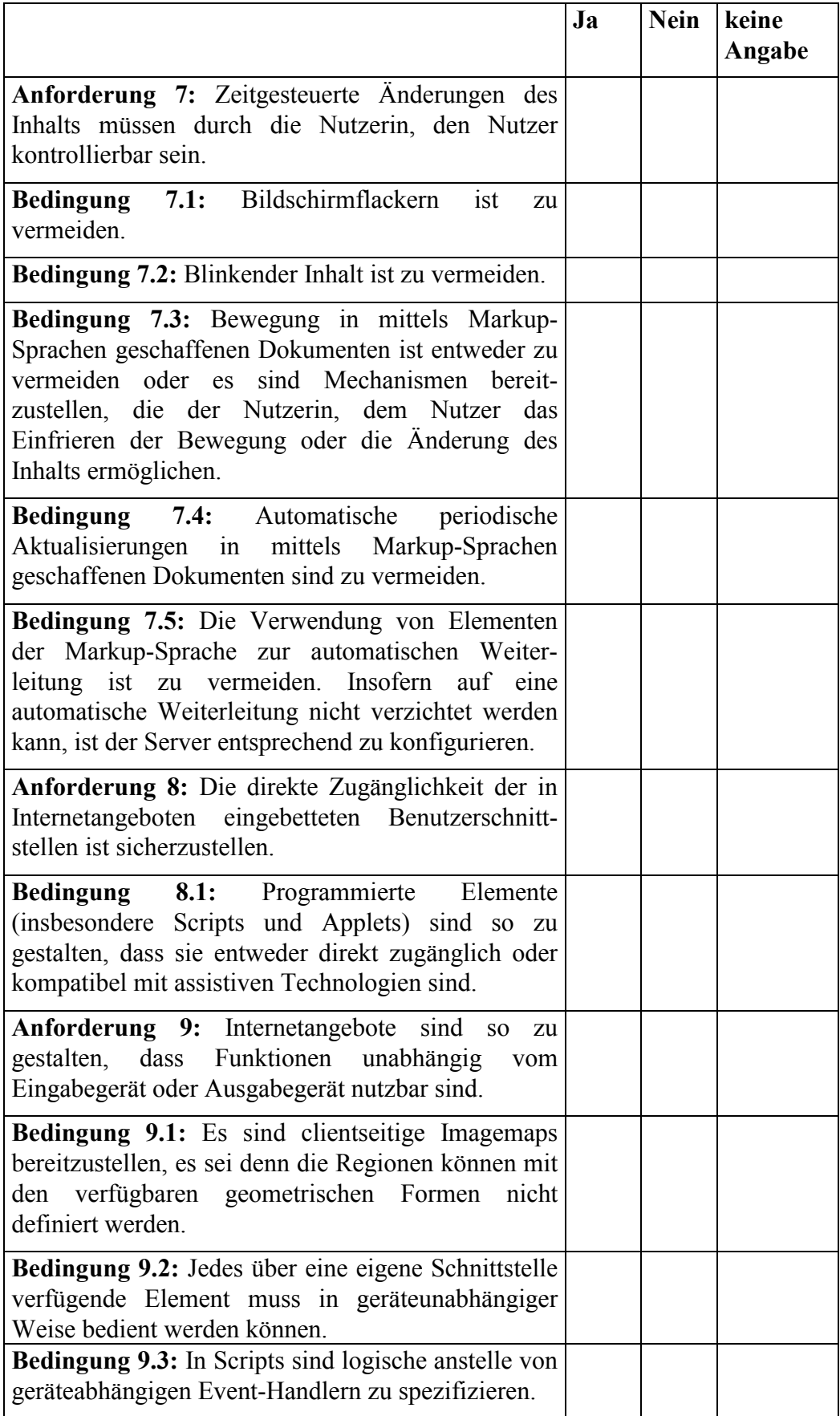

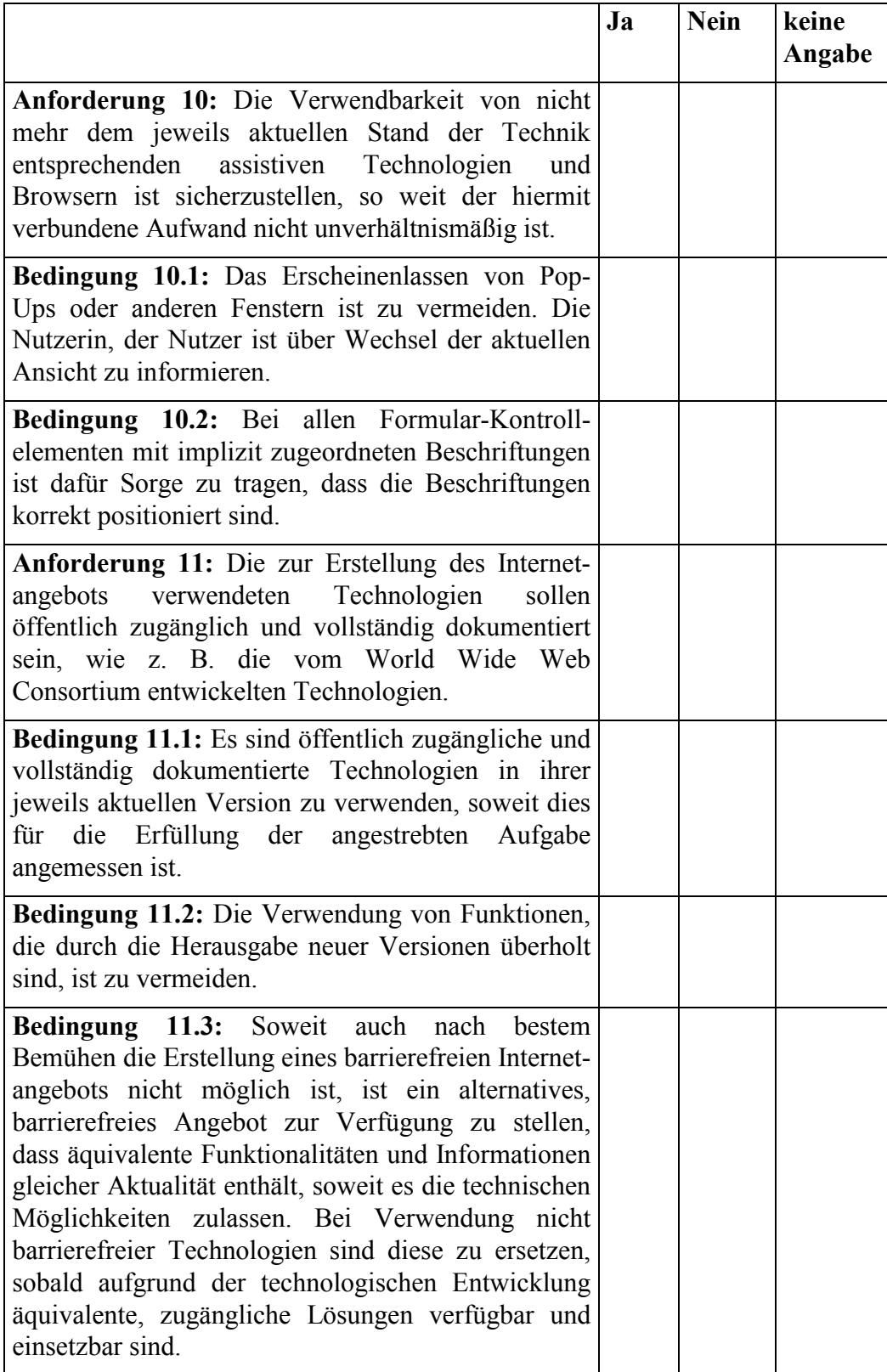

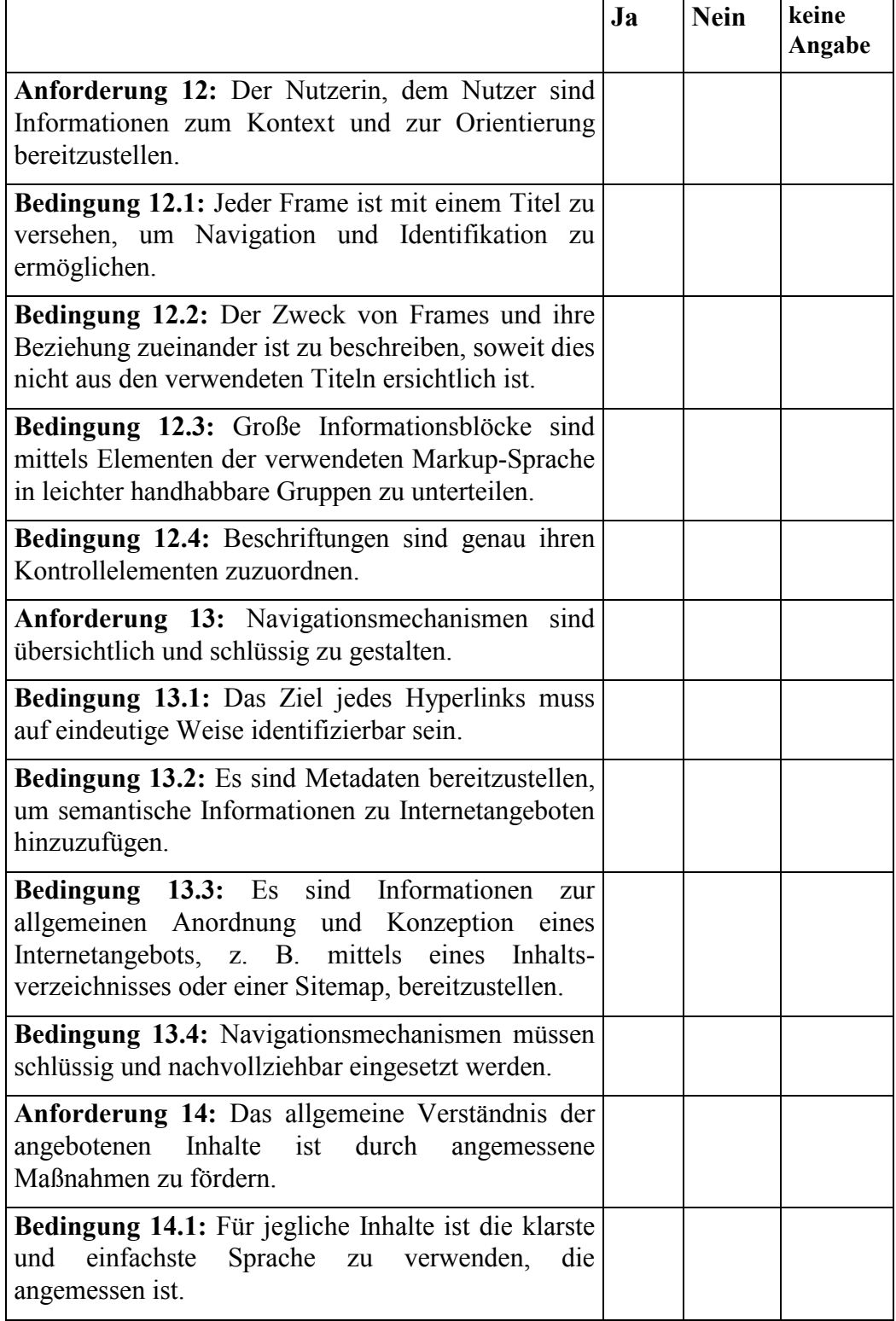

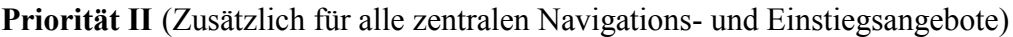

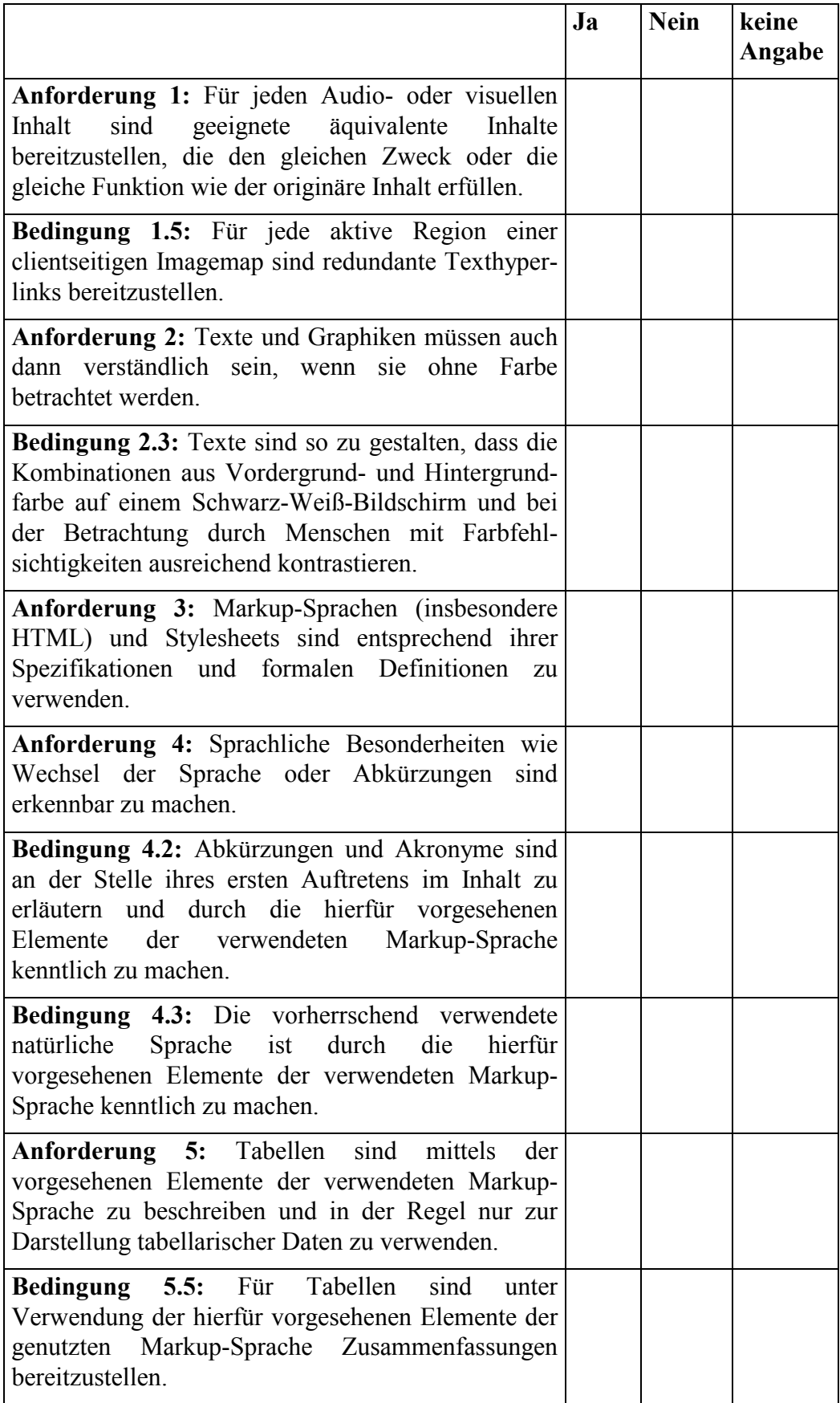

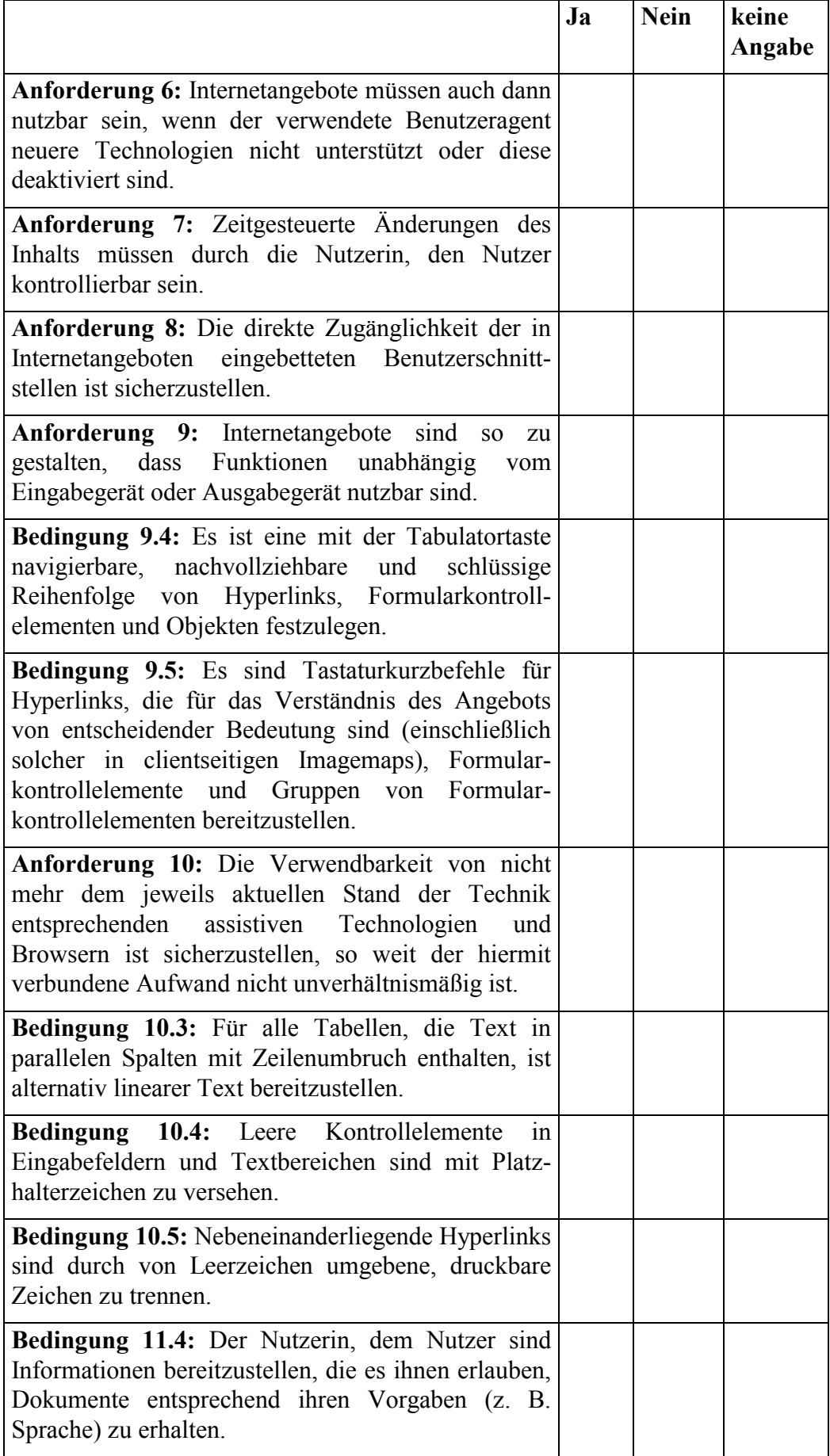

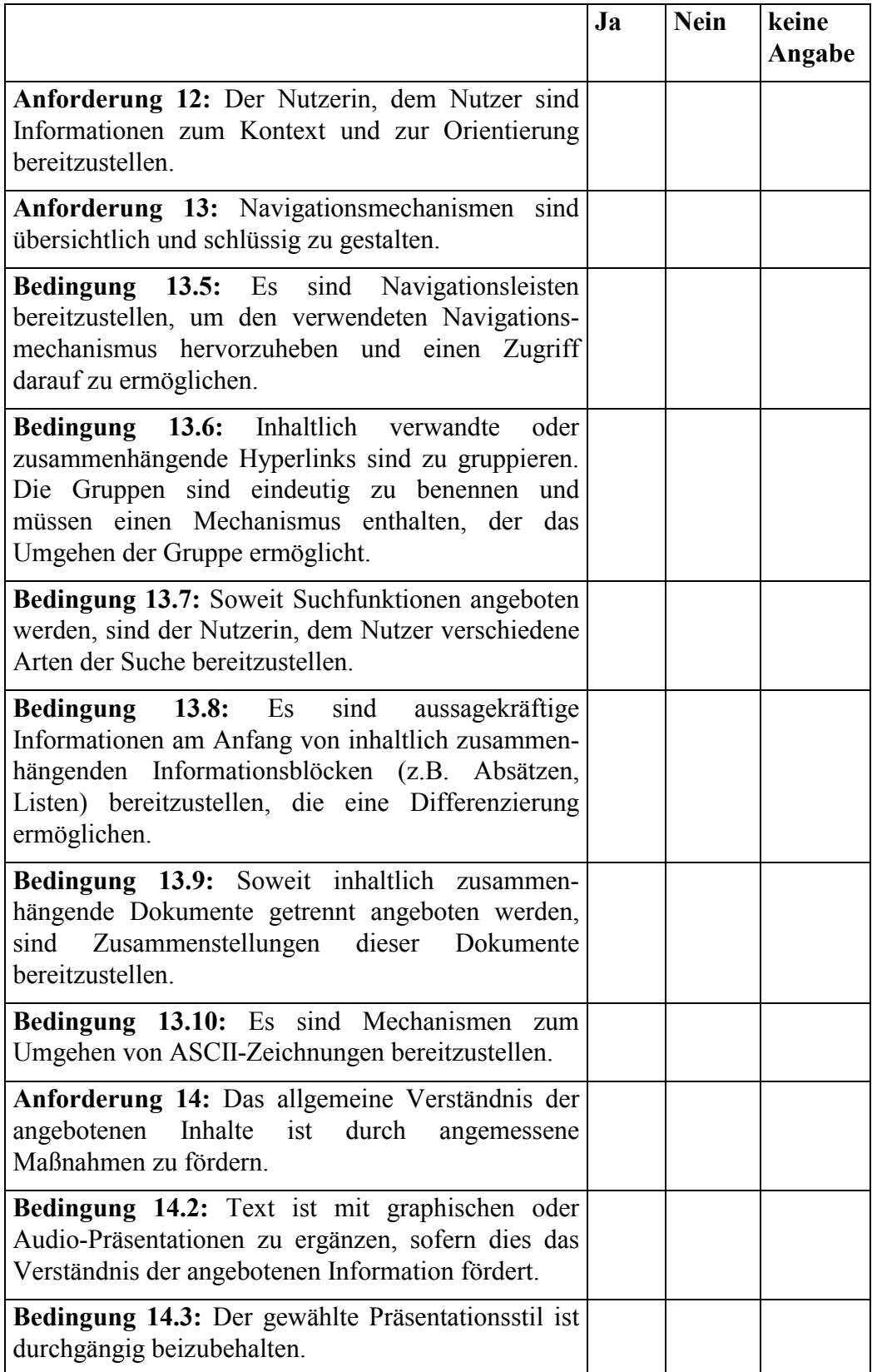